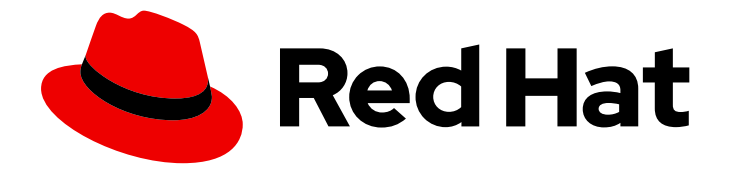

# Red Hat Advanced Cluster Security for Kubernetes 4.4

# Installing

Installing Red Hat Advanced Cluster Security for Kubernetes

Last Updated: 2024-06-18

Installing Red Hat Advanced Cluster Security for Kubernetes

## Legal Notice

Copyright © 2024 Red Hat, Inc.

The text of and illustrations in this document are licensed by Red Hat under a Creative Commons Attribution–Share Alike 3.0 Unported license ("CC-BY-SA"). An explanation of CC-BY-SA is available at

http://creativecommons.org/licenses/by-sa/3.0/

. In accordance with CC-BY-SA, if you distribute this document or an adaptation of it, you must provide the URL for the original version.

Red Hat, as the licensor of this document, waives the right to enforce, and agrees not to assert, Section 4d of CC-BY-SA to the fullest extent permitted by applicable law.

Red Hat, Red Hat Enterprise Linux, the Shadowman logo, the Red Hat logo, JBoss, OpenShift, Fedora, the Infinity logo, and RHCE are trademarks of Red Hat, Inc., registered in the United States and other countries.

Linux ® is the registered trademark of Linus Torvalds in the United States and other countries.

Java ® is a registered trademark of Oracle and/or its affiliates.

XFS ® is a trademark of Silicon Graphics International Corp. or its subsidiaries in the United States and/or other countries.

MySQL<sup>®</sup> is a registered trademark of MySQL AB in the United States, the European Union and other countries.

Node.js ® is an official trademark of Joyent. Red Hat is not formally related to or endorsed by the official Joyent Node.js open source or commercial project.

The OpenStack ® Word Mark and OpenStack logo are either registered trademarks/service marks or trademarks/service marks of the OpenStack Foundation, in the United States and other countries and are used with the OpenStack Foundation's permission. We are not affiliated with, endorsed or sponsored by the OpenStack Foundation, or the OpenStack community.

All other trademarks are the property of their respective owners.

## Abstract

This document describes how to install Red Hat Advanced Cluster Security for Kubernetes by using the Operator, Helm charts, or the roxctl CLI.

## Table of Contents

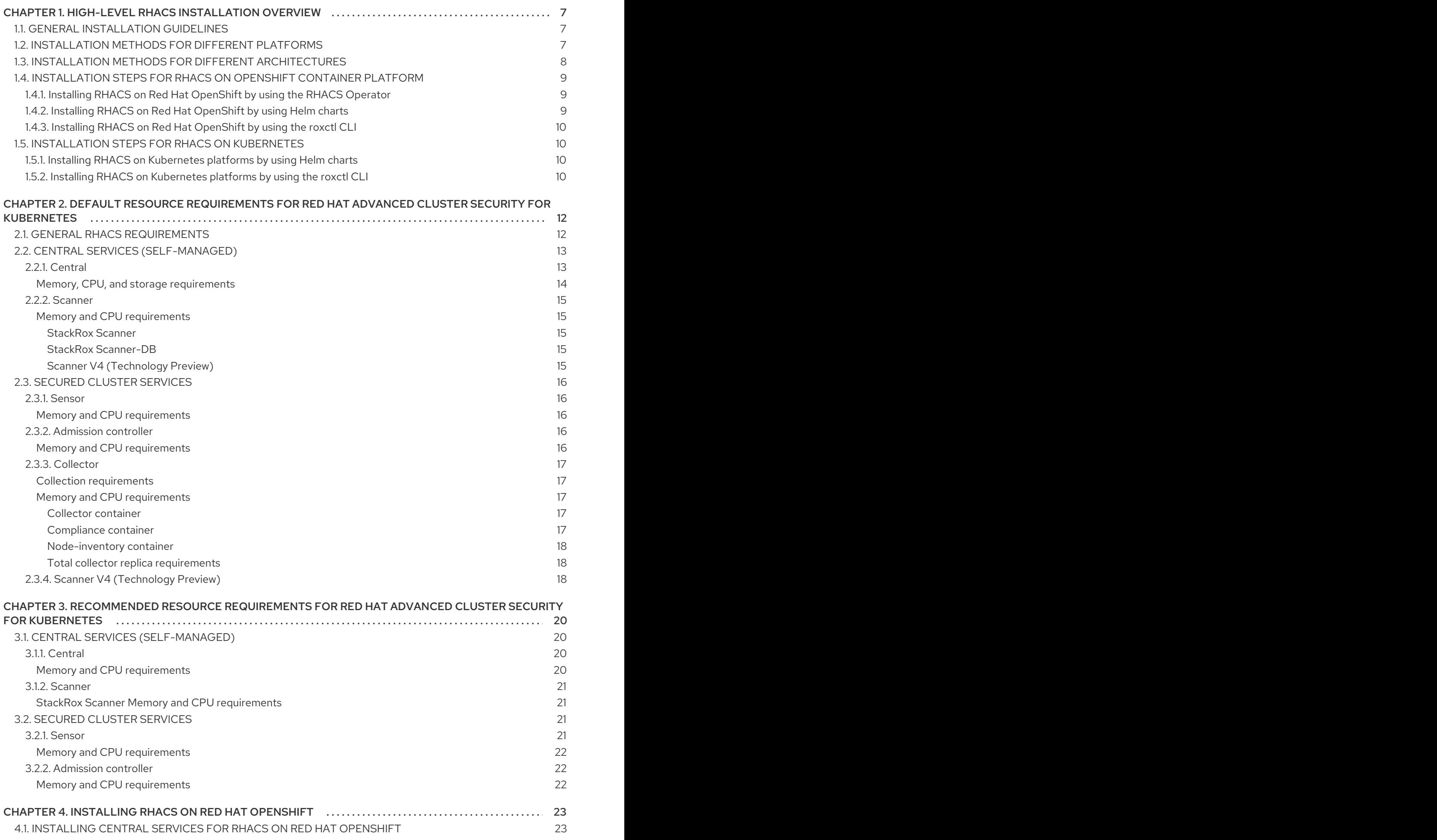

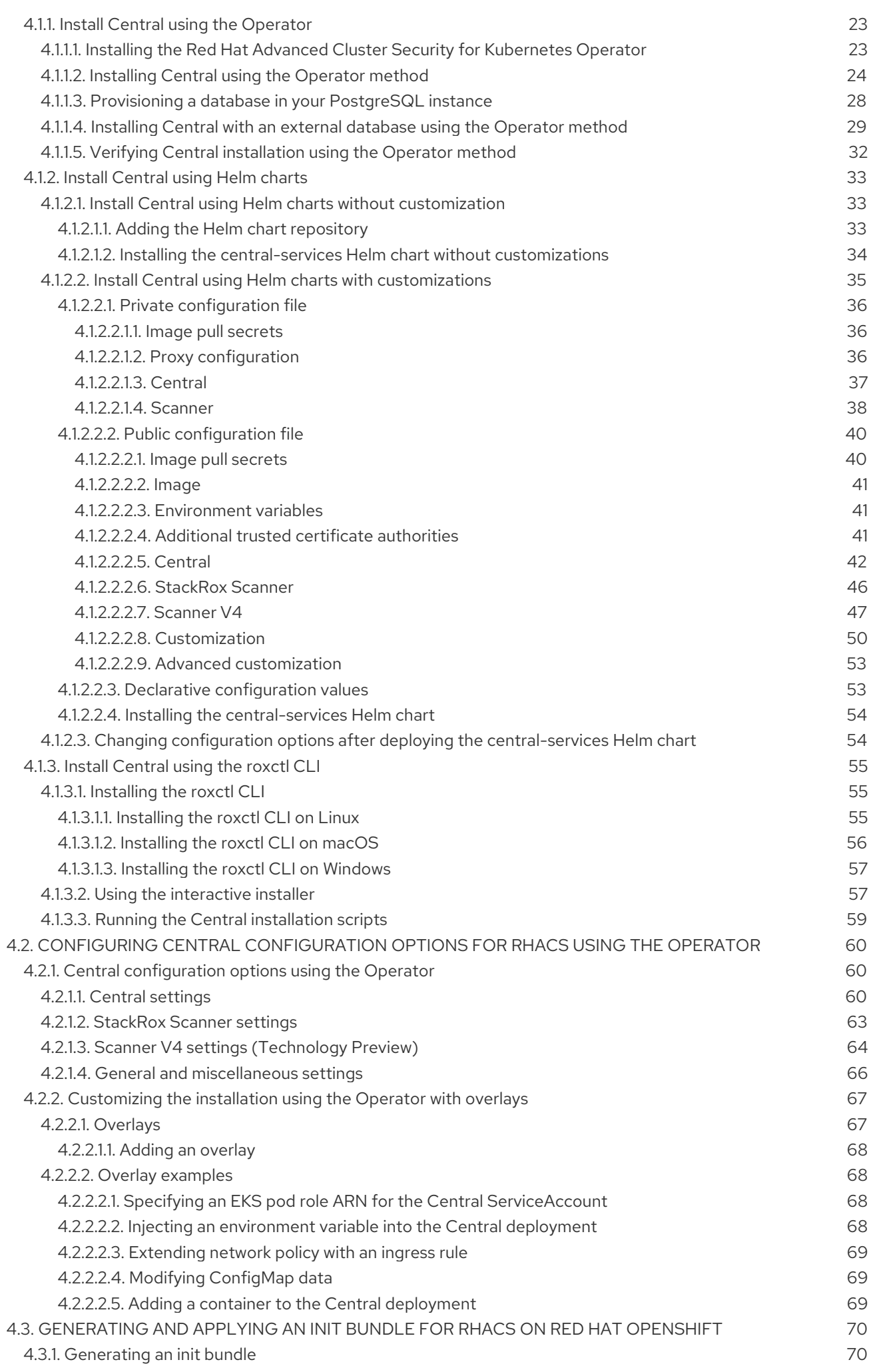

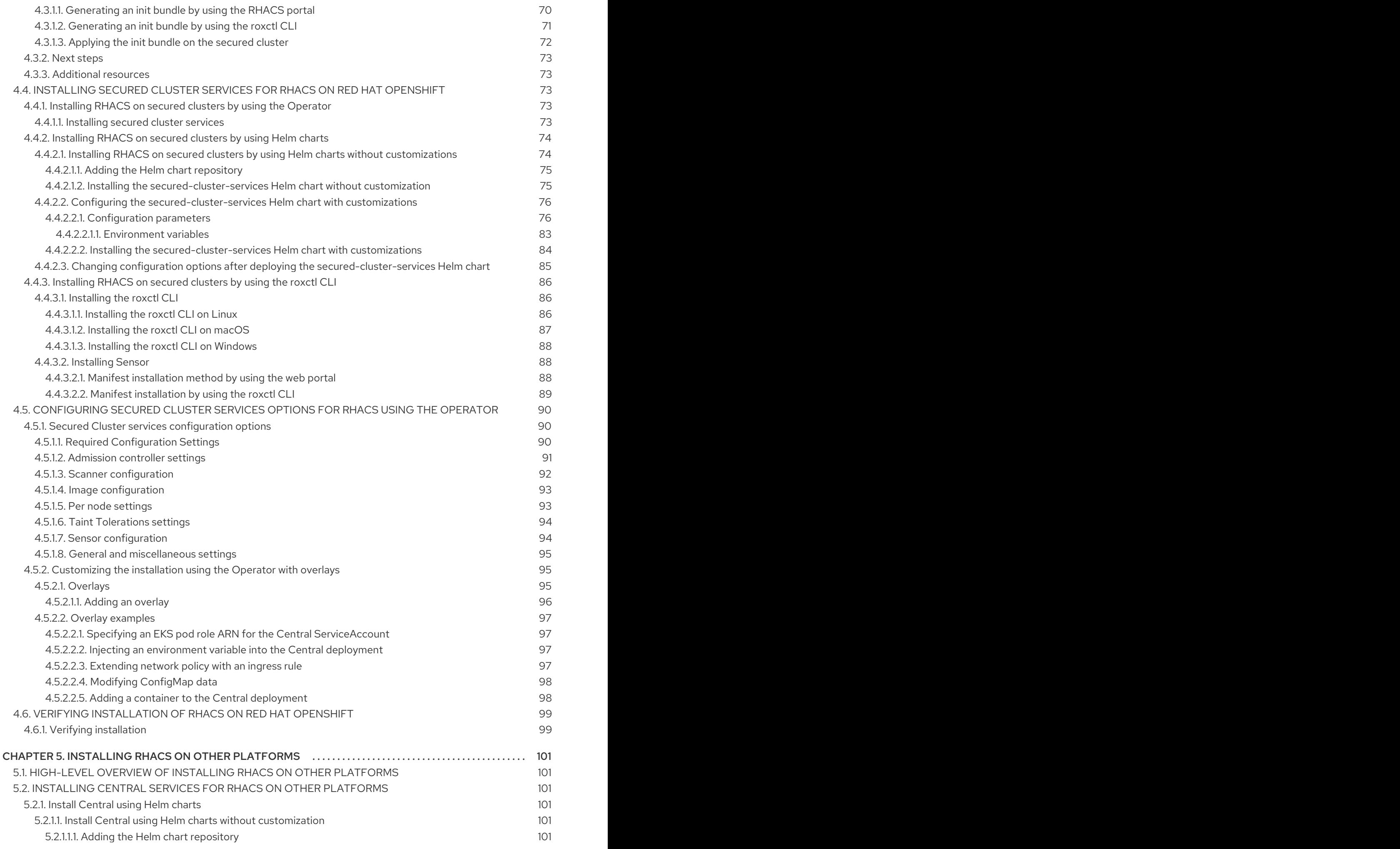

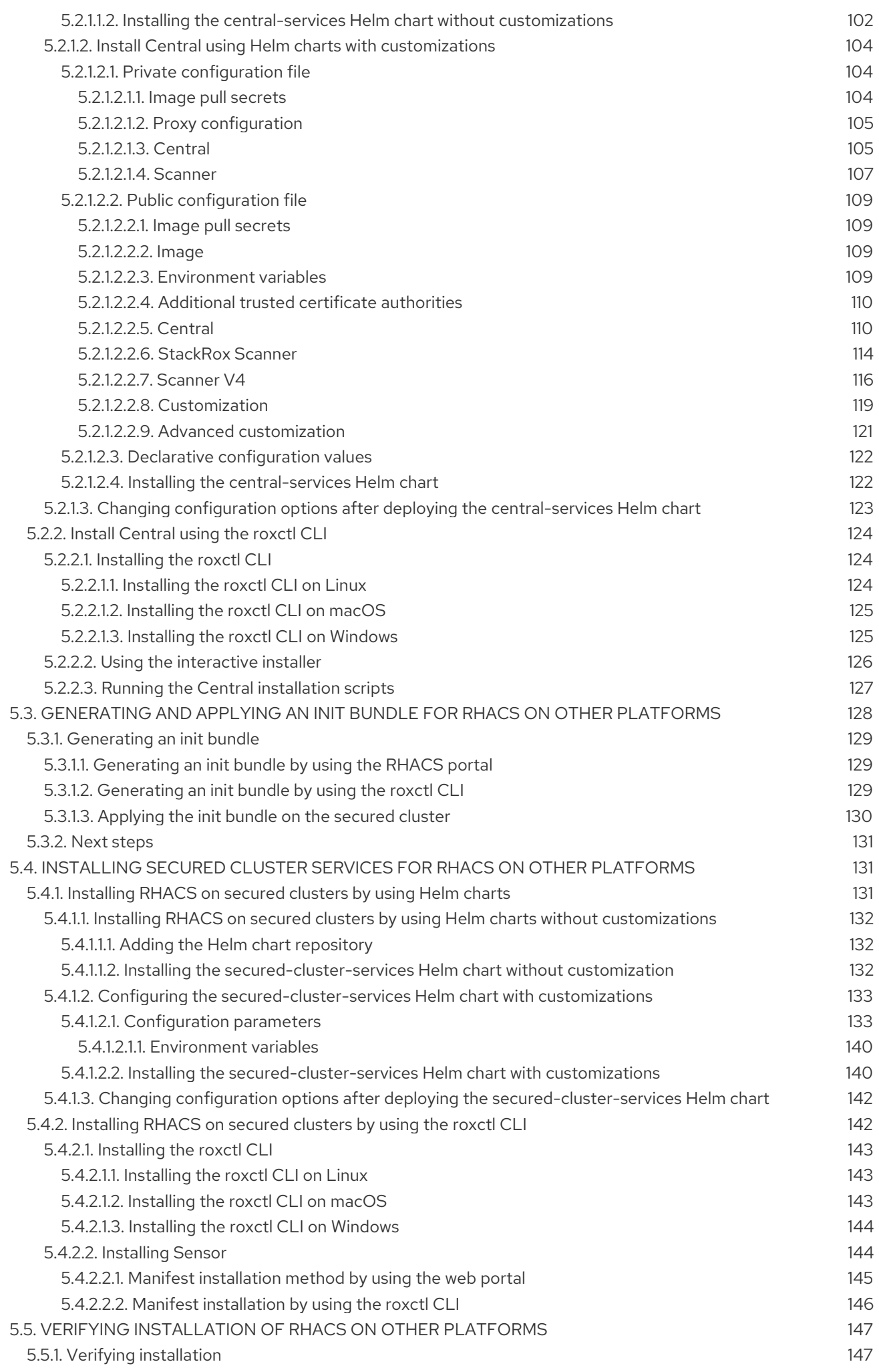

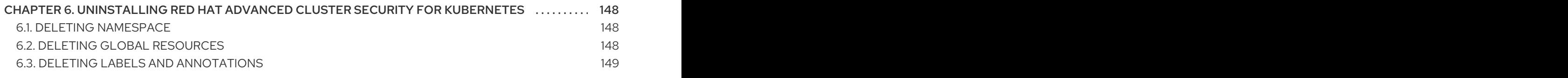

## <span id="page-10-0"></span>CHAPTER 1. HIGH-LEVEL RHACS INSTALLATION OVERVIEW

Red Hat Advanced Cluster Security for Kubernetes (RHACS) provides security services for your selfmanaged Red Hat OpenShift Kubernetes systems or platforms such as OpenShift Container Platform, Amazon Elastic Kubernetes Service (Amazon EKS), Google Kubernetes Engine (Google GKE), and Microsoft Azure Kubernetes Service (Microsoft AKS).

For information about supported platforms and [architecture,](https://access.redhat.com/articles/7045053) see the Red Hat Advanced Cluster Security for Kubernetes Support Matrix. For life cycle support [information](https://access.redhat.com/support/policy/updates/rhacs) for RHACS, see the Red Hat Advanced Cluster Security for Kubernetes Support Policy.

## <span id="page-10-1"></span>1.1. GENERAL INSTALLATION GUIDELINES

To ensure the best installation experience, follow these guidelines:

- 1. Understand the installation platforms and methods described in this module.
- 2. Understand Red Hat Advanced Cluster Security for Kubernetes [architecture](https://access.redhat.com/documentation/en-us/red_hat_advanced_cluster_security_for_kubernetes/4.4/html-single/architecture/#acs-architecture_acs-architecture) .
- 3. Check the default resource [requirements](#page-18-5).

## <span id="page-10-2"></span>1.2. INSTALLATION METHODS FOR DIFFERENT PLATFORMS

You can perform different types of installations on different platforms.

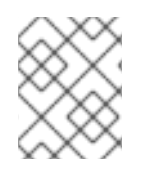

## **NOTE**

Not all installation methods are supported for all platforms. See the Red Hat Advanced Cluster Security for Kubernetes Support Matrix for more [information.](https://access.redhat.com/articles/7045053)

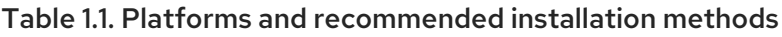

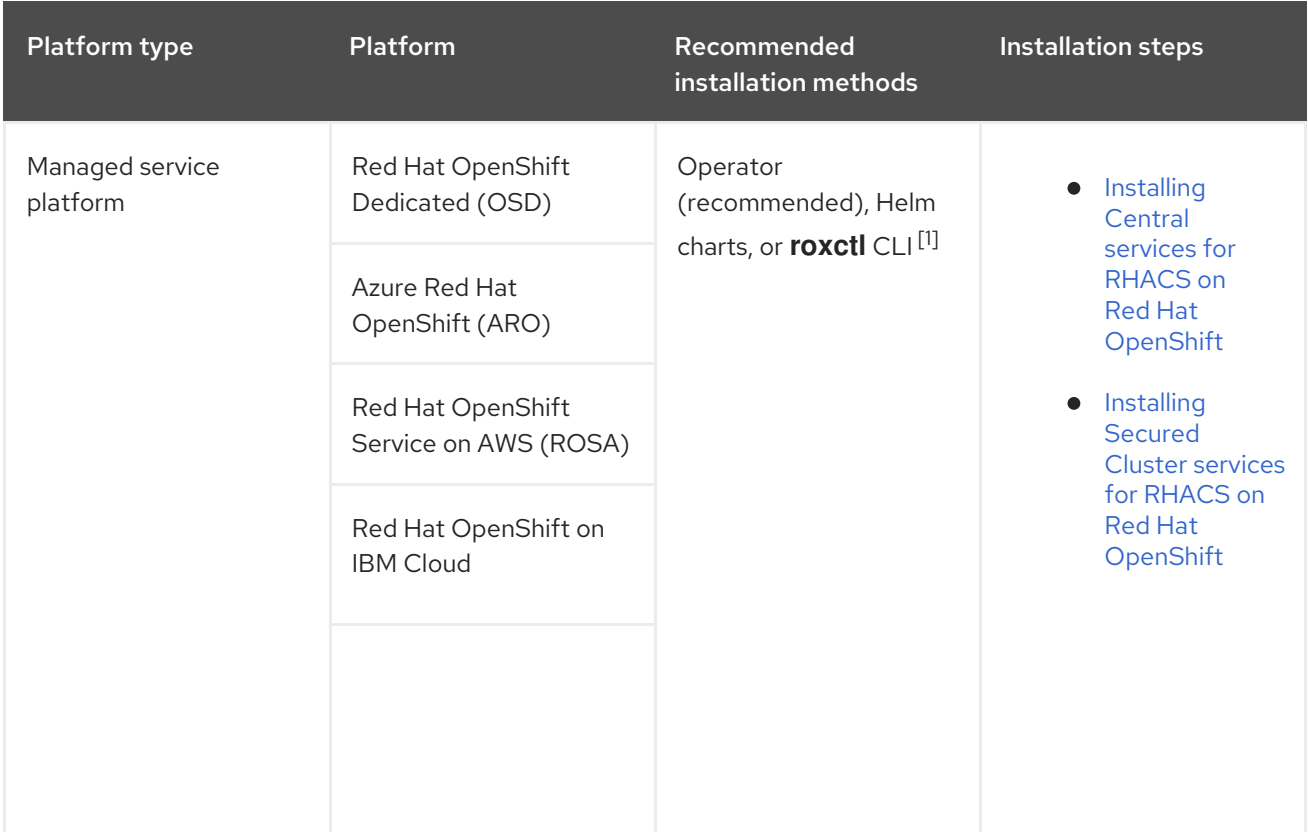

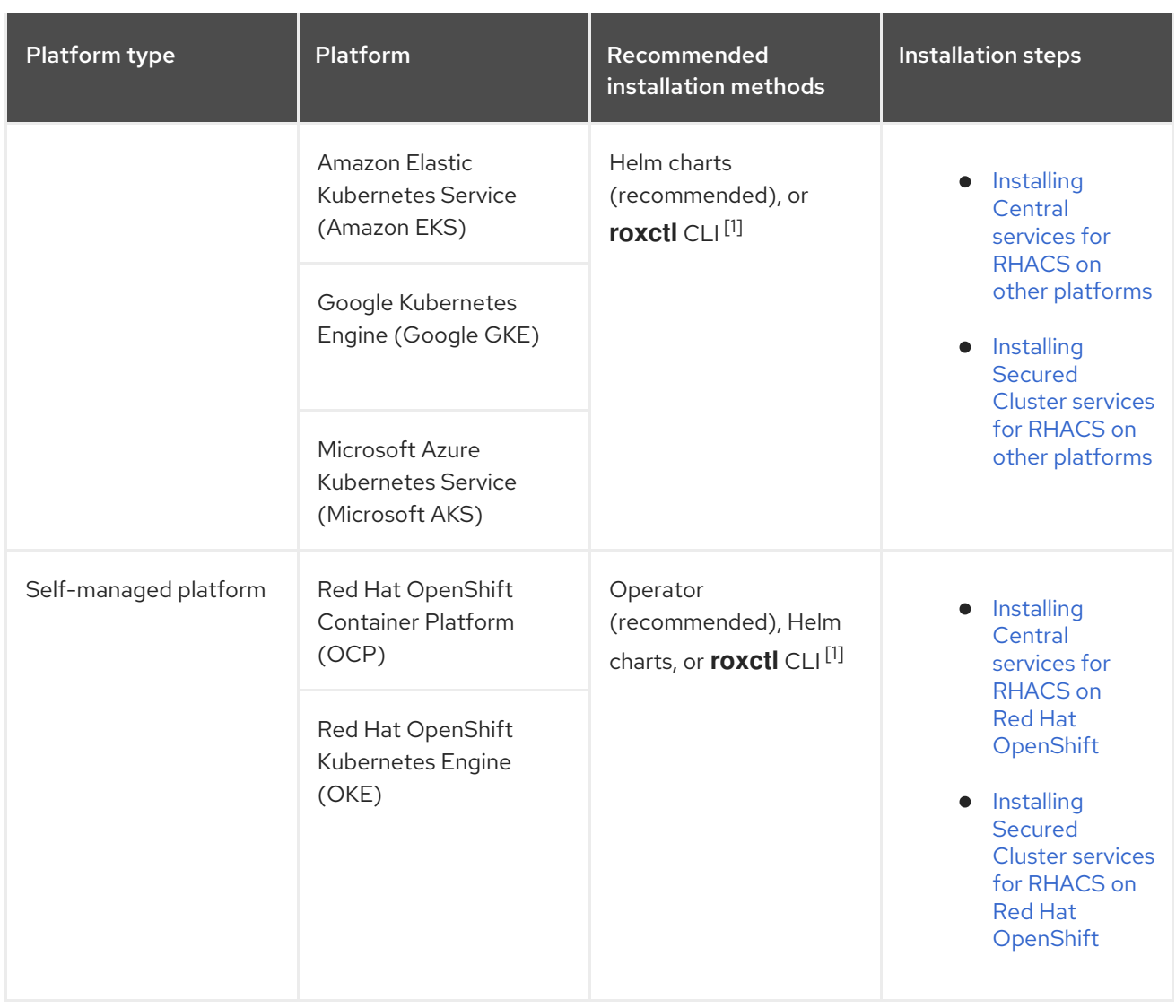

1. Do not use the **roxctl** installation method unless you have specific requirements for following this installation method.

## <span id="page-11-0"></span>1.3. INSTALLATION METHODS FOR DIFFERENT ARCHITECTURES

Red Hat Advanced Cluster Security for Kubernetes (RHACS) supports the following architectures. For information on supported platforms and [architecture,](https://access.redhat.com/articles/7045053) see the Red Hat Advanced Cluster Security for Kubernetes Support Matrix. Additionally, the following table gives information about installation methods available for each architecture.

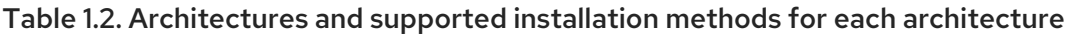

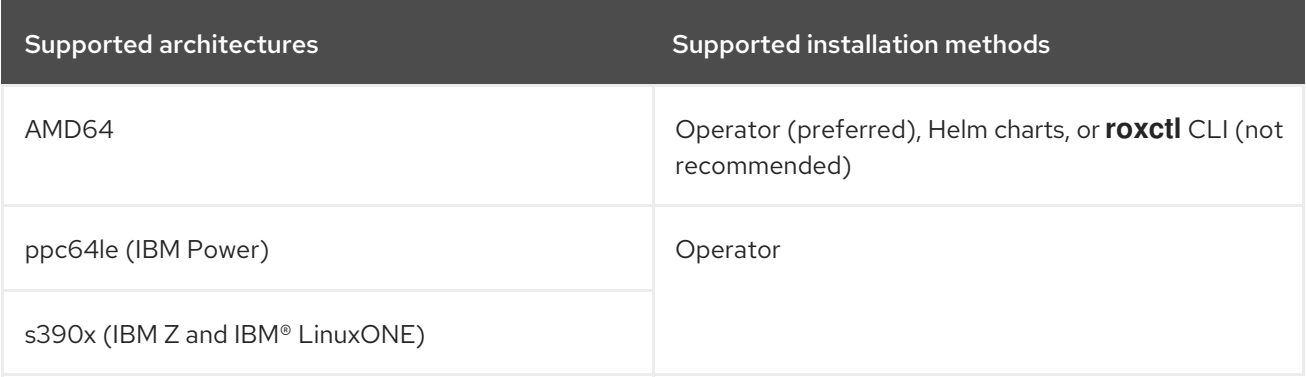

## <span id="page-12-0"></span>1.4. INSTALLATION STEPS FOR RHACS ON OPENSHIFT CONTAINER PLATFORM

### <span id="page-12-1"></span>1.4.1. Installing RHACS on Red Hat OpenShift by using the RHACS Operator

- 1. On the Red Hat OpenShift cluster, install the RHACS Operator into the **rhacs-operator** project, or namespace.
- 2. On the Red Hat OpenShift cluster that will contain Central, called the central cluster, use the RHACS Operator to install Central services into the **stackrox** project. One central cluster can secure multiple clusters.
- 3. Log in to the RHACS web console from the central cluster, and then create an init bundle and download it. The init bundle is then installed on the cluster that you want to secure, called the secured cluster.
- 4. For the secured cluster:
	- a. Install the RHACS Operator into the **rhacs-operator** namespace.
	- b. On the secured cluster, apply the init bundle that you created in RHACS by performing one of these steps:
		- Use the OpenShift Container Platform web console to import the YAML file of the init bundle that you created. Make sure you are in the **stackrox** namespace.
		- In the terminal window, run the **oc create -f <init\_bundle>.yaml -n <stackrox>** command, specifying the path to the downloaded YAML file of the init bundle.
	- c. On the secured cluster, use the RHACS Operator to install Secured Cluster services into the **stackrox** namespace. When creating these services, be sure to enter the address and port number of Central in the Central Endpoint field so that the secured cluster can communicate with Central.

## <span id="page-12-2"></span>1.4.2. Installing RHACS on Red Hat OpenShift by using Helm charts

- 1. Add the RHACS Helm charts repository.
- 2. Install the **central-services** Helm chart on the Red Hat OpenShift cluster that will contain Central, called the central cluster.
- 3. Log in to the RHACS web console on the Central cluster and create an init bundle.
- 4. For each cluster that you want to secure, log in to the secured cluster and perform the following steps:
	- a. Apply the init bundle you created with RHACS. To apply the init bundle on the secured cluster, perform one of these steps:
		- Use the OpenShift Container Platform web console to import the YAML file of the init bundle that you created. Make sure you are in the **stackrox** namespace.
		- In the terminal window, run the **oc create -f <init\_bundle>.yaml -n <stackrox>** command, specifying the path to the downloaded YAML file of the init bundle.

b. Install the **secured-cluster-services** Helm chart on the secured cluster, specifying the path to the init bundle that you created.

## <span id="page-13-0"></span>1.4.3. Installing RHACS on Red Hat OpenShift by using the **roxctl** CLI

This installation method is also called the *manifest installation method*.

- 1. Install the **roxctl** CLI.
- 2. On the Red Hat OpenShift cluster that will contain Central, perform these steps:
	- a. In the terminal window, run the interactive install command by using the **roxctl** CLI.
	- b. Run the setup shell script.
	- c. In the terminal window, create the Central resources by using the **oc create** command.
- 3. Perform one of the following actions:
	- $\bullet$  In the RHACS web console, create and download the sensor YAML file and keys.
	- On the secured cluster, use the **roxctl sensor generate openshift** command.
- 4. On the secured cluster, run the sensor installation script.

## <span id="page-13-1"></span>1.5. INSTALLATION STEPS FOR RHACS ON KUBERNETES

### <span id="page-13-2"></span>1.5.1. Installing RHACS on Kubernetes platforms by using Helm charts

- 1. Add the RHACS Helm charts repository.
- 2. Install the **central-services** Helm chart on the cluster that will contain Central, called the Central cluster.
- 3. Log in to the RHACS web console from the Central cluster and create an init bundle that you will install on the cluster that you want to secure, called the secured cluster.
- 4. For each secured cluster:
	- a. Apply the init bundle you created with RHACS. Log in to the secured cluster and run the **kubectl create -f <init\_bundle>.yaml -n <stackrox>** command, specifying the path to the downloaded YAML file of the init bundle.
	- b. Install the **secured-cluster-services** Helm chart on the secured cluster, specifying the path to the init bundle that you created earlier.

### <span id="page-13-3"></span>1.5.2. Installing RHACS on Kubernetes platforms by using the **roxctl** CLI

This installation method is also called the *manifest installation method*.

- 1. Install the **roxctl** CLI.
- 2. On the Kubernetes cluster that will contain Central, perform these steps:
	- a. In the terminal window, run the interactive install command by using the **roxctl** CLI.
- b. Run the setup shell script.
- c. In the terminal window, create the Central resources by using the **kubectl create** command.
- 3. Perform one of the following actions:
	- $\bullet$  In the RHACS web console, create and download the sensor YAML file and keys.
	- On the cluster that you want to secure, called the secured cluster, use the **roxctl sensor generate openshift** command.
- 4. On the secured cluster, run the sensor installation script.

## <span id="page-15-0"></span>CHAPTER 2. DEFAULT RESOURCE REQUIREMENTS FOR RED HAT ADVANCED CLUSTER SECURITY FOR KUBERNETES

## <span id="page-15-1"></span>2.1. GENERAL RHACS REQUIREMENTS

Before you can install RHACS, your system must meet several requirements.

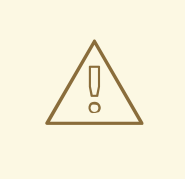

### WARNING

You must not install RHACS on:

- Amazon Elastic File System (Amazon EFS). Use the Amazon Elastic Block Store (Amazon EBS) with the default gp2 volume type instead.
- Older CPUs that do not have the Streaming SIMD Extensions (SSE) 4.2 instruction set. For example, Intel processors older than *Sandy Bridge* and AMD processors older than *Bulldozer*. These processors were released in 2011.

To install RHACS, you must have one of the following systems:

- OpenShift Container Platform version 4.11 or later, and cluster nodes with a supported operating system of Red Hat Enterprise Linux CoreOS (RHCOS) or Red Hat Enterprise Linux (RHEL)
- A supported managed Kubernetes platform, and cluster nodes with a supported operating system of Amazon Linux, CentOS, Container-Optimized OS from Google, Red Hat Enterprise Linux CoreOS (RHCOS), Debian, Red Hat Enterprise Linux (RHEL), or Ubuntu For information about supported platforms and [architecture,](https://access.redhat.com/articles/7045053) see the Red Hat Advanced Cluster Security for Kubernetes Support Matrix. For life cycle support information for RHACS, see the Red Hat Advanced Cluster Security for [Kubernetes](https://access.redhat.com/support/policy/updates/rhacs) Support Policy .

The following minimum requirements and suggestions apply to cluster nodes.

### Architecture

**amd64**, **ppc64le**, or **s390x**

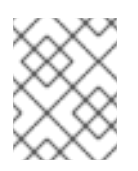

### **NOTE**

Starting with RHACS 4.3, both Central and secured cluster services are supported on IBM Power(**ppc64le**), IBM Z(**s390x**), and IBM® LinuxONE(**s390x**) clusters.

### Processor

3 CPU cores are required.

### Memory

6 GiB of RAM is required.

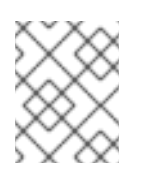

## **NOTE**

See the default memory and CPU requirements for each component and ensure that the node size can support them.

### **Storage**

A persistent volume claim (PVC) is required on the cluster where Central is installed. It is strongly recommended on the secured clusters where Scanner V4 is enabled. Use Solid-State Drives (SSDs) for best performance. However, you can use another storage type if you do not have SSDs available.

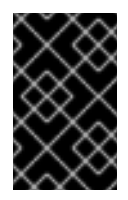

### IMPORTANT

You must not use Ceph FS storage with Red Hat Advanced Cluster Security for Kubernetes. Red Hat recommends using RBD block mode PVCs for Red Hat Advanced Cluster Security for Kubernetes.

If you plan to install RHACS by using Helm charts, you must meet the following requirements:

- You must have Helm command-line interface (CLI) v3.2 or newer, if you are installing or configuring RHACS using Helm charts. Use the **helm version** command to verify the version of Helm you have installed.
- You must have access to the Red Hat Container Registry. For information about downloading images from **registry.redhat.io**, see Red Hat Container Registry [Authentication](https://access.redhat.com/RegistryAuthentication) .

## <span id="page-16-0"></span>2.2. CENTRAL SERVICES (SELF-MANAGED)

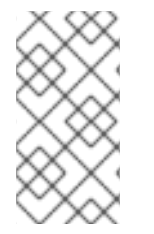

### **NOTE**

If you are using Red Hat Advanced Cluster Security Cloud Service (RHACS Cloud Service), you do not need to review the requirements for Central services, because they are managed by Red Hat. You only need to look at the requirements for secured cluster services.

Central services contain the following components:

- Central
- Scanner

### <span id="page-16-1"></span>2.2.1. Central

A containerized service called Central handles API interactions and RHACS web portal access while a containerized service called Central DB (PostgreSQL 13) handles data persistence.

Central DB and Scanner V4 require persistent storage in the cluster where Central is installed.

You can provide storage with a persistent volume claim (PVC).

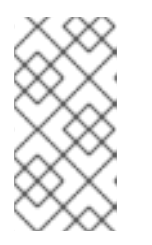

## **NOTE**

You can use a hostPath volume for storage only if all your hosts (or a group of hosts) mount a shared file system, such as an NFS share or a storage appliance. Otherwise, your data is only saved on a single node. Red Hat does not recommend using a hostPath volume.

- Use Solid-State Drives (SSD) for best performance. However, you can use another storage type if you do not have SSDs available.
- If you use a web proxy or firewall, you must configure bypass rules to allow traffic for the **definitions.stackrox.io** and **collector-modules.stackrox.io** domains and enable Red Hat Advanced Cluster Security for Kubernetes to trust your web proxy or firewall. Otherwise, updates for vulnerability definitions and kernel support packages will fail. Red Hat Advanced Cluster Security for Kubernetes requires access to:
	- **definitions.stackrox.io** for downloading updated vulnerability definitions. Vulnerability definition updates allow Red Hat Advanced Cluster Security for Kubernetes to maintain upto-date vulnerability data when new vulnerabilities are discovered or additional data sources are added.
	- **collector-modules.stackrox.io** to download updated kernel support packages. Updated Kernel support packages ensure that Red Hat Advanced Cluster Security for Kubernetes can monitor the latest operating systems and collect data about the network traffic and processes running inside the containers. Without these updates, Red Hat Advanced Cluster Security for Kubernetes might fail to monitor containers if you add new nodes in your cluster or if you update your nodes' operating system.

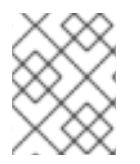

## **NOTE**

For security reasons, you should deploy Central in a cluster with limited administrative access.

## <span id="page-17-0"></span>Memory, CPU, and storage requirements

The following table lists the minimum memory and storage values required to install and run Central.

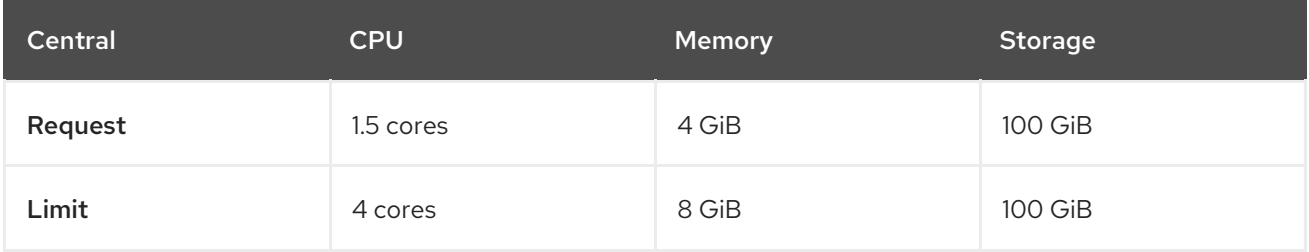

Central requires Central DB to store data. The following table lists the minimum memory and storage values required to install and run Central DB.

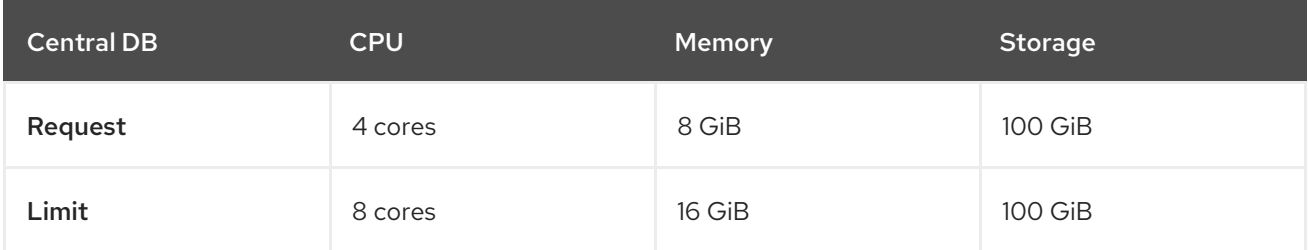

### <span id="page-18-5"></span><span id="page-18-0"></span>2.2.2. Scanner

Beginning with version 4.4, RHACS includes two image vulnerability scanners: the StackRox Scanner and Scanner V4. The StackRox Scanner is planned to be removed in a future release, but is required for version 4.4 to perform node and platform scanning. Scanner V4 is the preferred image scanner because it provides additional features over the StackRox Scanner, such as expanded language and operating system support and data from additional vulnerability databases.

### <span id="page-18-1"></span>Memory and CPU requirements

### <span id="page-18-2"></span>StackRox Scanner

The requirements in this table are based on the default of 2 replicas.

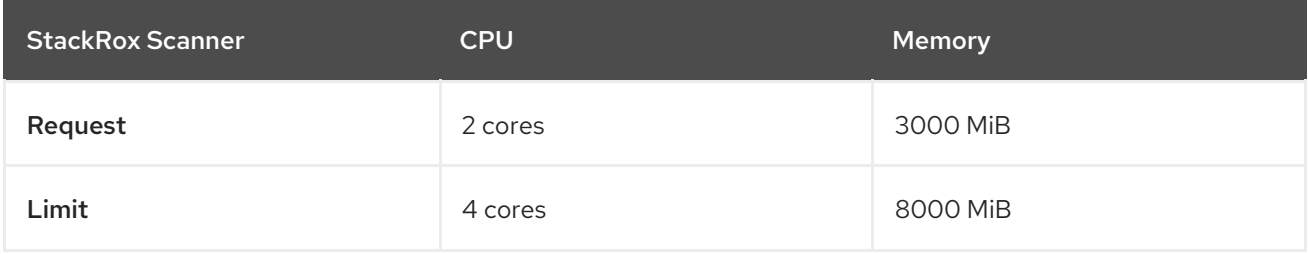

### <span id="page-18-3"></span>StackRox Scanner-DB

The StackRox Scanner requires Scanner-DB to store data. The following table lists the minimum memory and storage values required to install and run Scanner-DB.

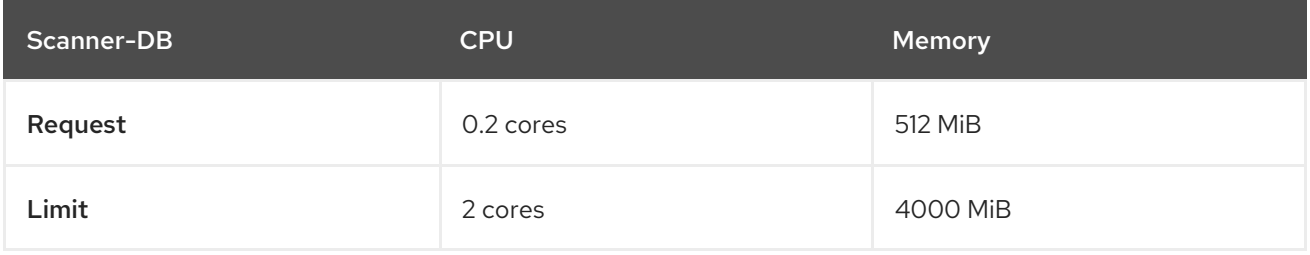

### <span id="page-18-4"></span>Scanner V4 (Technology Preview)

Scanner V4 is optional. The requirements in this table are based on the default of 2 replicas.

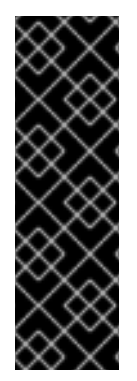

### IMPORTANT

Scanner V4 is a Technology Preview feature only. Technology Preview features are not supported with Red Hat production service level agreements (SLAs) and might not be functionally complete. Red Hat does not recommend using them in production. These features provide early access to upcoming product features, enabling customers to test functionality and provide feedback during the development process.

For more information about the support scope of Red Hat Technology Preview features, see [Technology](https://access.redhat.com/support/offerings/techpreview/) Preview Features Support Scope .

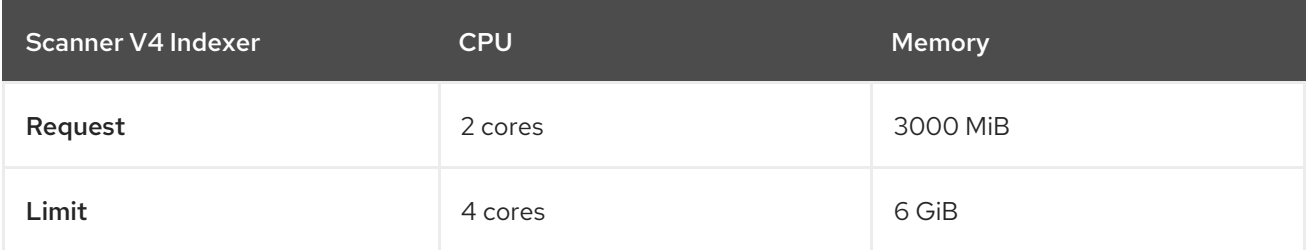

The requirements in this table are based on the default of 2 replicas.

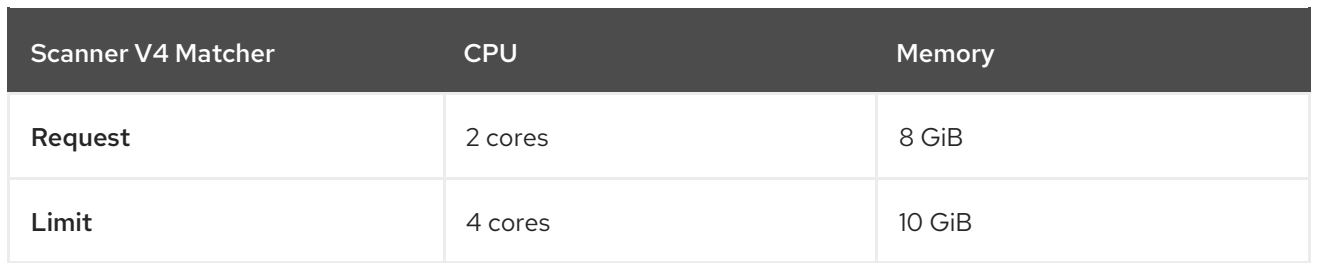

Scanner V4 requires Scanner V4 DB to store data. The following table lists the minimum memory and storage values required to install and run Scanner V4 DB. For Scanner V4 DB, a PVC is required to ensure optimal performance. This PVC must be 50 GiB.

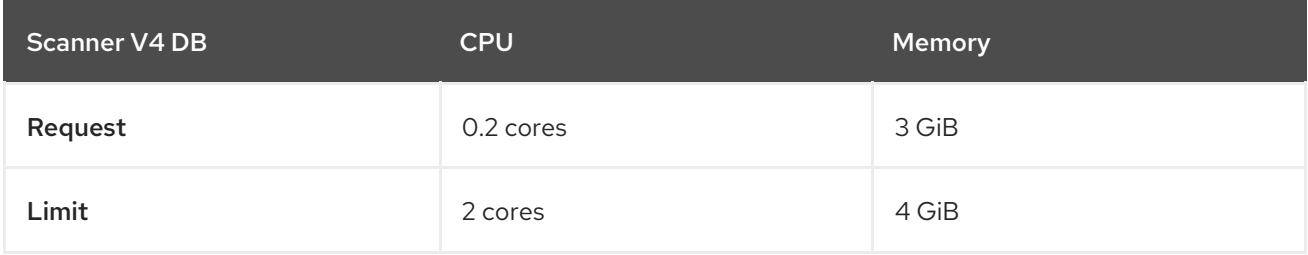

## <span id="page-19-0"></span>2.3. SECURED CLUSTER SERVICES

Secured cluster services contain the following components:

- Sensor
- Admission controller
- Collector

### <span id="page-19-1"></span>2.3.1. Sensor

Sensor monitors your Kubernetes and OpenShift Container Platform clusters. These services currently deploy in a single deployment, which handles interactions with the Kubernetes API and coordinates with Collector.

### <span id="page-19-2"></span>Memory and CPU requirements

The following table lists the minimum memory and storage values required to install and run sensor on secured clusters.

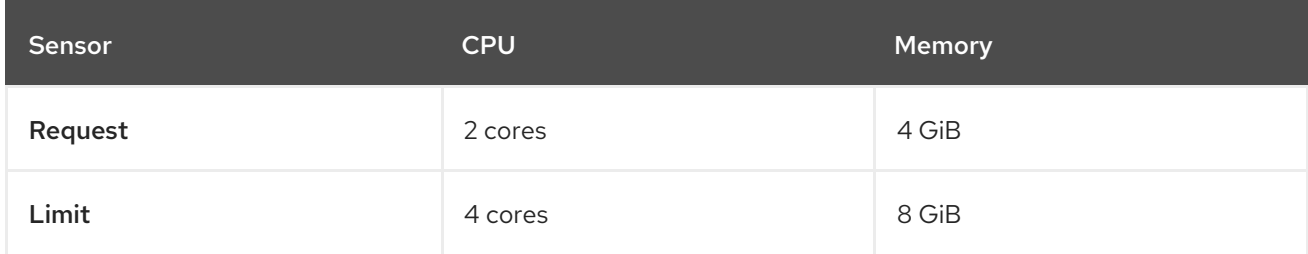

### <span id="page-19-3"></span>2.3.2. Admission controller

The Admission controller prevents users from creating workloads that violate policies you configure.

### <span id="page-19-4"></span>Memory and CPU requirements

By default, the admission control service runs 3 replicas. The following table lists the request and limits for each replica.

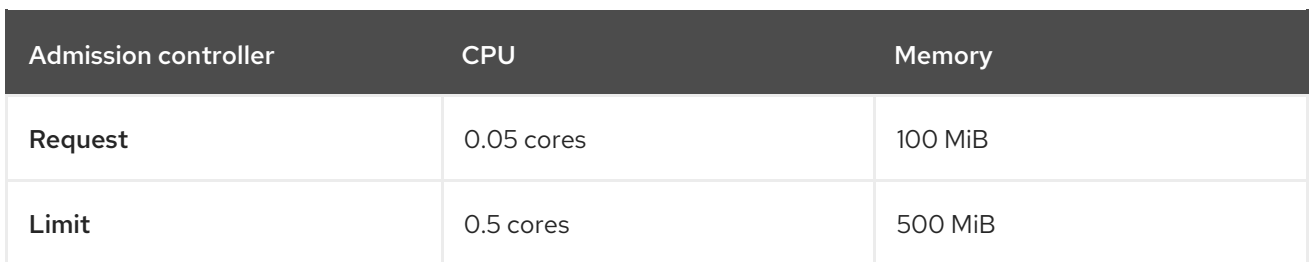

### <span id="page-20-0"></span>2.3.3. Collector

Collector monitors runtime activity on each node in your secured clusters. It connects to Sensor to report this information. The collector pod has three containers. The first container is collector, which actually monitors and reports the runtime activity on the node. The other two are compliance and nodeinventory.

### <span id="page-20-1"></span>Collection requirements

To use the **CORE\_BPF** collection method, the base kernel must support BTF, and the BTF file must be available to collector. In general, the kernel version must be later than 5.8 (4.18 for RHEL nodes) and the **CONFIG DEBUG INFO BTF** configuration option must be set.

Collector looks for the BTF file in the standard locations shown in the following list:

### Example 2.1. BTF file locations

/sys/kernel/btf/vmlinux /boot/vmlinux-<kernel-version> /lib/modules/<kernel-version>/vmlinux-<kernel-version> /lib/modules/<kernel-version>/build/vmlinux /usr/lib/modules/<kernel-version>/kernel/vmlinux /usr/lib/debug/boot/vmlinux-<kernel-version> /usr/lib/debug/boot/vmlinux-<kernel-version>.debug /usr/lib/debug/lib/modules/<kernel-version>/vmlinux

If any of these files exists, it is likely that the kernel has BTF support and **CORE BPF** is configurable.

### <span id="page-20-2"></span>Memory and CPU requirements

By default, the collector service runs 3 replicas. The following tables list the request and limits for each replica and the total for the collector replicas.

#### <span id="page-20-3"></span>Collector container

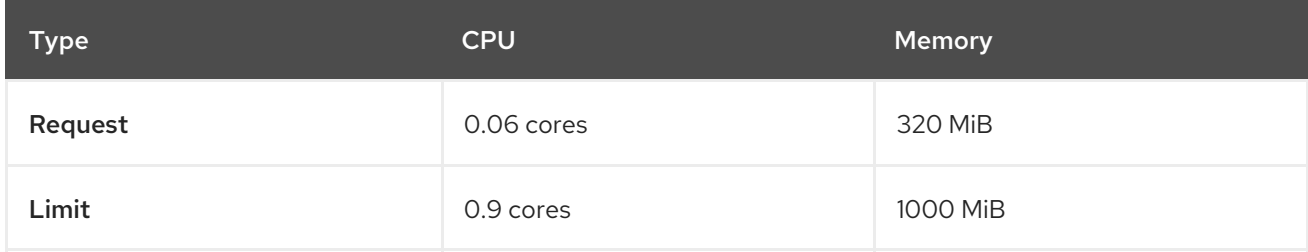

#### <span id="page-20-4"></span>Compliance container

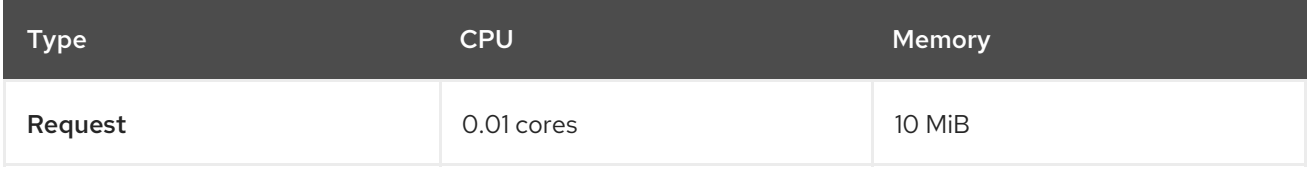

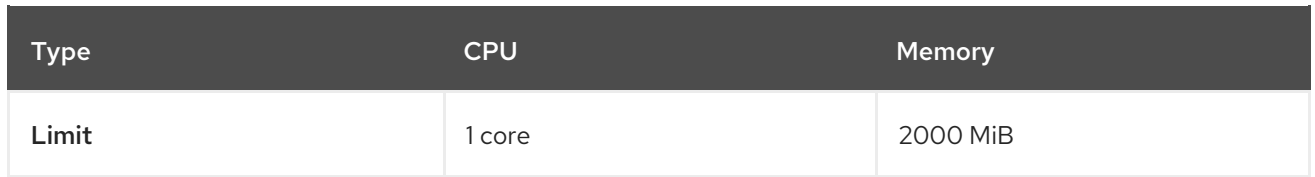

#### <span id="page-21-0"></span>Node-inventory container

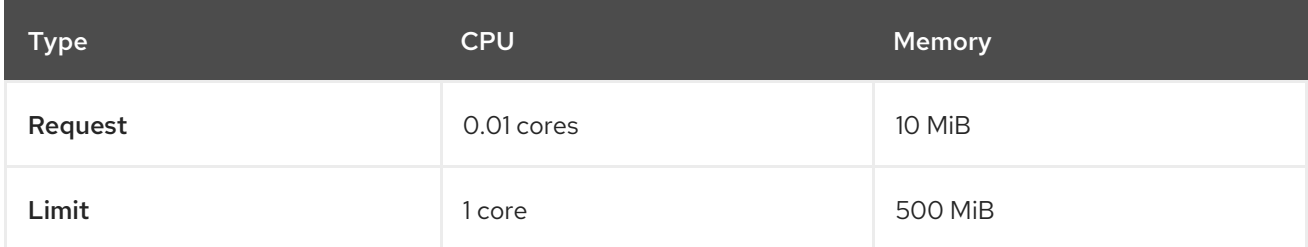

### <span id="page-21-1"></span>Total collector replica requirements

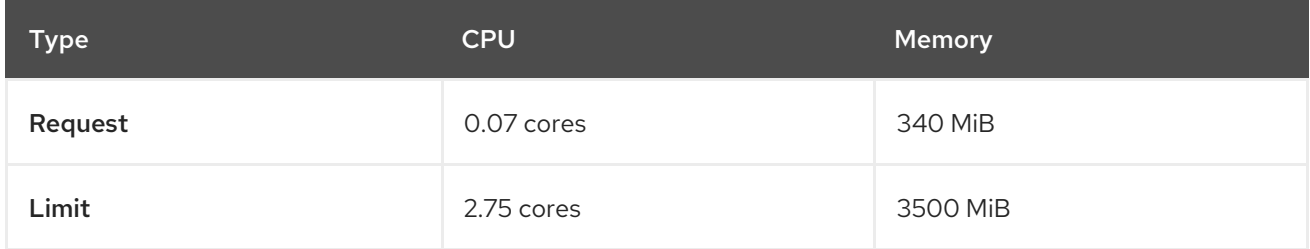

## <span id="page-21-2"></span>2.3.4. Scanner V4 (Technology Preview)

Scanner V4 is optional. If Scanner V4 is installed on secured clusters, the following requirements apply.

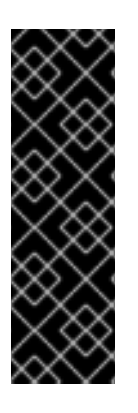

## IMPORTANT

Scanner V4 is a Technology Preview feature only. Technology Preview features are not supported with Red Hat production service level agreements (SLAs) and might not be functionally complete. Red Hat does not recommend using them in production. These features provide early access to upcoming product features, enabling customers to test functionality and provide feedback during the development process.

For more information about the support scope of Red Hat Technology Preview features, see [Technology](https://access.redhat.com/support/offerings/techpreview/) Preview Features Support Scope .

The requirements in this table are based on the default of 2 replicas.

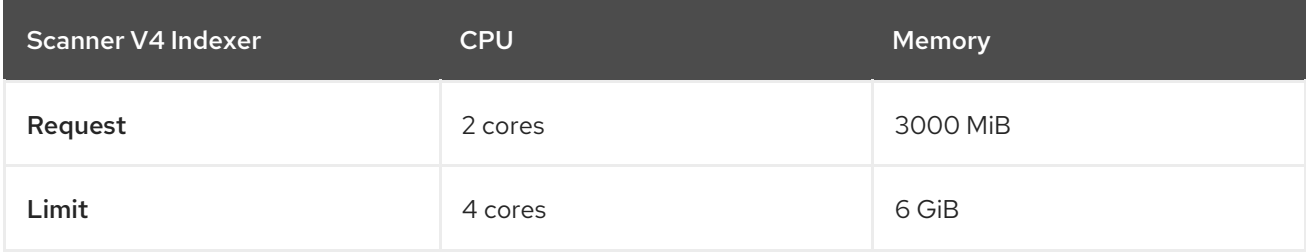

Scanner V4 requires Scanner V4 DB to store data. The following table lists the minimum memory and storage values required to install and run Scanner V4 DB. For Scanner V4 DB, a PVC is strongly recommended because it ensures optimal performance. The PVC should be 10 GiB.

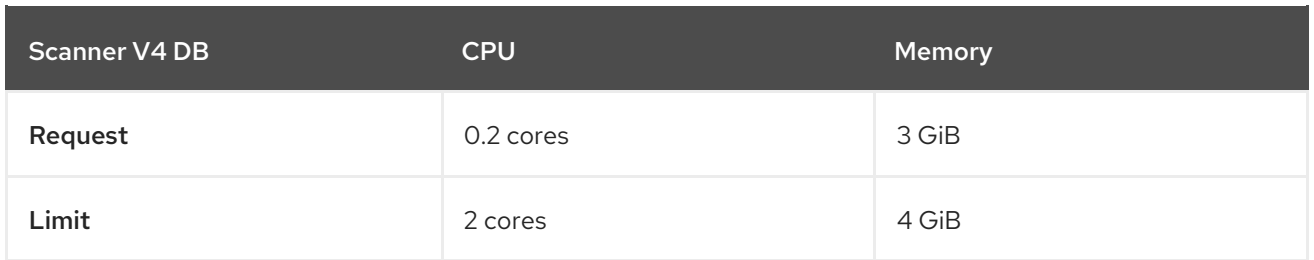

## <span id="page-23-0"></span>CHAPTER 3. RECOMMENDED RESOURCE REQUIREMENTS FOR RED HAT ADVANCED CLUSTER SECURITY FOR KUBERNETES

The recommended resource guidelines were developed by performing a focused test that created the following objects across a given number of namespaces:

- 10 deployments, with 3 pod replicas in a sleep state, mounting 4 secrets, 4 config maps
- 10 services, each one pointing to the TCP/8080 and TCP/8443 ports of one of the previous deployments
- 1 route pointing to the first of the previous services
- 10 secrets containing 2048 random string characters
- 10 config maps containing 2048 random string characters

During the analysis of results, the number of deployments is identified as a primary factor for increasing of used resources. And we are using the number of deployments for the estimation of required resources.

### Additional resources

Default resource [requirements](#page-15-1)

## <span id="page-23-1"></span>3.1. CENTRAL SERVICES (SELF-MANAGED)

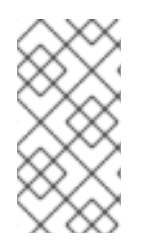

## **NOTE**

If you are using Red Hat Advanced Cluster Security Cloud Service (RHACS Cloud Service), you do not need to review the requirements for Central services, because they are managed by Red Hat. You only need to look at the requirements for secured cluster services.

Central services contain the following components:

- **•** Central
- Scanner

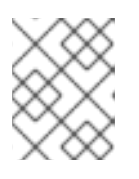

## **NOTE**

For default resource requirements for the scanner, see the default resource requirements page.

## <span id="page-23-2"></span>3.1.1. Central

### <span id="page-23-3"></span>Memory and CPU requirements

The following table lists the minimum memory and CPU values required to run Central for one secured cluster. The table includes the number of concurrent web portal users.

<span id="page-24-4"></span>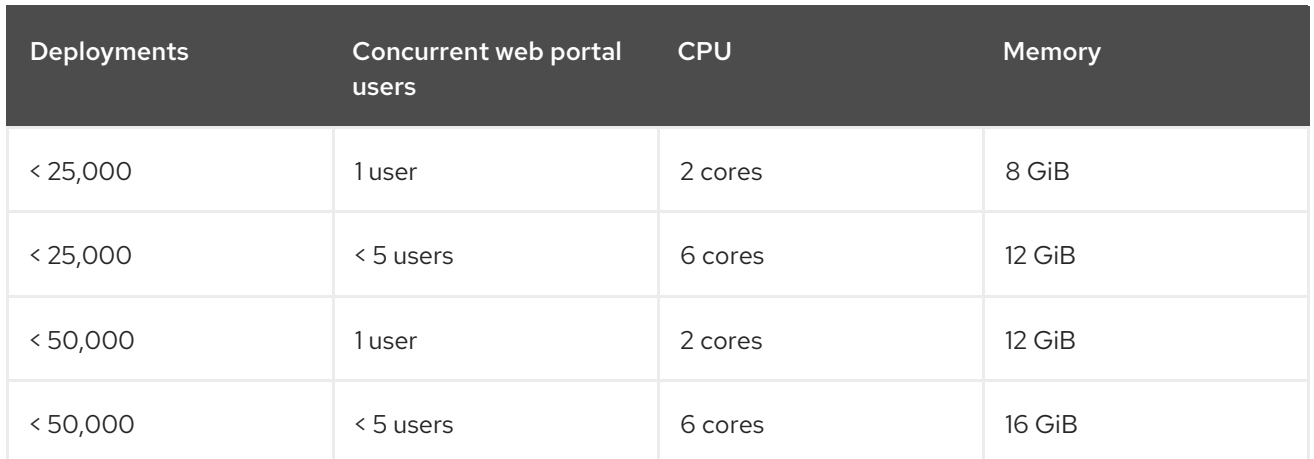

### <span id="page-24-0"></span>3.1.2. Scanner

### <span id="page-24-1"></span>StackRox Scanner Memory and CPU requirements

The following table lists the minimum memory and CPU values required for the StackRox Scanner deployment in the Central cluster. The table includes the number of unique images deployed in all secured clusters.

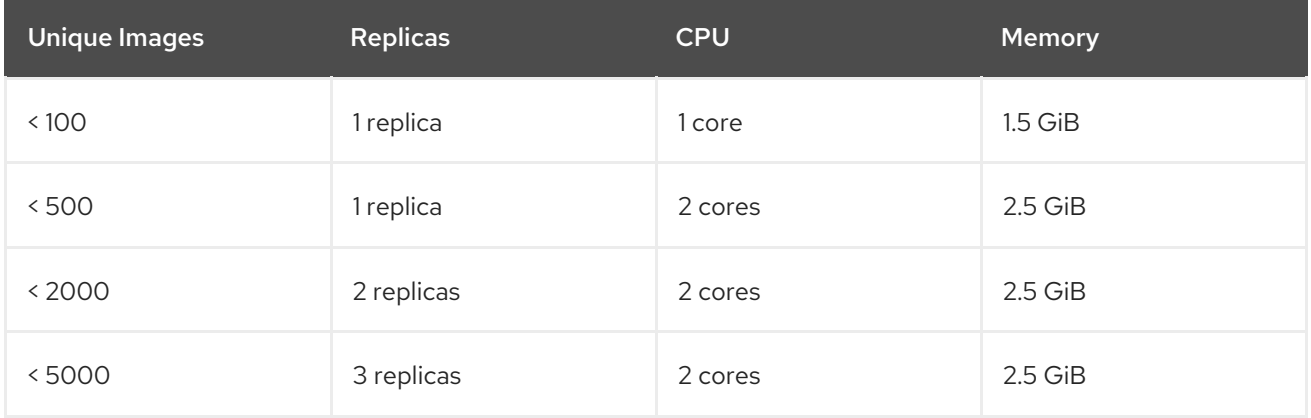

### Additional resources

**•** Default resource [requirements](#page-15-1)

## <span id="page-24-2"></span>3.2. SECURED CLUSTER SERVICES

Secured cluster services contain the following components:

- Sensor
- Admission controller
- **•** Collector

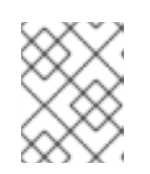

### **NOTE**

Collector component is not included on this page. Required resource requirements are listed on the default resource requirements page.

## <span id="page-24-3"></span>3.2.1. Sensor

Sensor monitors your Kubernetes and OpenShift Container Platform clusters. These services currently deploy in a single deployment, which handles interactions with the Kubernetes API and coordinates with Collector.

### <span id="page-25-0"></span>Memory and CPU requirements

The following table lists the minimum memory and CPU values required to run Sensor on a secured cluster.

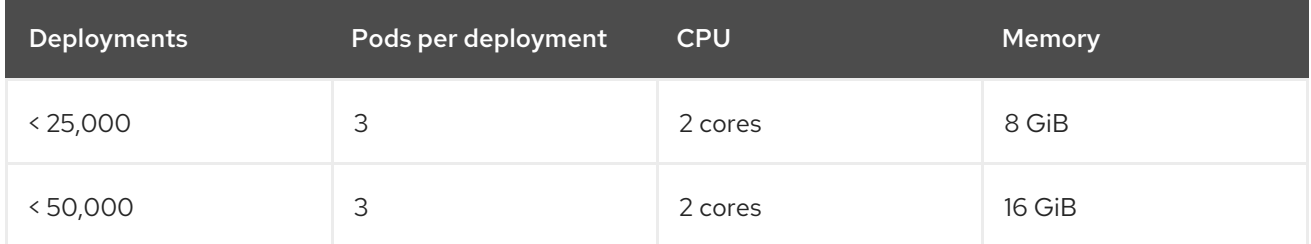

### <span id="page-25-1"></span>3.2.2. Admission controller

The admission controller prevents users from creating workloads that violate policies that you configure.

### <span id="page-25-2"></span>Memory and CPU requirements

The following table lists the minimum memory and CPU values required to run the admission controller on a secured cluster.

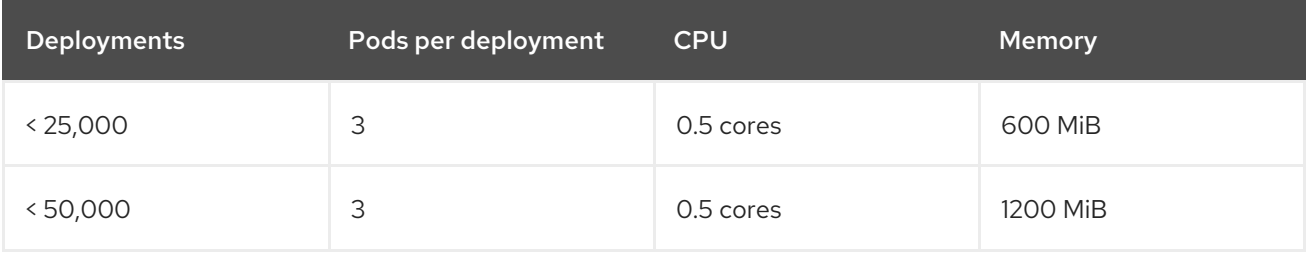

## <span id="page-26-0"></span>CHAPTER 4. INSTALLING RHACS ON RED HAT OPENSHIFT

## <span id="page-26-1"></span>4.1. INSTALLING CENTRAL SERVICES FOR RHACS ON RED HAT **OPFNSHIFT**

Central is the resource that contains the RHACS application management interface and services. It handles data persistence, API interactions, and RHACS portal access. You can use the same Central instance to secure multiple OpenShift Container Platform or Kubernetes clusters.

You can install Central on your OpenShift Container Platform or Kubernetes cluster by using one of the following methods:

- Install using the Operator
- Install using Helm charts
- Install using the **roxctl** CLI (do not use this method unless you have a specific installation need that requires using it)

### <span id="page-26-2"></span>4.1.1. Install Central using the Operator

### <span id="page-26-3"></span>4.1.1.1. Installing the Red Hat Advanced Cluster Security for Kubernetes Operator

Using the OperatorHub provided with OpenShift Container Platform is the easiest way to install Red Hat Advanced Cluster Security for Kubernetes.

### **Prerequisites**

- You have access to an OpenShift Container Platform cluster using an account with Operator installation permissions.
- You must be using OpenShift Container Platform 4.11 or later. For information about supported platforms and [architecture,](https://access.redhat.com/articles/7045053) see the Red Hat Advanced Cluster Security for Kubernetes Support Matrix. For life cycle support [information](https://access.redhat.com/support/policy/updates/rhacs) for RHACS, see the Red Hat Advanced Cluster Security for Kubernetes Support Policy.

### Procedure

- 1. In the web console, go to the Operators  $\rightarrow$  OperatorHub page.
- 2. If Red Hat Advanced Cluster Security for Kubernetes is not displayed, enter Advanced Cluster Security into the Filter by keyword box to find the Red Hat Advanced Cluster Security for Kubernetes Operator.
- 3. Select the Red Hat Advanced Cluster Security for Kubernetes Operatorto view the details page.
- 4. Read the information about the Operator, and then click Install.
- 5. On the Install Operator page:
	- Keep the default value for Installation mode as All namespaces on the cluster.

Choose a specific namespace in which to install the Operator for the Installed namespace

- Choose a specific namespace in which to install the Operator for the Installed namespace field. Install the Red Hat Advanced Cluster Security for Kubernetes Operator in the rhacsoperator namespace.
- Select automatic or manual updates for Update approval. If you choose automatic updates, when a new version of the Operator is available, Operator Lifecycle Manager (OLM) automatically upgrades the running instance of your Operator.

If you choose manual updates, when a newer version of the Operator is available, OLM creates an update request. As a cluster administrator, you must manually approve the update request to update the Operator to the latest version.

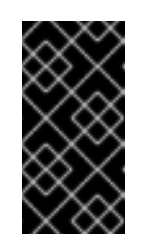

## IMPORTANT

If you choose manual updates, you must update the RHACS Operator in all secured clusters when you update the RHACS Operator in the cluster where Central is installed. The secured clusters and the cluster where Central is installed must have the same version to ensure optimal functionality.

6. Click Install.

### Verification

After the installation completes, go to Operators → Installed Operators to verify that the Red Hat Advanced Cluster Security for Kubernetes Operator is listed with the status of Succeeded.

### Next Step

• You installed the Operator into the rhacs-operator project. Using that Operator, install, configure, and deploy the **Central** custom resource into the **stackrox** project.

### <span id="page-27-0"></span>4.1.1.2. Installing Central using the Operator method

The main component of Red Hat Advanced Cluster Security for Kubernetes is called Central. You can install Central on OpenShift Container Platform by using the **Central** custom resource. You deploy Central only once, and you can monitor multiple separate clusters by using the same Central installation.

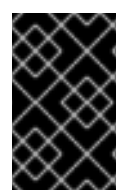

### IMPORTANT

When you install Red Hat Advanced Cluster Security for Kubernetes for the first time, you must first install the **Central** custom resource because the **SecuredCluster** custom resource installation is dependent on certificates that Central generates.

### **Prerequisites**

You must be using OpenShift Container Platform 4.11 or later. For information about supported platforms and [architecture,](https://access.redhat.com/articles/7045053) see the Red Hat Advanced Cluster Security for Kubernetes Support Matrix. For life cycle support [information](https://access.redhat.com/support/policy/updates/rhacs) for RHACS, see the Red Hat Advanced Cluster Security for Kubernetes Support Policy.

1. On the Operators of Operators → Installed Operators → Installed Operators → Installed Operators → Installed<br>- Installed Operators → Installed Operators → Installed Operators → Installed Operators → Installed Operators

### Procedure

- 1. On the OpenShift Container Platform web console, go to the Operators → Installed Operators page.
- 2. Select the Red Hat Advanced Cluster Security for Kubernetes Operator from the list of installed Operators.
- 3. If you have installed the Operator in the recommended namespace, OpenShift Container Platform lists the project as **rhacs-operator**. Select Project: rhacs-operator→ Create project.

# WARNING

- If you have installed the Operator in a different namespace, OpenShift Container Platform shows the name of that namespace rather than **rhacs-operator**.
	- You must install the Red Hat Advanced Cluster Security for Kubernetes **Central** custom resource in its own project and not in the **rhacsoperator** and **openshift-operator** projects, or in the project in which you have installed the Red Hat Advanced Cluster Security for Kubernetes Operator.
- 4. Enter the new project name (for example, **stackrox**), and click Create. Red Hat recommends that you use **stackrox** as the project name.
- 5. Under the Provided APIs section, select Central. Click Create Central.
- 6. Optional: If you are using declarative configuration, next to Configure via:, click YAML view and add the information for the declarative configuration, such as shown in the following example:

<span id="page-28-0"></span>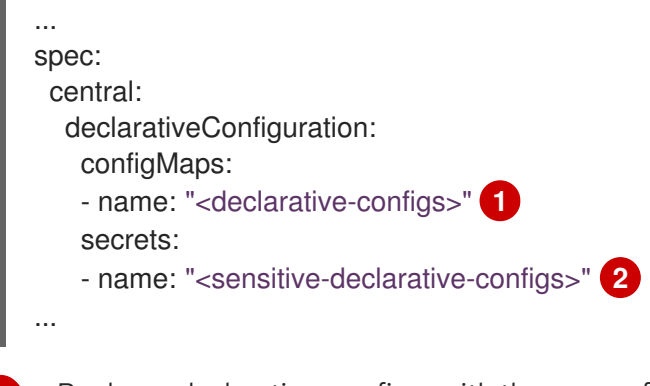

<span id="page-28-1"></span>Replace <declarative-configs> with the name of the config maps that you are using.

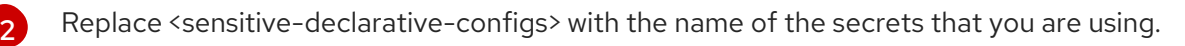

- 7. Enter a name for your **Central** custom resource and add any labels you want to apply. Otherwise, accept the default values for the available options.
- 8. You can configure available options for Central:
	- Central component settings:

[1](#page-28-0)

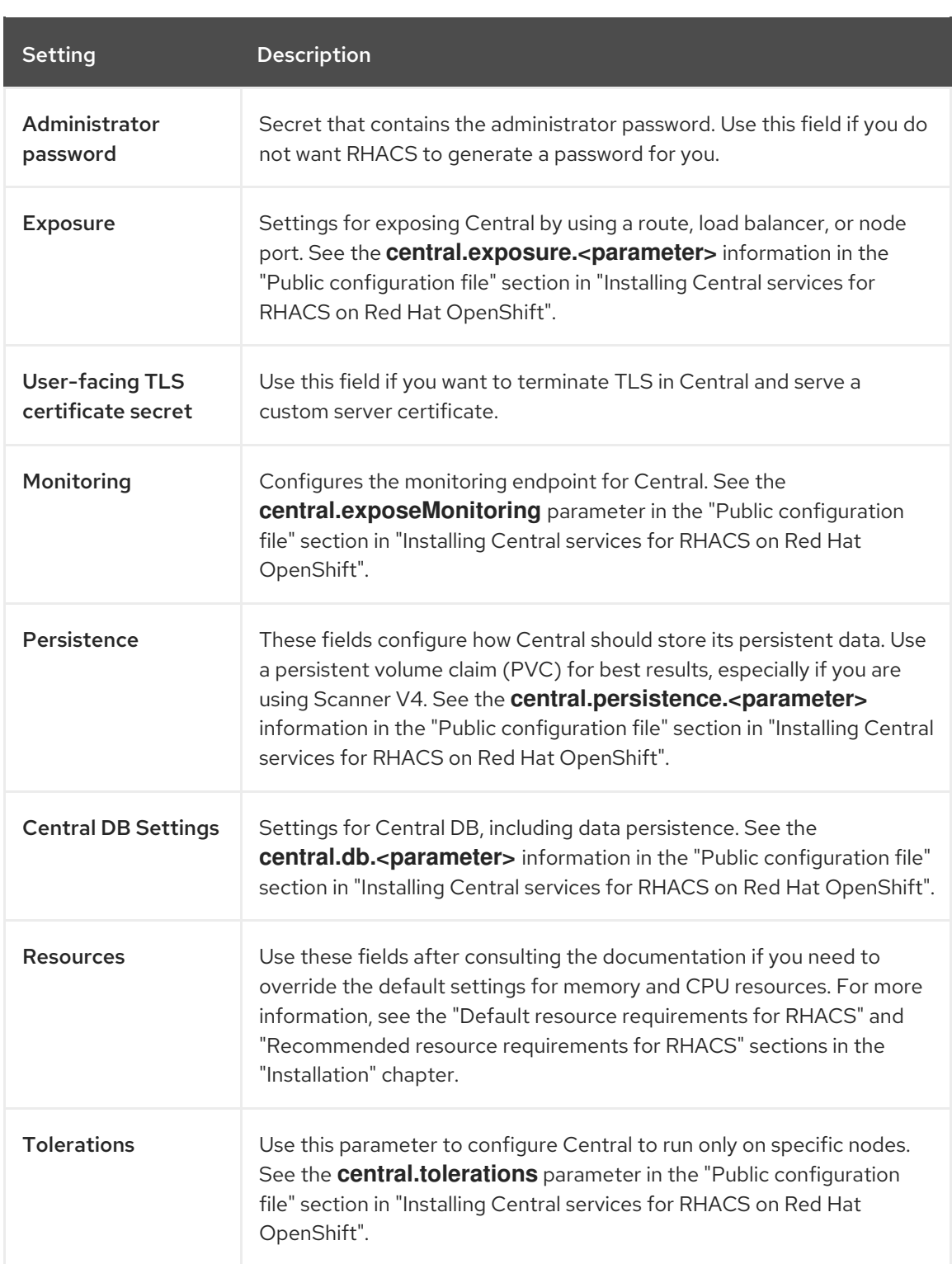

- **Scanner Component Settings:** Settings for the default scanner, also called the StackRox Scanner. See the "Scanner" table in the "Public configuration file" section in "Installing Central services for RHACS on Red Hat OpenShift".
- **Scanner V4 Component Settings:** Settings for the optional Scanner V4 scanner, available in version 4.4 and later. It is not currently enabled by default. You can enable both the StackRox Scanner and Scanner V4 for concurrent use. See the "Scanner V4" table in the "Public configuration file" section in "Installing Central services for RHACS on Red Hat OpenShift".

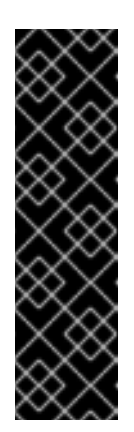

## IMPORTANT

Scanner V4 is a Technology Preview feature only. Technology Preview features are not supported with Red Hat production service level agreements (SLAs) and might not be functionally complete. Red Hat does not recommend using them in production. These features provide early access to upcoming product features, enabling customers to test functionality and provide feedback during the development process.

For more information about the support scope of Red Hat Technology Preview features, see [Technology](https://access.redhat.com/support/offerings/techpreview/) Preview Features Support Scope .

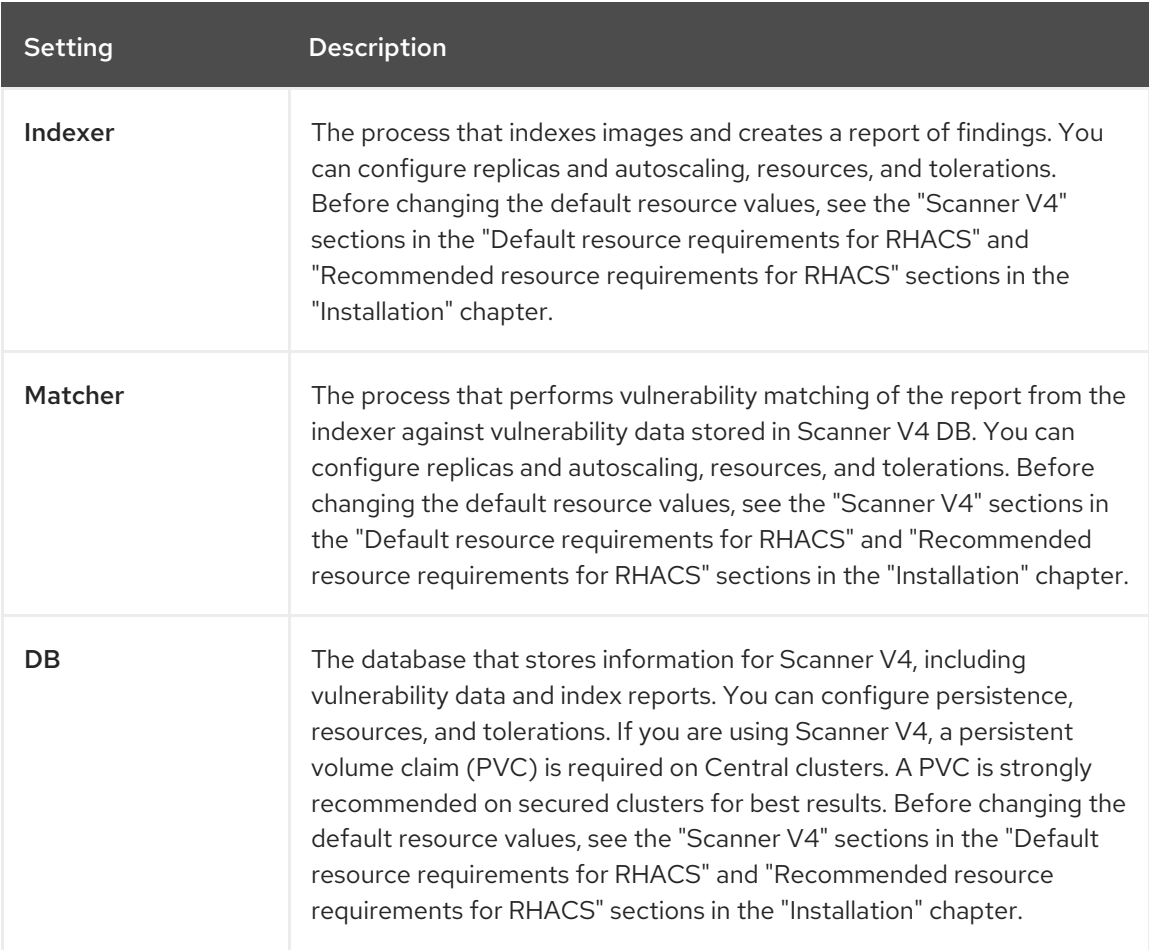

When Scanner V4 is enabled, you can configure the following options:

- Egress: Settings for outgoing network traffic, including whether RHACS should run in online (connected) or offline (disconnected) mode.
- **TLS:** Use this field to add additional trusted root certificate authorities (CAs).
- Advanced configuration: You can use these fields to perform the following actions:
	- Specify additional image pull secrets
	- Add custom environment variables to set for managed pods' containers
	- Enable Red Hat OpenShift monitoring
- 9. Click Create.

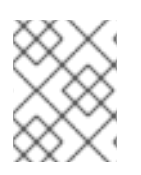

## **NOTE**

If you are using the cluster-wide proxy, Red Hat Advanced Cluster Security for Kubernetes uses that proxy configuration to connect to the external services.

### Next Steps

- 1. Verify Central installation.
- 2. Optional: Configure Central options.
- 3. Generate an init bundle containing the cluster secrets that allows communication between the **Central** and **SecuredCluster** resources. You need to download this bundle, use it to generate resources on the clusters you want to secure, and securely store it.
- 4. Install secured cluster services on each cluster you want to monitor.

### Additional resources

- Default resource [requirements](#page-18-5) for Red Hat Advanced Cluster Security for Kubernetes
- [Recommended](#page-24-4) resource requirements for Red Hat Advanced Cluster Security for Kubernetes
- Public [configuration](#page-50-1) file

### <span id="page-31-0"></span>4.1.1.3. Provisioning a database in your PostgreSQL instance

This step is optional. You can use your existing PostgreSQL infrastructure to provision a database for RHACS. Use the instructions in this section for configuring a PostgreSQL database environment, creating a user, database, schema, role, and granting required permissions.

### Procedure

1. Create a new user:

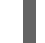

CREATE USER stackrox WITH PASSWORD <password>;

2. Create a database:

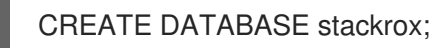

3. Connect to the database:

\connect stackrox

4. Create user schema:

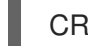

CREATE SCHEMA stackrox;

5. (Optional) Revoke rights on public:

REVOKE CREATE ON SCHEMA public FROM PUBLIC; REVOKE USAGE ON SCHEMA public FROM PUBLIC; REVOKE ALL ON DATABASE stackrox FROM PUBLIC;

- 
- 6. Create a role:

CREATE ROLE readwrite;

7. Grant connection permission to the role:

GRANT CONNECT ON DATABASE stackrox TO readwrite;

8. Add required permissions to the **readwrite** role:

GRANT USAGE ON SCHEMA stackrox TO readwrite; GRANT USAGE, CREATE ON SCHEMA stackrox TO readwrite; GRANT SELECT, INSERT, UPDATE, DELETE ON ALL TABLES IN SCHEMA stackrox TO readwrite; ALTER DEFAULT PRIVILEGES IN SCHEMA stackrox GRANT SELECT, INSERT, UPDATE, DELETE ON TABLES TO readwrite; GRANT USAGE ON ALL SEQUENCES IN SCHEMA stackrox TO readwrite; ALTER DEFAULT PRIVILEGES IN SCHEMA stackrox GRANT USAGE ON SEQUENCES TO readwrite;

9. Assign the **readwrite** role to the **stackrox** user:

GRANT readwrite TO stackrox;

### <span id="page-32-0"></span>4.1.1.4. Installing Central with an external database using the Operator method

The main component of Red Hat Advanced Cluster Security for Kubernetes is called Central. You can install Central on OpenShift Container Platform by using the **Central** custom resource. You deploy Central only once, and you can monitor multiple separate clusters by using the same Central installation.

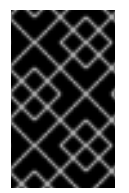

### IMPORTANT

When you install Red Hat Advanced Cluster Security for Kubernetes for the first time, you must first install the **Central** custom resource because the **SecuredCluster** custom resource installation is dependent on certificates that Central generates.

For more information about RHACS databases, see the Database Scope of [Coverage](https://access.redhat.com/articles/7045053#database-scope-of-coverage-7).

### **Prerequisites**

- You must be using OpenShift Container Platform 4.11 or later. For more information about supported OpenShift Container Platform versions, see the Red Hat Advanced Cluster Security for [Kubernetes](https://access.redhat.com/articles/7045053) Support Matrix.
- You must have a database in your database instance that supports PostgreSQL 13 and a user with the following permissions:
	- Connection rights to the database.
	- **Usage** and **Create** on the schema.
	- **Select**, **Insert**, **Update**, and **Delete** on all tables in the schema.

**Usage** on all sequences in the schema.

### Procedure

- 1. On the OpenShift Container Platform web console, go to the Operators → Installed Operators page.
- 2. Select the Red Hat Advanced Cluster Security for Kubernetes Operator from the list of installed Operators.
- 3. If you have installed the Operator in the recommended namespace, OpenShift Container Platform lists the project as **rhacs-operator**. Select Project: rhacs-operator→ Create project.

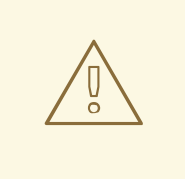

### WARNING

- If you have installed the Operator in a different namespace, OpenShift Container Platform shows the name of that namespace rather than **rhacs-operator**.
- You must install the Red Hat Advanced Cluster Security for Kubernetes **Central** custom resource in its own project and not in the **rhacsoperator** and **openshift-operator** projects, or in the project in which you have installed the Red Hat Advanced Cluster Security for Kubernetes Operator.
- 4. Enter the new project name (for example, **stackrox**), and click Create. Red Hat recommends that you use **stackrox** as the project name.
- 5. Create a password secret in the deployed namespace by using the OpenShift Container Platform web console or the terminal.
	- On the OpenShift Container Platform web console, go to the Workloads → Secrets page. Create a Key/Value secretwith the key **password** and the value as the path of a plain text file containing the password for the superuser of the provisioned database.
	- Or, run the following command in your terminal:
		- \$ oc create secret generic external-db-password \ **1** --from-file=password=<password.txt> **2**

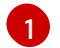

<span id="page-33-1"></span><span id="page-33-0"></span>If you use Kubernetes, enter **kubectl** instead of **oc**.

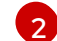

Replace **password.txt** with the path of the file which has the plain text password.

- 6. Return to the Red Hat Advanced Cluster Security for Kubernetes operator page in the OpenShift Container Platform web console. Under the Provided APIs section, select Central. Click Create Central.
- 7. Optional: If you are using declarative configuration, next to **Configure via:**, click YAML view.

8. Add the information for the declarative configuration, such as shown in the following example:

<span id="page-34-0"></span>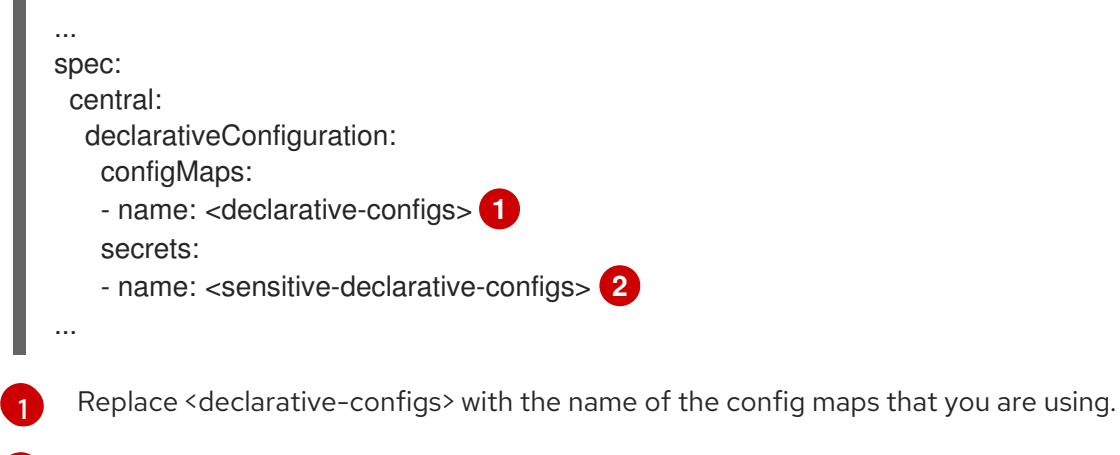

<span id="page-34-1"></span>Replace <sensitive-declarative-configs> with the name of the secrets that you are using.

- 9. Enter a name for your **Central** custom resource and add any labels you want to apply.
- 10. Go to Central Component Settings → Central DB Settings.
- 11. For Administrator Password specify the referenced secret as **external-db-password** (or the secret name of the password created previously).
- 12. For Connection String specify the connection string in **keyword=value** format, for example, **host=<host> port=5432 database=stackrox user=stackrox sslmode=verify-ca**
- 13. For Persistence → PersistentVolumeClaim → Claim Name, remove **central-db**.
- 14. If necessary, you can specify a Certificate Authority so that there is trust between the database certificate and Central. To add this, go to the YAML view and add a TLS block under the toplevel spec, as shown in the following example:
	- spec: tls: additionalCAs: - name: db-ca content: | <certificate>
- 15. Click Create.

[2](#page-34-1)

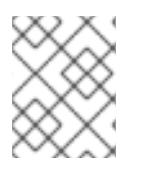

#### **NOTE**

If you are using the cluster-wide proxy, Red Hat Advanced Cluster Security for Kubernetes uses that proxy configuration to connect to the external services.

### Next Steps

- 1. Verify Central installation.
- 2. Optional: Configure Central options.

3. Generate an init bundle containing the cluster secrets that allows communication between the

- 3. Generate an init bundle containing the cluster secrets that allows communication between the **Central** and **SecuredCluster** resources. You need to download this bundle, use it to generate resources on the clusters you want to secure, and securely store it.
- 4. Install secured cluster services on each cluster you want to monitor.

### Additional resources

- Central [configuration](#page-68-0) options
- [PostgreSQL](https://www.postgresql.org/docs/13/libpq-connect.html.xml#LIBPQ-CONNSTRING) Connection String Docs

### <span id="page-35-0"></span>4.1.1.5. Verifying Central installation using the Operator method

After Central finishes installing, log in to the RHACS portal to verify the successful installation of Central.

### Procedure

- 1. On the OpenShift Container Platform web console, go to the Operators → Installed Operators page.
- 2. Select the Red Hat Advanced Cluster Security for Kubernetes Operator from the list of installed Operators.
- 3. Select the Central tab.
- 4. From the Centrals list, select **stackrox-central-services** to view its details.
- 5. To get the password for the **admin** user, you can either:
	- Click the link under Admin Password Secret Reference.
	- Use the Red Hat OpenShift CLI to enter the command listed under Admin Credentials Info:

\$ oc -n stackrox get secret central-htpasswd -o go-template='{{index .data "password" | base64decode}}'

6. Find the link to the RHACS portal by using the Red Hat OpenShift CLI command:

\$ oc -n stackrox get route central -o jsonpath="{.status.ingress[0].host}"

Alternatively, you can use the Red Hat Advanced Cluster Security for Kubernetes web console to find the link to the RHACS portal by performing the following commands:

- a. Go to Networking  $\rightarrow$  Routes.
- b. Find the central Route and click on the RHACS portal link under the Location column.
- 7. Log in to the RHACS portal using the username admin and the password that you retrieved in a previous step. Until RHACS is completely configured (for example, you have the **Central** resource and at least one **SecuredCluster** resource installed and configured), no data is available in the dashboard. The **SecuredCluster** resource can be installed and configured on the same cluster as the **Central** resource. Clusters with the **SecuredCluster** resource are similar to managed clusters in Red Hat Advanced Cluster Management (RHACM).
#### Next Steps

- 1. Optional: Configure central settings.
- 2. Generate an init bundle containing the cluster secrets that allows communication between the **Central** and **SecuredCluster** resources. You need to download this bundle, use it to generate resources on the clusters you want to secure, and securely store it.
- 3. Install secured cluster services on each cluster you want to monitor.

# 4.1.2. Install Central using Helm charts

You can install Central using Helm charts without any customization, using the default values, or by using Helm charts with additional customizations of configuration parameters.

# 4.1.2.1. Install Central using Helm charts without customization

You can install RHACS on your cluster without any customizations. You must add the Helm chart repository and install the **central-services** Helm chart to install the centralized components of Central and Scanner.

# 4.1.2.1.1. Adding the Helm chart repository

#### Procedure

Add the RHACS charts repository.

\$ helm repo add rhacs https://mirror.openshift.com/pub/rhacs/charts/

The Helm repository for Red Hat Advanced Cluster Security for Kubernetes includes Helm charts for installing different components, including:

Central services Helm chart (**central-services**) for installing the centralized components (Central and Scanner).

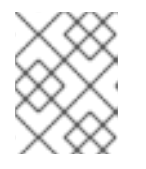

# **NOTE**

You deploy centralized components only once and you can monitor multiple separate clusters by using the same installation.

Secured Cluster Services Helm chart (**secured-cluster-services**) for installing the per-cluster and per-node components (Sensor, Admission Controller, Collector, and Scanner-slim).

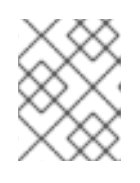

# **NOTE**

Deploy the per-cluster components into each cluster that you want to monitor and deploy the per-node components in all nodes that you want to monitor.

# Verification

Run the following command to verify the added chart repository:

\$ helm search repo -l rhacs/

#### 4.1.2.1.2. Installing the central-services Helm chart without customizations

Use the following instructions to install the **central-services** Helm chart to deploy the centralized components (Central and Scanner).

#### **Prerequisites**

You must have access to the Red Hat Container Registry. For information about downloading images from **registry.redhat.io**, see Red Hat Container Registry [Authentication](https://access.redhat.com/RegistryAuthentication) .

#### Procedure

- Run the following command to install Central services and expose Central using a route:
	- \$ helm install -n stackrox \
	- --create-namespace stackrox-central-services rhacs/central-services \
	- --set imagePullSecrets.username=<username> \ **1**
	- --set imagePullSecrets.password=<password> \ 2
	- --set central.exposure.route.enabled=true

<span id="page-37-0"></span>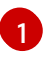

[1](#page-37-2)

[2](#page-37-3)

<span id="page-37-4"></span>[1](#page-37-4)

[2](#page-37-5)

<span id="page-37-1"></span>Include the user name for your pull secret for Red Hat Container Registry authentication.

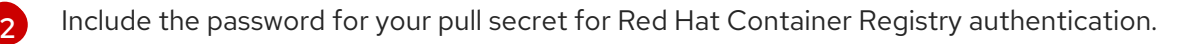

Or, run the following command to install Central services and expose Central using a load balancer:

\$ helm install -n stackrox \

- --create-namespace stackrox-central-services rhacs/central-services \
- <span id="page-37-2"></span>--set imagePullSecrets.username=<username> \ **1**
- <span id="page-37-3"></span>--set imagePullSecrets.password=<password> \ **2**
- --set central.exposure.loadBalancer.enabled=true

Include the user name for your pull secret for Red Hat Container Registry authentication.

Include the password for your pull secret for Red Hat Container Registry authentication.

- Or, run the following command to install Central services and expose Central using port forward:
	- \$ helm install -n stackrox \ --create-namespace stackrox-central-services rhacs/central-services \
		- --set imagePullSecrets.username=<username> \ **1**
		- --set imagePullSecrets.password=<password> **2**
	- Include the user name for your pull secret for Red Hat Container Registry authentication.

<span id="page-37-5"></span>Include the password for your pull secret for Red Hat Container Registry authentication.

# IMPORTANT

If you are installing Red Hat Advanced Cluster Security for Kubernetes in a cluster that requires a proxy to connect to external services, you must specify your proxy configuration by using the **proxyConfig** parameter. For example:

env: proxyConfig: | url: http://proxy.name:port username: username password: password excludes: - some.domain

- If you already created one or more image pull secrets in the namespace in which you are installing, instead of using a username and password, you can use **--set imagePullSecrets.useExisting="<pull-secret-1;pull-secret-2>"**.
- Do not use image pull secrets:
	- If you are pulling your images from **quay.io/stackrox-io** or a registry in a private network that does not require authentication. Use use **--set imagePullSecrets.allowNone=true** instead of specifying a username and password.
	- If you already configured image pull secrets in the default service account in the namespace you are installing. Use **--set imagePullSecrets.useFromDefaultServiceAccount=true** instead of specifying a username and password.

The output of the installation command includes:

- An automatically generated administrator password.
- **•** Instructions on storing all the configuration values.
- Any warnings that Helm generates.

# 4.1.2.2. Install Central using Helm charts with customizations

You can install RHACS on your Red Hat OpenShift cluster with customizations by using Helm chart configuration parameters with the **helm install** and **helm upgrade** commands. You can specify these parameters by using the **--set** option or by creating YAML configuration files.

Create the following files for configuring the Helm chart for installing Red Hat Advanced Cluster Security for Kubernetes:

- Public configuration file **values-public.yaml**: Use this file to save all non-sensitive configuration options.
- **•** Private configuration file **values-private.yaml**: Use this file to save all sensitive configuration options. Ensure that you store this file securely.
- Configuration file **declarative-config-values.yaml**: Create this file if you are using declarative configuration to add the declarative configuration mounts to Central.

#### 4.1.2.2.1. Private configuration file

This section lists the configurable parameters of the **values-private.yaml** file. There are no default values for these parameters.

#### 4.1.2.2.1.1. Image pull secrets

The credentials that are required for pulling images from the registry depend on the following factors:

- If you are using a custom registry, you must specify these parameters:
	- **imagePullSecrets.username**
	- **imagePullSecrets.password**
	- **image.registry**
- If you do not use a username and password to log in to the custom registry, you must specify one of the following parameters:
	- **imagePullSecrets.allowNone**
	- **imagePullSecrets.useExisting**

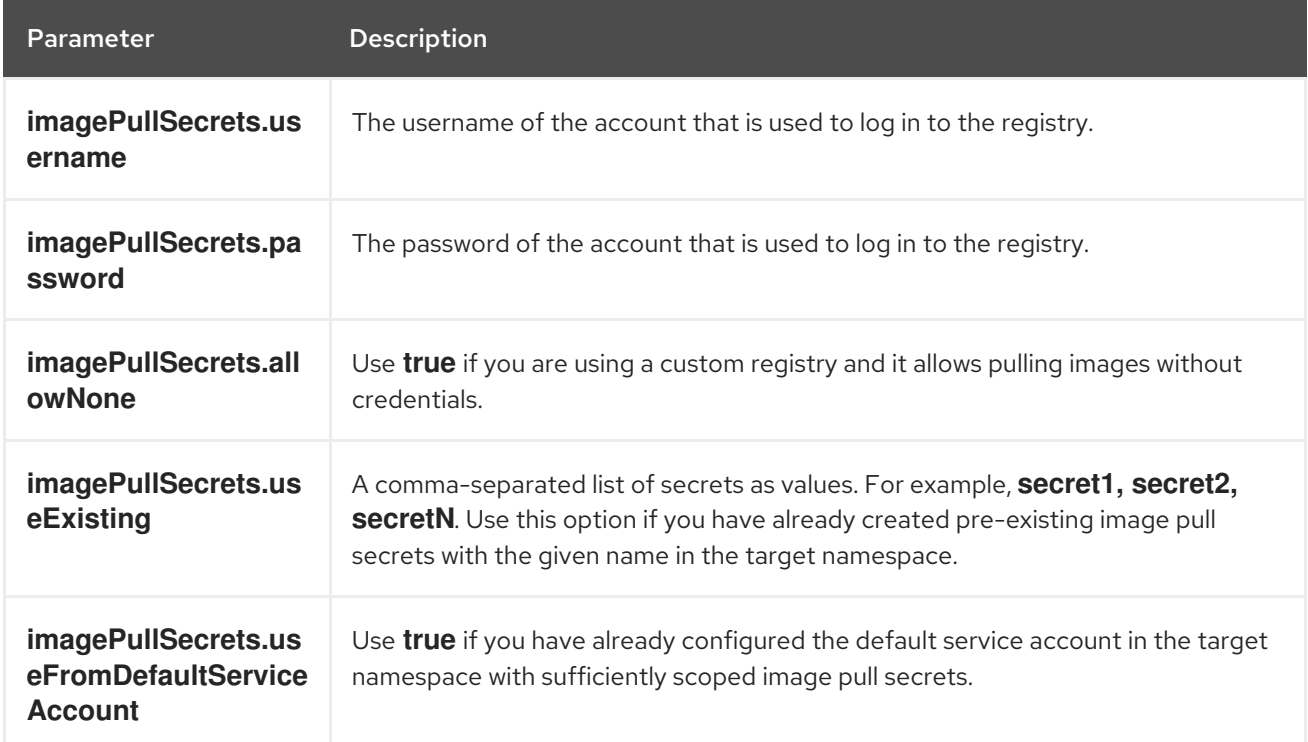

#### **imagePullSecrets.useFromDefaultServiceAccount**

#### 4.1.2.2.1.2. Proxy configuration

If you are installing Red Hat Advanced Cluster Security for Kubernetes in a cluster that requires a proxy to connect to external services, you must specify your proxy configuration by using the **proxyConfig** parameter. For example:

env: proxyConfig: | url: http://proxy.name:port username: username password: password excludes: - some.domain

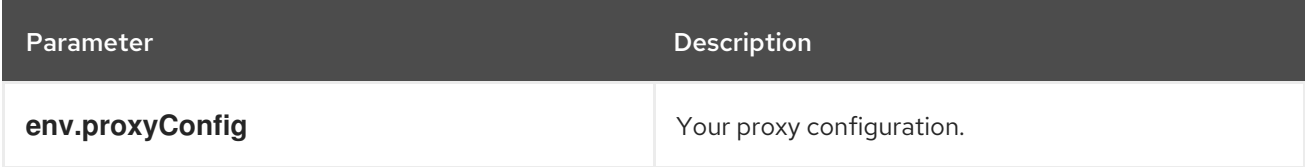

## 4.1.2.2.1.3. Central

Configurable parameters for Central.

For a new installation, you can skip the following parameters:

- **central.jwtSigner.key**
- **central.serviceTLS.cert**
- **central.serviceTLS.key**
- **central.adminPassword.value**
- **central.adminPassword.htpasswd**
- **central.db.serviceTLS.cert**
- **central.db.serviceTLS.key**
- **central.db.password.value**
- When you do not specify values for these parameters the Helm chart autogenerates values for them.
- If you want to modify these values you can use the **helm upgrade** command and specify the  $\bullet$ values using the **--set** option.

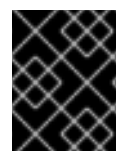

#### IMPORTANT

For setting the administrator password, you can only use either **central.adminPassword.value** or **central.adminPassword.htpasswd**, but not both.

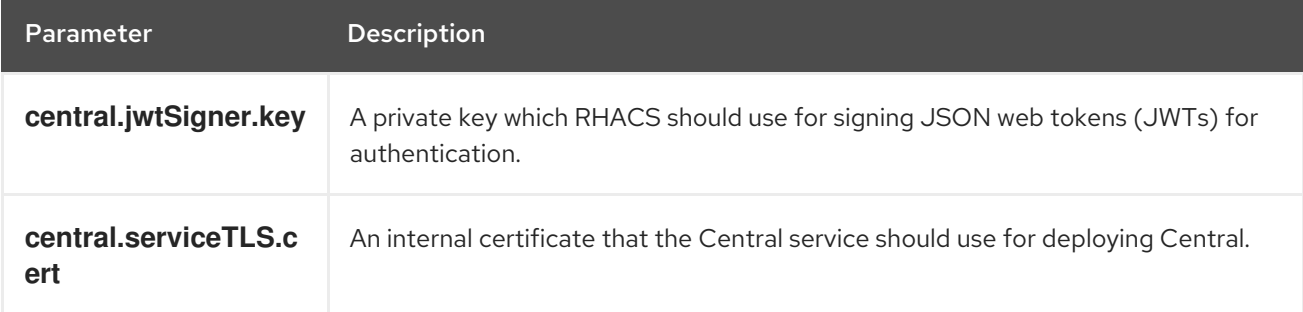

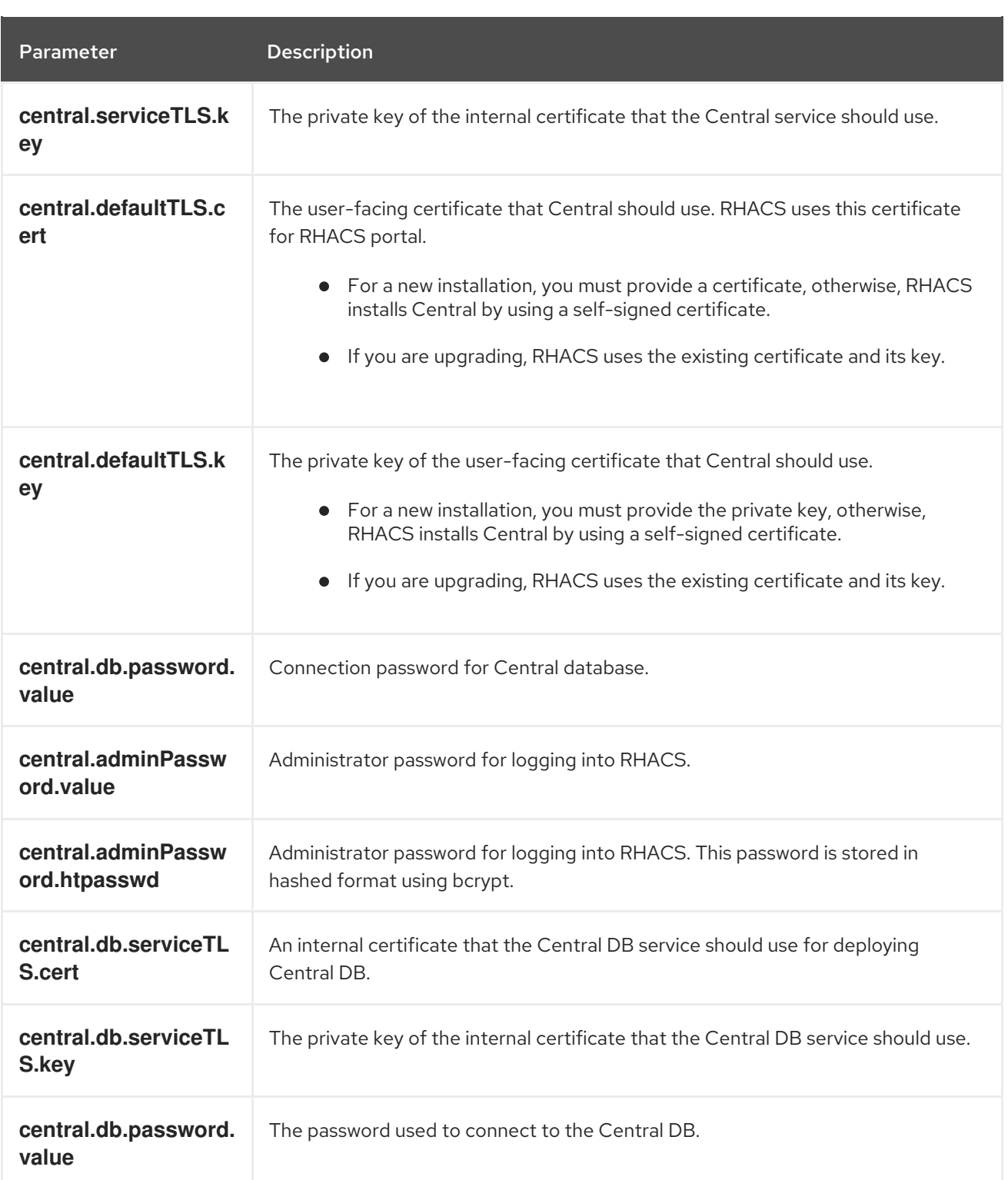

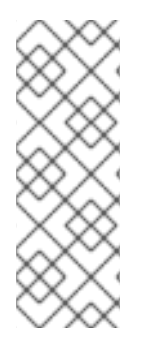

# NOTE

If you are using **central.adminPassword.htpasswd** parameter, you must use a bcrypt encoded password hash. You can run the command **htpasswd -nB admin** to generate a password hash. For example,

htpasswd: | admin:<br/>bcrypt-hash>

4.1.2.2.1.4. Scanner

Configurable parameters for the StackRox Scanner and Scanner V4 (Technology Preview).

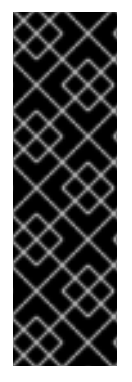

#### IMPORTANT

Scanner V4 is a Technology Preview feature only. Technology Preview features are not supported with Red Hat production service level agreements (SLAs) and might not be functionally complete. Red Hat does not recommend using them in production. These features provide early access to upcoming product features, enabling customers to test functionality and provide feedback during the development process.

For more information about the support scope of Red Hat Technology Preview features, see [Technology](https://access.redhat.com/support/offerings/techpreview/) Preview Features Support Scope .

For a new installation, you can skip the following parameters and the Helm chart autogenerates values for them. Otherwise, if you are upgrading to a new version, specify the values for the following parameters:

- **scanner.dbPassword.value**
- **scanner.serviceTLS.cert**
- **scanner.serviceTLS.key**
- **scanner.dbServiceTLS.cert**
- **scanner.dbServiceTLS.key**
- **scannerV4.db.password.value**
- **scannerV4.indexer.serviceTLS.cert**
- **scannerV4.indexer.serviceTLS.key**
- **scannerV4.matcher.serviceTLS.cert**
- **scannerV4.matcher.serviceTLS.key**
- **scannerV4.db.serviceTLS.cert**
- **scannerV4.db.serviceTLS.key**

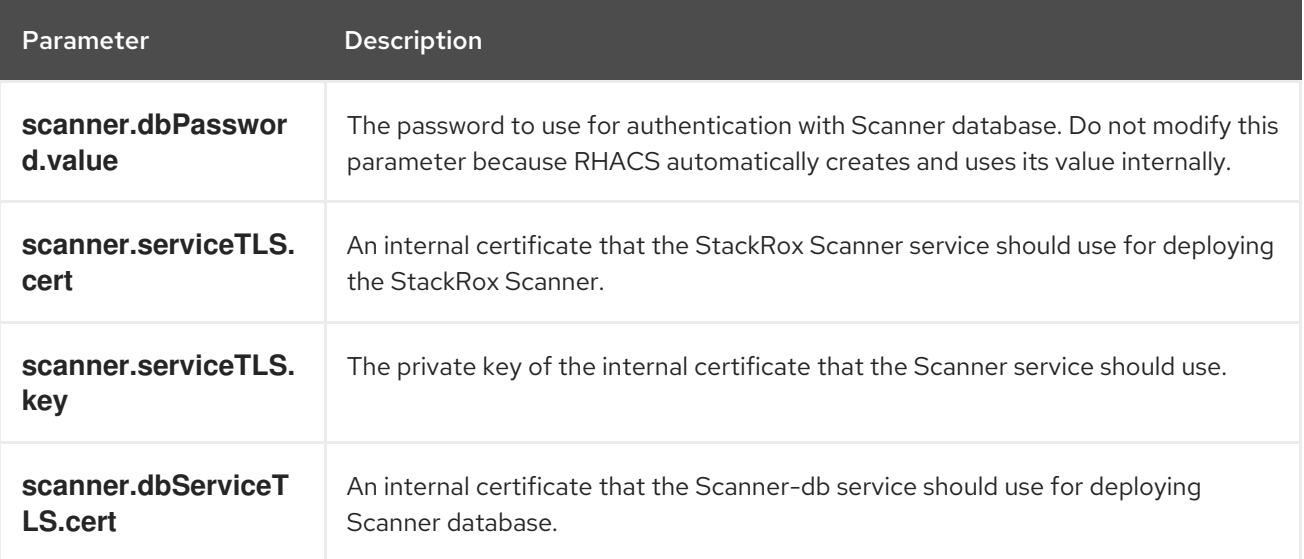

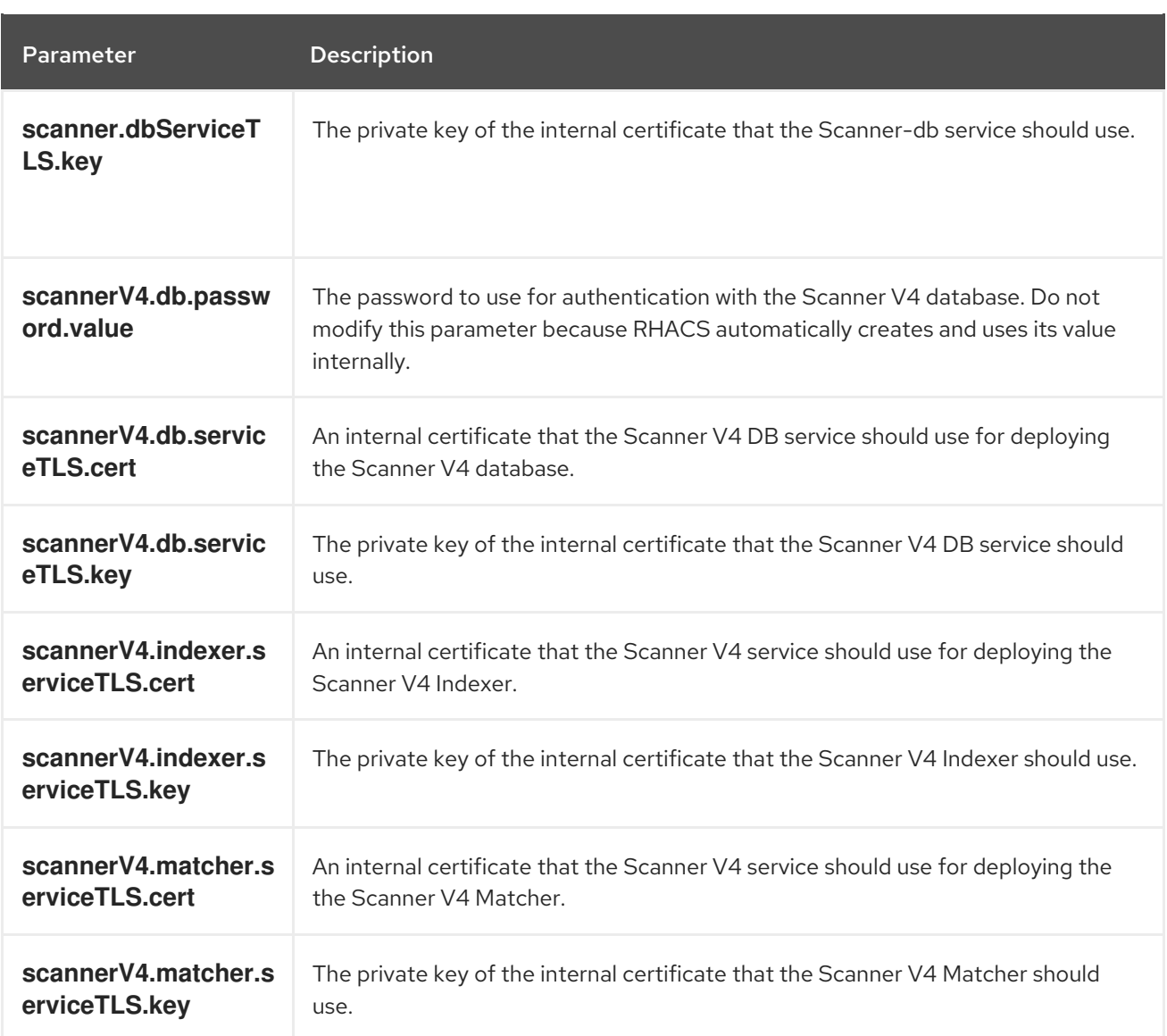

# 4.1.2.2.2. Public configuration file

This section lists the configurable parameters of the **values-public.yaml** file.

# 4.1.2.2.2.1. Image pull secrets

Image pull secrets are the credentials required for pulling images from your registry.

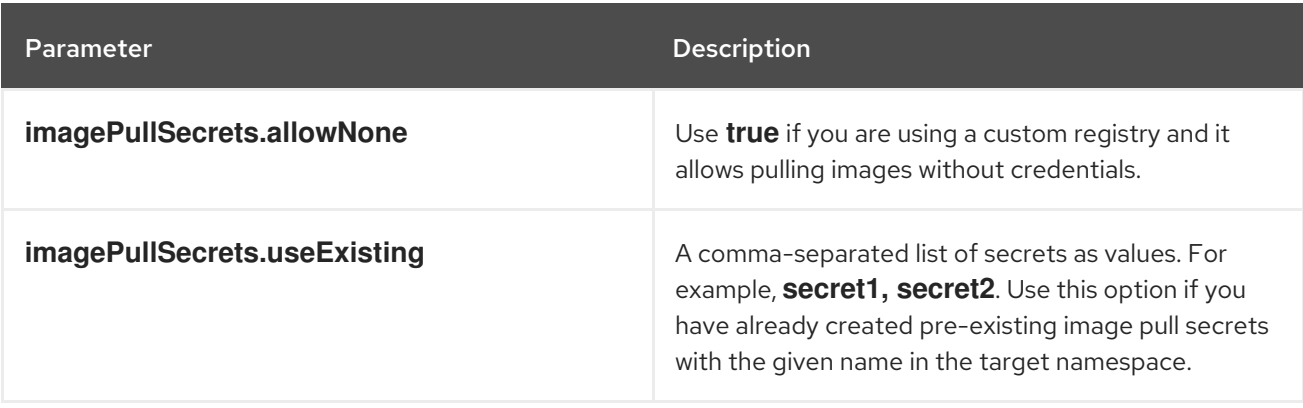

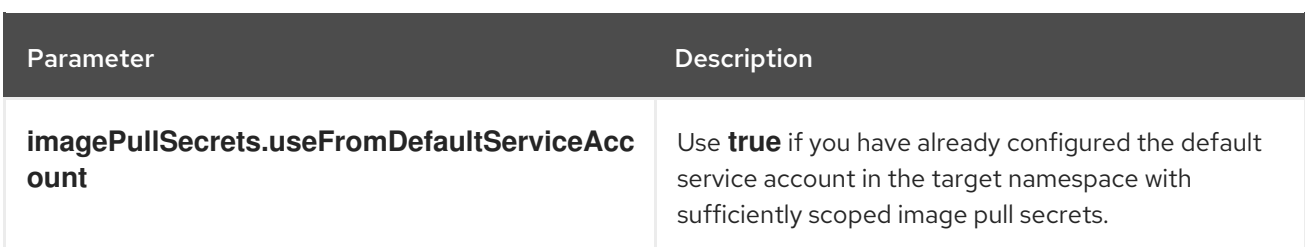

#### 4.1.2.2.2.2. Image

Image declares the configuration to set up the main registry, which the Helm chart uses to resolve images for the **central.image**, **scanner.image**, **scanner.dbImage**, **scannerV4.image**, and **scannerV4.db.image** parameters.

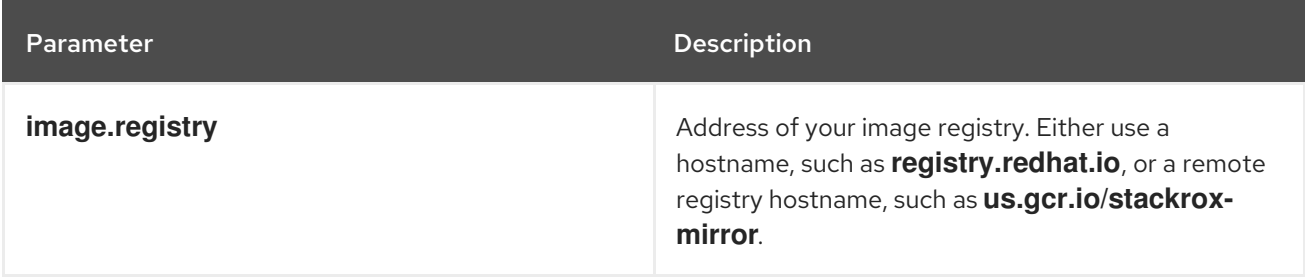

# 4.1.2.2.2.3. Environment variables

Red Hat Advanced Cluster Security for Kubernetes automatically detects your cluster environment and sets values for **env.openshift**, **env.istio**, and **env.platform**. Only set these values to override the automatic cluster environment detection.

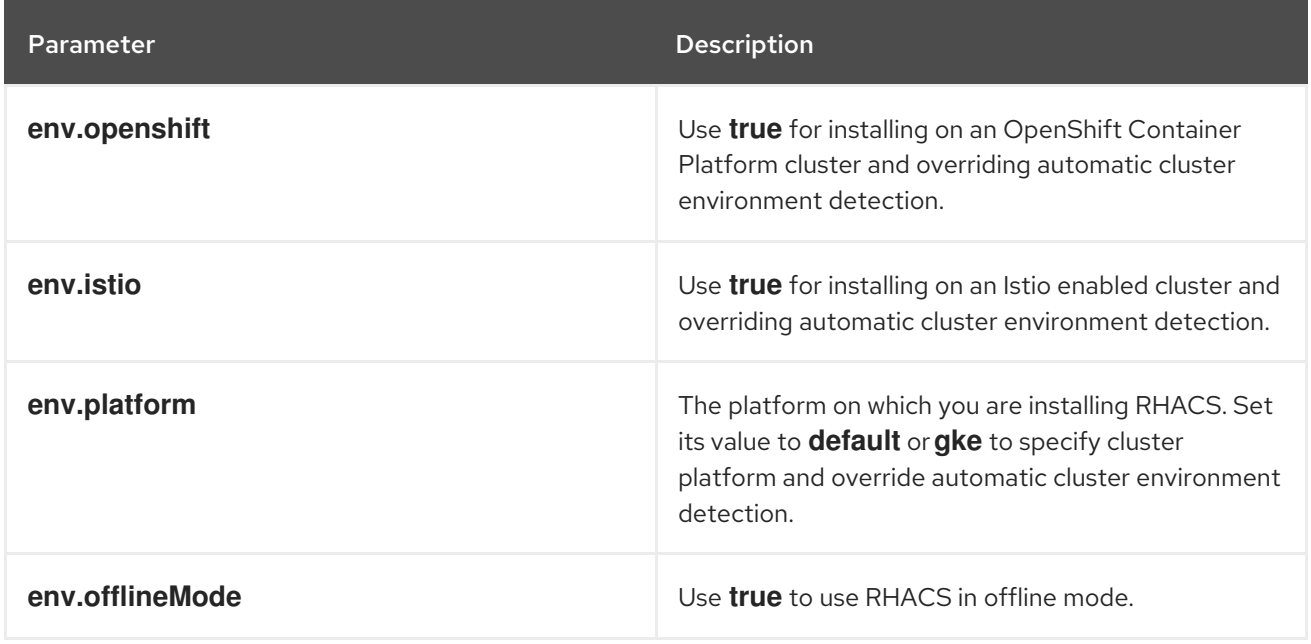

#### 4.1.2.2.2.4. Additional trusted certificate authorities

The RHACS automatically references the system root certificates to trust. When Central, the StackRox Scanner, or Scanner V4 must reach out to services that use certificates issued by an authority in your organization or a globally trusted partner organization, you can add trust for these services by specifying the root certificate authority to trust by using the following parameter:

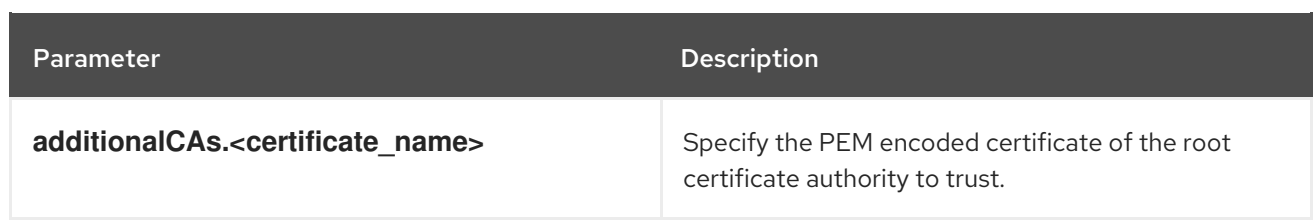

#### 4.1.2.2.2.5. Central

Configurable parameters for Central.

- You must specify a persistent storage option as either **hostPath** or **persistentVolumeClaim**.
- For exposing Central deployment for external access. You must specify one parameter, either **central.exposure.loadBalancer**, **central.exposure.nodePort**, or **central.exposure.route**. When you do not specify any value for these parameters, you must manually expose Central or access it by using port-forwarding.

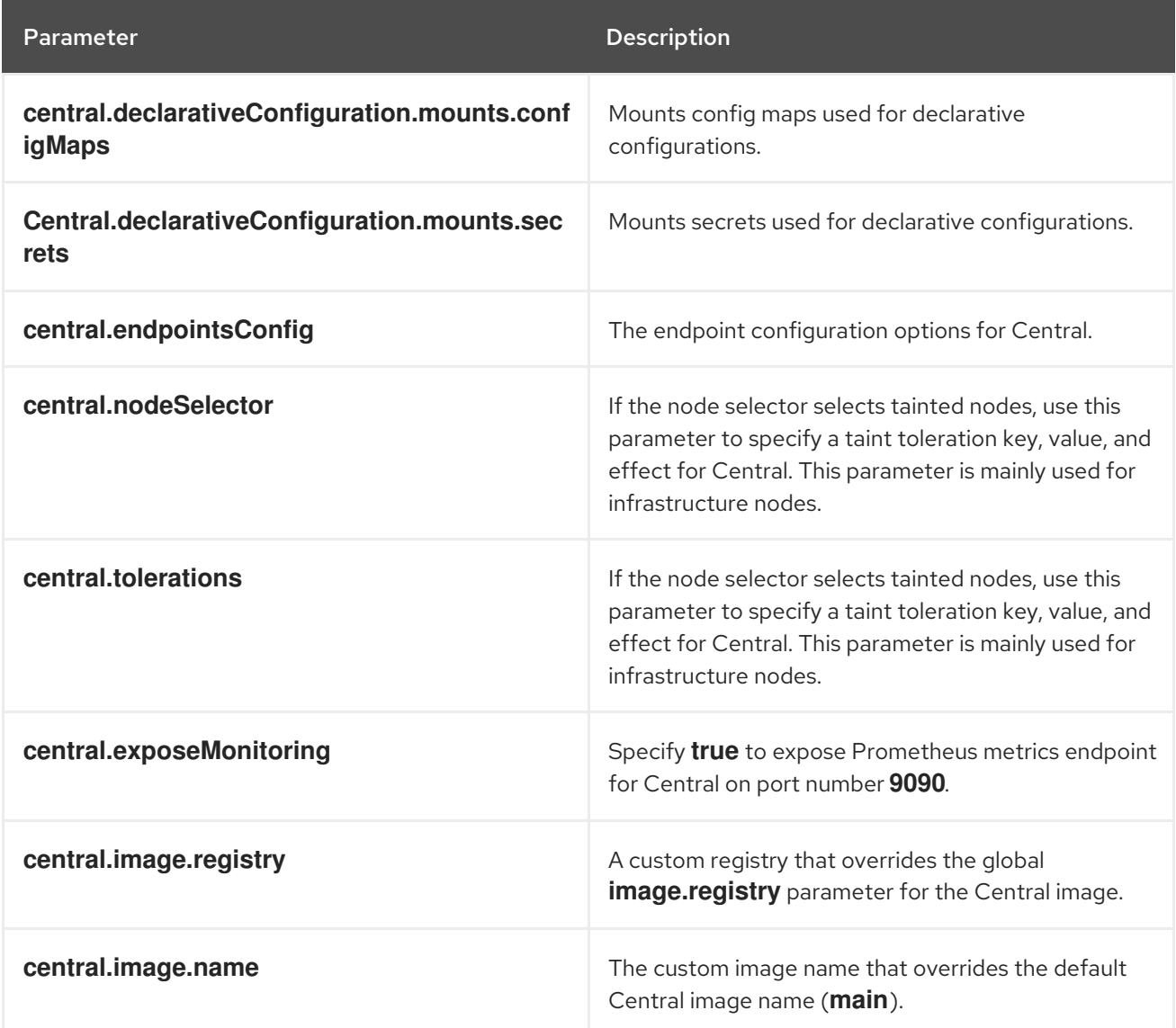

The following table includes settings for an external PostgreSQL database.

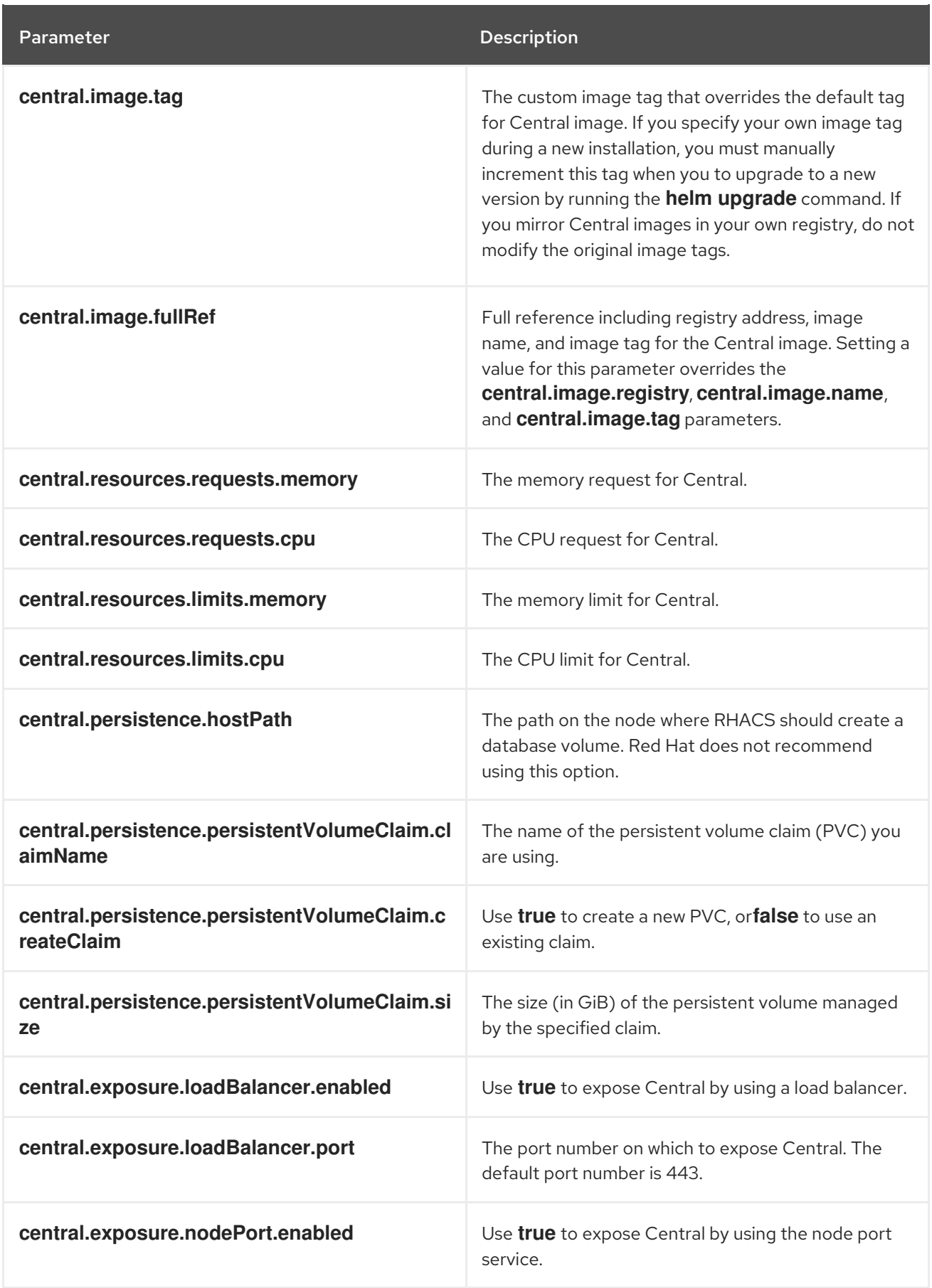

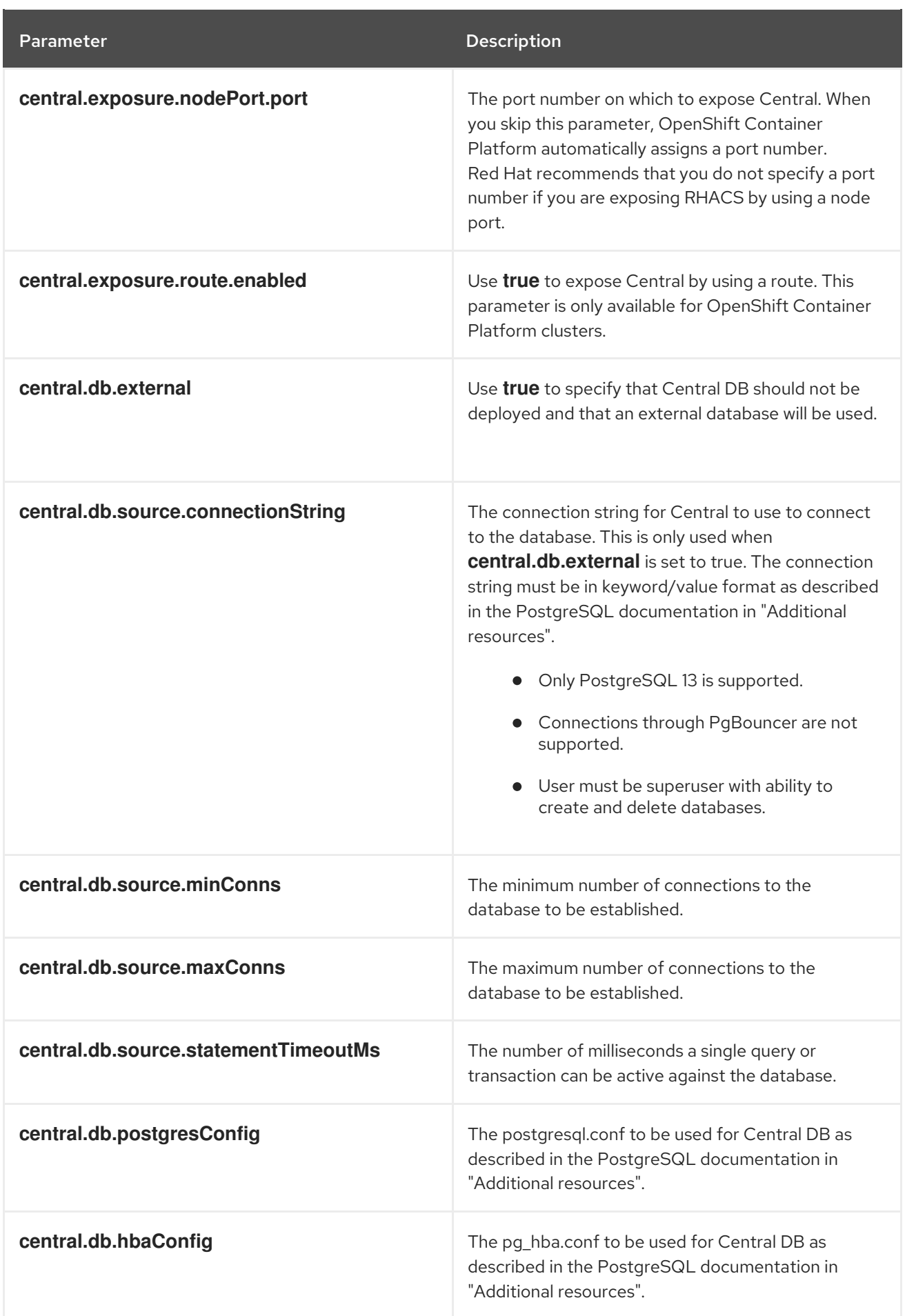

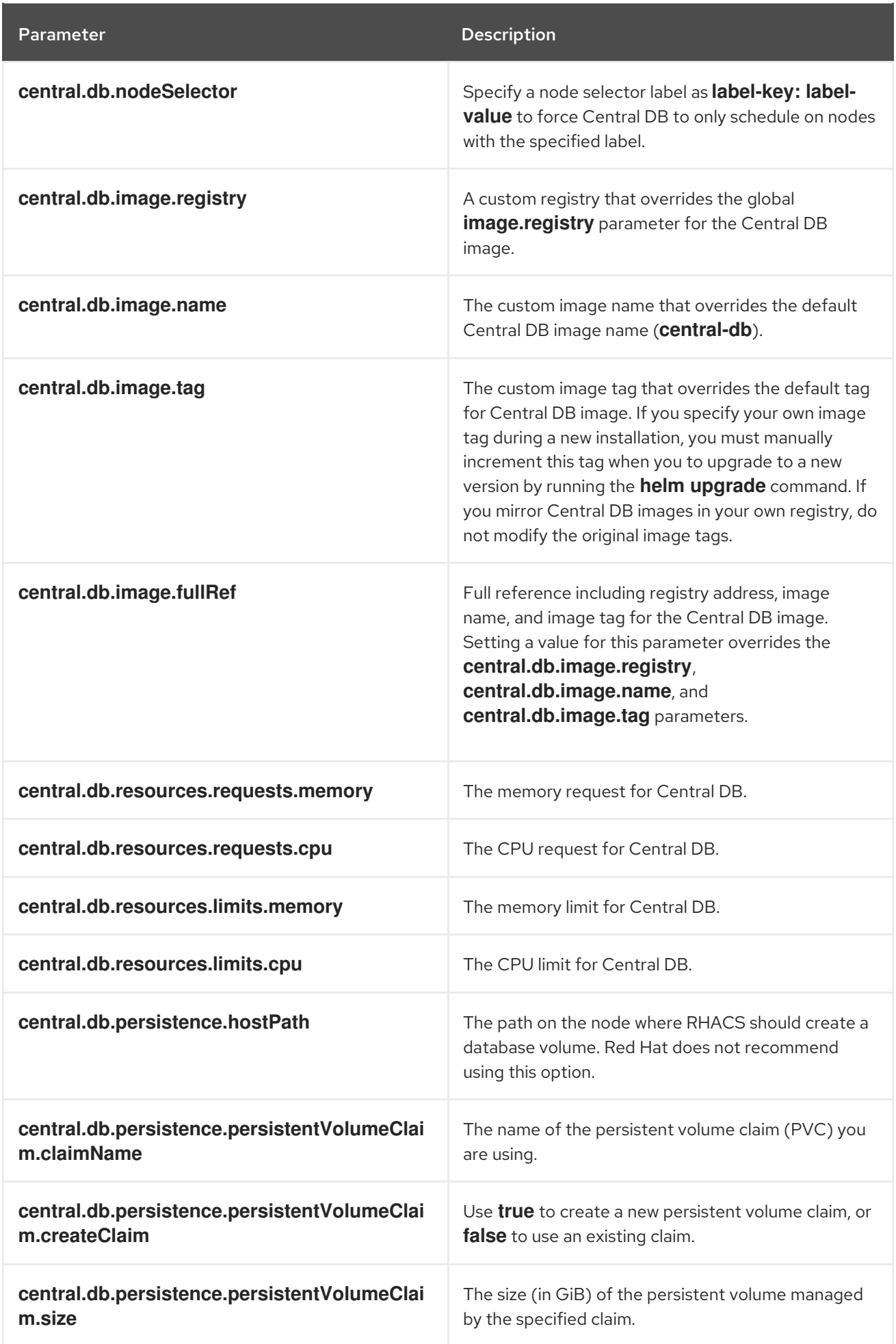

# 4.1.2.2.2.6. StackRox Scanner

The following table lists the configurable parameters for the StackRox Scanner. This is the scanner used for node and platform scanning. If Scanner V4 is not enabled, the StackRox scanner also performs image scanning. Beginning with version 4.4, Scanner V4 can be enabled to provide image scanning. See the next table for Scanner V4 parameters.

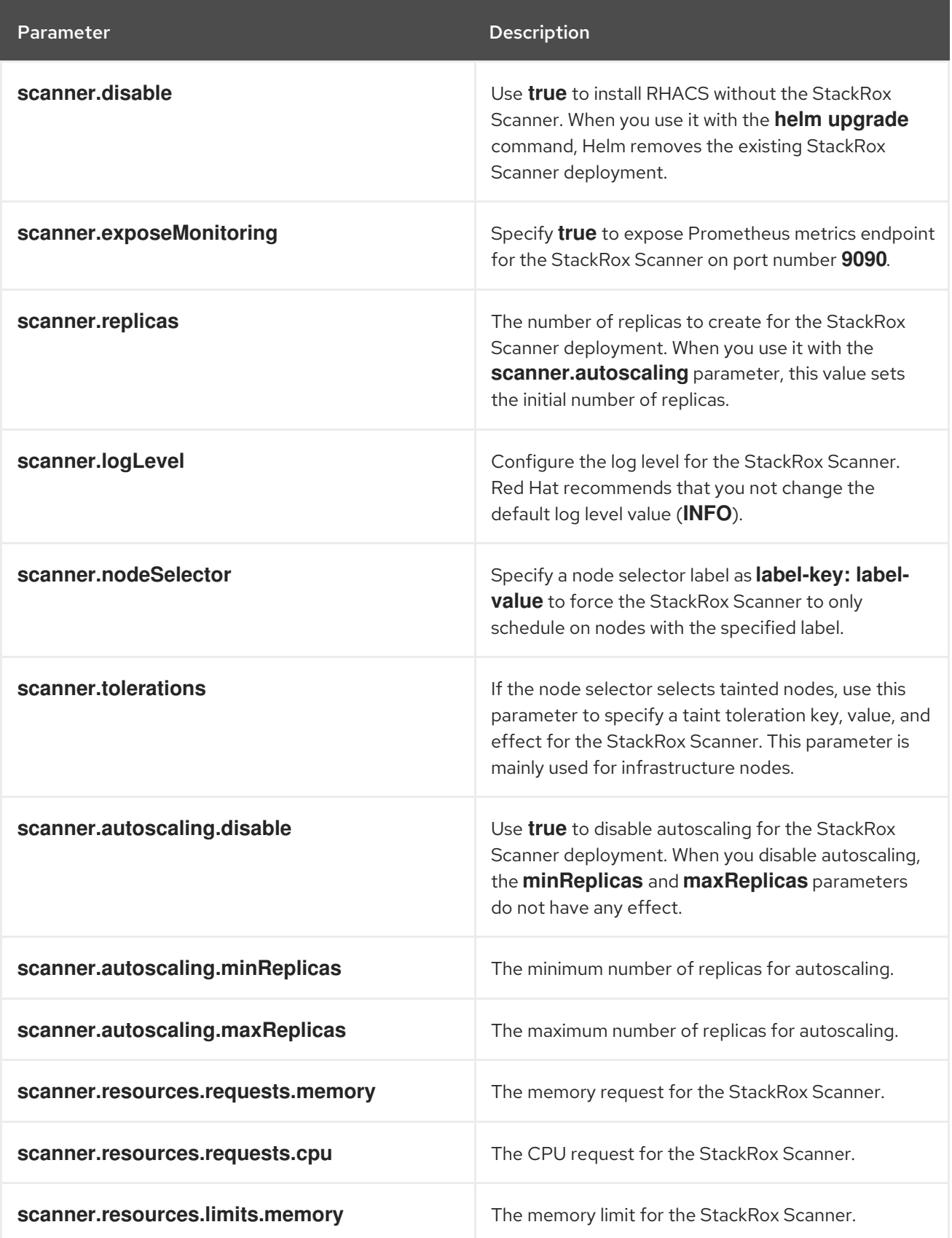

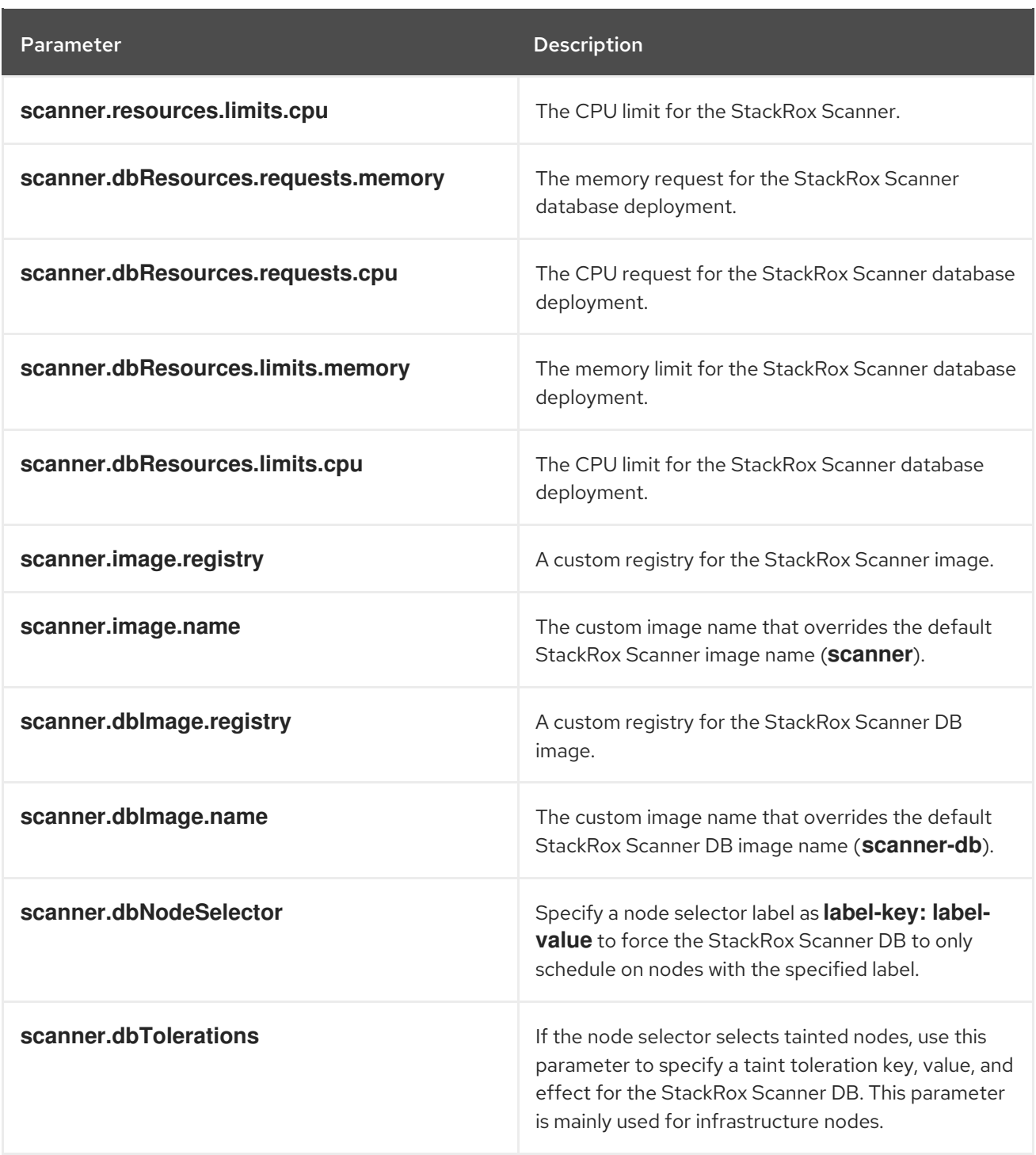

#### 4.1.2.2.2.7. Scanner V4

The following table lists the configurable parameters for Scanner V4.

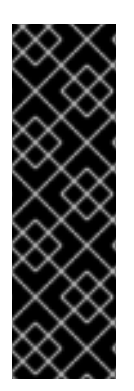

# IMPORTANT

Scanner V4 is a Technology Preview feature only. Technology Preview features are not supported with Red Hat production service level agreements (SLAs) and might not be functionally complete. Red Hat does not recommend using them in production. These features provide early access to upcoming product features, enabling customers to test functionality and provide feedback during the development process.

For more information about the support scope of Red Hat Technology Preview features, see [Technology](https://access.redhat.com/support/offerings/techpreview/) Preview Features Support Scope .

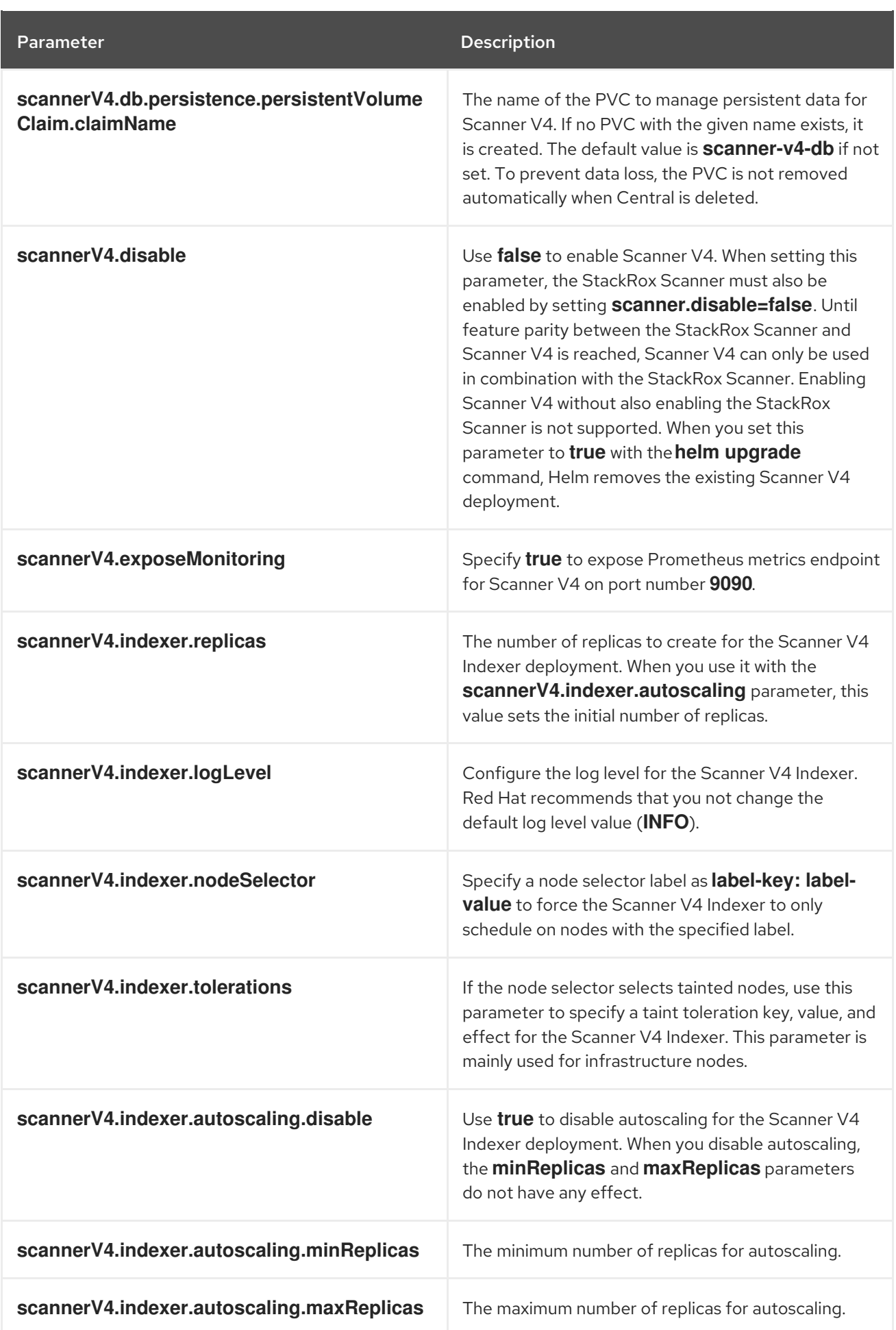

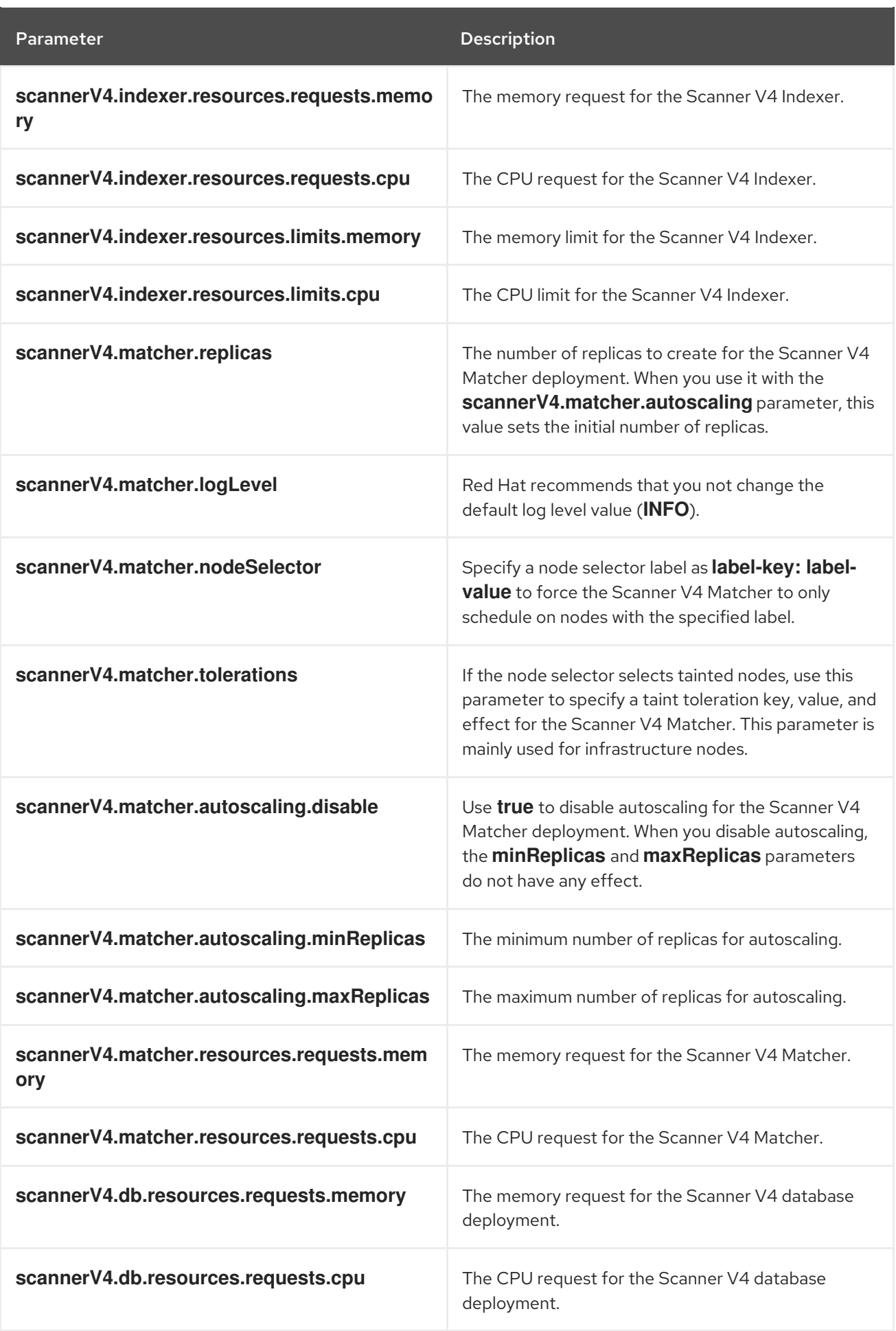

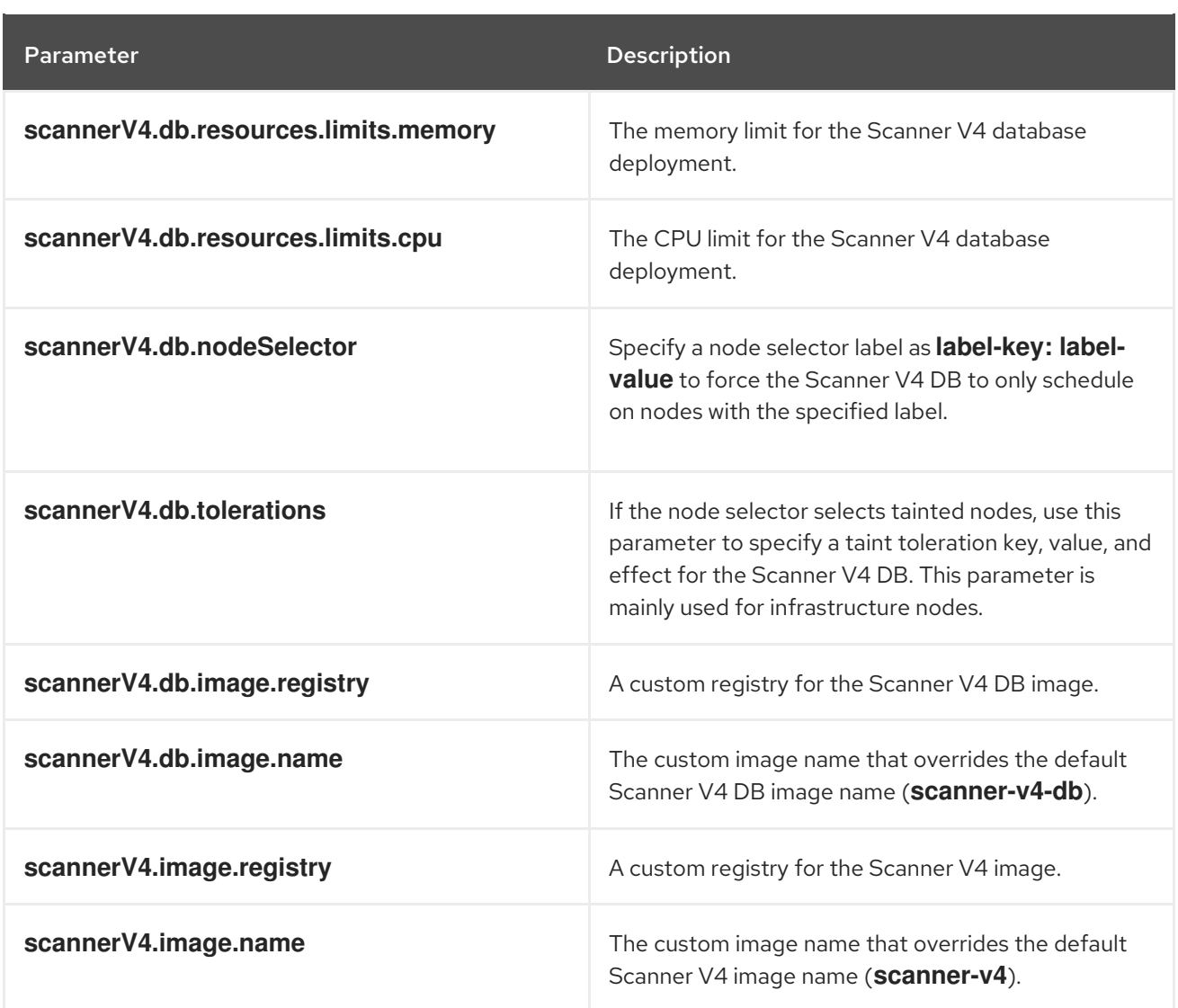

#### 4.1.2.2.2.8. Customization

Use these parameters to specify additional attributes for all objects that RHACS creates.

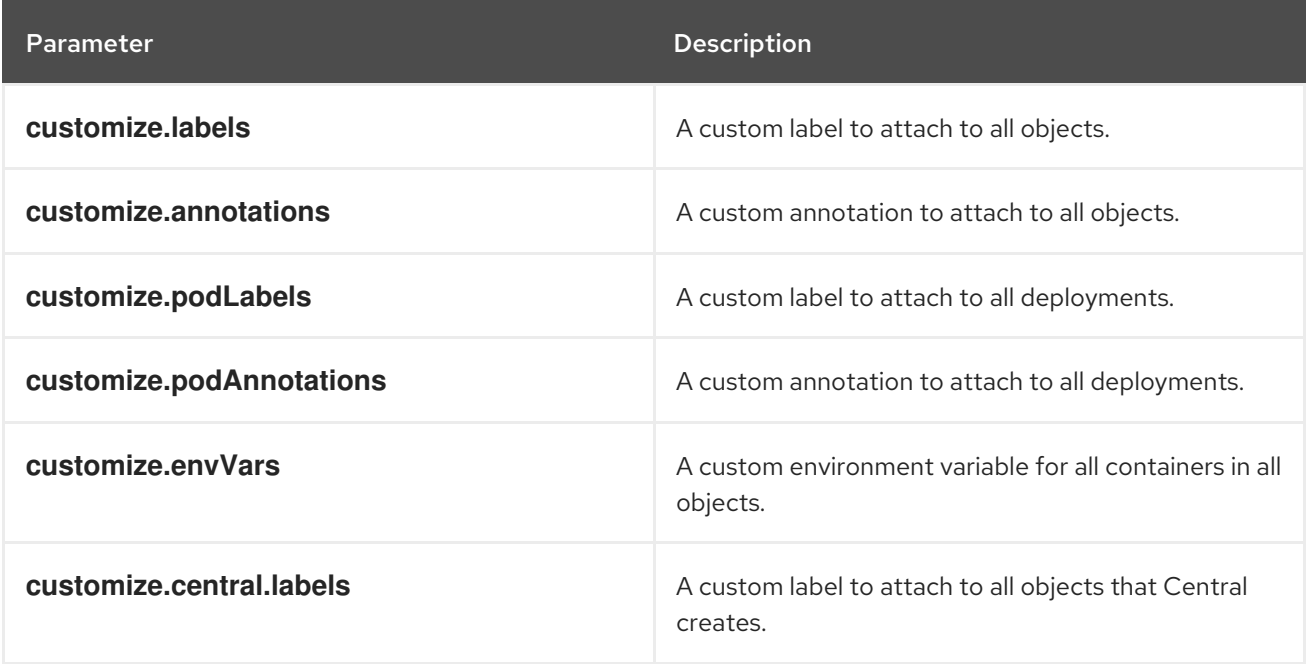

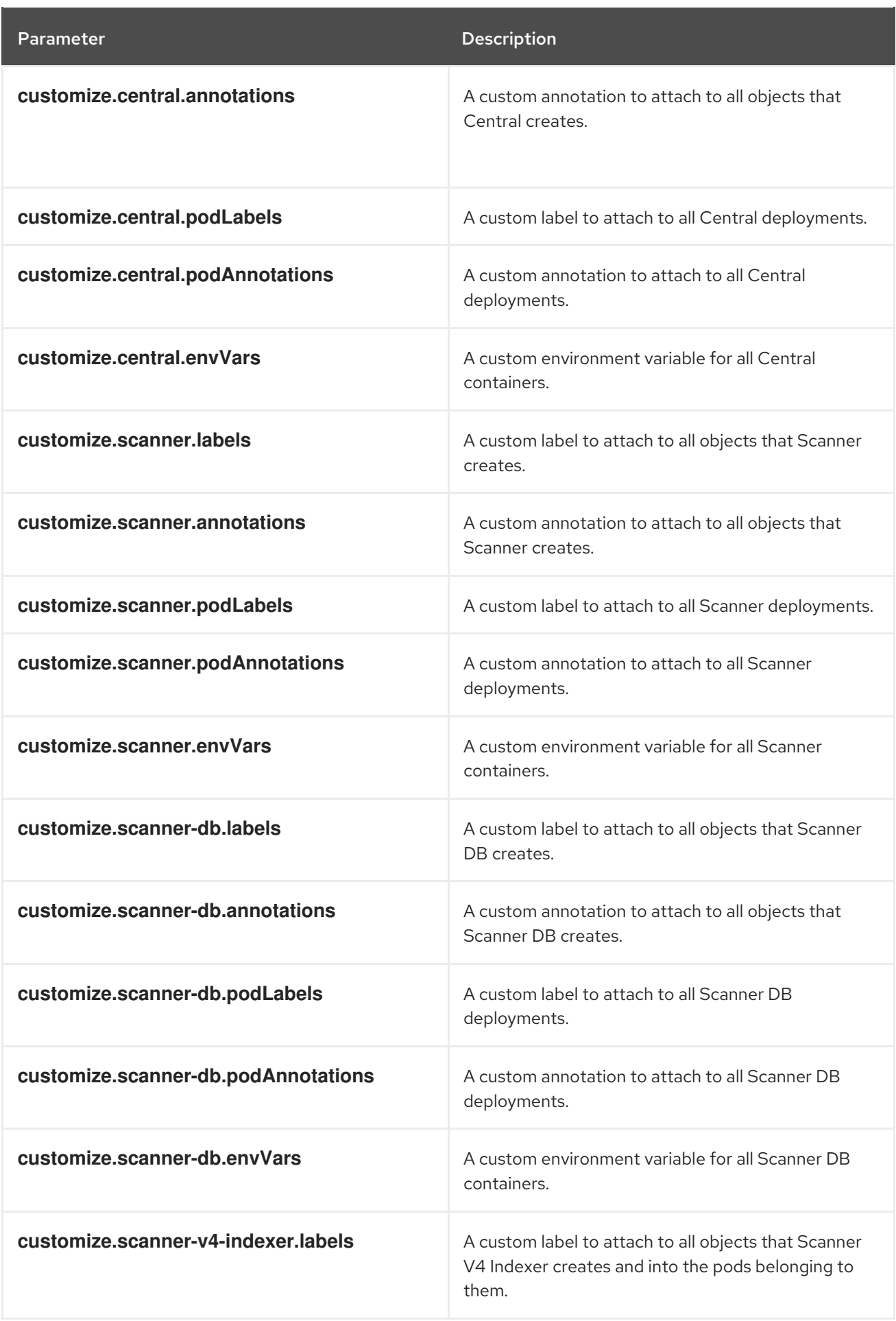

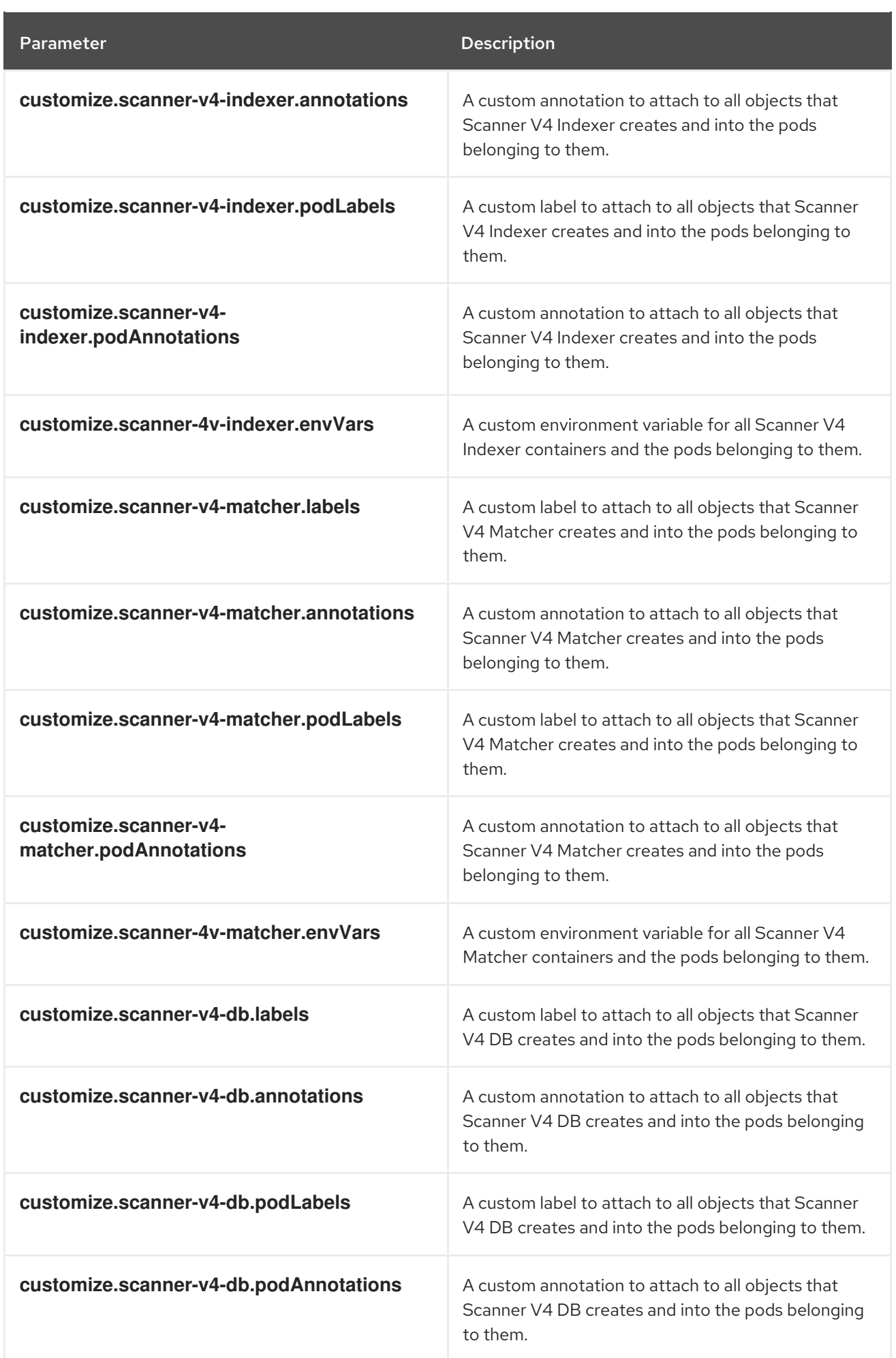

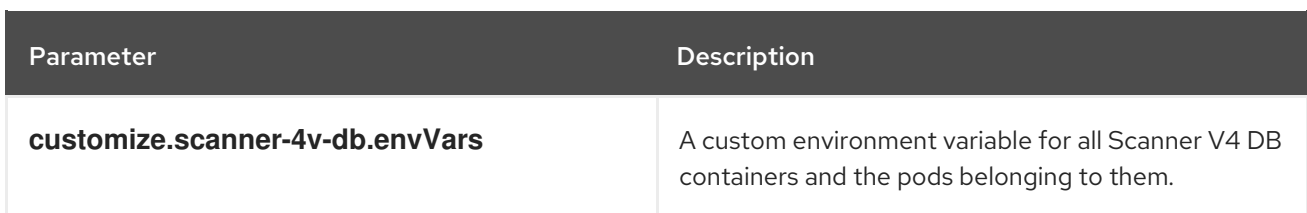

You can also use:

- the **customize.other.service/\*.labels** and the **customize.other.service/\*.annotations** parameters, to specify labels and annotations for all objects.
- **•** or, provide a specific service name, for example, **customize.other.service/centralloadbalancer.labels** and **customize.other.service/central-loadbalancer.annotations** as parameters and set their value.

#### 4.1.2.2.2.9. Advanced customization

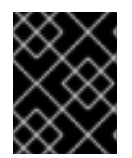

# IMPORTANT

The parameters specified in this section are for information only. Red Hat does not support RHACS instances with modified namespace and release names.

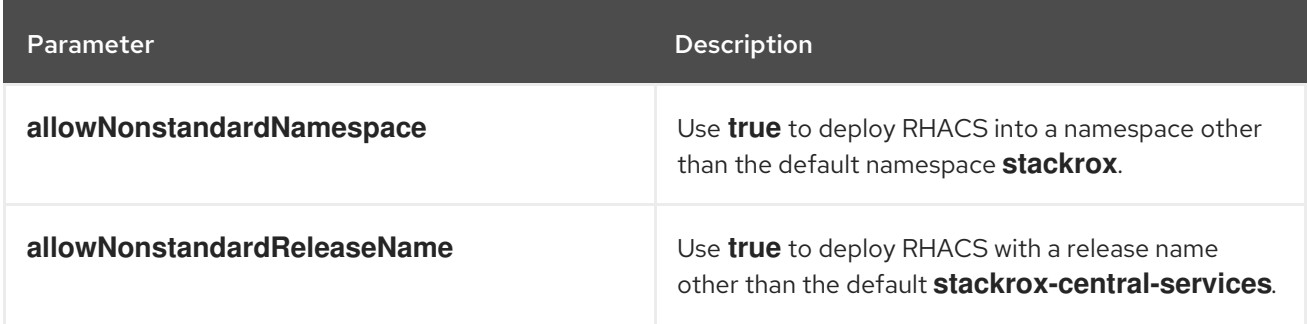

#### 4.1.2.2.3. Declarative configuration values

To use declarative configuration, you must create a YAML file (in this example, named "declarativeconfig-values.yaml") that adds the declarative configuration mounts to Central. This file is used in a Helm installation.

# Procedure

1. Create the YAML file (in this example, named **declarative-config-values.yaml**) using the following example as a guideline:

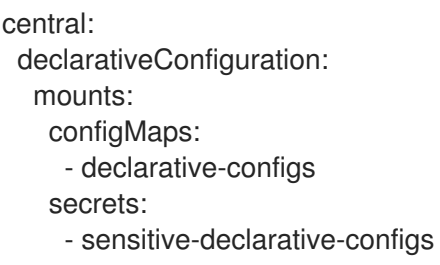

2. Install the Central services Helm chart as documented in the "Installing the central-services Helm chart", referencing the **declarative-config-values.yaml** file.

## 4.1.2.2.4. Installing the central-services Helm chart

After you configure the **values-public.yaml** and **values-private.yaml** files, install the **central-services** Helm chart to deploy the centralized components (Central and Scanner).

#### Procedure

Run the following command:  $\bullet$ 

> \$ helm install -n stackrox --create-namespace \ stackrox-central-services rhacs/central-services \ -f <path\_to\_values\_public.yaml> -f <path\_to\_values\_private.yaml> **1**

Use the **-f** option to specify the paths for your YAML configuration files.

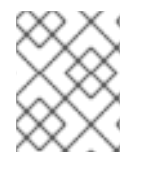

[1](#page-57-0)

# <span id="page-57-0"></span>**NOTE**

Optional: If using declarative configuration, add **-f <path\_to\_declarative-configvalues.yaml** to this command to mount the declarative configurations file in Central.

# 4.1.2.3. Changing configuration options after deploying the central-services Helm chart

You can make changes to any configuration options after you have deployed the **central-services** Helm chart.

When using the **helm upgrade** command to make changes, the following guidelines and requirements apply:

- You can also specify configuration values using the **--set** or **--set-file** parameters. However, these options are not saved, and you must manually specify all the options again whenever you make changes.
- Some changes, such as enabling a new component like Scanner V4, require new certificates to be issued for the component. Therefore, you must provide a CA when making these changes.

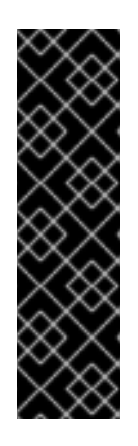

# IMPORTANT

Scanner V4 is a Technology Preview feature only. Technology Preview features are not supported with Red Hat production service level agreements (SLAs) and might not be functionally complete. Red Hat does not recommend using them in production. These features provide early access to upcoming product features, enabling customers to test functionality and provide feedback during the development process.

For more information about the support scope of Red Hat Technology Preview features, see [Technology](https://access.redhat.com/support/offerings/techpreview/) Preview Features Support Scope .

- If the CA was generated by the Helm chart during the initial installation, you must retrieve these automatically generated values from the cluster and provide them to the **helm upgrade** command. The post-installation notes of the **central-services** Helm chart include a command for retrieving the automatically generated values.
- If the CA was generated outside of the Helm chart and provided during the installation of the **central-services** chart, then you must perform that action again when using the **helm**

**upgrade** command, for example, by using the **--reuse-values** flag with the **helm upgrade** command.

#### Procedure

- 1. Update the **values-public.yaml** and **values-private.yaml** configuration files with new values.
- <span id="page-58-0"></span>2. Run the **helm upgrade** command and specify the configuration files using the **-f** option:
	- \$ helm upgrade -n stackrox \ stackrox-central-services rhacs/central-services \ --reuse-values \ **1** -f <path\_to\_init\_bundle\_file \ -f <path\_to\_values\_public.yaml> \ -f <path\_to\_values\_private.yaml>
	- If you have modified values that are not included in the **values public.yaml** and **values\_private.yaml** files, include the **--reuse-values** parameter.

# 4.1.3. Install Central using the roxctl CLI

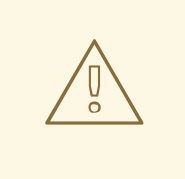

[1](#page-58-0)

# WARNING

For production environments, Red Hat recommends using the Operator or Helm charts to install RHACS. Do not use the **roxctl** install method unless you have a specific installation need that requires using this method.

# 4.1.3.1. Installing the roxctl CLI

To install Red Hat Advanced Cluster Security for Kubernetes you must install the **roxctl** CLI by downloading the binary. You can install **roxctl** on Linux, Windows, or macOS.

#### 4.1.3.1.1. Installing the roxctl CLI on Linux

You can install the **roxctl** CLI binary on Linux by using the following procedure.

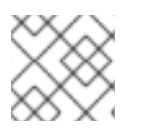

# **NOTE**

**roxctl** CLI for Linux is available for **amd64**, **ppc64le**, and **s390x** architectures.

#### Procedure

1. Determine the **roxctl** architecture for the target operating system:

\$ arch="\$(uname -m | sed "s/x86\_64//")"; arch="\${arch:+-\$arch}"

2. Download the **roxctl** CLI:

\$ curl -f -o roxctl "https://mirror.openshift.com/pub/rhacs/assets/4.4.3/bin/Linux/roxctl\${arch}"

3. Make the **roxctl** binary executable:

\$ chmod +x roxctl

4. Place the **roxctl** binary in a directory that is on your **PATH**: To check your **PATH**, execute the following command:

\$ echo \$PATH

#### Verification

Verify the **roxctl** version you have installed:

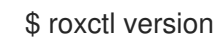

# 4.1.3.1.2. Installing the roxctl CLI on macOS

You can install the **roxctl** CLI binary on macOS by using the following procedure.

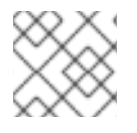

# **NOTE**

**roxctl** CLI for macOS is available for the **amd64** architecture.

#### Procedure

1. Download the **roxctl** CLI:

\$ curl -f -O https://mirror.openshift.com/pub/rhacs/assets/4.4.3/bin/Darwin/roxctl

2. Remove all extended attributes from the binary:

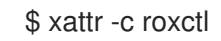

3. Make the **roxctl** binary executable:

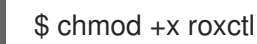

4. Place the **roxctl** binary in a directory that is on your **PATH**: To check your **PATH**, execute the following command:

\$ echo \$PATH

#### Verification

Verify the **roxctl** version you have installed:

\$ roxctl version

# 4.1.3.1.3. Installing the roxctl CLI on Windows

You can install the **roxctl** CLI binary on Windows by using the following procedure.

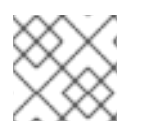

# **NOTE**

**roxctl** CLI for Windows is available for the **amd64** architecture.

#### Procedure

Download the **roxctl** CLI:

\$ curl -f -O https://mirror.openshift.com/pub/rhacs/assets/4.4.3/bin/Windows/roxctl.exe

# Verification

Verify the **roxctl** version you have installed:

\$ roxctl version

# 4.1.3.2. Using the interactive installer

Use the interactive installer to generate the required secrets, deployment configurations, and deployment scripts for your environment.

# Procedure

1. Run the interactive install command:

\$ roxctl central generate interactive

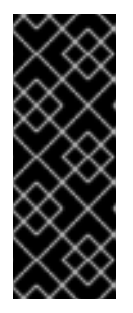

# IMPORTANT

Installing RHACS using the **roxctl** CLI creates PodSecurityPolicy (PSP) objects by default for backward compatibility. If you install RHACS on Kubernetes versions 1.25 and newer or OpenShift Container Platform version 4.12 and newer, you must disable the PSP object creation. To do this, specify **--enable-podsecurity-policies** option as **false** for the **roxctl central generate** and **roxctl sensor generate** commands.

2. Press Enter to accept the default value for a prompt or enter custom values as required. The following example shows the interactive installer prompts:

Enter path to the backup bundle from which to restore keys and certificates (optional): Enter read templates from local filesystem (default: "false"): Enter path to helm templates on your local filesystem (default: "/path"): Enter PEM cert bundle file (optional): Enter Create PodSecurityPolicy resources (for pre-v1.25 Kubernetes) (default: "true"): **2** Enter administrator password (default: autogenerated): Enter orchestrator (k8s, openshift): Enter default container images settings (development build, stackrox.io, rhacs, opensource); it controls repositories from where to download the images, image names and tags format

<span id="page-61-5"></span><span id="page-61-4"></span><span id="page-61-3"></span><span id="page-61-2"></span><span id="page-61-1"></span><span id="page-61-0"></span>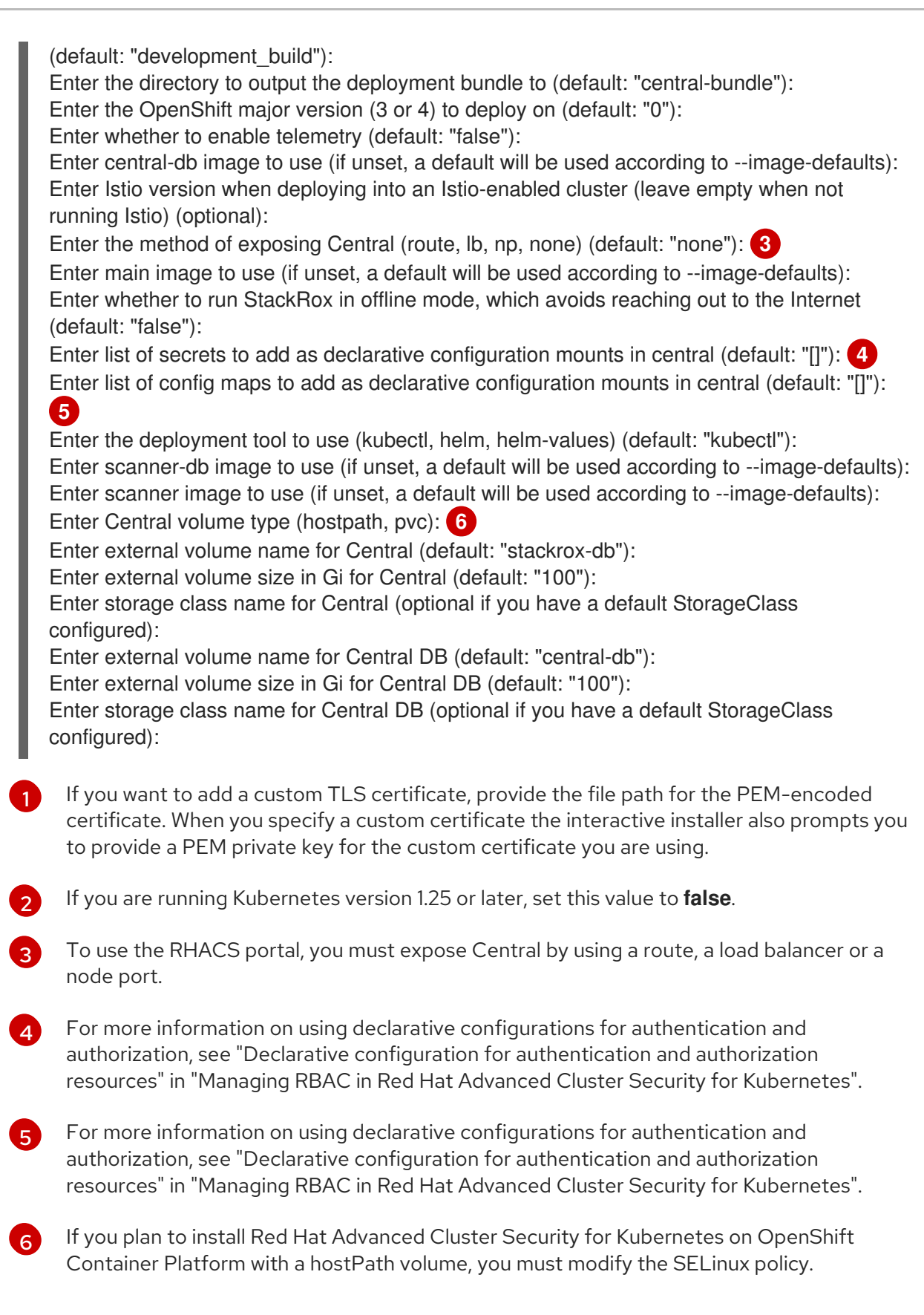

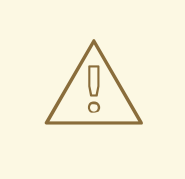

# WARNING

On OpenShift Container Platform, for using a hostPath volume, you must modify the SELinux policy to allow access to the directory, which the host and the container share. It is because SELinux blocks directory sharing by default. To modify the SELinux policy, run the following command:

\$ sudo chcon -Rt svirt\_sandbox\_file\_t <full\_volume\_path>

However, Red Hat does not recommend modifying the SELinux policy, instead use PVC when installing on OpenShift Container Platform.

On completion, the installer creates a folder named central-bundle, which contains the necessary YAML manifests and scripts to deploy Central. In addition, it shows on-screen instructions for the scripts you need to run to deploy additional trusted certificate authorities, Central and Scanner, and the authentication instructions for logging into the RHACS portal along with the autogenerated password if you did not provide one when answering the prompts.

# 4.1.3.3. Running the Central installation scripts

After you run the interactive installer, you can run the **setup.sh** script to install Central.

# Procedure

1. Run the **setup.sh** script to configure image registry access:

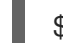

./central-bundle/central/scripts/setup.sh

2. Create the necessary resources:

\$ oc create -R -f central-bundle/central

3. Check the deployment progress:

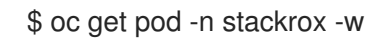

4. After Central is running, find the RHACS portal IP address and open it in your browser. Depending on the exposure method you selected when answering the prompts, use one of the following methods to get the IP address.

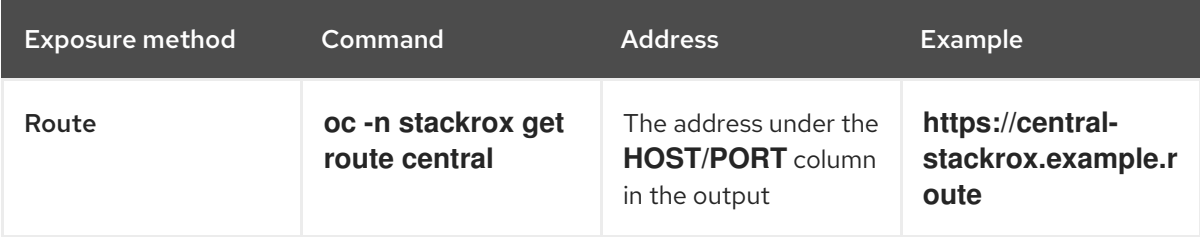

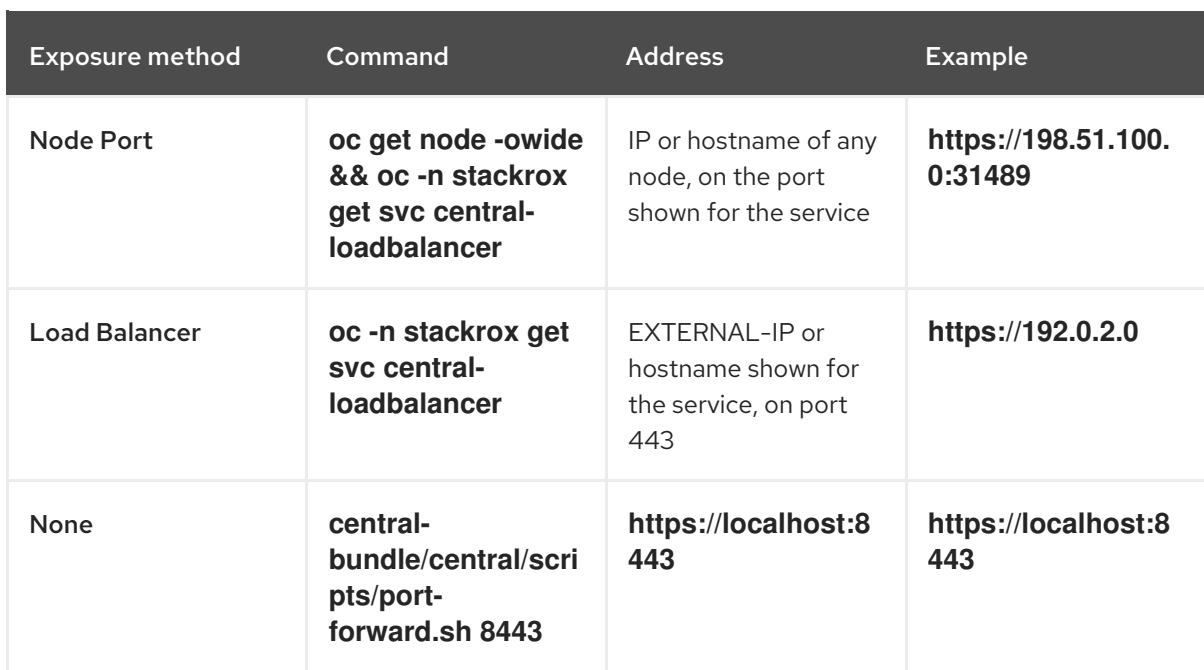

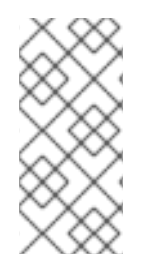

# **NOTE**

If you have selected autogenerated password during the interactive install, you can run the following command to see it for logging into Central:

\$ cat central-bundle/password

# 4.2. CONFIGURING CENTRAL CONFIGURATION OPTIONS FOR RHACS USING THE OPERATOR

When installing the Central instance by using the Operator, you can configure optional settings.

# 4.2.1. Central configuration options using the Operator

When you create a Central instance, the Operator lists the following configuration options for the **Central** custom resource.

The following table includes settings for an external PostgreSQL database.

# 4.2.1.1. Central settings

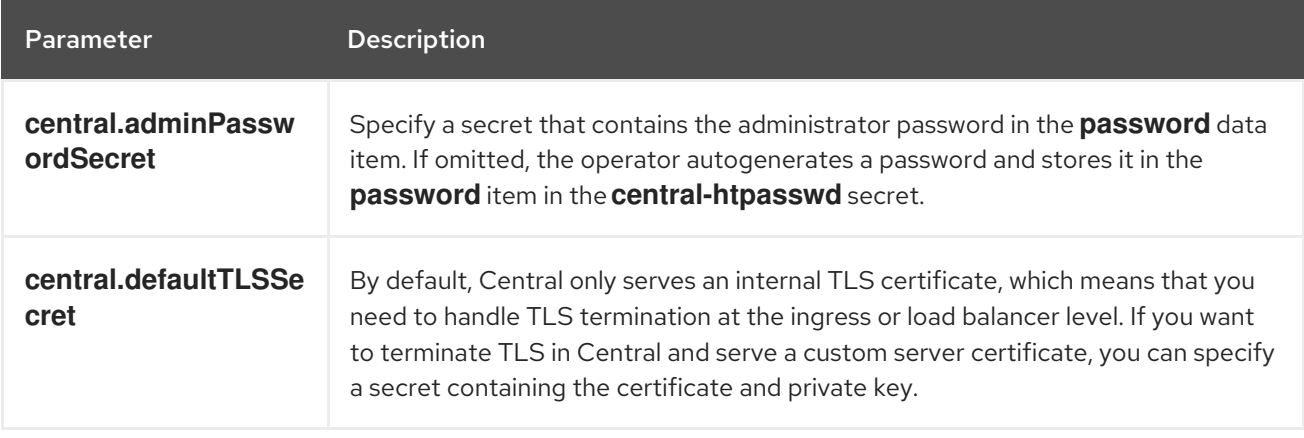

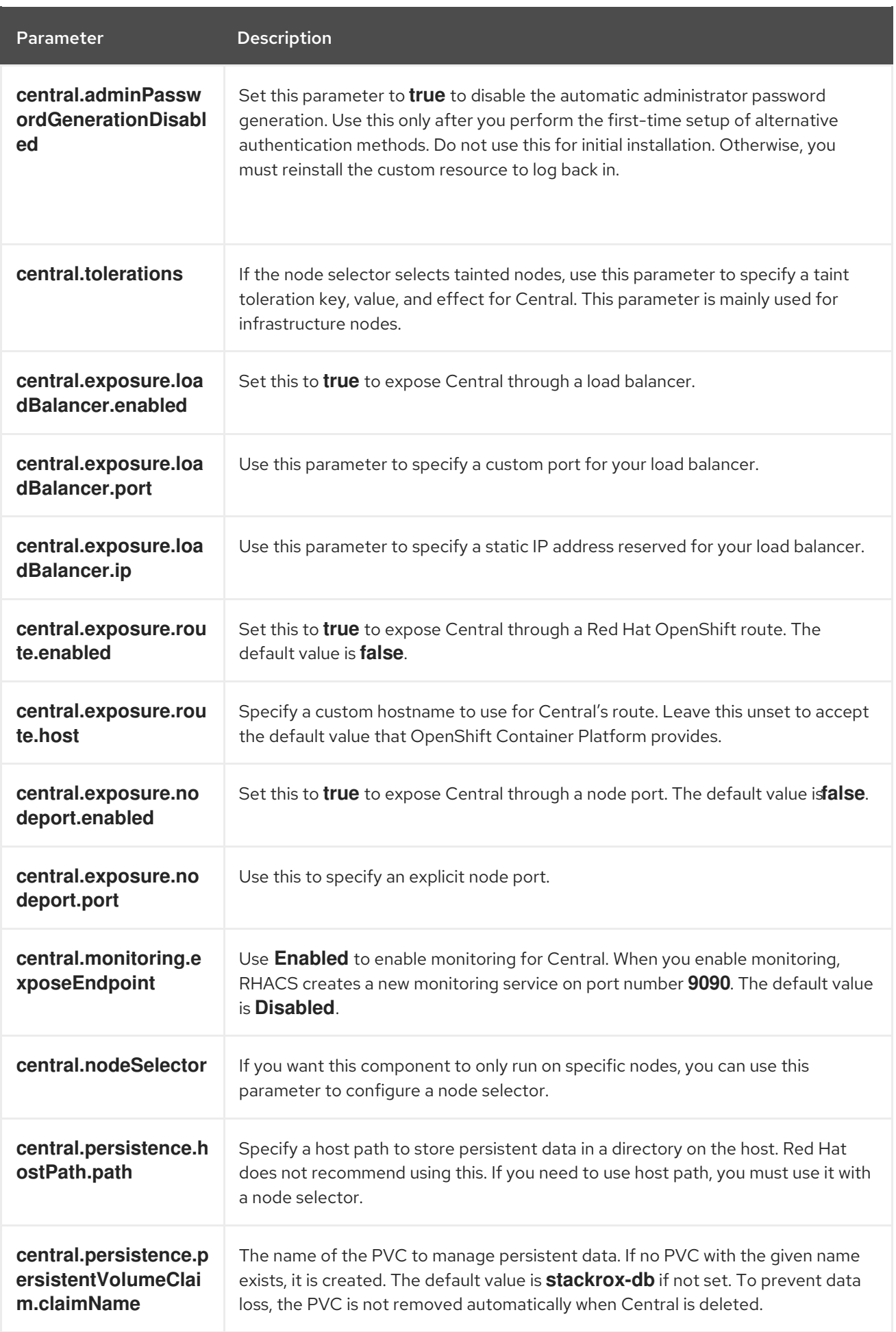

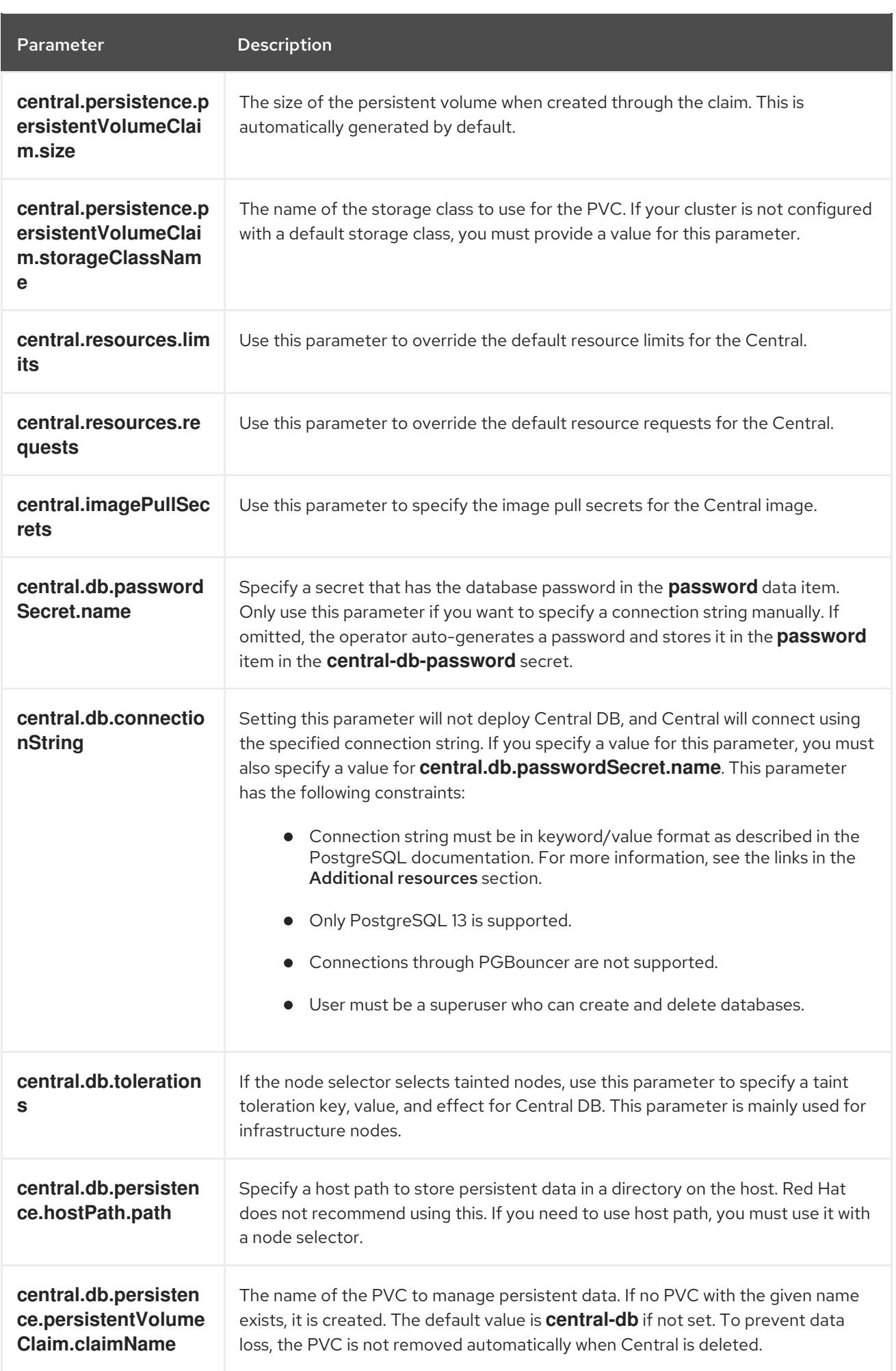

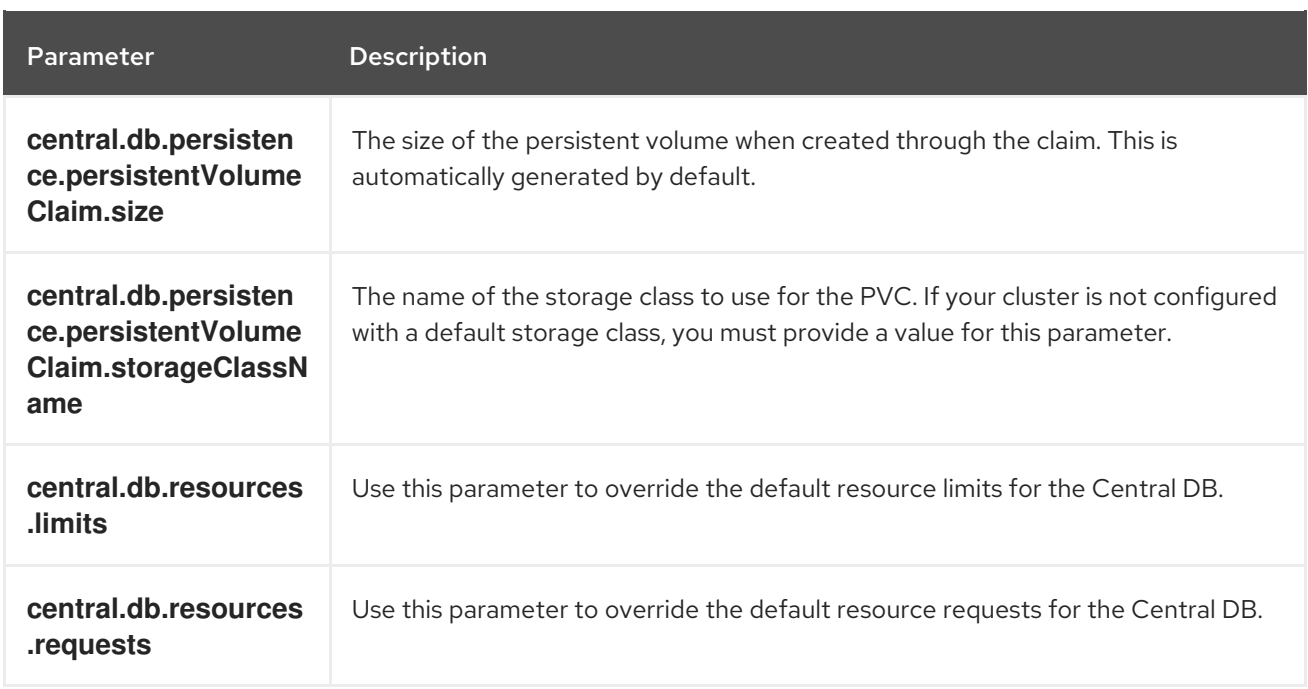

# 4.2.1.2. StackRox Scanner settings

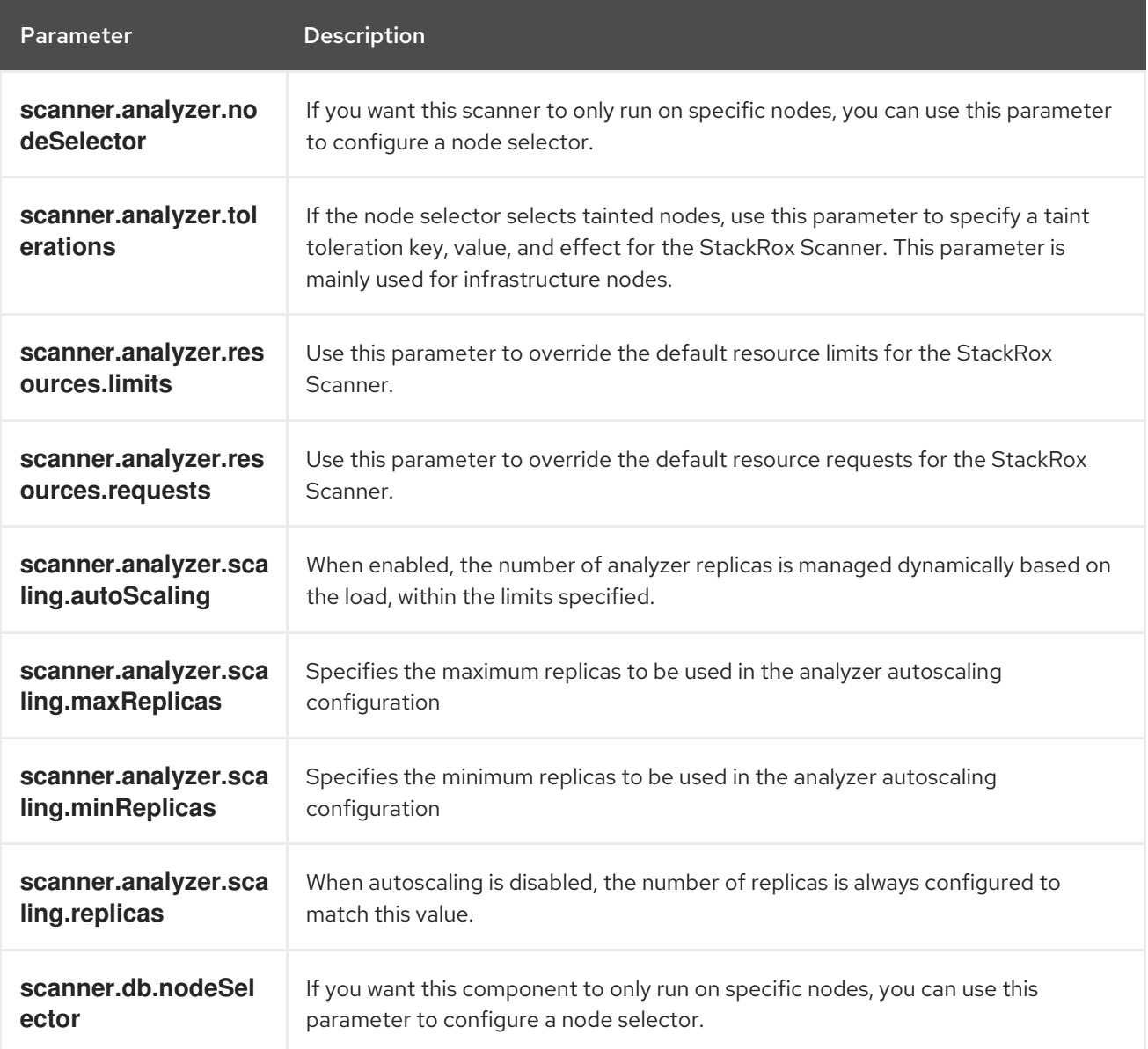

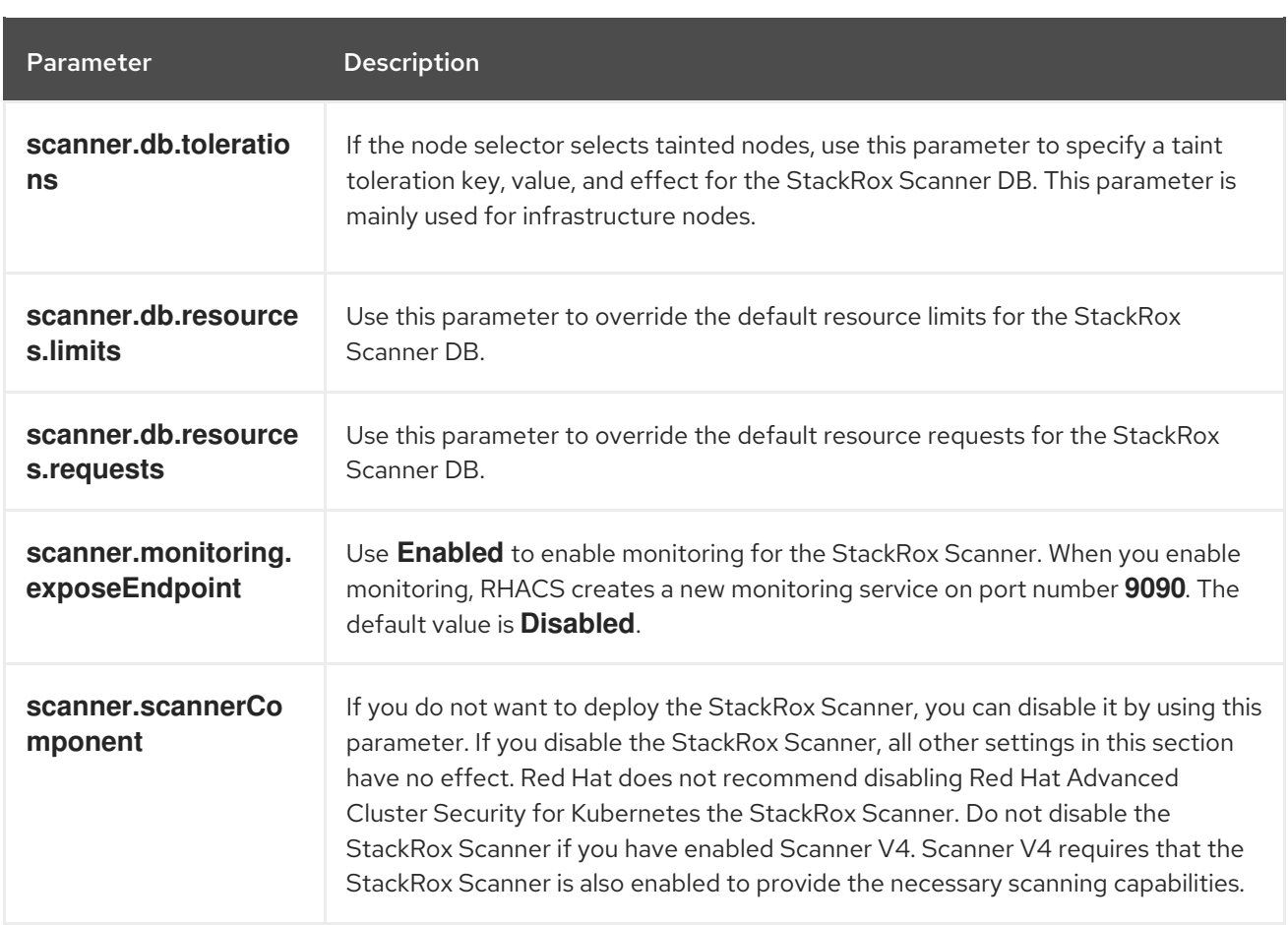

# 4.2.1.3. Scanner V4 settings (Technology Preview)

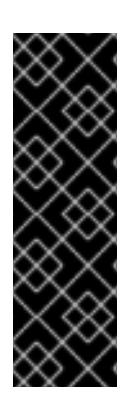

# IMPORTANT

Scanner V4 is a Technology Preview feature only. Technology Preview features are not supported with Red Hat production service level agreements (SLAs) and might not be functionally complete. Red Hat does not recommend using them in production. These features provide early access to upcoming product features, enabling customers to test functionality and provide feedback during the development process.

For more information about the support scope of Red Hat Technology Preview features, see [Technology](https://access.redhat.com/support/offerings/techpreview/) Preview Features Support Scope .

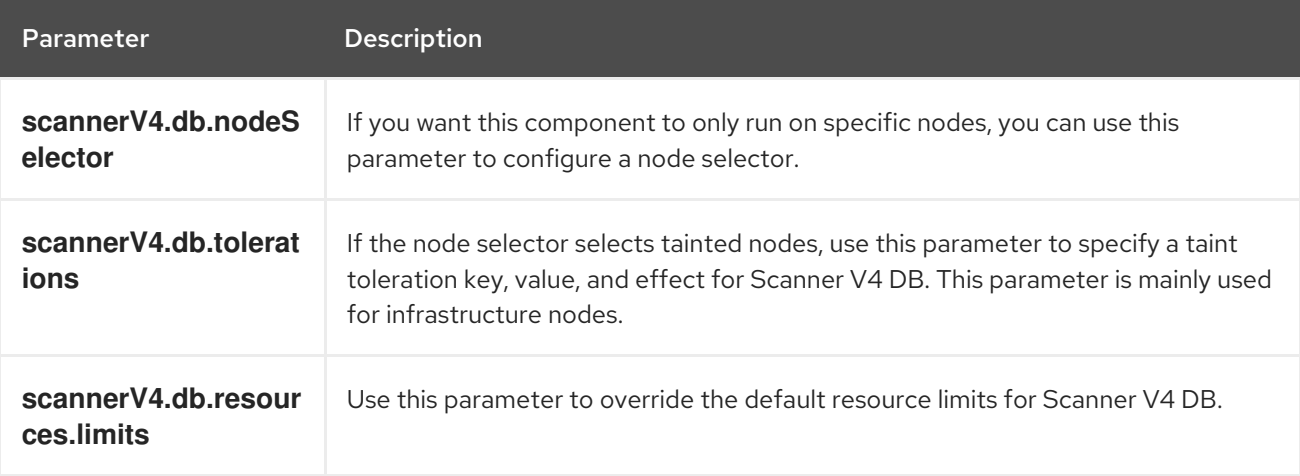

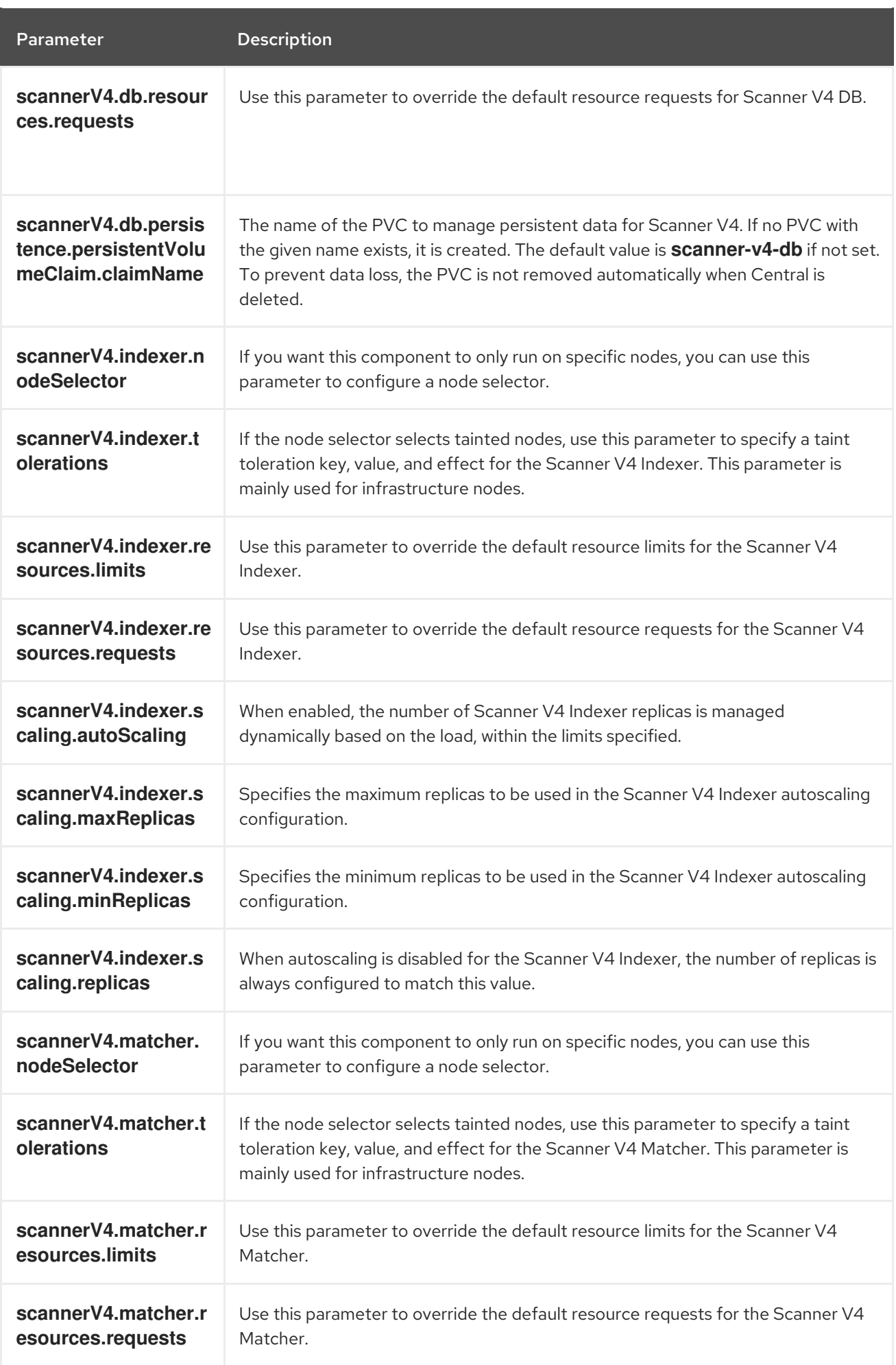

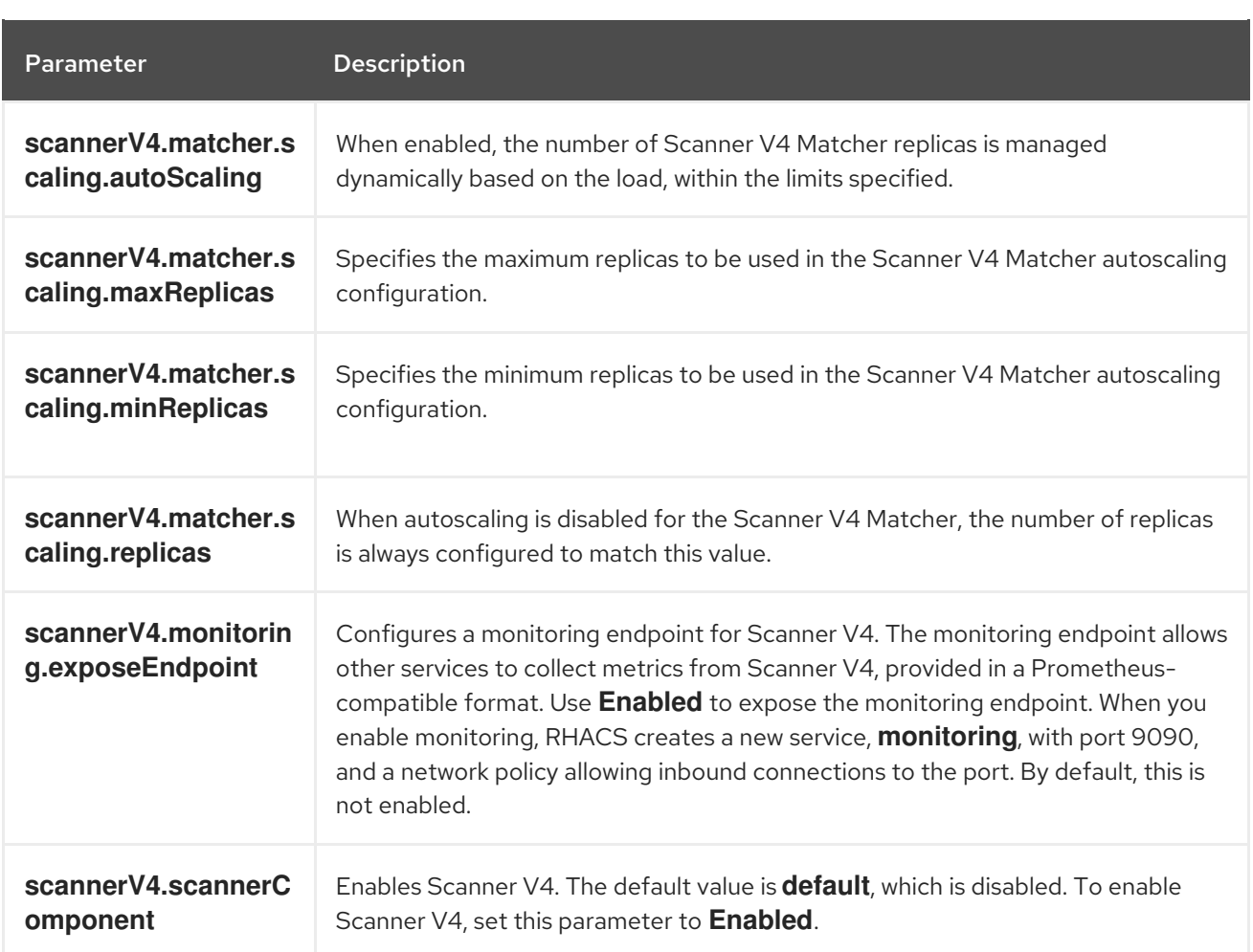

# 4.2.1.4. General and miscellaneous settings

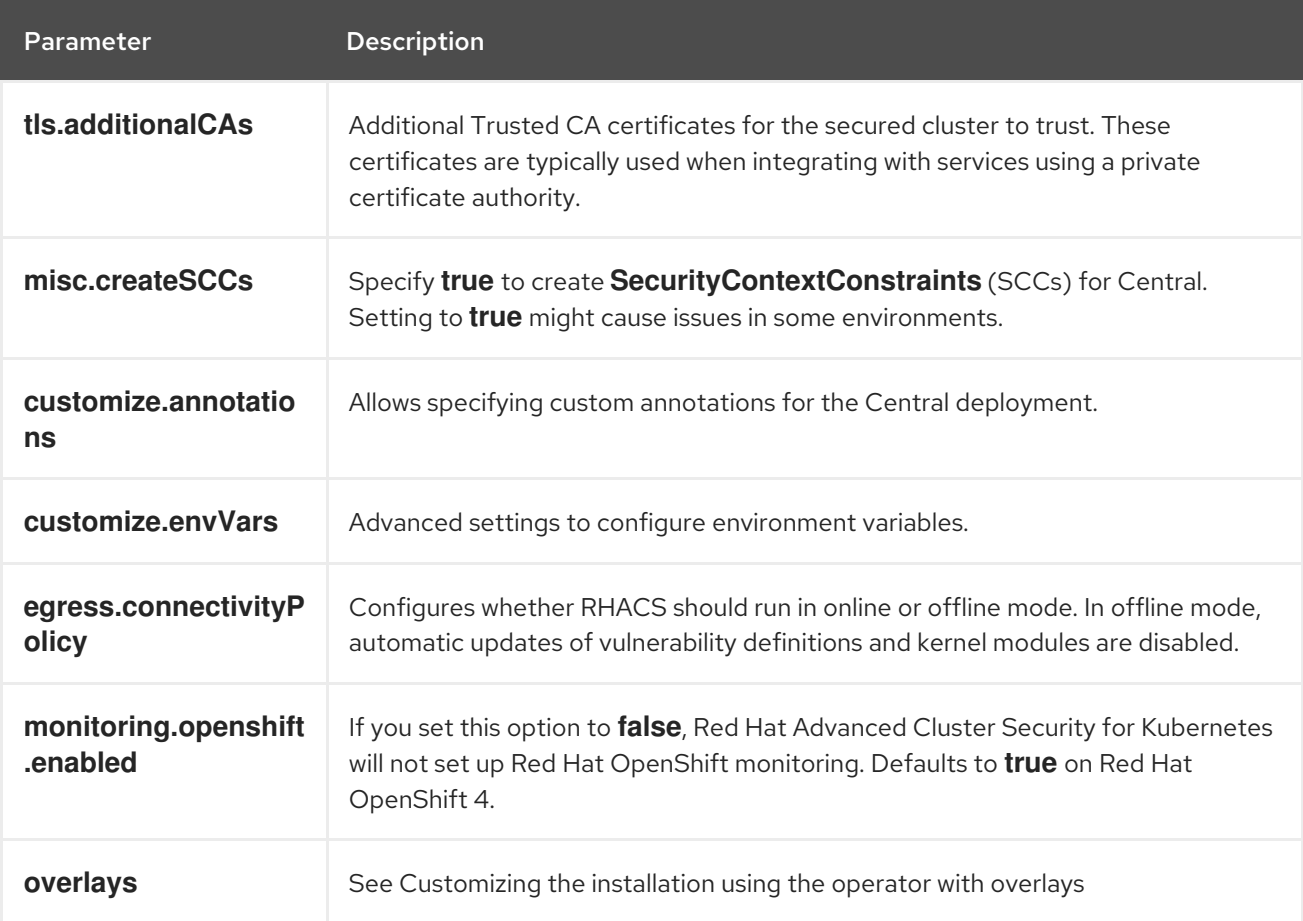

# 4.2.2. Customizing the installation using the Operator with overlays

Learn how to tailor the installation of RHACS using the Operator method with overlays.

# 4.2.2.1. Overlays

When **Central** or **SecuredCluster** custom resources don't expose certain low-level configuration options as parameters, you can use the **.spec.overlays** field for adjustments. Use this field to amend the Kubernetes resources generated by these custom resources.

The **.spec.overlays** field comprises a sequence of patches, applied in their listed order. These patches are processed by the Operator on the Kubernetes resources before deployment to the cluster.

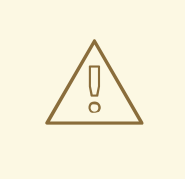

# WARNING

The **.spec.overlays** field in both **Central** and **SecuredCluster** allows users to modify low-level Kubernetes resources in arbitrary ways. Use this feature only when the desired customization is not available through the **SecuredCluster** or **Central** custom resources.

Support for the **.spec.overlays** feature is limited primarily because it grants the ability to make intricate and highly specific modifications to Kubernetes resources, which can vary significantly from one implementation to another. This level of customization introduces a complexity that goes beyond standard usage scenarios, making it challenging to provide broad support. Each modification can be unique, potentially interacting with the Kubernetes system in unpredictable ways across different versions and configurations of the product. This variability means that troubleshooting and guaranteeing the stability of these customizations require a level of expertise and understanding specific to each individual's setup. Consequently, while this feature empowers tailoring Kubernetes resources to meet precise needs, greater responsibility must also assumed to ensure the compatibility and stability of configurations, especially during upgrades or changes to the underlying product.

The following example shows the structure of an overlay:

<span id="page-70-3"></span><span id="page-70-2"></span><span id="page-70-1"></span><span id="page-70-0"></span>overlays: - apiVersion: v1 **1** kind: ConfigMap **2** name: my-configmap **3** patches: - path: .data **4** value: | key1: data2 key2: data2

[1](#page-70-0)

[2](#page-70-1)

<span id="page-70-4"></span>Targeted Kubernetes resource ApiVersion, for example **apps/v1**, **v1**, **networking.k8s.io/v1**

Resource type (e.g., Deployment, ConfigMap, NetworkPolicy)

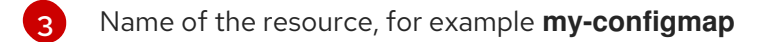

[4](#page-70-3) JSONPath expression to the field, for example **spec.template.spec.containers[name:central].env[-1]**

[5](#page-70-4) YAML string for the new field value

#### 4.2.2.1.1. Adding an overlay

For customizations, you can add overlays to **Central** or **SecuredCluster** custom resources. Use the OpenShift CLI (**oc**) or the OpenShift Container Platform web console for modifications.

If overlays do not take effect as expected, check the RHACS Operator logs for any syntax errors or issues logged.

#### 4.2.2.2. Overlay examples

#### 4.2.2.2.1. Specifying an EKS pod role ARN for the Central ServiceAccount

Add an Amazon Elastic Kubernetes Service (EKS) pod role Amazon Resource Name (ARN) annotation to the **central** ServiceAccount as shown in the following example:

```
apiVersion: platform.stackrox.io
kind: Central
metadata:
 name: central
spec:
 # ...
 overlays:
 - apiVersion: v1
  kind: ServiceAccount
  name: central
  patches:
   - path: metadata.annotations.eks\.amazonaws\.com/role-arn
     value: "\"arn:aws:iam:1234:role\""
```
#### 4.2.2.2.2. Injecting an environment variable into the Central deployment

Inject an environment variable into the **central** deployment as shown in the following example:

```
apiVersion: platform.stackrox.io
kind: Central
metadata:
 name: central
spec:
 # ...
 overlays:
 - apiVersion: apps/v1
  kind: Deployment
  name: central
  patches:
  - path: spec.template.spec.containers[name:central].env[-1]
```
value: | name: MY\_ENV\_VAR value: value

#### 4.2.2.2.3. Extending network policy with an ingress rule

Add an ingress rule to the **allow-ext-to-central** network policy for port 999 traffic as shown in the following example:

```
apiVersion: platform.stackrox.io
kind: Central
metadata:
 name: central
spec:
  # ...
  overlays:
  - apiVersion: networking.k8s.io/v1
   kind: NetworkPolicy
   name: allow-ext-to-central
   patches:
     - path: spec.ingress[-1]
      value: |
       ports:
       - port: 999
         protocol: TCP
```
#### 4.2.2.2.4. Modifying ConfigMap data

Modify the **central-endpoints** ConfigMap data as shown in the following example:

```
apiVersion: platform.stackrox.io
kind: Central
metadata:
name: central
spec:
  # ...
  overlays:
  - apiVersion: v1
   kind: ConfigMap
   name: central-endpoints
   patches:
   - path: data
    value: |
      endpoints.yaml: |
       disableDefault: false
```
#### 4.2.2.2.5. Adding a container to the**Central** deployment

Add a new container to the **central** deployment as shown in the following example:.

```
apiVersion: platform.stackrox.io
kind: Central
metadata:
 name: central
```
spec: *# ...* overlays: - apiVersion: apps/v1 kind: Deployment name: central patches: - path: spec.template.spec.containers[-1] value: | name: nginx image: nginx ports: - containerPort: 8000 name: http protocol: TCP

#### Additional resources

- Connection Strings [PostgreSQL](https://www.postgresql.org/docs/13/libpq-connect.html#LIBPQ-CONNSTRING) Docs
- Parameter Interaction via the [Configuration](https://www.postgresql.org/docs/13/config-setting.html#CONFIG-SETTING-CONFIGURATION-FILE) File PostgreSQL Docs
- The pg\_hba.conf File [PostgreSQL](https://www.postgresql.org/docs/13/auth-pg-hba-conf.html) Docs

# 4.3. GENERATING AND APPLYING AN INIT BUNDLE FOR RHACS ON RED HAT OPENSHIFT

Before you install the **SecuredCluster** resource on a cluster, you must create an init bundle. The cluster that has **SecuredCluster** installed and configured then uses this bundle to authenticate with Central. You can create an init bundle by using either the RHACS portal or the **roxctl** CLI. You then apply the init bundle by using it to create resources.

To configure an init bundle for RHACS Cloud Service, see the following resources:

- [Generating](https://access.redhat.com/documentation/en-us/red_hat_advanced_cluster_security_for_kubernetes/4.4/html-single/rhacs_cloud_service/#init-bundle-cloud-ocp-generate) an init bundle for secured clusters (Red Hat Cloud)
- [Applying](https://access.redhat.com/documentation/en-us/red_hat_advanced_cluster_security_for_kubernetes/4.4/html-single/rhacs_cloud_service/#init-bundle-cloud-ocp-apply) an init bundle for secured clusters (Red Hat Cloud)
- Generating an init bundle for [Kubernetes](https://access.redhat.com/documentation/en-us/red_hat_advanced_cluster_security_for_kubernetes/4.4/html-single/rhacs_cloud_service/#init-bundle-cloud-other-generate) secured clusters
- Applying an init bundle for [Kubernetes](https://access.redhat.com/documentation/en-us/red_hat_advanced_cluster_security_for_kubernetes/4.4/html-single/rhacs_cloud_service/#init-bundle-cloud-other-apply) secured clusters

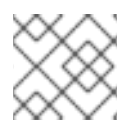

## **NOTE**

You must have the **Admin** user role to create an init bundle.

## 4.3.1. Generating an init bundle

#### 4.3.1.1. Generating an init bundle by using the RHACS portal

You can create an init bundle containing secrets by using the RHACS portal.

<span id="page-74-0"></span>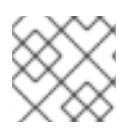

# **NOTE**

You must have the **Admin** user role to create an init bundle.

## Procedure

- 1. Find the address of the RHACS portal as described in "Verifying Central installation using the Operator method".
- 2. Log in to the RHACS portal.
- 3. If you do not have secured clusters, the Platform Configuration  $\rightarrow$  Clusters page appears.
- 4. Click Create init bundle.
- 5. Enter a name for the cluster init bundle.
- 6. Select your platform.
- 7. Select the installation method you will use for your secured clusters: Operator or Helm chart.
- 8. Click Download to generate and download the init bundle, which is created in the form of a YAML file. You can use one init bundle and its corresponding YAML file for all secured clusters if you are using the same installation method.

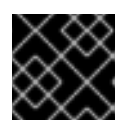

# IMPORTANT

Store this bundle securely because it contains secrets.

- 9. Apply the init bundle by using it to create resources on the secured cluster.
- 10. Install secured cluster services on each cluster.

## 4.3.1.2. Generating an init bundle by using the roxctl CLI

You can create an init bundle with secrets by using the **roxctl** CLI.

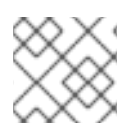

## **NOTE**

You must have the **Admin** user role to create init bundles.

#### Prerequisites

- You have configured the **ROX\_API\_TOKEN** and the **ROX\_CENTRAL\_ADDRESS** environment variables:
	- a. Set the **ROX API TOKEN** by running the following command:

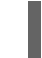

\$ export ROX\_API\_TOKEN=<api\_token>

b. Set the **ROX\_CENTRAL\_ADDRESS** environment variable by running the following command:

\$ export ROX\_CENTRAL\_ADDRESS=<address>:<port\_number>

## Procedure

To generate a cluster init bundle containing secrets for Helm installations, run the following command:

\$ roxctl -e "\$ROX\_CENTRAL\_ADDRESS" \ central init-bundles generate <cluster\_init\_bundle\_name> \ --output cluster\_init\_bundle.yaml

To generate a cluster init bundle containing secrets for Operator installations, run the following command:

\$ roxctl -e "\$ROX\_CENTRAL\_ADDRESS" \ central init-bundles generate <cluster\_init\_bundle\_name> \ --output-secrets cluster\_init\_bundle.yaml

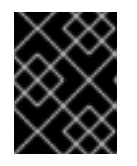

# IMPORTANT

Ensure that you store this bundle securely because it contains secrets. You can use the same bundle to set up multiple secured clusters.

## 4.3.1.3. Applying the init bundle on the secured cluster

Before you configure a secured cluster, you must apply the init bundle by using it to create the required resources on the cluster. Applying the init bundle allows the services on the secured cluster to communicate with Central.

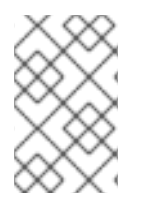

## **NOTE**

If you are installing by using Helm charts, do not perform this step. Complete the installation by using Helm; See "Installing RHACS on secured clusters by using Helm charts" in the additional resources section.

## Prerequisites

- You must have generated an init bundle containing secrets.
- You must have created the **stackrox** project, or namespace, on the cluster where secured cluster services will be installed. Using **stackrox** for the project is not required, but ensures that vulnerabilities for RHACS processes are not reported when scanning your clusters.

## Procedure

To create resources, perform only one of the following steps:

- Create resources using the OpenShift Container Platform web console: In the OpenShift Container Platform web console, make sure that you are in the **stackrox** namespace. In the top menu, click + to open the Import YAML page. You can drag the init bundle file or copy and paste its contents into the editor, and then click Create. When the command is complete, the display shows that the **collector-tls**, **sensor-tls**, and admission-control-tls` resources were created.
- Create resources using the Red Hat OpenShift CLI: Using the Red Hat OpenShift CLI, run the following command to create the resources:

<span id="page-76-1"></span><span id="page-76-0"></span>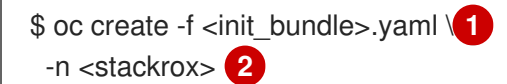

- [1](#page-76-0) Specify the file name of the init bundle containing the secrets.
- [2](#page-76-1) Specify the name of the project where Central services are installed.

## 4.3.2. Next steps

Install RHACS secured cluster services in all clusters that you want to monitor.

#### 4.3.3. Additional resources

**•** [Installing](#page-83-0) RHACS on secured clusters by using Helm charts

# 4.4. INSTALLING SECURED CLUSTER SERVICES FOR RHACS ON RED HAT OPENSHIFT

You can install RHACS on your secured clusters by using one of the following methods:

- **•** Install by using the Operator
- Install by using Helm charts
- Install by using the **roxctl** CLI (do not use this method unless you have a specific installation need that requires using it)

## 4.4.1. Installing RHACS on secured clusters by using the Operator

#### 4.4.1.1. Installing secured cluster services

You can install Secured Cluster services on your clusters by using the Operator, which creates the **SecuredCluster** custom resource. You must install the Secured Cluster services on every cluster in your environment that you want to monitor.

#### **Prerequisites**

- If you are using OpenShift Container Platform, you must install version 4.11 or later.
- You have installed the RHACS Operator on the cluster that you want to secure, called the secured cluster.
- You have generated an init bundle and applied it to the cluster.

#### Procedure

- 1. On the OpenShift Container Platform web console for the secured cluster, go to the Operators → Installed Operators page.
- 2. Click the RHACS Operator.
- 3. Click Secured Cluster from the central navigation menu in the Operator details page.
- 4. Click Create SecuredCluster.
- 5. Select one of the following options in the Configure via field:
	- Form view: Use this option if you want to use the on-screen fields to configure the secured cluster and do not need to change any other fields.
	- YAML view: Use this view to set up the secured cluster by using the YAML file. The YAML file is displayed in the window and you can edit fields in it. If you select this option, when you are finished editing the file, click Create.
- 6. If you are using Form view, enter the new project name by accepting or editing the default name. The default value is stackrox-secured-cluster-services.
- 7. Optional: Add any labels for the cluster.
- 8. Enter a unique name for your **SecuredCluster** custom resource.
- 9. For Central Endpoint, enter the address and port number of your Central instance. For example, if Central is available at **https://central.example.com**, then specify the central endpoint as **central.example.com:443**.
	- Use the default value of **central.stackrox.svc:443** *only* if you are installing secured cluster services in the same cluster where Central is installed.
	- Do not use the default value when you are configuring multiple clusters. Instead, use the hostname when configuring the Central Endpoint value for each cluster.
- 10. For the remaining fields, accept the default values or configure custom values if needed. For example, you might need to configure TLS if you are using custom certificates or untrusted CAs. See "Configuring Secured Cluster services options for RHACS using the Operator" for more information.
- 11. Click Create.
- 12. After a brief pause, the SecuredClusters page displays the status of **stackrox-securedcluster-services**. You might see the following conditions:
	- Conditions: Deployed, Initialized: The secured cluster services have been installed and the secured cluster is communicating with Central.
	- Conditions: Initialized, Irreconcilable: The secured cluster is not communicating with Central. Make sure that you applied the init bundle you created in the RHACS web portal to the secured cluster.

#### Next steps

- 1. Configure additional secured cluster settings (optional).
- 2. Verify installation.

## 4.4.2. Installing RHACS on secured clusters by using Helm charts

You can install RHACS on secured clusters by using Helm charts with no customization, using the default values, or with customizations of configuration parameters.

## 4.4.2.1. Installing RHACS on secured clusters by using Helm charts without customizations

## 4.4.2.1.1. Adding the Helm chart repository

## Procedure

• Add the RHACS charts repository.

\$ helm repo add rhacs https://mirror.openshift.com/pub/rhacs/charts/

The Helm repository for Red Hat Advanced Cluster Security for Kubernetes includes Helm charts for installing different components, including:

Central services Helm chart (**central-services**) for installing the centralized components (Central and Scanner).

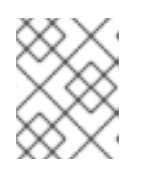

## **NOTE**

You deploy centralized components only once and you can monitor multiple separate clusters by using the same installation.

Secured Cluster Services Helm chart (**secured-cluster-services**) for installing the per-cluster and per-node components (Sensor, Admission Controller, Collector, and Scanner-slim).

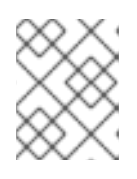

## **NOTE**

Deploy the per-cluster components into each cluster that you want to monitor and deploy the per-node components in all nodes that you want to monitor.

## Verification

Run the following command to verify the added chart repository:

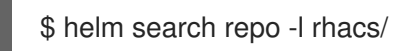

## 4.4.2.1.2. Installing the secured-cluster-services Helm chart without customization

Use the following instructions to install the **secured-cluster-services** Helm chart to deploy the percluster and per-node components (Sensor, Admission controller, Collector, and Scanner-slim).

## **Prerequisites**

- You must have generated an RHACS init bundle for your cluster.
- You must have access to the Red Hat Container Registry and a pull secret for authentication. For information about downloading images from **[registry.redhat.io](https://access.redhat.com/RegistryAuthentication)**, see Red Hat Container Registry Authentication.
- You must have the address and the port number that you are exposing the Central service on.

#### Procedure

Run the following command on OpenShift Container Platform clusters:

\$ helm install -n stackrox --create-namespace \

<span id="page-79-1"></span><span id="page-79-0"></span>Use the **-f** option to specify the path for the init bundle. stackrox-secured-cluster-services rhacs/secured-cluster-services \  $-f$  <path to cluster init bundle.yaml>  $\setminus$ -f <path\_to\_pull\_secret.yaml> \ **2** --set clusterName=<name\_of\_the\_secured\_cluster> \ --set centralEndpoint=<endpoint\_of\_central\_service> **3** --set scanner.disable=false **4**

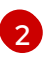

<span id="page-79-2"></span>[1](#page-79-0)

<span id="page-79-3"></span>Use the -f option to specify the path for the pull secret for Red Hat Container Registry authentication.

[3](#page-79-2) Specify the address and port number for Central. For example, **acs.domain.com:443**.

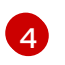

Set the value of the **scanner.disable** parameter to **false**, which means that Scanner-slim will be enabled during the installation. In Kubernetes, the secured cluster services now include Scanner-slim as an optional component.

#### Additional resources

[Generating](#page-74-0) and applying an init bundle for RHACS on Red Hat OpenShift

## 4.4.2.2. Configuring the secured-cluster-services Helm chart with customizations

This section describes Helm chart configuration parameters that you can use with the **helm install** and **helm upgrade** commands. You can specify these parameters by using the **--set** option or by creating YAML configuration files.

Create the following files for configuring the Helm chart for installing Red Hat Advanced Cluster Security for Kubernetes:

- **•** Public configuration file **values-public.yaml**: Use this file to save all non-sensitive configuration options.
- **•** Private configuration file **values-private.yaml**: Use this file to save all sensitive configuration options. Ensure that you store this file securely.

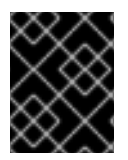

## IMPORTANT

While using the **secured-cluster-services** Helm chart, do not modify the **values.yaml** file that is part of the chart.

#### 4.4.2.2.1. Configuration parameters

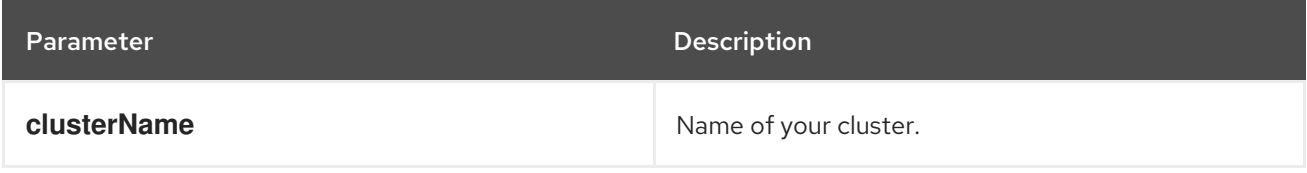

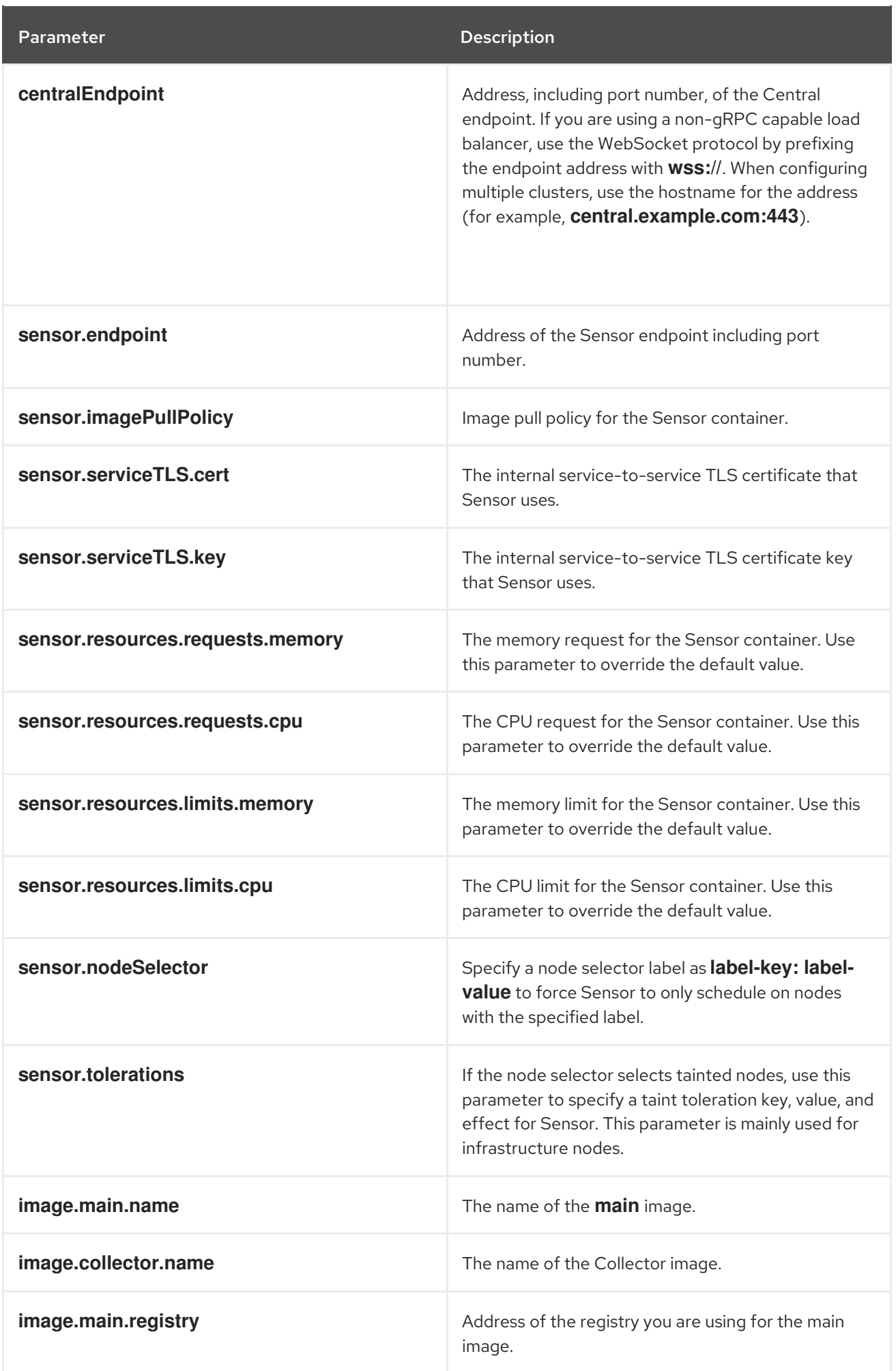

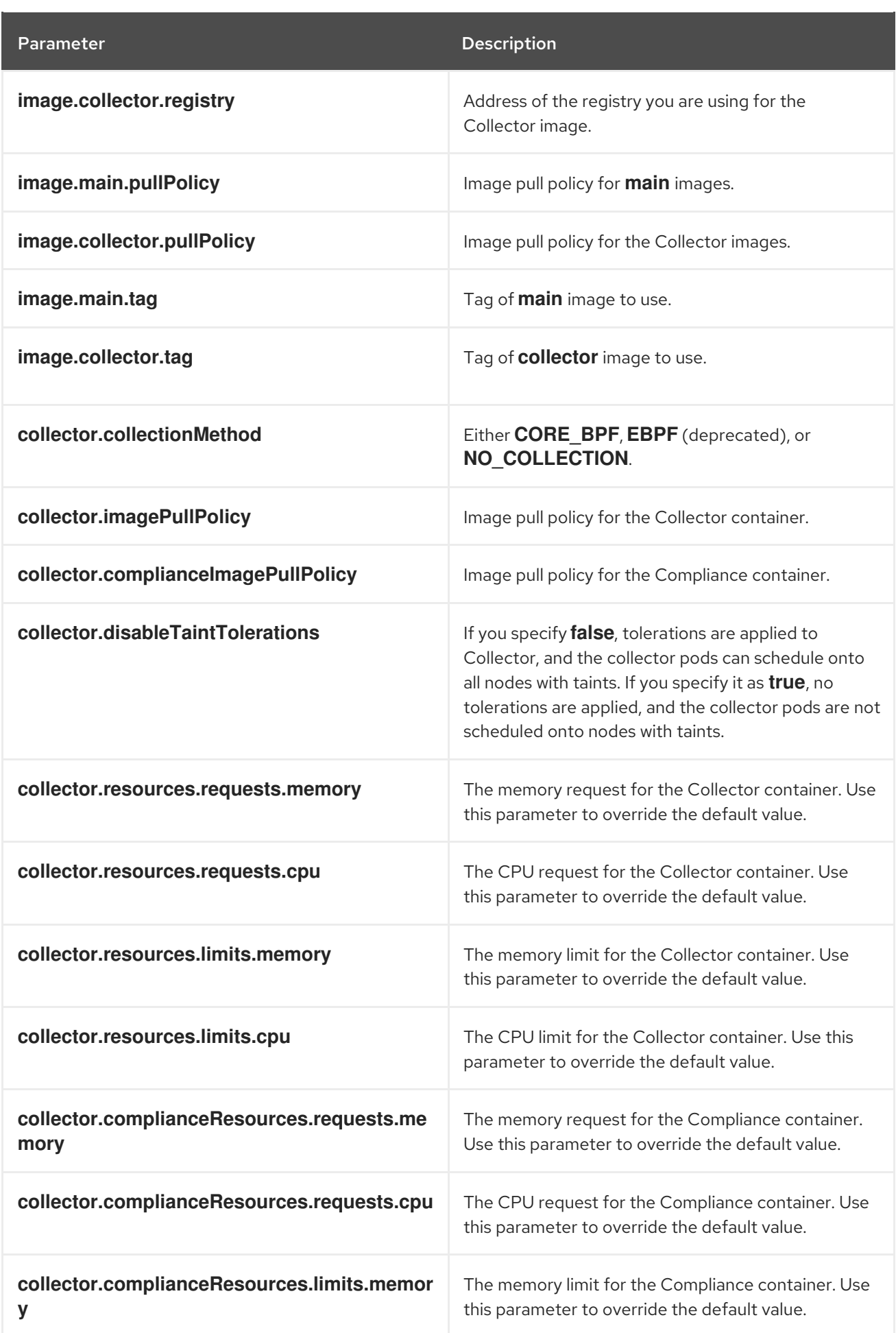

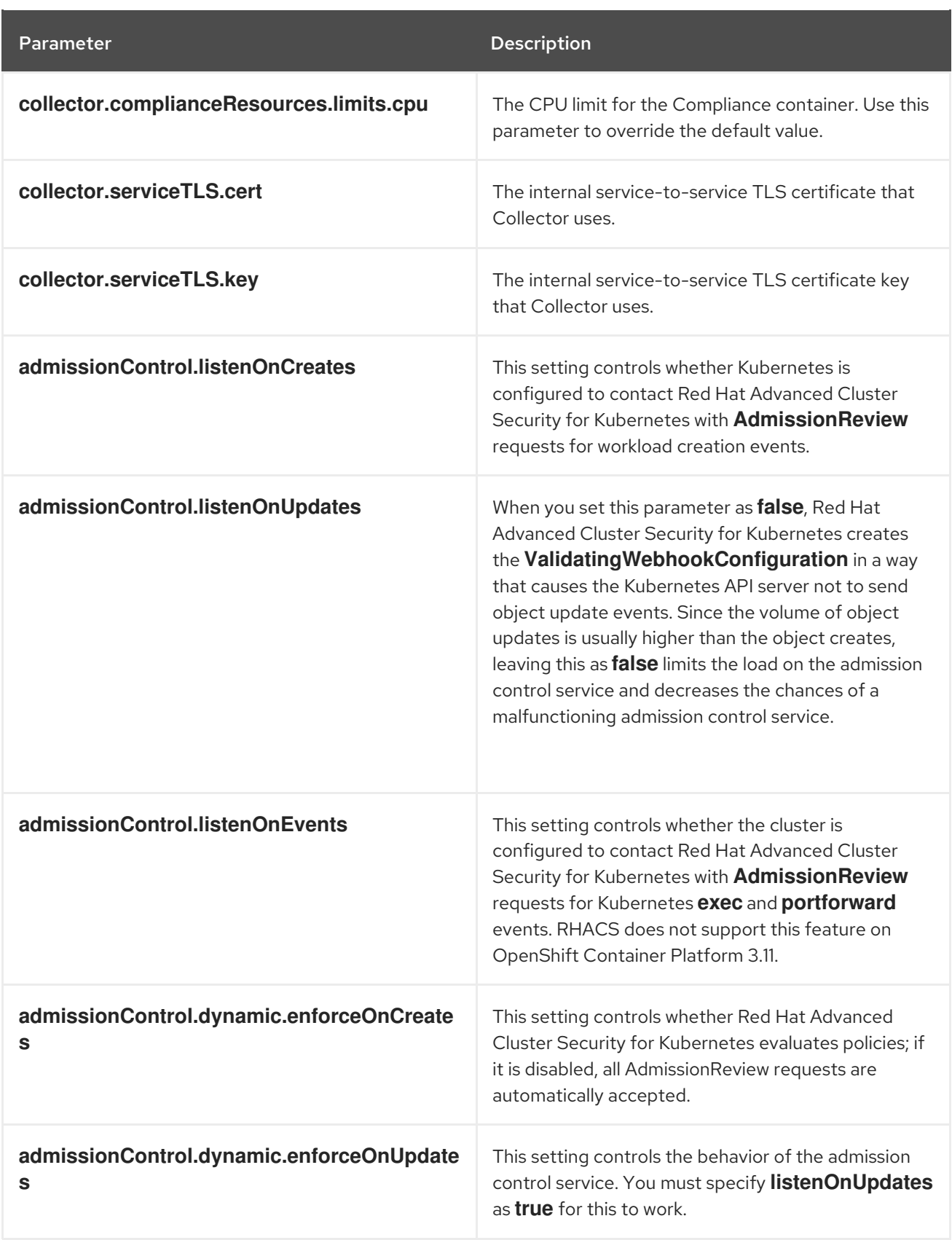

<span id="page-83-0"></span>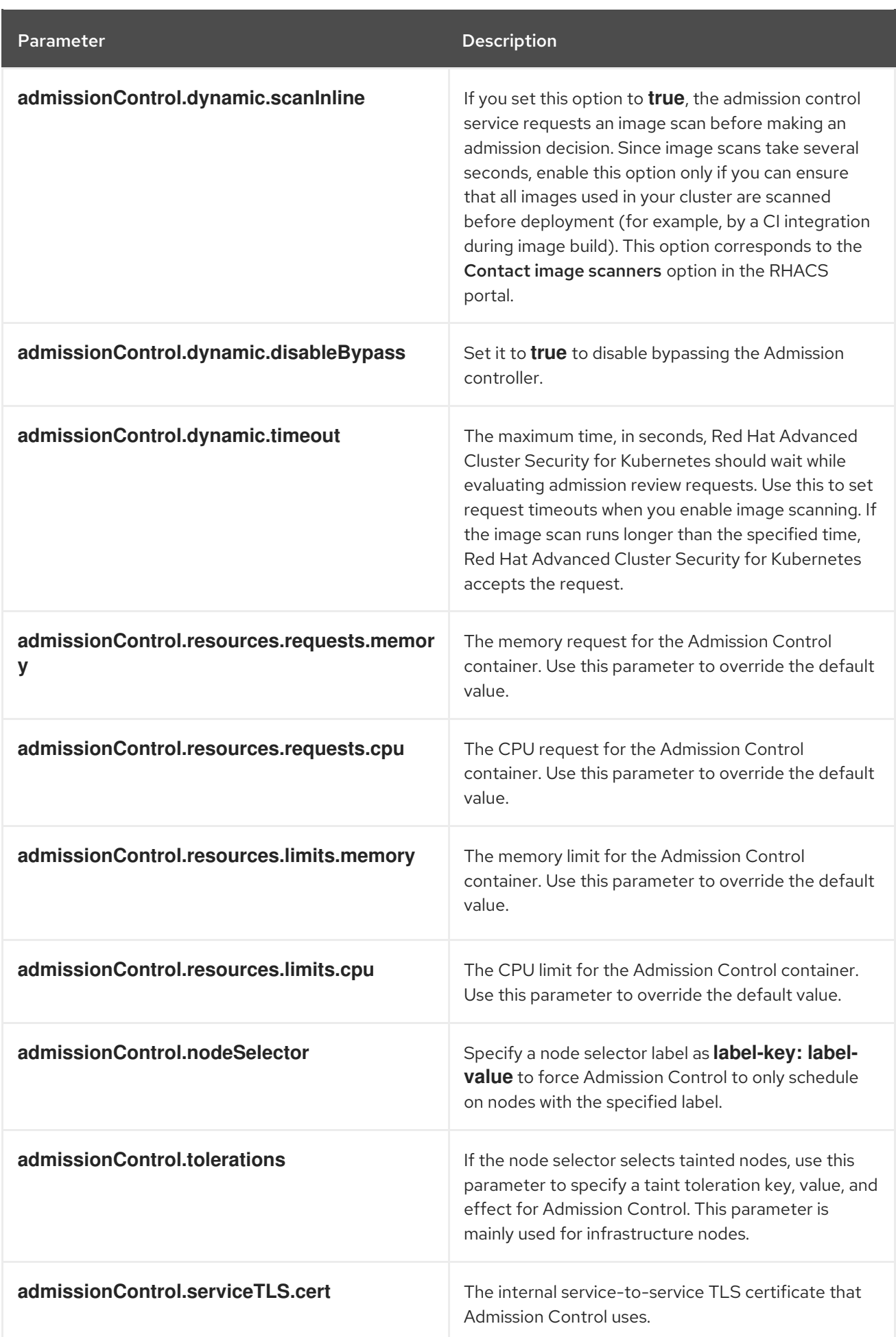

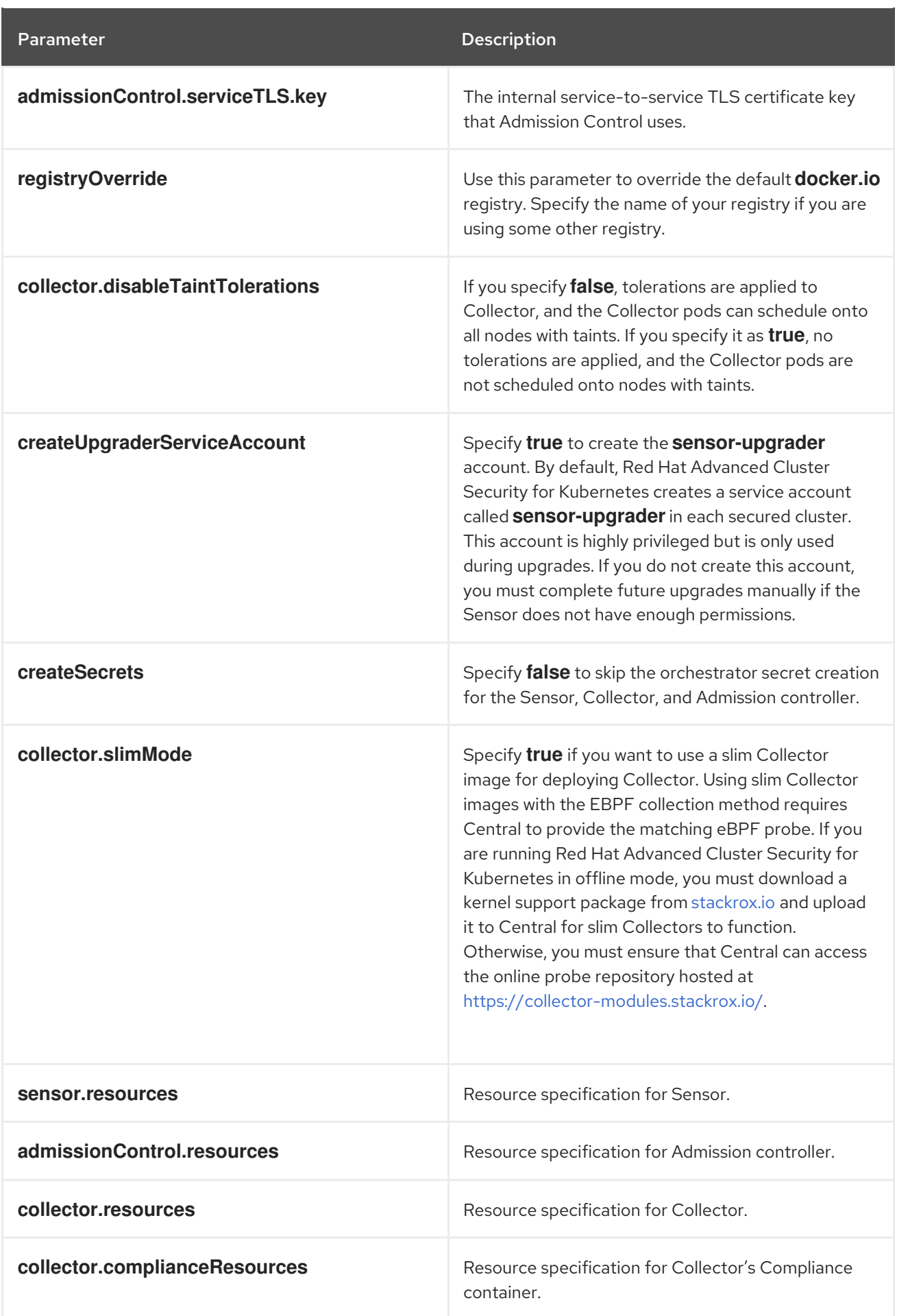

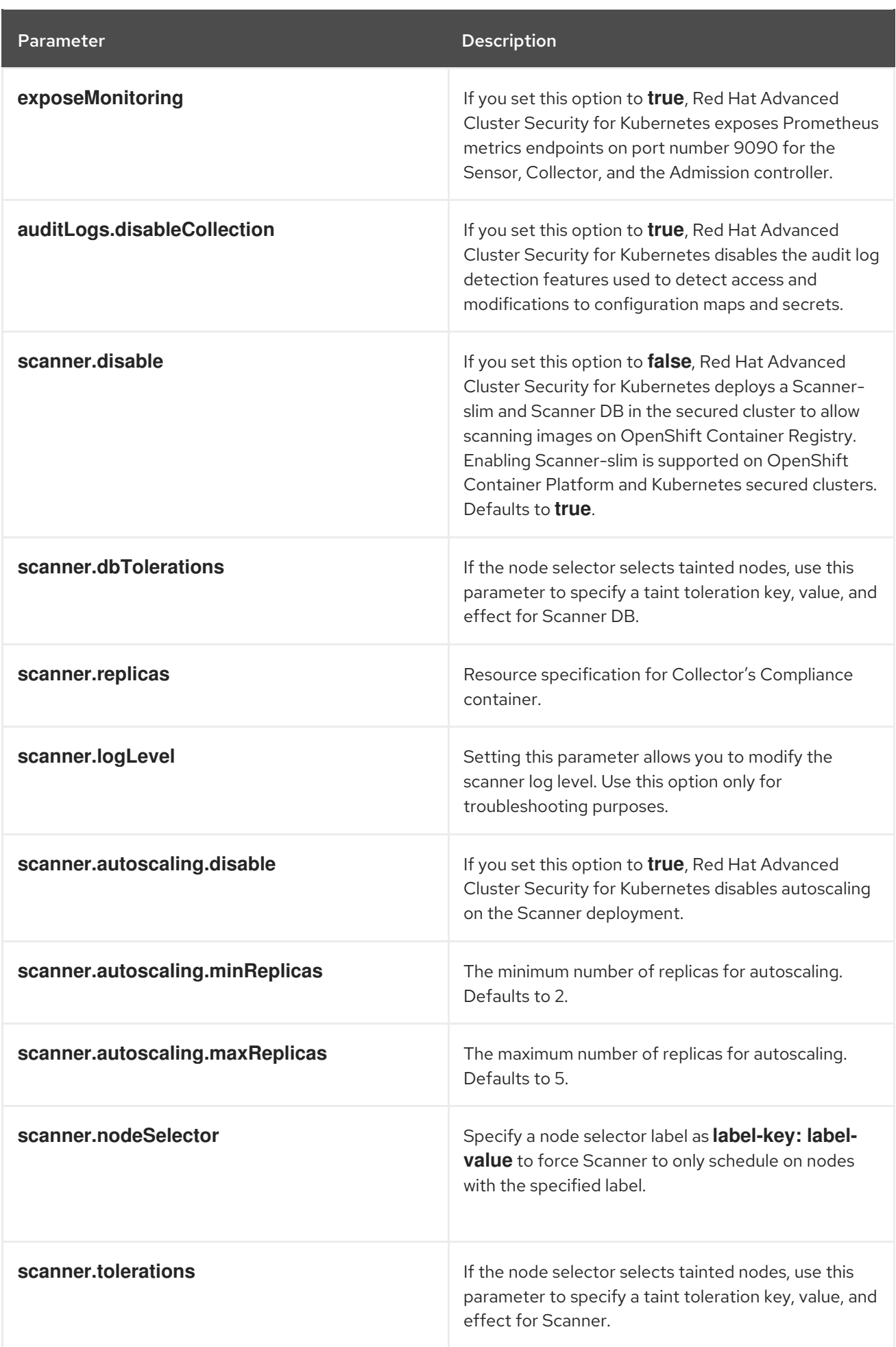

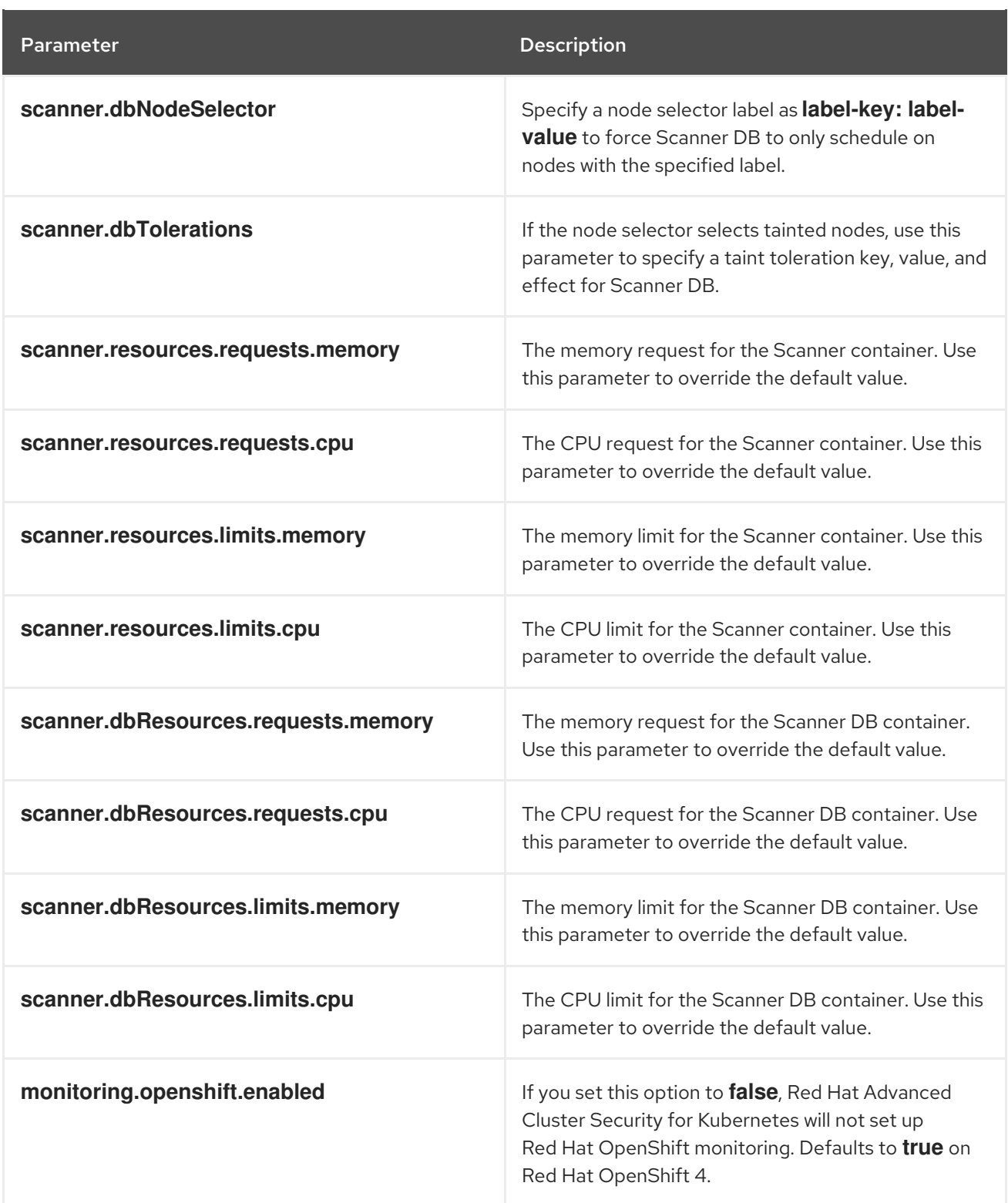

## 4.4.2.2.1.1. Environment variables

You can specify environment variables for Sensor and Admission controller in the following format:

The **customize** setting allows you to specify custom Kubernetes metadata (labels and annotations) for

customize: envVars: ENV\_VAR1: "value1" ENV\_VAR2: "value2"

The **customize** setting allows you to specify custom Kubernetes metadata (labels and annotations) for all objects created by this Helm chart and additional pod labels, pod annotations, and container environment variables for workloads.

The configuration is hierarchical, in the sense that metadata defined at a more generic scope (for example, for all objects) can be overridden by metadata defined at a narrower scope (for example, only for the Sensor deployment).

#### 4.4.2.2.2. Installing the secured-cluster-services Helm chart with customizations

After you configure the **values-public.yaml** and **values-private.yaml** files, install the **secured-clusterservices** Helm chart to deploy the following per-cluster and per-node components:

- Sensor
- Admission controller
- Collector
- Scanner: optional for secured clusters when the StackRox Scanner is installed
- Scanner DB: optional for secured clusters when the StackRox Scanner is installed
- Scanner V4 Indexer and Scanner V4 DB: optional for secured clusters when Scanner V4 is installed

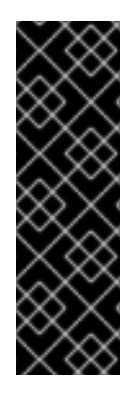

## IMPORTANT

Scanner V4 is a Technology Preview feature only. Technology Preview features are not supported with Red Hat production service level agreements (SLAs) and might not be functionally complete. Red Hat does not recommend using them in production. These features provide early access to upcoming product features, enabling customers to test functionality and provide feedback during the development process.

For more information about the support scope of Red Hat Technology Preview features, see [Technology](https://access.redhat.com/support/offerings/techpreview/) Preview Features Support Scope .

#### **Prerequisites**

- You must have generated an RHACS init bundle for your cluster.
- You must have access to the Red Hat Container Registry and a pull secret for authentication. For information about downloading images from **[registry.redhat.io](https://access.redhat.com/RegistryAuthentication)**, see Red Hat Container Registry Authentication.
- You must have the address and the port number that you are exposing the Central service on.

#### Procedure

- Run the following command:
	- \$ helm install -n stackrox \

--create-namespace stackrox-secured-cluster-services rhacs/secured-cluster-services \ -f <name\_of\_cluster\_init\_bundle.yaml> \

- <span id="page-88-2"></span><span id="page-88-0"></span>-f <path\_to\_values\_public.yaml> -f <path\_to\_values\_private.yaml> \ **1**
- <span id="page-88-1"></span>--set imagePullSecrets.username=<username> \ **2**
- --set imagePullSecrets.password=<password> **3**

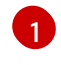

[2](#page-88-1)

[3](#page-88-2)

- Use the **-f** option to specify the paths for your YAML configuration files.
- Include the user name for your pull secret for Red Hat Container Registry authentication.
- Include the password for your pull secret for Red Hat Container Registry authentication.

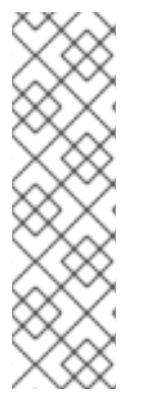

## **NOTE**

To deploy **secured-cluster-services** Helm chart by using a continuous integration (CI) system, pass the init bundle YAML file as an environment variable to the **helm install** command:

\$ helm install ... -f <(echo "\$INIT\_BUNDLE\_YAML\_SECRET") **1**

<span id="page-88-3"></span>If you are using base64 encoded variables, use the **helm install … -f <(echo "\$INIT\_BUNDLE\_YAML\_SECRET" | base64 --decode)** command instead.

## Additional resources

[1](#page-88-3)

[Generating](#page-74-0) and applying an init bundle for RHACS on Red Hat OpenShift

## 4.4.2.3. Changing configuration options after deploying the secured-cluster-services Helm chart

You can make changes to any configuration options after you have deployed the **secured-clusterservices** Helm chart.

When using the **helm upgrade** command to make changes, the following guidelines and requirements apply:

- You can also specify configuration values using the **--set** or **--set-file** parameters. However, these options are not saved, and you must manually specify all the options again whenever you make changes.
- Some changes, such as enabling a new component like Scanner V4, require new certificates to be issued for the component. Therefore, you must provide a CA when making these changes.

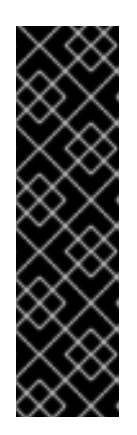

## IMPORTANT

Scanner V4 is a Technology Preview feature only. Technology Preview features are not supported with Red Hat production service level agreements (SLAs) and might not be functionally complete. Red Hat does not recommend using them in production. These features provide early access to upcoming product features, enabling customers to test functionality and provide feedback during the development process.

For more information about the support scope of Red Hat Technology Preview features, see [Technology](https://access.redhat.com/support/offerings/techpreview/) Preview Features Support Scope .

- o If the CA was generated by the Helm chart during the initial installation, you must retrieve these automatically generated values from the cluster and provide them to the **helm upgrade** command. The post-installation notes of the **central-services** Helm chart include a command for retrieving the automatically generated values.
- o If the CA was generated outside of the Helm chart and provided during the installation of the **central-services** chart, then you must perform that action again when using the **helm upgrade** command, for example, by using the **--reuse-values** flag with the **helm upgrade** command.

#### Procedure

- 1. Update the **values-public.yaml** and **values-private.yaml** configuration files with new values.
- 2. Run the **helm upgrade** command and specify the configuration files using the **-f** option:

\$ helm upgrade -n stackrox \

stackrox-secured-cluster-services rhacs/secured-cluster-services \

<span id="page-89-0"></span>--reuse-values \ **1**

-f <path\_to\_values\_public.yaml> \

-f <path\_to\_values\_private.yaml>

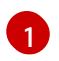

If you have modified values that are not included in the **values public.yaml** and **values\_private.yaml** files, include the **--reuse-values** parameter.

# 4.4.3. Installing RHACS on secured clusters by using the roxctl CLI

This method is also referred to as the manifest installation method.

#### **Prerequisites**

- If you plan to use the **roxctl** CLI command to generate the files used by the sensor installation script, you have installed the **roxctl** CLI.
- You have generated the files that will be used by the sensor installation script.

#### Procedure

On the OpenShift Container Platform secured cluster, deploy the Sensor component by running the sensor installation script.

## 4.4.3.1. Installing the roxctl CLI

You must first download the binary. You can install **roxctl** on Linux, Windows, or macOS.

## 4.4.3.1.1. Installing the roxctl CLI on Linux

You can install the **roxctl** CLI binary on Linux by using the following procedure.

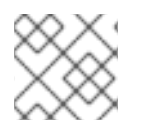

## **NOTE**

**roxctl** CLI for Linux is available for **amd64**, **ppc64le**, and **s390x** architectures.

## Procedure

1. Determine the **roxctl** architecture for the target operating system:

\$ arch="\$(uname -m | sed "s/x86\_64//")"; arch="\${arch:+-\$arch}"

2. Download the **roxctl** CLI:

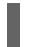

\$ curl -f -o roxctl "https://mirror.openshift.com/pub/rhacs/assets/4.4.3/bin/Linux/roxctl\${arch}"

3. Make the **roxctl** binary executable:

\$ chmod +x roxctl

4. Place the **roxctl** binary in a directory that is on your **PATH**: To check your **PATH**, execute the following command:

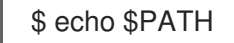

## Verification

Verify the **roxctl** version you have installed:

\$ roxctl version

#### 4.4.3.1.2. Installing the roxctl CLI on macOS

You can install the **roxctl** CLI binary on macOS by using the following procedure.

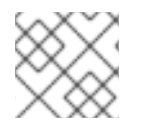

## **NOTE**

**roxctl** CLI for macOS is available for the **amd64** architecture.

#### Procedure

1. Download the **roxctl** CLI:

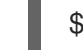

\$ curl -f -O https://mirror.openshift.com/pub/rhacs/assets/4.4.3/bin/Darwin/roxctl

2. Remove all extended attributes from the binary:

\$ xattr -c roxctl

3. Make the **roxctl** binary executable:

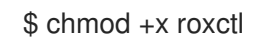

4. Place the **roxctl** binary in a directory that is on your **PATH**: To check your **PATH**, execute the following command:

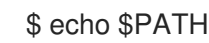

## Verification

Verify the **roxctl** version you have installed:

\$ roxctl version

#### 4.4.3.1.3. Installing the roxctl CLI on Windows

You can install the **roxctl** CLI binary on Windows by using the following procedure.

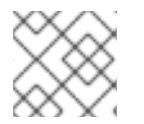

## **NOTE**

**roxctl** CLI for Windows is available for the **amd64** architecture.

#### Procedure

Download the **roxctl** CLI:

\$ curl -f -O https://mirror.openshift.com/pub/rhacs/assets/4.4.3/bin/Windows/roxctl.exe

#### Verification

Verify the **roxctl** version you have installed:

\$ roxctl version

## 4.4.3.2. Installing Sensor

To monitor a cluster, you must deploy Sensor. You must deploy Sensor into each cluster that you want to monitor. This installation method is also called the manifest installation method.

To perform an installation by using the manifest installation method, follow *only one* of the following procedures:

- Use the RHACS web portal to download the cluster bundle, and then extract and run the sensor script.
- Use the **roxctl** CLI to generate the required sensor configuration for your OpenShift Container Platform cluster and associate it with your Central instance.

#### **Prerequisites**

You must have already installed Central services, or you can access Central services by selecting your ACS instance on Red Hat Advanced Cluster Security Cloud Service (RHACS Cloud Service).

#### 4.4.3.2.1. Manifest installation method by using the web portal

#### Procedure

- 1. On your secured cluster, in the RHACS portal, go to Platform Configuration  $\rightarrow$  Clusters.
- 2. Select Secure a cluster → Legacy installation method.
- 3. Specify a name for the cluster.
- 4. Provide appropriate values for the fields based on where you are deploying the Sensor.
	- If you are deploying Sensor in the same cluster, accept the default values for all the fields.
	- If you are deploying into a different cluster, replace **central.stackrox.svc:443** with a load balancer, node port, or other address, including the port number, that is accessible from the other cluster.
	- If you are using a non-gRPC capable load balancer, such as HAProxy, AWS Application Load Balancer (ALB), or AWS Elastic Load Balancing (ELB), use the WebSocket Secure (**wss**) protocol. To use **wss**:
		- Prefix the address with **wss://**.
		- Add the port number after the address, for example, **wss://stackroxcentral.example.com:443**.
- 5. Click Next to continue with the Sensor setup.
- 6. Click Download YAML File and Keysto download the cluster bundle (zip archive).

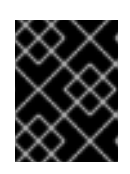

## IMPORTANT

The cluster bundle zip archive includes unique configurations and keys for each cluster. Do not reuse the same files in another cluster.

7. From a system that has access to the monitored cluster, extract and run the **sensor** script from the cluster bundle:

\$ unzip -d sensor sensor-<cluster\_name>.zip

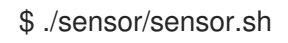

If you get a warning that you do not have the required permissions to deploy Sensor, follow the on-screen instructions, or contact your cluster administrator for help.

After Sensor is deployed, it contacts Central and provides cluster information.

## 4.4.3.2.2. Manifest installation by using the roxctl CLI

## Procedure

1. Generate the required sensor configuration for your OpenShift Container Platform cluster and associate it with your Central instance by running the following command:

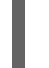

[1](#page-92-0)

<span id="page-92-0"></span>\$ roxctl sensor generate openshift --openshift-version *<ocp\_version>* --name *<cluster\_name>* --central "\$ROX\_ENDPOINT" **1**

For the **--openshift-version** option, specify the major OpenShift Container Platform version number for your cluster. For example, specify **3** for OpenShift Container Platform version **3.x** and specify **4** for OpenShift Container Platform version **4.x**.

2. From a system that has access to the monitored cluster, extract and run the **sensor** script from the cluster bundle:

\$ unzip -d sensor sensor-<cluster\_name>.zip

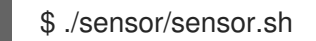

If you get a warning that you do not have the required permissions to deploy Sensor, follow the on-screen instructions, or contact your cluster administrator for help.

After Sensor is deployed, it contacts Central and provides cluster information.

#### Verification

- 1. Return to the RHACS portal and check if the deployment is successful. If successful, when viewing your list of clusters in Platform Configuration  $\rightarrow$  Clusters, the cluster status displays a green checkmark and a **Healthy** status. If you do not see a green checkmark, use the following command to check for problems:
	- On OpenShift Container Platform, enter the following command:

\$ oc get pod -n stackrox -w

On Kubernetes, enter the following command:

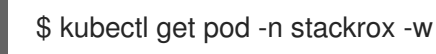

2. Click Finish to close the window.

After installation, Sensor starts reporting security information to RHACS and the RHACS portal dashboard begins showing deployments, images, and policy violations from the cluster on which you have installed the Sensor.

# 4.5. CONFIGURING SECURED CLUSTER SERVICES OPTIONS FOR RHACS USING THE OPERATOR

When installing Secured Cluster services by using the Operator, you can configure optional settings.

## 4.5.1. Secured Cluster services configuration options

When you create a Central instance, the Operator lists the following configuration options for the **Central** custom resource.

#### 4.5.1.1. Required Configuration Settings

Parameter Description

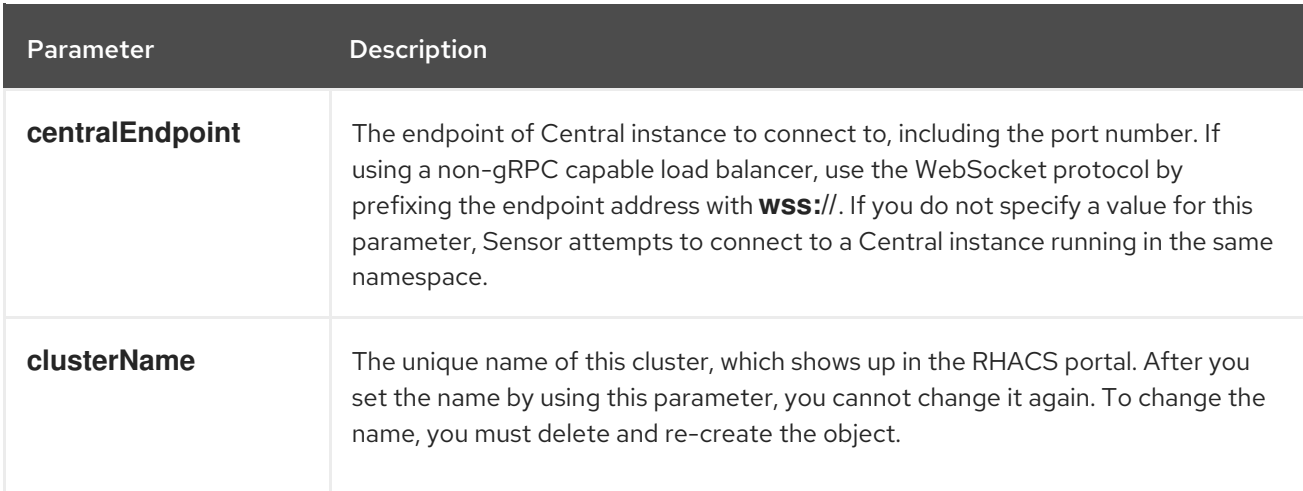

# 4.5.1.2. Admission controller settings

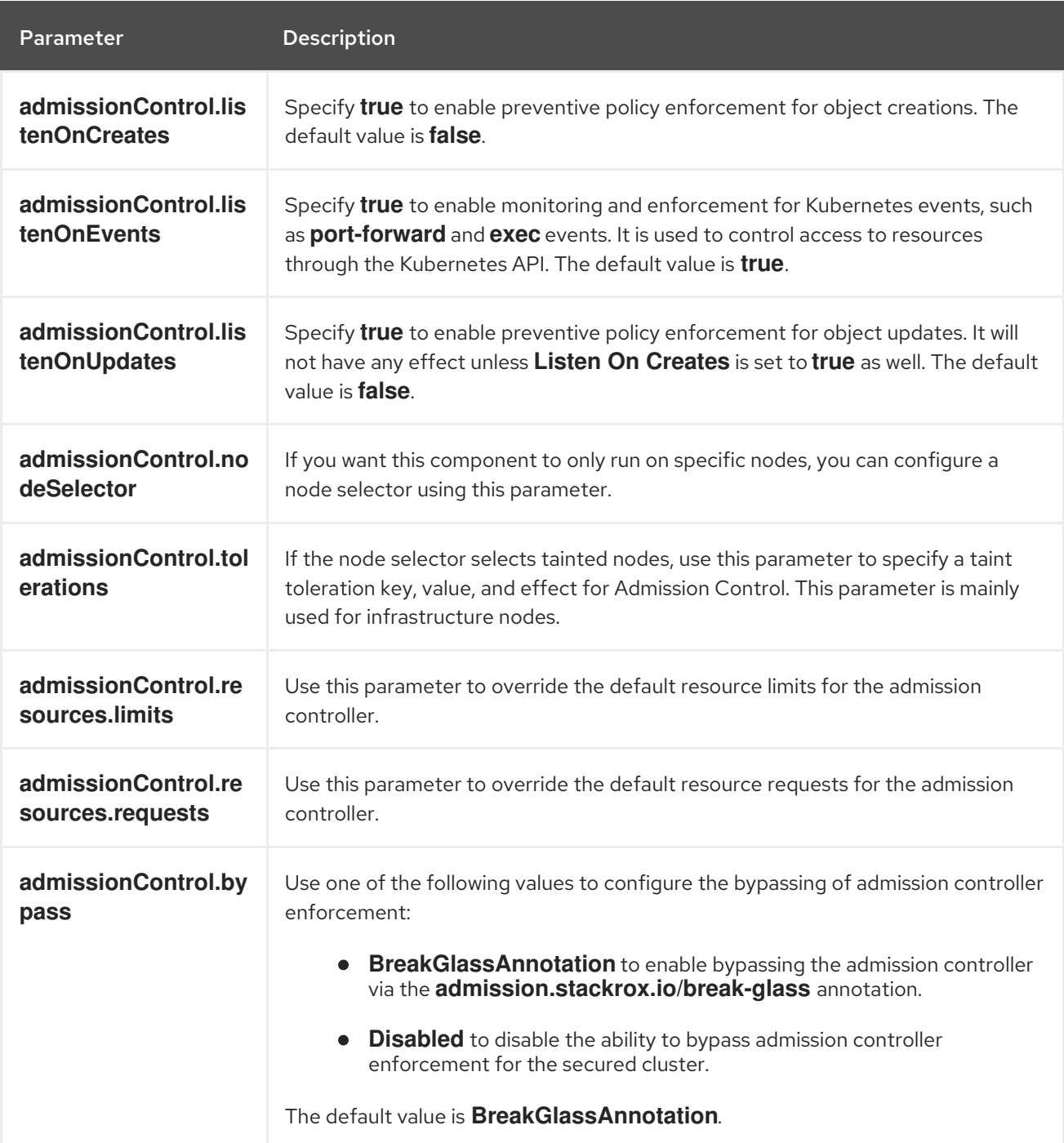

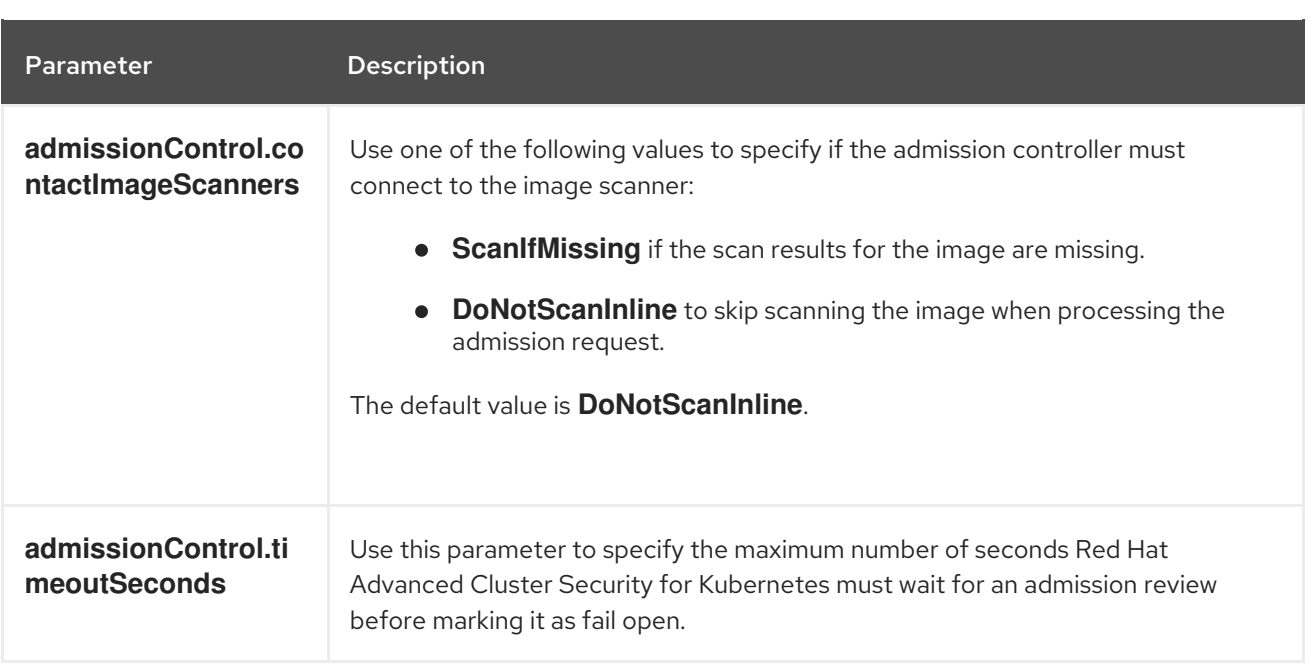

# 4.5.1.3. Scanner configuration

Use Scanner configuration settings to modify the local cluster scanner for the OpenShift Container Registry (OCR).

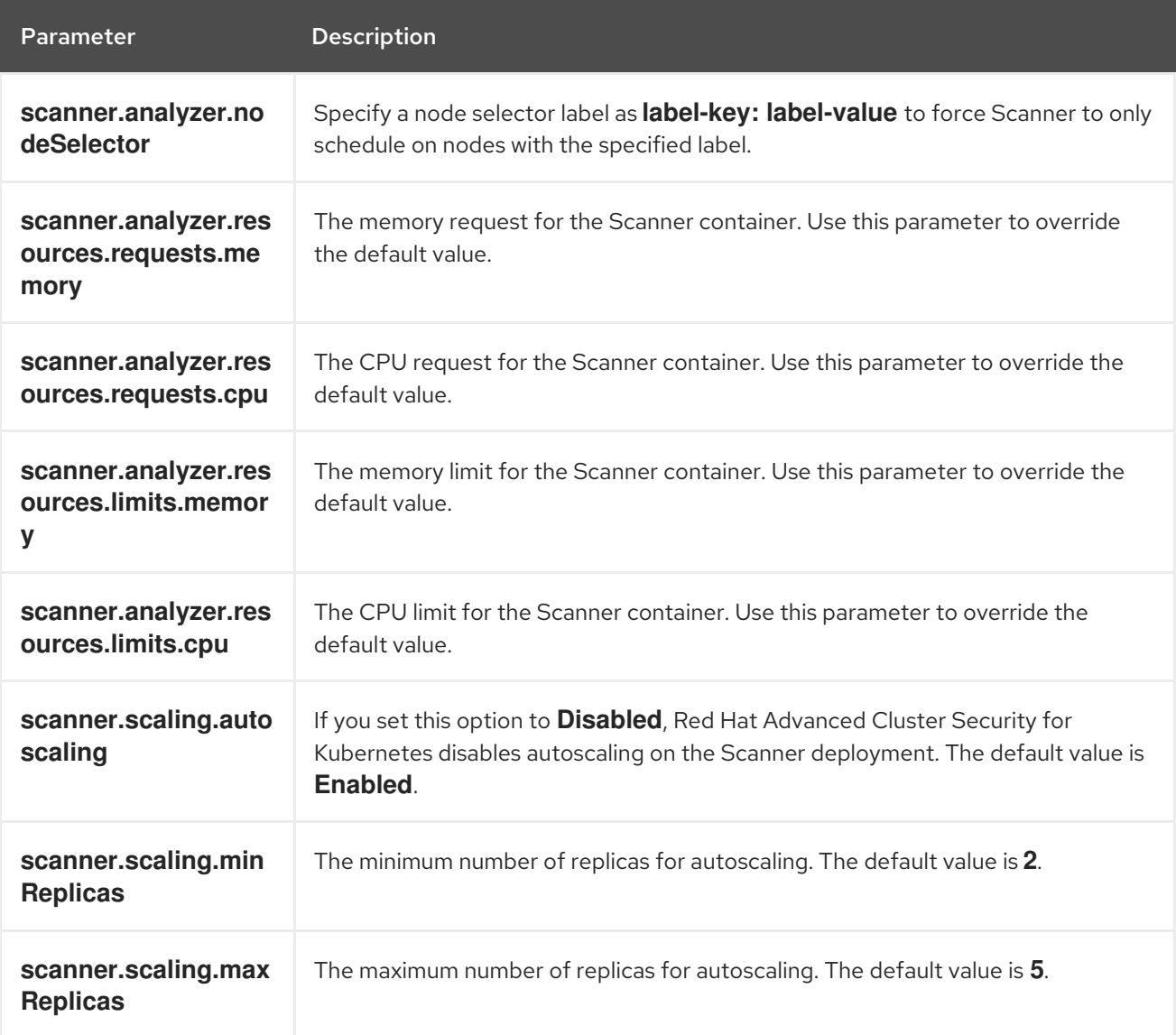

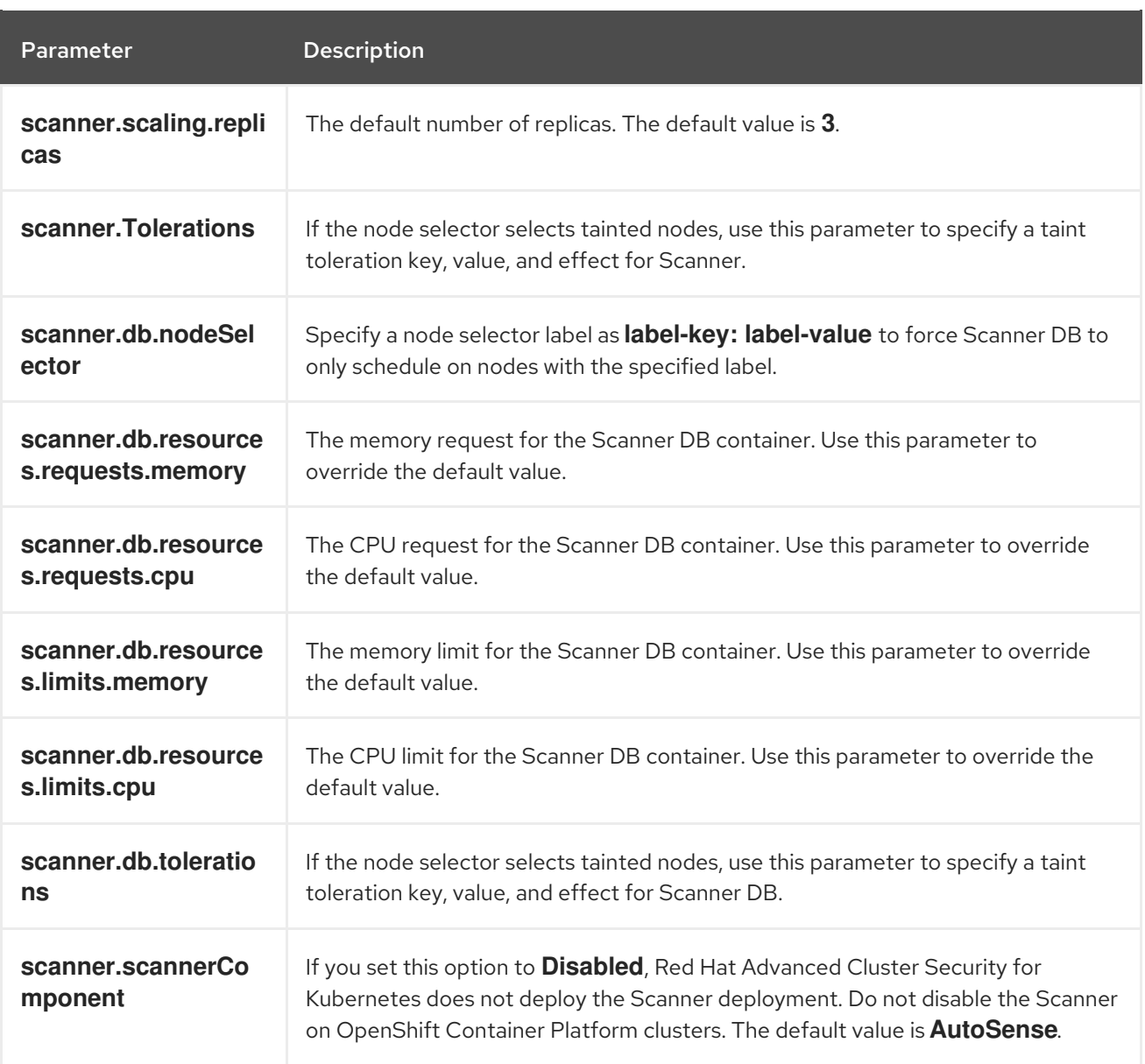

# 4.5.1.4. Image configuration

Use image configuration settings when you are using a custom registry.

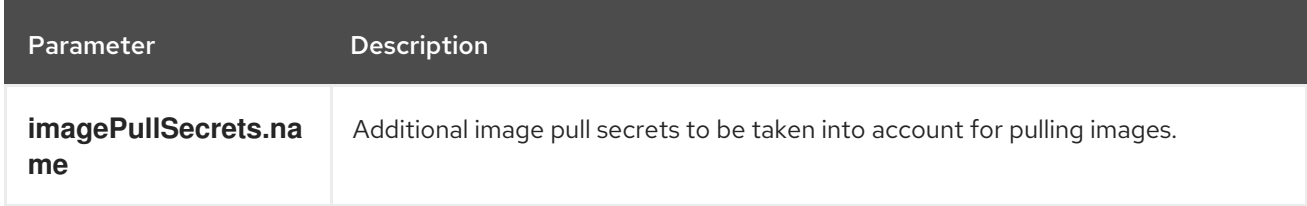

# 4.5.1.5. Per node settings

Per node settings define the configuration settings for components that run on each node in a cluster to secure the cluster. These components are Collector and Compliance.

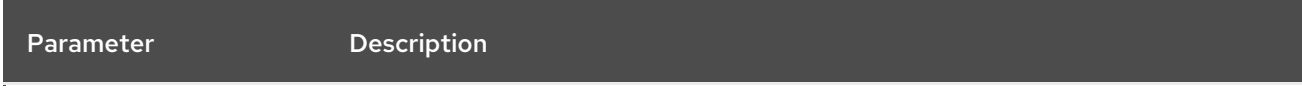

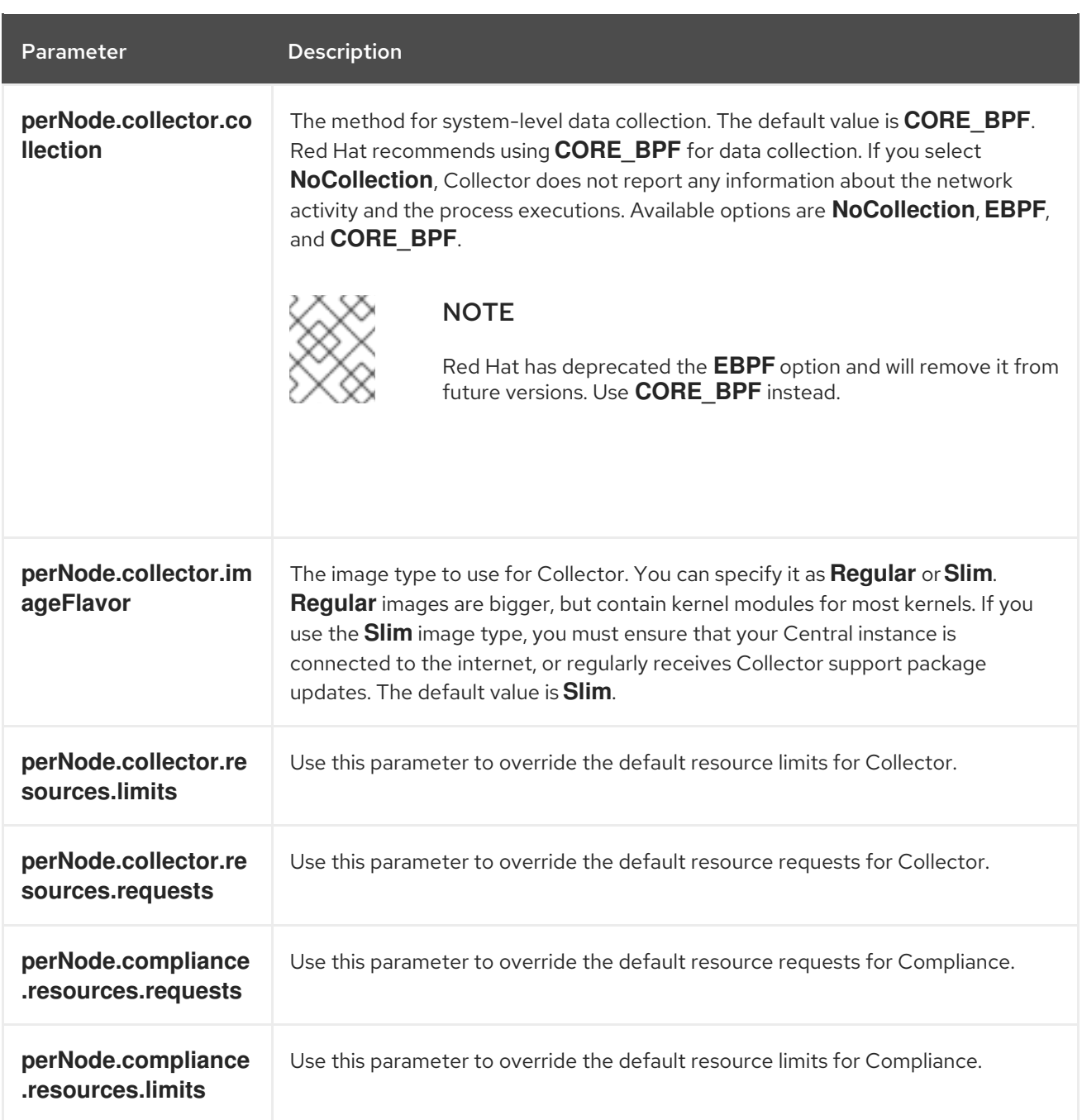

# 4.5.1.6. Taint Tolerations settings

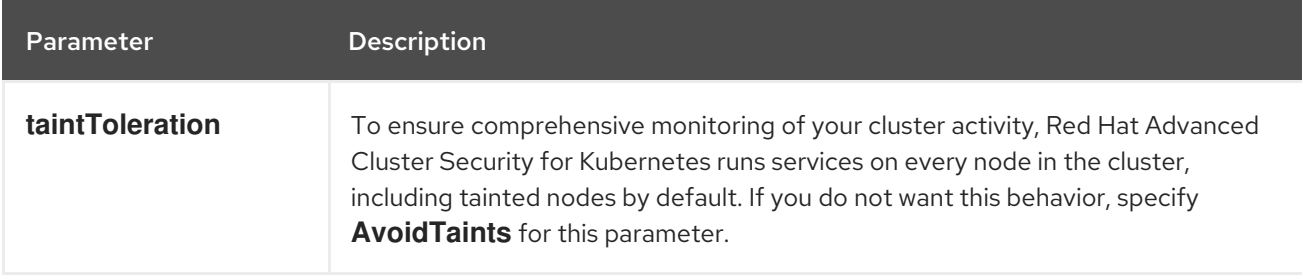

# 4.5.1.7. Sensor configuration

This configuration defines the settings of the Sensor components, which runs on one node in a cluster.

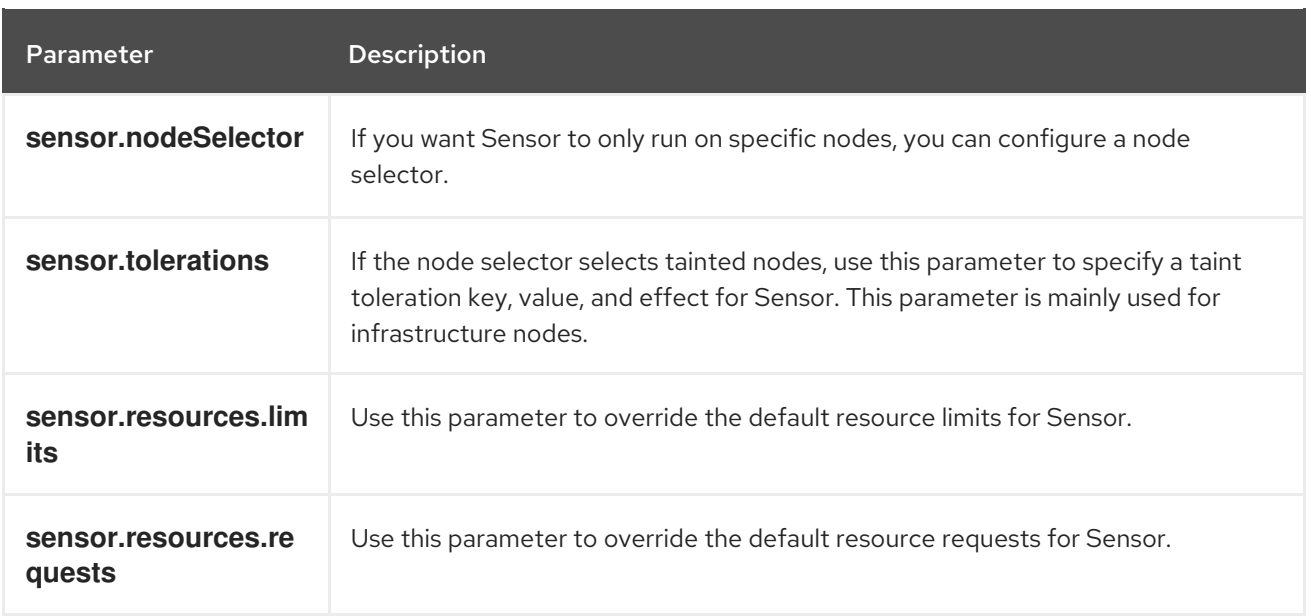

#### 4.5.1.8. General and miscellaneous settings

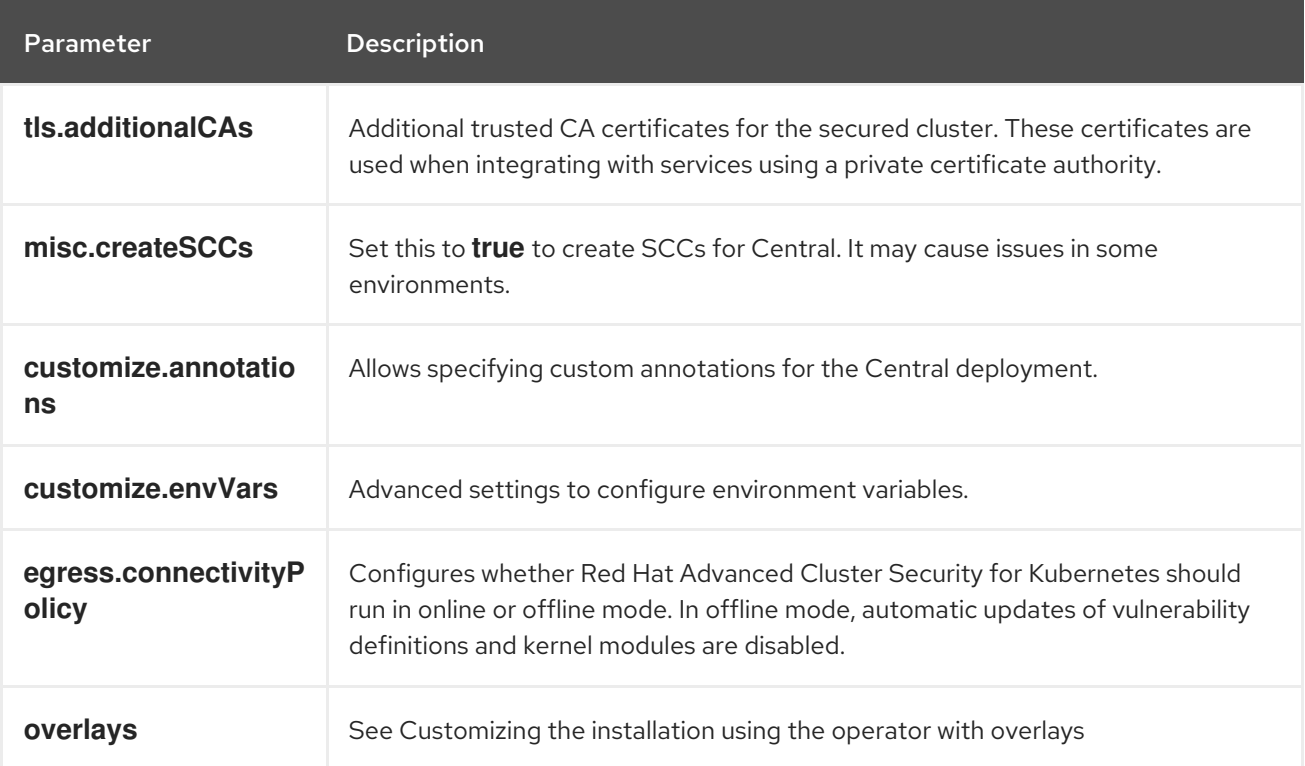

## 4.5.2. Customizing the installation using the Operator with overlays

Learn how to tailor the installation of RHACS using the Operator method with overlays.

## 4.5.2.1. Overlays

When **Central** or **SecuredCluster** custom resources don't expose certain low-level configuration options as parameters, you can use the **.spec.overlays** field for adjustments. Use this field to amend the Kubernetes resources generated by these custom resources.

The **.spec.overlays** field comprises a sequence of patches, applied in their listed order. These patches are processed by the Operator on the Kubernetes resources before deployment to the cluster.

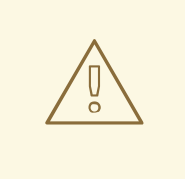

#### WARNING

The **.spec.overlays** field in both **Central** and **SecuredCluster** allows users to modify low-level Kubernetes resources in arbitrary ways. Use this feature only when the desired customization is not available through the **SecuredCluster** or **Central** custom resources.

Support for the **.spec.overlays** feature is limited primarily because it grants the ability to make intricate and highly specific modifications to Kubernetes resources, which can vary significantly from one implementation to another. This level of customization introduces a complexity that goes beyond standard usage scenarios, making it challenging to provide broad support. Each modification can be unique, potentially interacting with the Kubernetes system in unpredictable ways across different versions and configurations of the product. This variability means that troubleshooting and guaranteeing the stability of these customizations require a level of expertise and understanding specific to each individual's setup. Consequently, while this feature empowers tailoring Kubernetes resources to meet precise needs, greater responsibility must also assumed to ensure the compatibility and stability of configurations, especially during upgrades or changes to the underlying product.

The following example shows the structure of an overlay:

<span id="page-99-2"></span><span id="page-99-1"></span><span id="page-99-0"></span>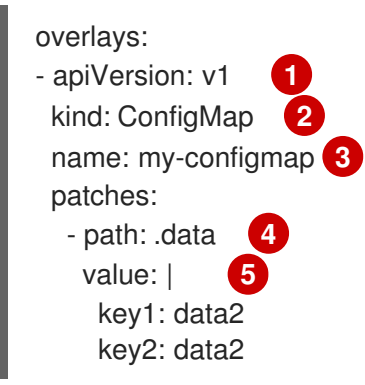

- <span id="page-99-4"></span><span id="page-99-3"></span>[1](#page-99-0) Targeted Kubernetes resource ApiVersion, for example **apps/v1**, **v1**, **networking.k8s.io/v1**
- [2](#page-99-1) Resource type (e.g., Deployment, ConfigMap, NetworkPolicy)
- [3](#page-99-2) Name of the resource, for example **my-configmap**
- $\overline{A}$ JSONPath expression to the field, for example **spec.template.spec.containers[name:central].env[-1]**
- [5](#page-99-4) YAML string for the new field value

#### 4.5.2.1.1. Adding an overlay

For customizations, you can add overlays to **Central** or **SecuredCluster** custom resources. Use the OpenShift CLI (**oc**) or the OpenShift Container Platform web console for modifications.

If overlays do not take effect as expected, check the RHACS Operator logs for any syntax errors or issues logged.

#### 4.5.2.2. Overlay examples

#### 4.5.2.2.1. Specifying an EKS pod role ARN for the Central ServiceAccount

Add an Amazon Elastic Kubernetes Service (EKS) pod role Amazon Resource Name (ARN) annotation to the **central** ServiceAccount as shown in the following example:

```
apiVersion: platform.stackrox.io
kind: Central
metadata:
 name: central
spec:
 # ...
overlays:
 - apiVersion: v1
  kind: ServiceAccount
  name: central
  patches:
   - path: metadata.annotations.eks\.amazonaws\.com/role-arn
     value: "\"arn:aws:iam:1234:role\""
```
#### 4.5.2.2.2. Injecting an environment variable into the Central deployment

Inject an environment variable into the **central** deployment as shown in the following example:

```
apiVersion: platform.stackrox.io
kind: Central
metadata:
 name: central
spec:
 # ...
 overlays:
 - apiVersion: apps/v1
  kind: Deployment
  name: central
  patches:
  - path: spec.template.spec.containers[name:central].env[-1]
   value: |
     name: MY_ENV_VAR
    value: value
```
#### 4.5.2.2.3. Extending network policy with an ingress rule

Add an ingress rule to the **allow-ext-to-central** network policy for port 999 traffic as shown in the following example:

apiVersion: platform.stackrox.io kind: Central metadata: name: central

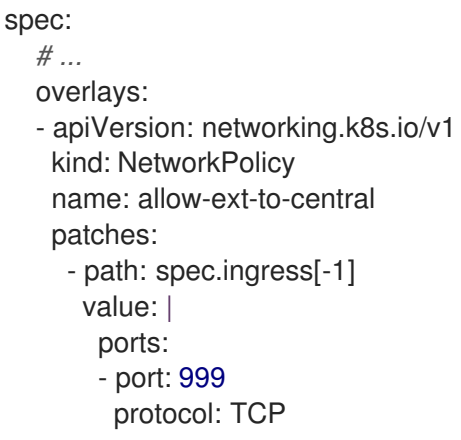

## 4.5.2.2.4. Modifying ConfigMap data

Modify the **central-endpoints** ConfigMap data as shown in the following example:

```
apiVersion: platform.stackrox.io
kind: Central
metadata:
 name: central
spec:
  # ...
  overlays:
  - apiVersion: v1
   kind: ConfigMap
   name: central-endpoints
   patches:
   - path: data
    value: |
      endpoints.yaml: |
       disableDefault: false
```
## 4.5.2.2.5. Adding a container to the**Central** deployment

Add a new container to the **central** deployment as shown in the following example:.

```
apiVersion: platform.stackrox.io
kind: Central
metadata:
 name: central
spec:
  # ...
  overlays:
  - apiVersion: apps/v1
   kind: Deployment
   name: central
    patches:
     - path: spec.template.spec.containers[-1]
    value: |
     name: nginx
     image: nginx
     ports:
```
- containerPort: 8000 name: http protocol: TCP

# 4.6. VERIFYING INSTALLATION OF RHACS ON RED HAT OPENSHIFT

Provides steps to verify that RHACS is properly installed.

# 4.6.1. Verifying installation

After you complete the installation, run a few vulnerable applications and go to the RHACS portal to evaluate the results of security assessments and policy violations.

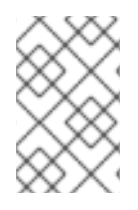

## **NOTE**

The sample applications listed in the following section contain critical vulnerabilities and they are specifically designed to verify the build and deploy-time assessment features of Red Hat Advanced Cluster Security for Kubernetes.

To verify installation:

- 1. Find the address of the RHACS portal based on your exposure method:
	- a. For a route:

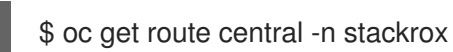

b. For a load balancer:

\$ oc get service central-loadbalancer -n stackrox

- c. For port forward:
	- i. Run the following command:

\$ oc port-forward svc/central 18443:443 -n stackrox

- ii. Go to **https://localhost:18443/**.
- 2. Using the Red Hat OpenShift CLI, create a new project:

\$ oc new-project test

3. Start some applications with critical vulnerabilities:

\$ oc run shell --labels=app=shellshock,team=test-team \ --image=quay.io/stackrox-io/docs:example-vulnerables-cve-2014-6271 -n test \$ oc run samba --labels=app=rce \ --image=quay.io/stackrox-io/docs:example-vulnerables-cve-2017-7494 -n test

Red Hat Advanced Cluster Security for Kubernetes automatically scans these deployments for security risks and policy violations as soon as they are submitted to the cluster. Go to the RHACS portal to view the violations. You can log in to the RHACS portal by using the default username admin and the

generated password.

# CHAPTER 5. INSTALLING RHACS ON OTHER PLATEORMS

# 5.1. HIGH-LEVEL OVERVIEW OF INSTALLING RHACS ON OTHER PLATFORMS

Red Hat Advanced Cluster Security for Kubernetes (RHACS) provides security services for selfmanaged RHACS on platforms such as Amazon Elastic Kubernetes Service (Amazon EKS), Google Kubernetes Engine (Google GKE), and Microsoft Azure Kubernetes Service (Microsoft AKS).

Before you install:

- Understand the [installation](#page-10-0) methods for different platforms.
- Understand Red Hat Advanced Cluster Security for Kubernetes [architecture](https://access.redhat.com/documentation/en-us/red_hat_advanced_cluster_security_for_kubernetes/4.4/html-single/architecture/#acs-architecture_acs-architecture) .
- Check the default resource [requirements](#page-18-0) page.

The following list provides a high-level overview of installation steps:

- 1. Install Central [services](#page-118-0) on a cluster using Helm charts or the **roxctl** CLI.
- 2. Generate and apply an init [bundle.](#page-133-0)
- 3. Install secured cluster [resources](#page-142-0) on each of your secured clusters.

# 5.2. INSTALLING CENTRAL SERVICES FOR RHACS ON OTHER PLATFORMS

Central is the resource that contains the RHACS application management interface and services. It handles data persistence, API interactions, and RHACS portal access. You can use the same Central instance to secure multiple OpenShift Container Platform or Kubernetes clusters.

You can install Central by using one of the following methods:

- Install using Helm charts
- Install using the **roxctl** CLI (do not use this method unless you have a specific installation need that requires using it)

## 5.2.1. Install Central using Helm charts

You can install Central using Helm charts without any customization, using the default values, or by using Helm charts with additional customizations of configuration parameters.

#### 5.2.1.1. Install Central using Helm charts without customization

You can install RHACS on your Red Hat OpenShift cluster without any customizations. You must add the Helm chart repository and install the **central-services** Helm chart to install the centralized components of Central and Scanner.

#### 5.2.1.1.1. Adding the Helm chart repository

#### Procedure

• Add the RHACS charts repository.

\$ helm repo add rhacs https://mirror.openshift.com/pub/rhacs/charts/

The Helm repository for Red Hat Advanced Cluster Security for Kubernetes includes Helm charts for installing different components, including:

Central services Helm chart (**central-services**) for installing the centralized components (Central and Scanner).

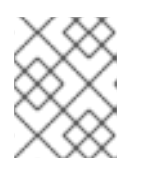

#### **NOTE**

You deploy centralized components only once and you can monitor multiple separate clusters by using the same installation.

Secured Cluster Services Helm chart (**secured-cluster-services**) for installing the per-cluster and per-node components (Sensor, Admission Controller, Collector, and Scanner-slim).

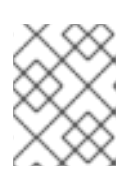

## **NOTE**

Deploy the per-cluster components into each cluster that you want to monitor and deploy the per-node components in all nodes that you want to monitor.

## Verification

Run the following command to verify the added chart repository:

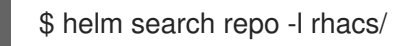

## 5.2.1.1.2. Installing the central-services Helm chart without customizations

Use the following instructions to install the **central-services** Helm chart to deploy the centralized components (Central and Scanner).

## Prerequisites

You must have access to the Red Hat Container Registry. For information about downloading images from **registry.redhat.io**, see Red Hat Container Registry [Authentication](https://access.redhat.com/RegistryAuthentication) .

#### Procedure

• Run the following command to install Central services and expose Central using a route:

\$ helm install -n stackrox \

- --create-namespace stackrox-central-services rhacs/central-services \
- <span id="page-105-0"></span>--set imagePullSecrets.username=<username> \ **1**
- <span id="page-105-1"></span>--set imagePullSecrets.password=<password> \ **2**
- --set central.exposure.route.enabled=true

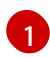

Include the user name for your pull secret for Red Hat Container Registry authentication.

[2](#page-105-1) Include the password for your pull secret for Red Hat Container Registry authentication. Or, run the following command to install Central services and expose Central using a load balancer:

\$ helm install -n stackrox \

- --create-namespace stackrox-central-services rhacs/central-services \
- <span id="page-106-0"></span>--set imagePullSecrets.username=<username> \ **1**
- <span id="page-106-1"></span>--set imagePullSecrets.password=<password> \ **2**
- --set central.exposure.loadBalancer.enabled=true

Include the user name for your pull secret for Red Hat Container Registry authentication.

Include the password for your pull secret for Red Hat Container Registry authentication.

- Or, run the following command to install Central services and expose Central using port forward:
	- \$ helm install -n stackrox \

[1](#page-106-0)

[2](#page-106-1)

[1](#page-106-2)

[2](#page-106-3)

- <span id="page-106-3"></span>--create-namespace stackrox-central-services rhacs/central-services \
- <span id="page-106-2"></span>--set imagePullSecrets.username=<username> \ **1**
- --set imagePullSecrets.password=<password> **2**

Include the user name for your pull secret for Red Hat Container Registry authentication.

Include the password for your pull secret for Red Hat Container Registry authentication.

## IMPORTANT

If you are installing Red Hat Advanced Cluster Security for Kubernetes in a cluster that requires a proxy to connect to external services, you must specify your proxy configuration by using the **proxyConfig** parameter. For example:

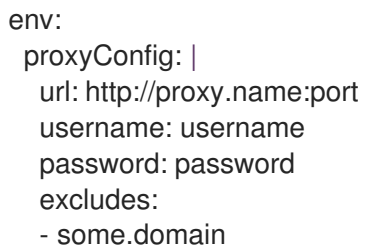

- If you already created one or more image pull secrets in the namespace in which you are installing, instead of using a username and password, you can use **--set imagePullSecrets.useExisting="<pull-secret-1;pull-secret-2>"**.
- Do not use image pull secrets:
	- If you are pulling your images from **quay.io/stackrox-io** or a registry in a private network that does not require authentication. Use use **--set imagePullSecrets.allowNone=true** instead of specifying a username and password.
	- <sup>o</sup> If you already configured image pull secrets in the default service account in the namespace you are installing. Use **--set imagePullSecrets.useFromDefaultServiceAccount=true** instead of specifying a username and password.

The output of the installation command includes:

- An automatically generated administrator password.
- **•** Instructions on storing all the configuration values.
- Any warnings that Helm generates.

#### 5.2.1.2. Install Central using Helm charts with customizations

You can install RHACS on your Red Hat OpenShift cluster with customizations by using Helm chart configuration parameters with the **helm install** and **helm upgrade** commands. You can specify these parameters by using the **--set** option or by creating YAML configuration files.

Create the following files for configuring the Helm chart for installing Red Hat Advanced Cluster Security for Kubernetes:

- **•** Public configuration file **values-public.yaml**: Use this file to save all non-sensitive configuration options.
- **•** Private configuration file **values-private.yaml**: Use this file to save all sensitive configuration options. Ensure that you store this file securely.
- Configuration file **declarative-config-values.yaml**: Create this file if you are using declarative configuration to add the declarative configuration mounts to Central.

#### 5.2.1.2.1. Private configuration file

This section lists the configurable parameters of the **values-private.yaml** file. There are no default values for these parameters.

#### 5.2.1.2.1.1. Image pull secrets

The credentials that are required for pulling images from the registry depend on the following factors:

- If you are using a custom registry, you must specify these parameters:
	- **imagePullSecrets.username**
	- **imagePullSecrets.password**
	- **image.registry**
- If you do not use a username and password to log in to the custom registry, you must specify one of the following parameters:
	- **imagePullSecrets.allowNone**
	- **imagePullSecrets.useExisting**
	- **imagePullSecrets.useFromDefaultServiceAccount**
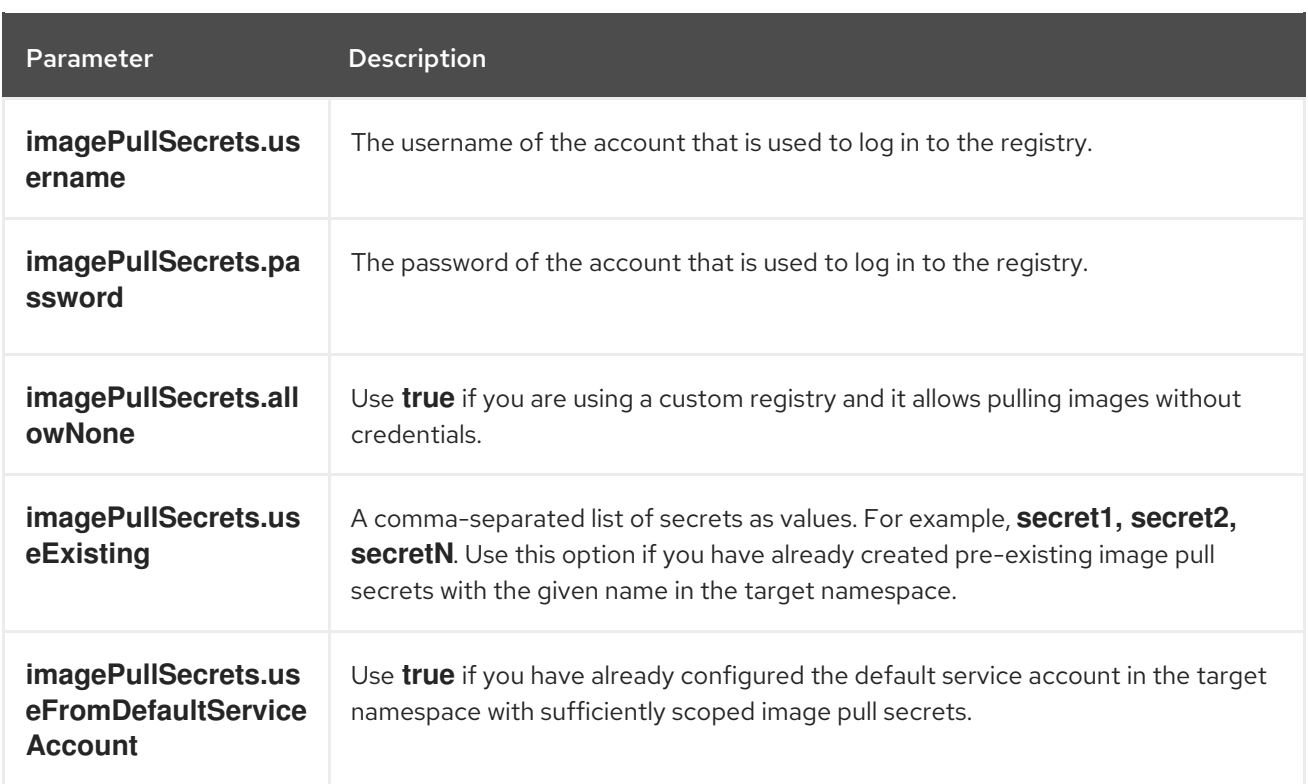

#### 5.2.1.2.1.2. Proxy configuration

If you are installing Red Hat Advanced Cluster Security for Kubernetes in a cluster that requires a proxy to connect to external services, you must specify your proxy configuration by using the **proxyConfig** parameter. For example:

env: proxyConfig: | url: http://proxy.name:port username: username password: password excludes: - some.domain

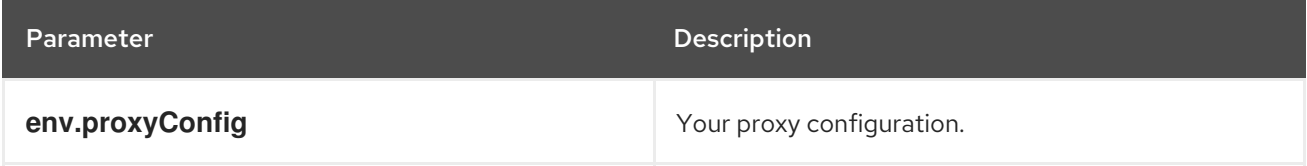

#### 5.2.1.2.1.3. Central

Configurable parameters for Central.

For a new installation, you can skip the following parameters:

- **central.jwtSigner.key**
- **central.serviceTLS.cert**
- **central.serviceTLS.key**
- **central.adminPassword.value**
- **central.adminPassword.htpasswd**
- **central.db.serviceTLS.cert**
- **central.db.serviceTLS.key**
- **central.db.password.value**
- When you do not specify values for these parameters the Helm chart autogenerates values for them.
- If you want to modify these values you can use the **helm upgrade** command and specify the values using the **--set** option.

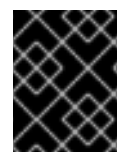

# IMPORTANT

For setting the administrator password, you can only use either **central.adminPassword.value** or **central.adminPassword.htpasswd**, but not both.

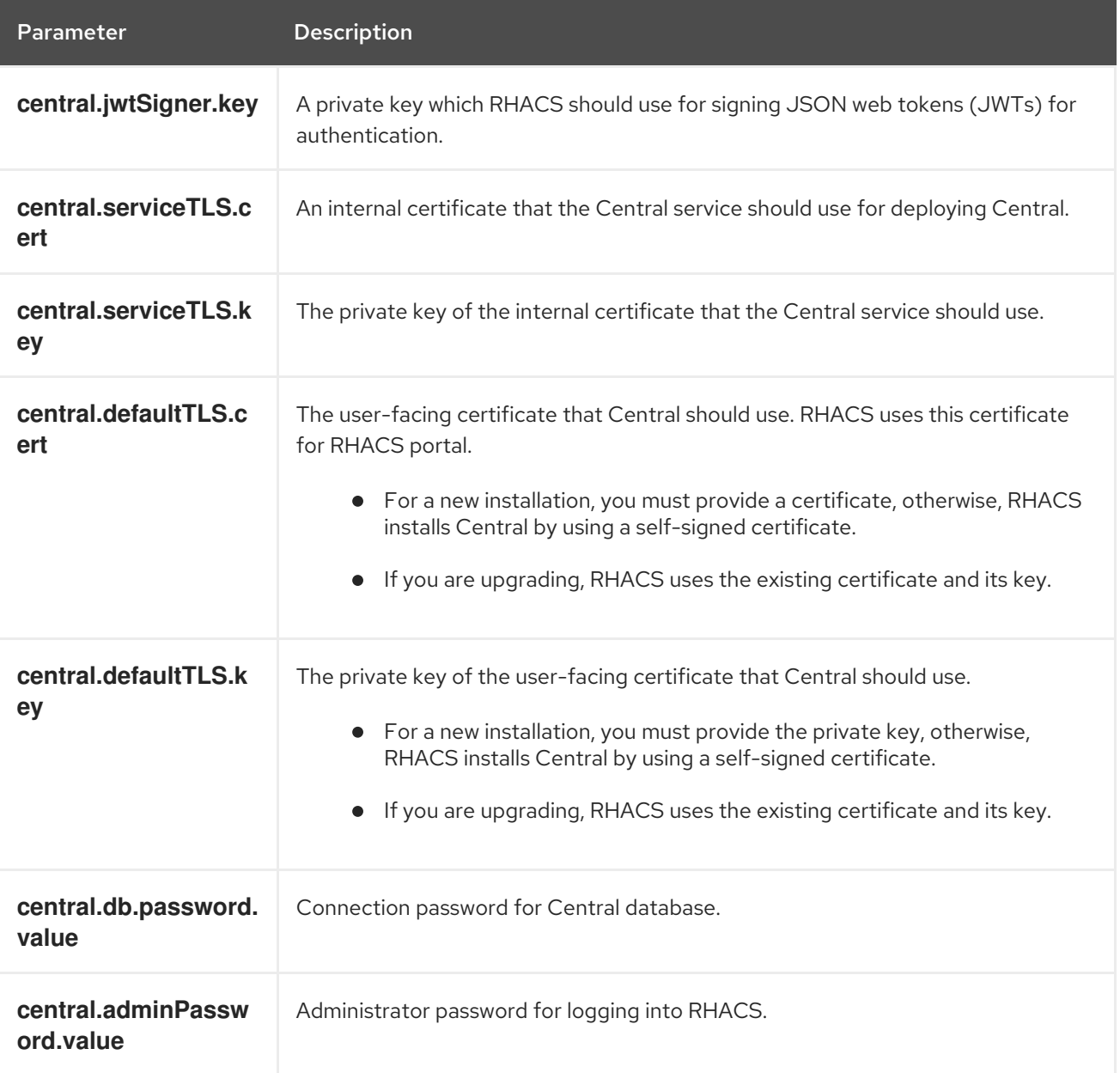

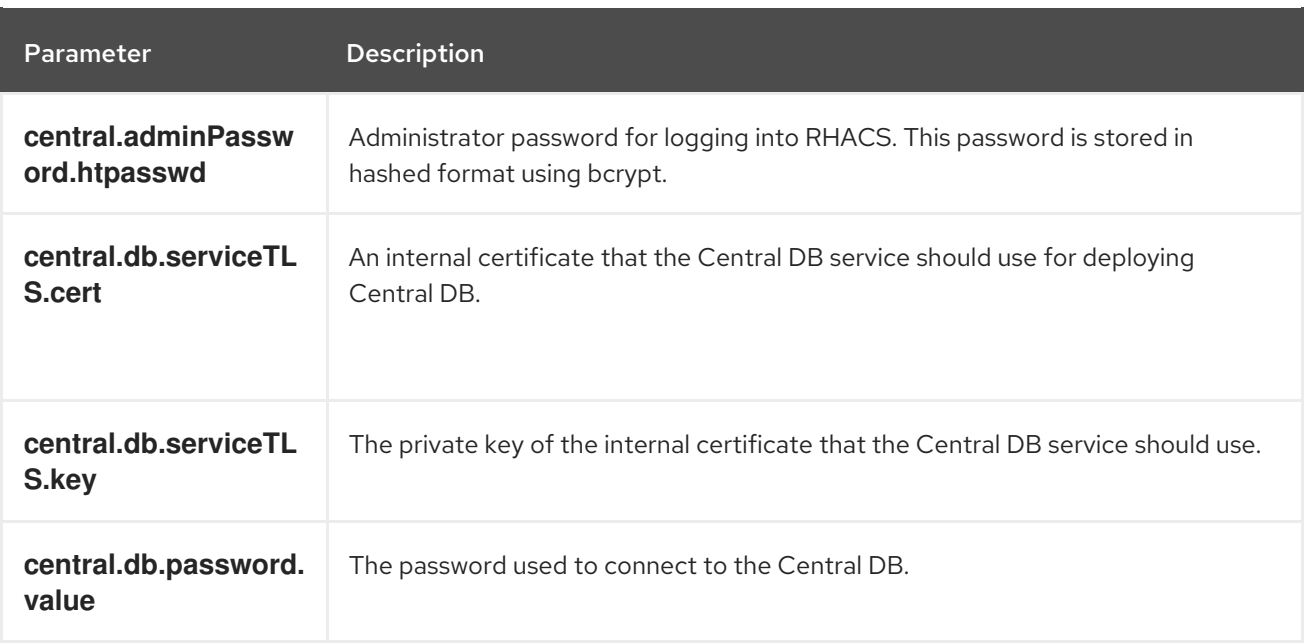

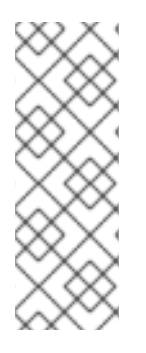

# **NOTE**

If you are using **central.adminPassword.htpasswd** parameter, you must use a bcrypt encoded password hash. You can run the command **htpasswd -nB admin** to generate a password hash. For example,

htpasswd: | admin:<br/>bcrypt-hash>

# 5.2.1.2.1.4. Scanner

Configurable parameters for the StackRox Scanner and Scanner V4 (Technology Preview).

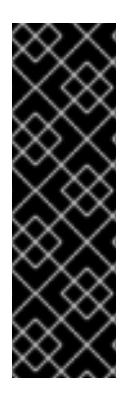

# IMPORTANT

Scanner V4 is a Technology Preview feature only. Technology Preview features are not supported with Red Hat production service level agreements (SLAs) and might not be functionally complete. Red Hat does not recommend using them in production. These features provide early access to upcoming product features, enabling customers to test functionality and provide feedback during the development process.

For more information about the support scope of Red Hat Technology Preview features, see [Technology](https://access.redhat.com/support/offerings/techpreview/) Preview Features Support Scope .

For a new installation, you can skip the following parameters and the Helm chart autogenerates values for them. Otherwise, if you are upgrading to a new version, specify the values for the following parameters:

- **scanner.dbPassword.value**
- **scanner.serviceTLS.cert**
- **scanner.serviceTLS.key**
- **scanner.dbServiceTLS.cert**
- **scanner.dbServiceTLS.key**
- **scannerV4.db.password.value**
- **scannerV4.indexer.serviceTLS.cert**
- **scannerV4.indexer.serviceTLS.key**
- **scannerV4.matcher.serviceTLS.cert**
- **scannerV4.matcher.serviceTLS.key**
- **scannerV4.db.serviceTLS.cert**
- **scannerV4.db.serviceTLS.key**

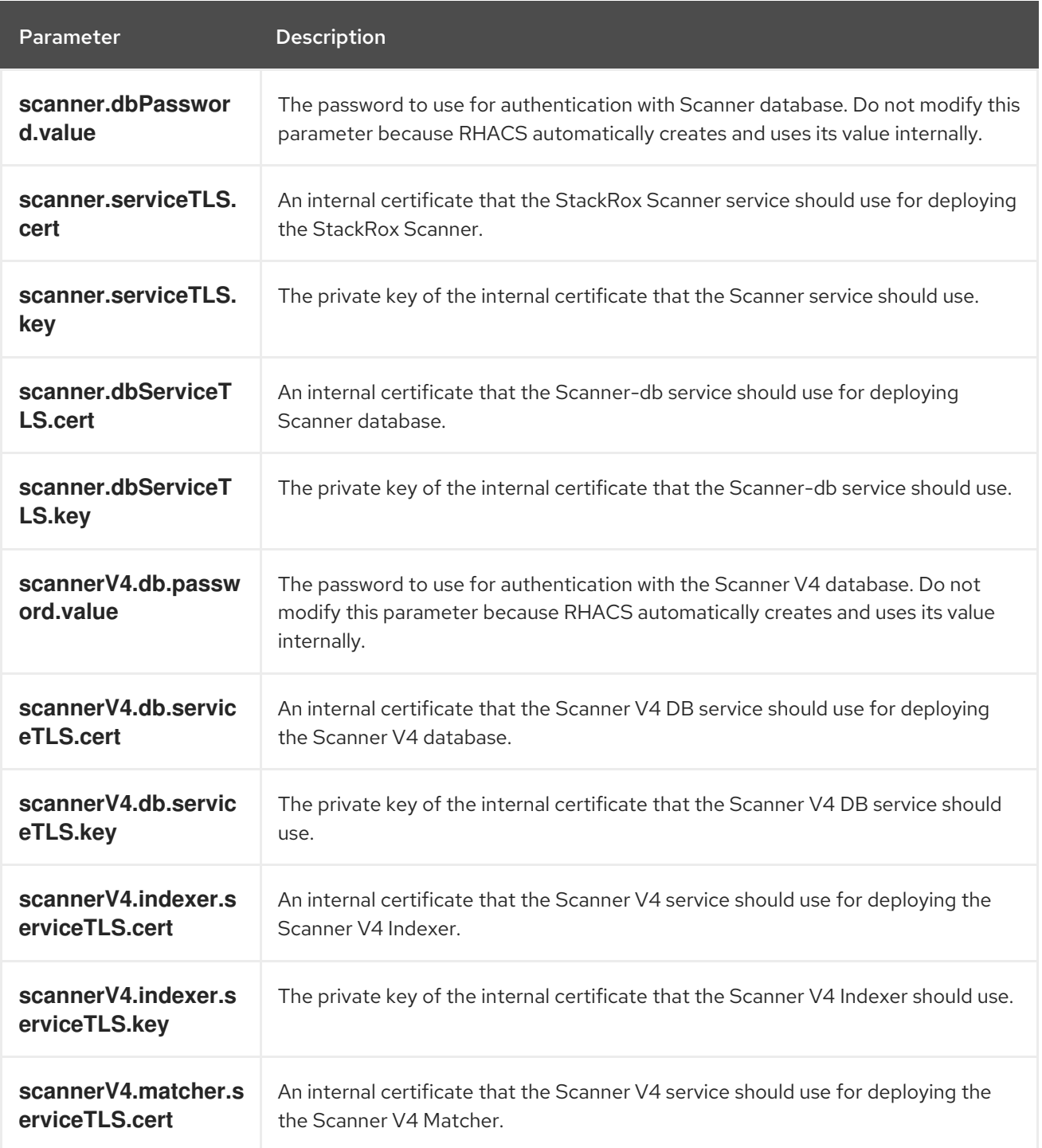

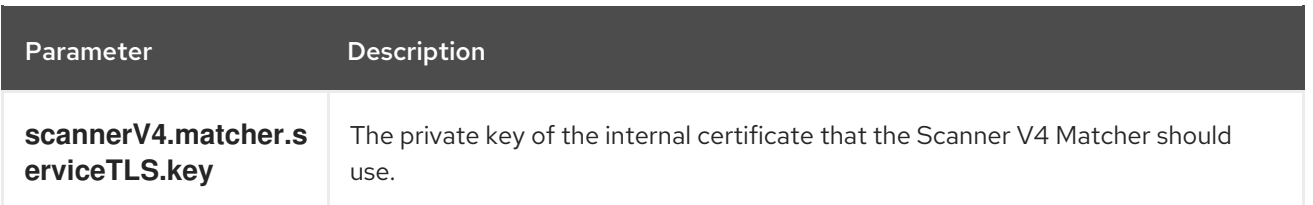

#### 5.2.1.2.2. Public configuration file

This section lists the configurable parameters of the **values-public.yaml** file.

#### 5.2.1.2.2.1. Image pull secrets

Image pull secrets are the credentials required for pulling images from your registry.

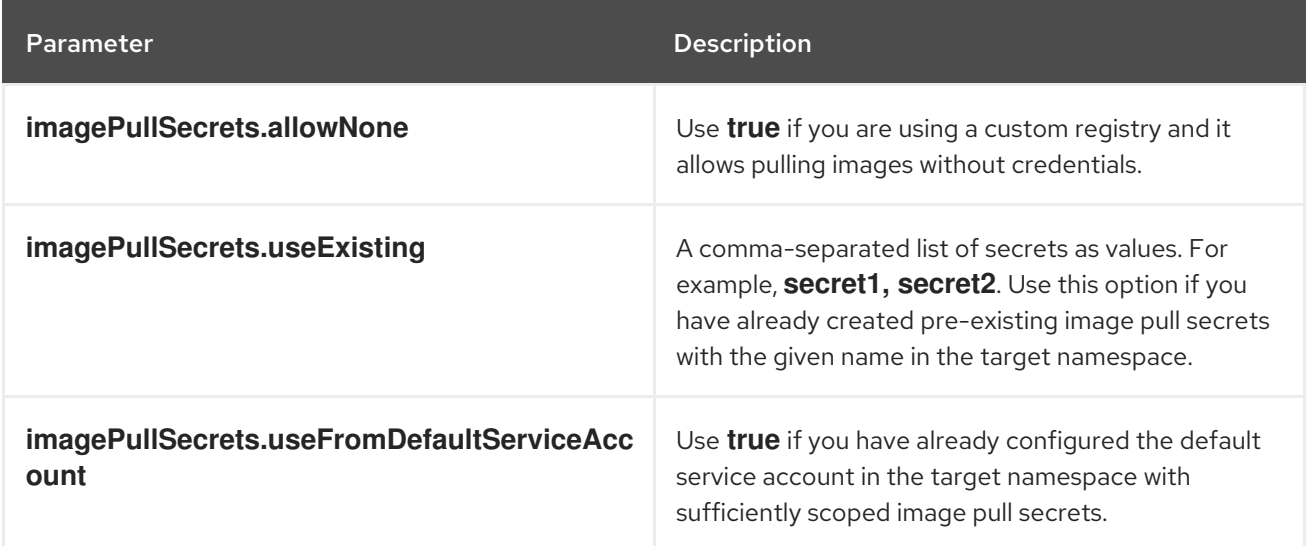

#### 5.2.1.2.2.2. Image

Image declares the configuration to set up the main registry, which the Helm chart uses to resolve images for the **central.image**, **scanner.image**, **scanner.dbImage**, **scannerV4.image**, and **scannerV4.db.image** parameters.

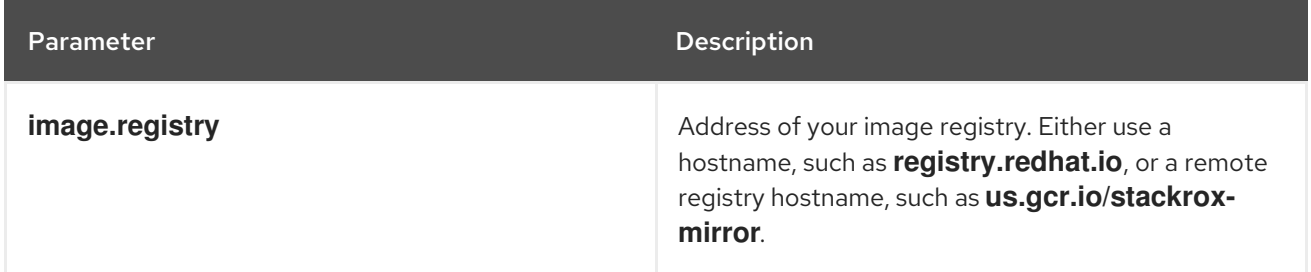

#### 5.2.1.2.2.3. Environment variables

Red Hat Advanced Cluster Security for Kubernetes automatically detects your cluster environment and sets values for **env.openshift**, **env.istio**, and **env.platform**. Only set these values to override the automatic cluster environment detection.

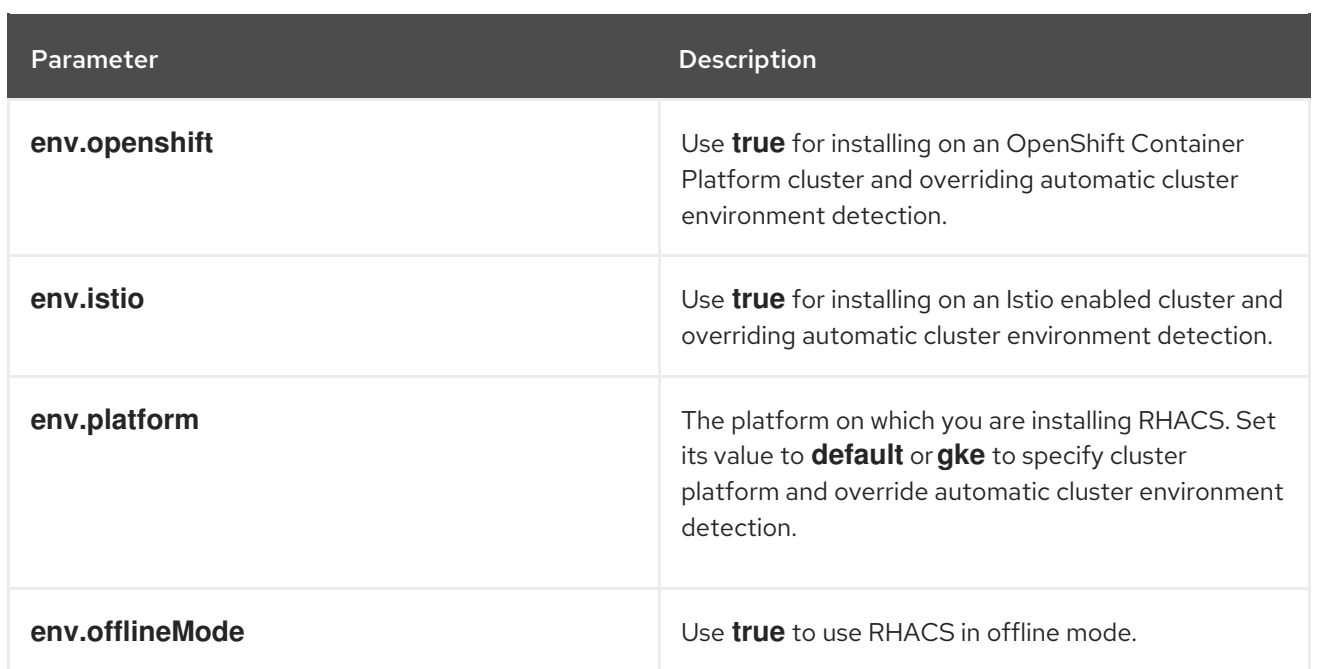

## 5.2.1.2.2.4. Additional trusted certificate authorities

The RHACS automatically references the system root certificates to trust. When Central, the StackRox Scanner, or Scanner V4 must reach out to services that use certificates issued by an authority in your organization or a globally trusted partner organization, you can add trust for these services by specifying the root certificate authority to trust by using the following parameter:

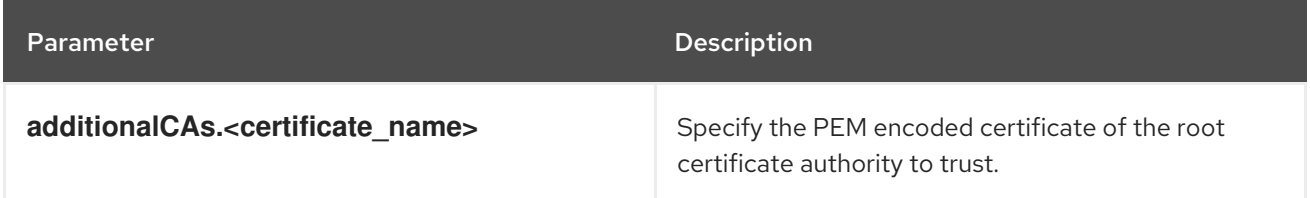

# 5.2.1.2.2.5. Central

Configurable parameters for Central.

- You must specify a persistent storage option as either **hostPath** or **persistentVolumeClaim**.
- For exposing Central deployment for external access. You must specify one parameter, either **central.exposure.loadBalancer**, **central.exposure.nodePort**, or **central.exposure.route**. When you do not specify any value for these parameters, you must manually expose Central or access it by using port-forwarding.

The following table includes settings for an external PostgreSQL database.

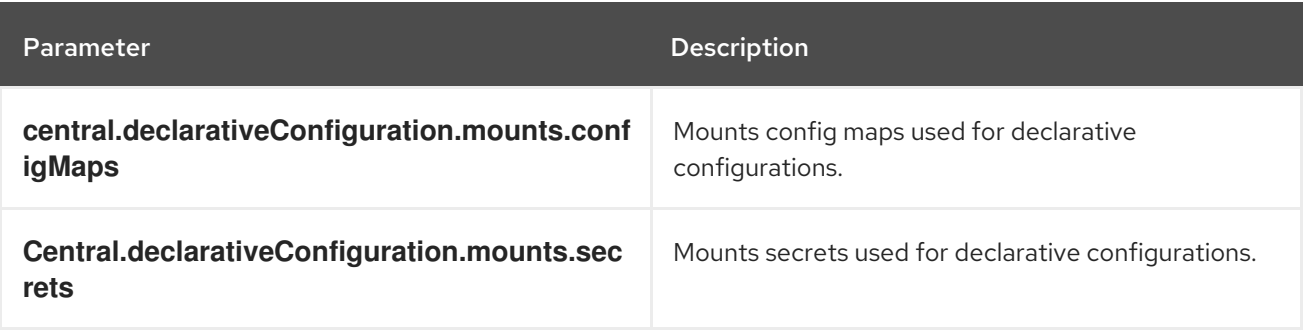

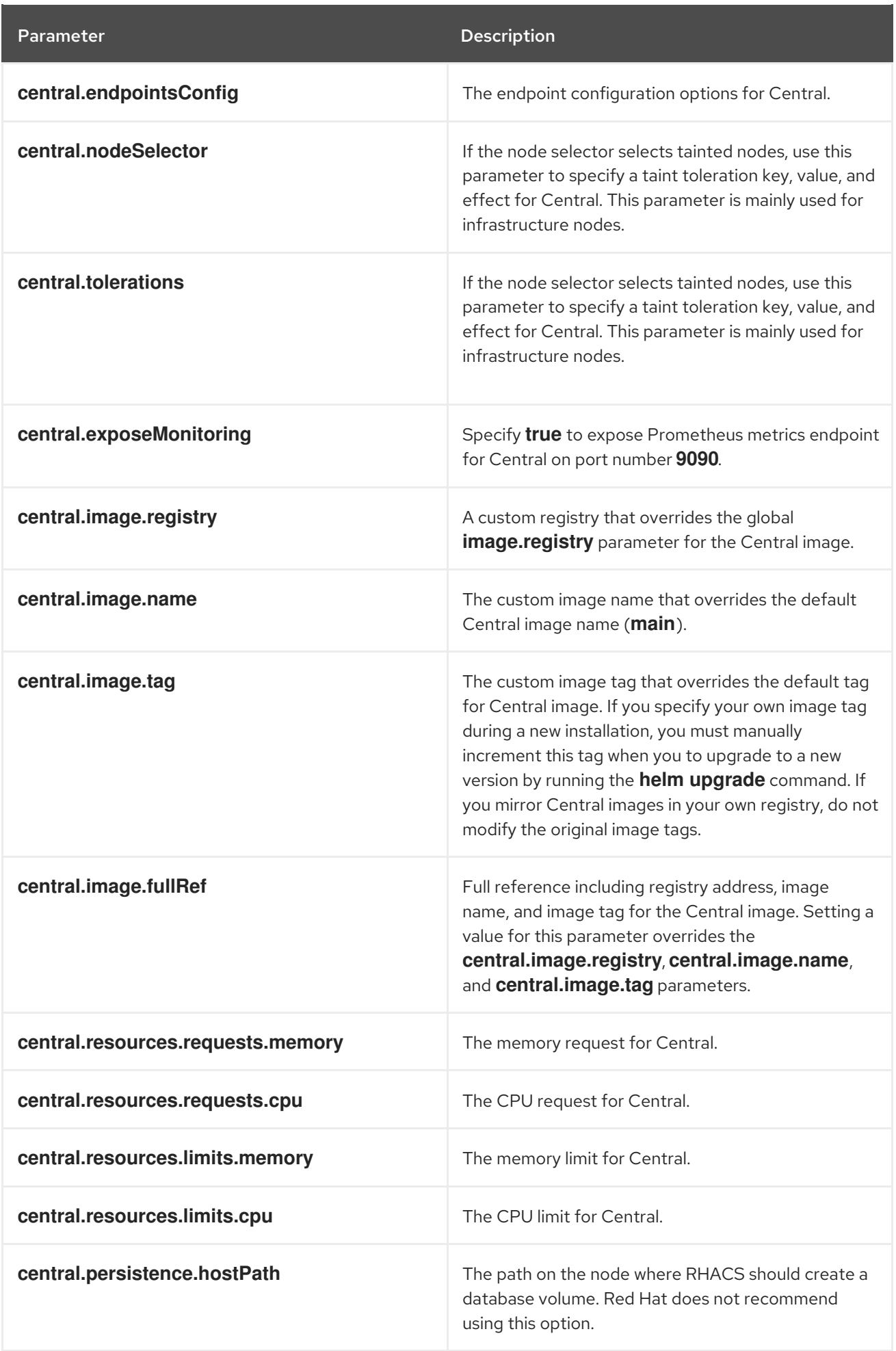

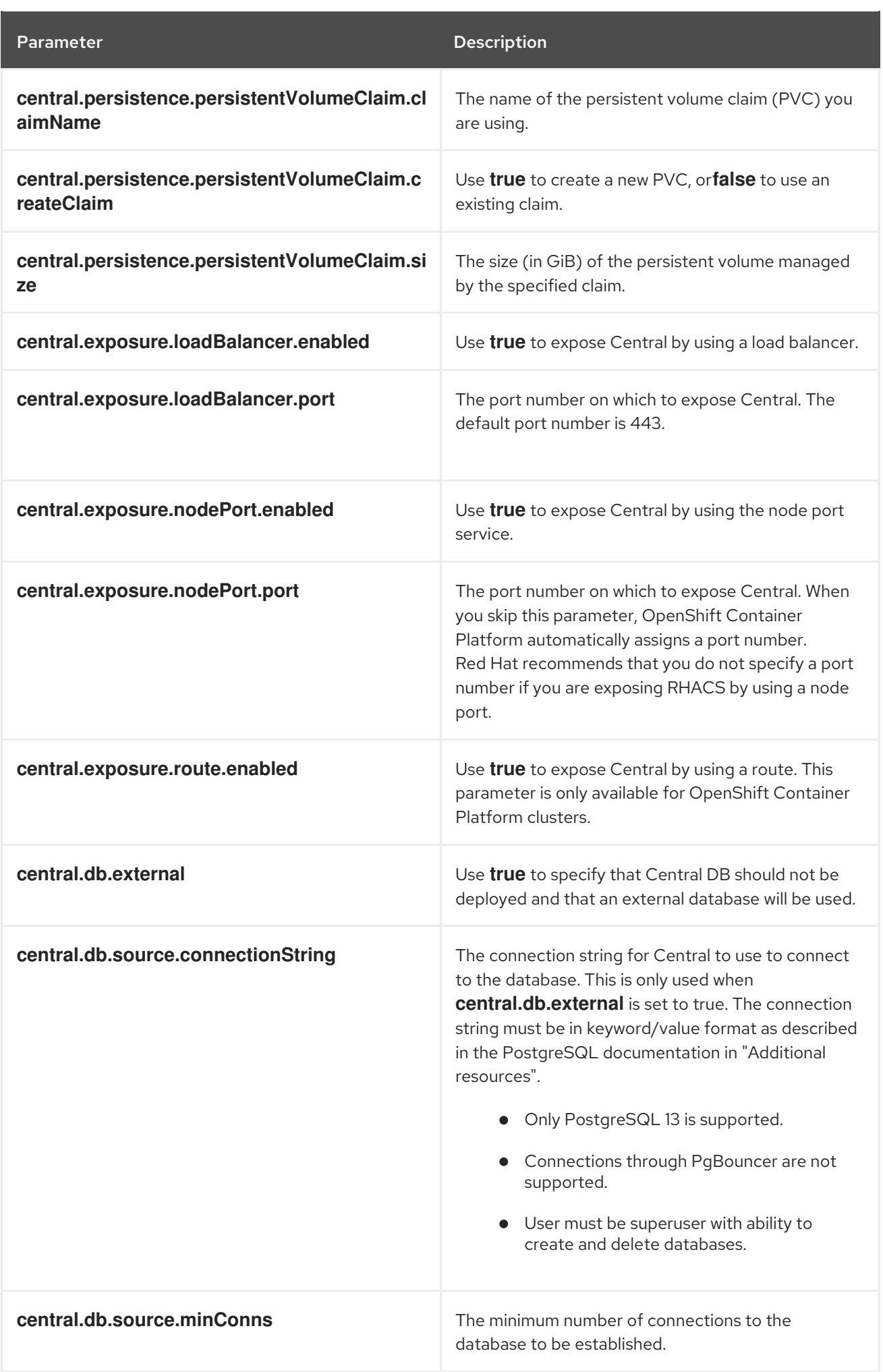

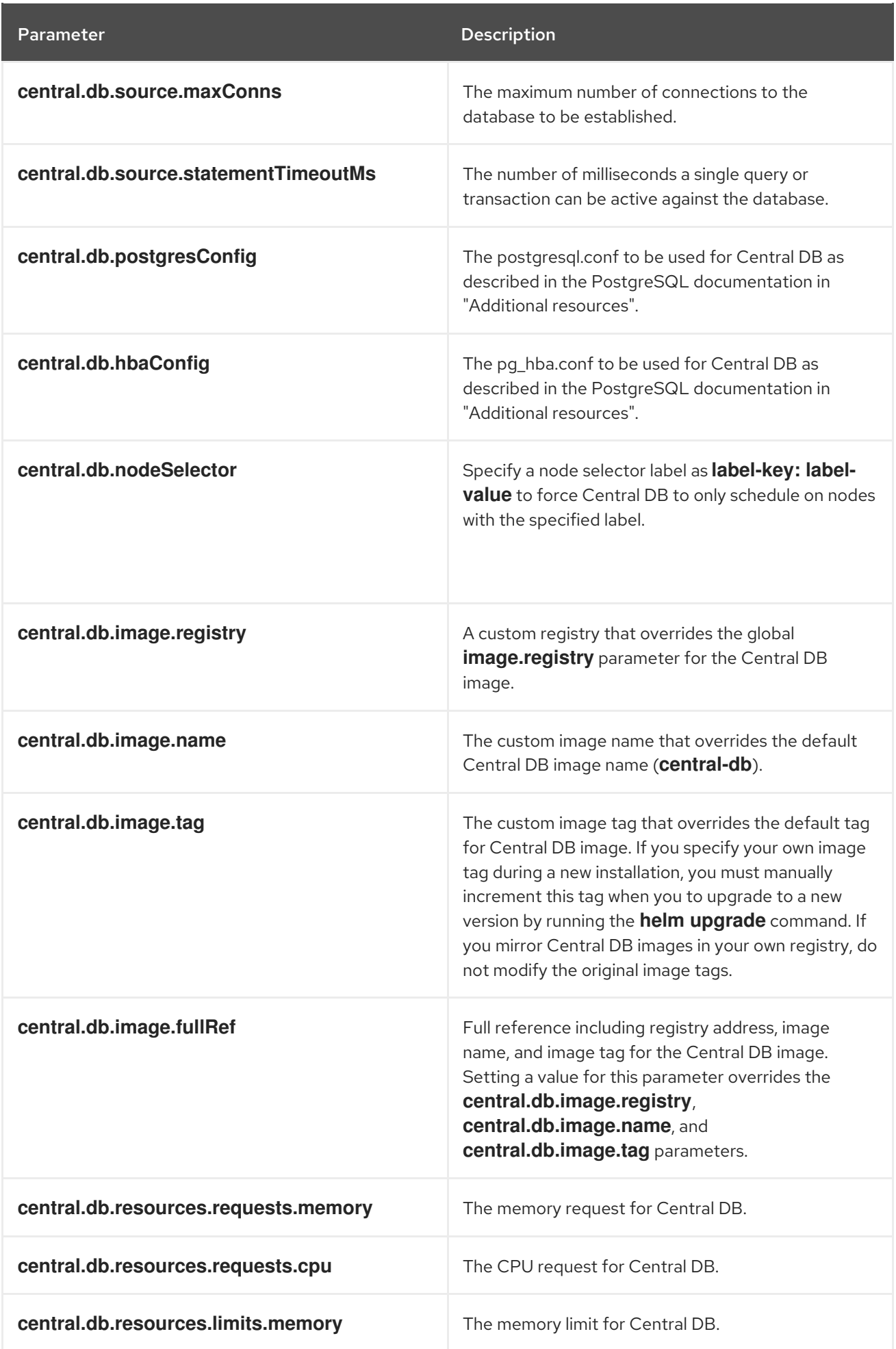

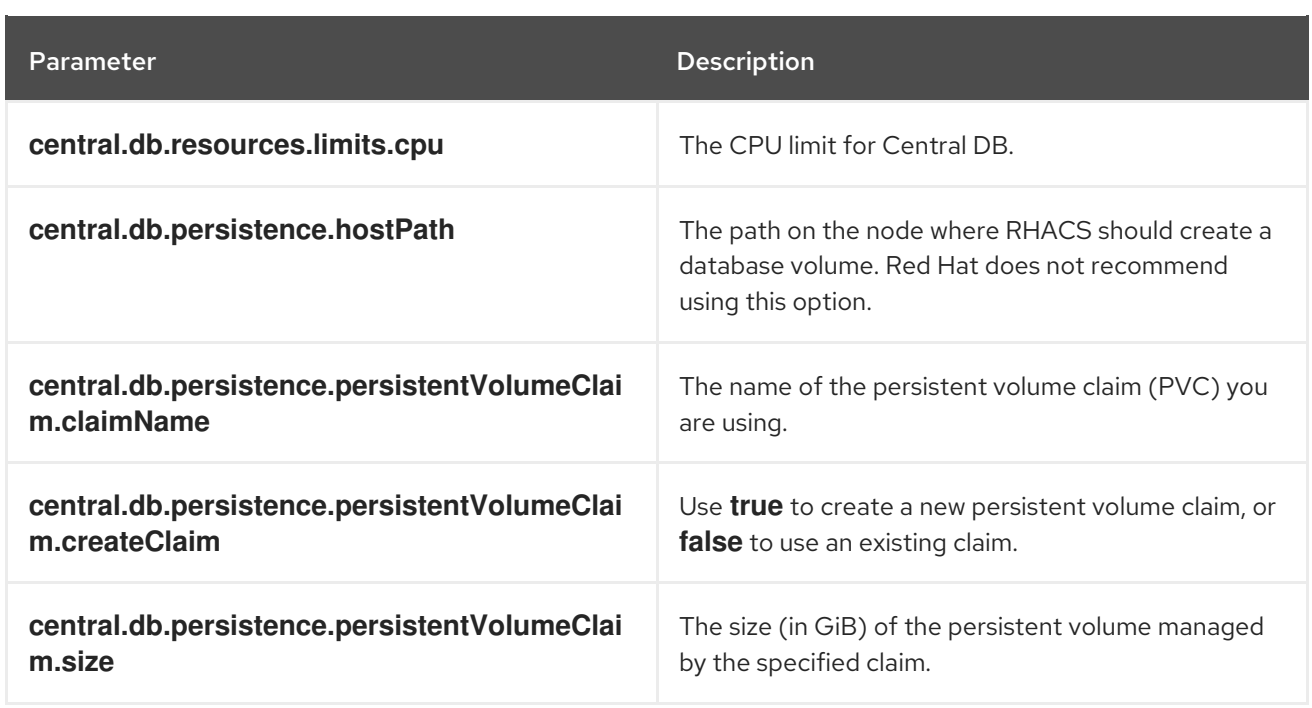

# 5.2.1.2.2.6. StackRox Scanner

The following table lists the configurable parameters for the StackRox Scanner. This is the scanner used for node and platform scanning. If Scanner V4 is not enabled, the StackRox scanner also performs image scanning. Beginning with version 4.4, Scanner V4 can be enabled to provide image scanning. See the next table for Scanner V4 parameters.

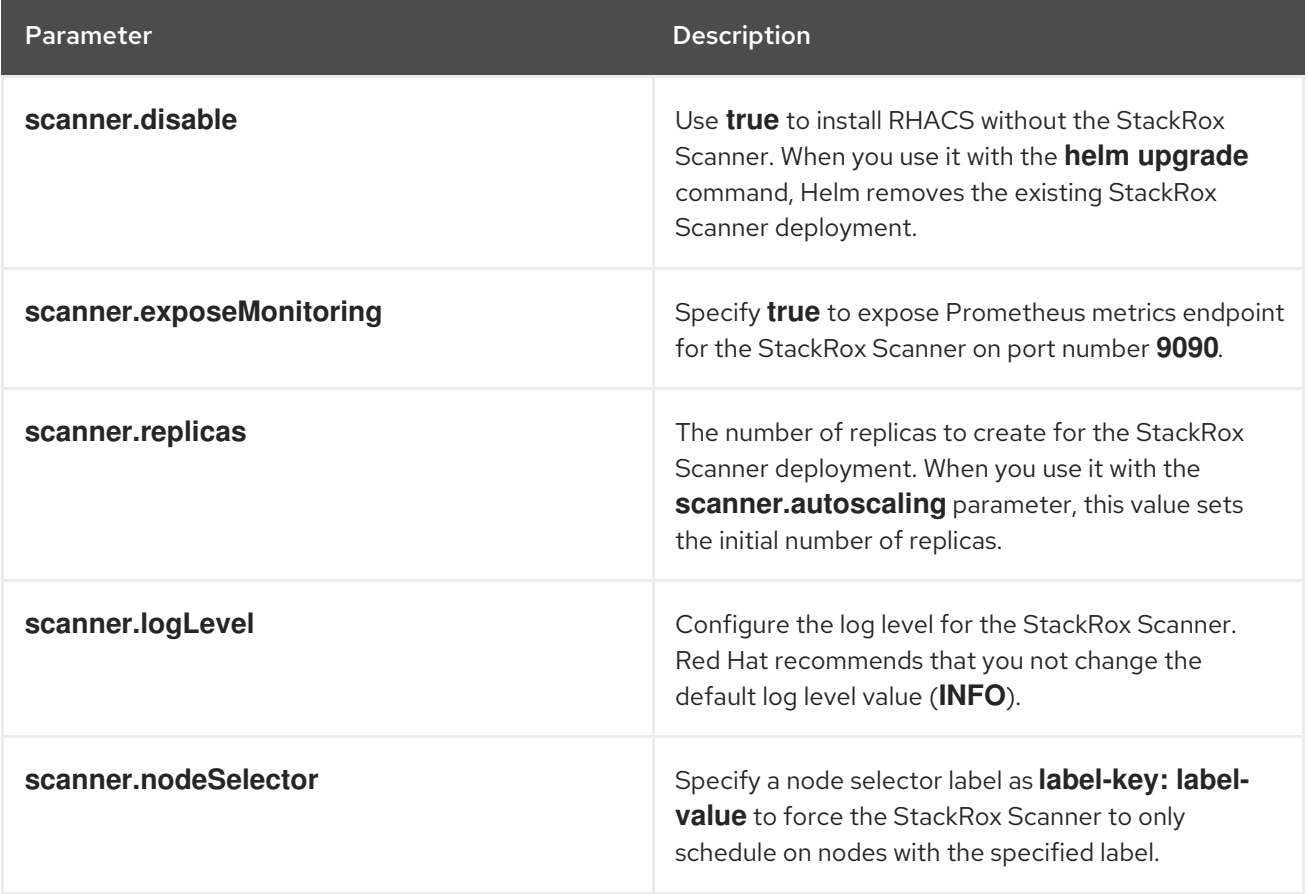

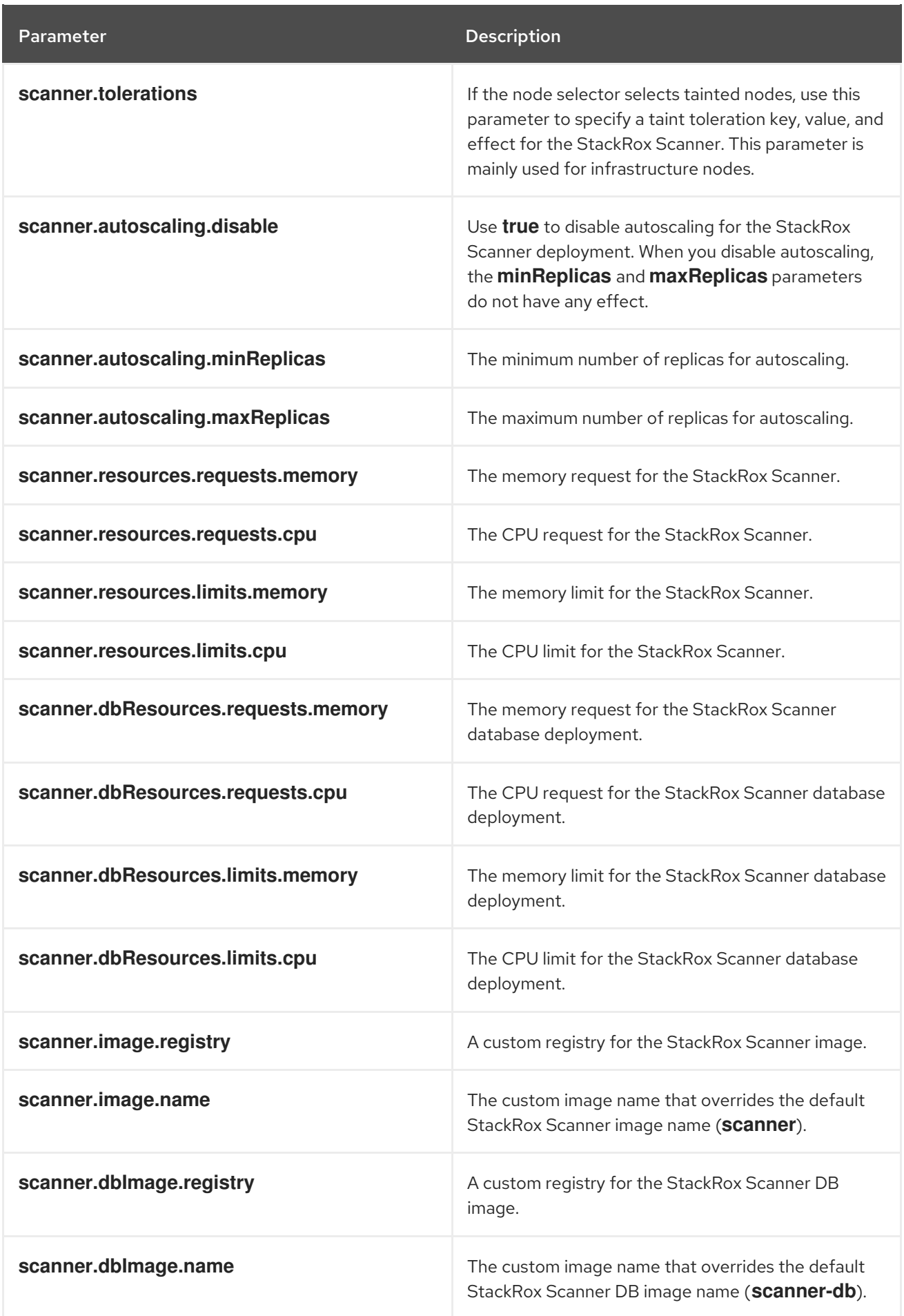

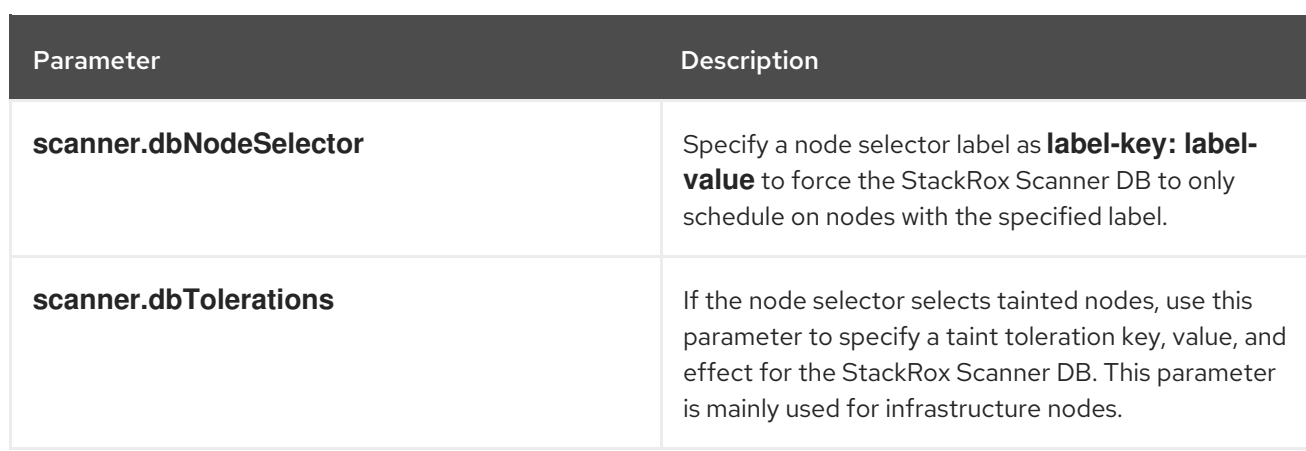

## 5.2.1.2.2.7. Scanner V4

The following table lists the configurable parameters for Scanner V4.

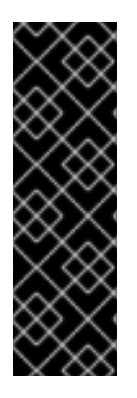

# IMPORTANT

Scanner V4 is a Technology Preview feature only. Technology Preview features are not supported with Red Hat production service level agreements (SLAs) and might not be functionally complete. Red Hat does not recommend using them in production. These features provide early access to upcoming product features, enabling customers to test functionality and provide feedback during the development process.

For more information about the support scope of Red Hat Technology Preview features, see [Technology](https://access.redhat.com/support/offerings/techpreview/) Preview Features Support Scope .

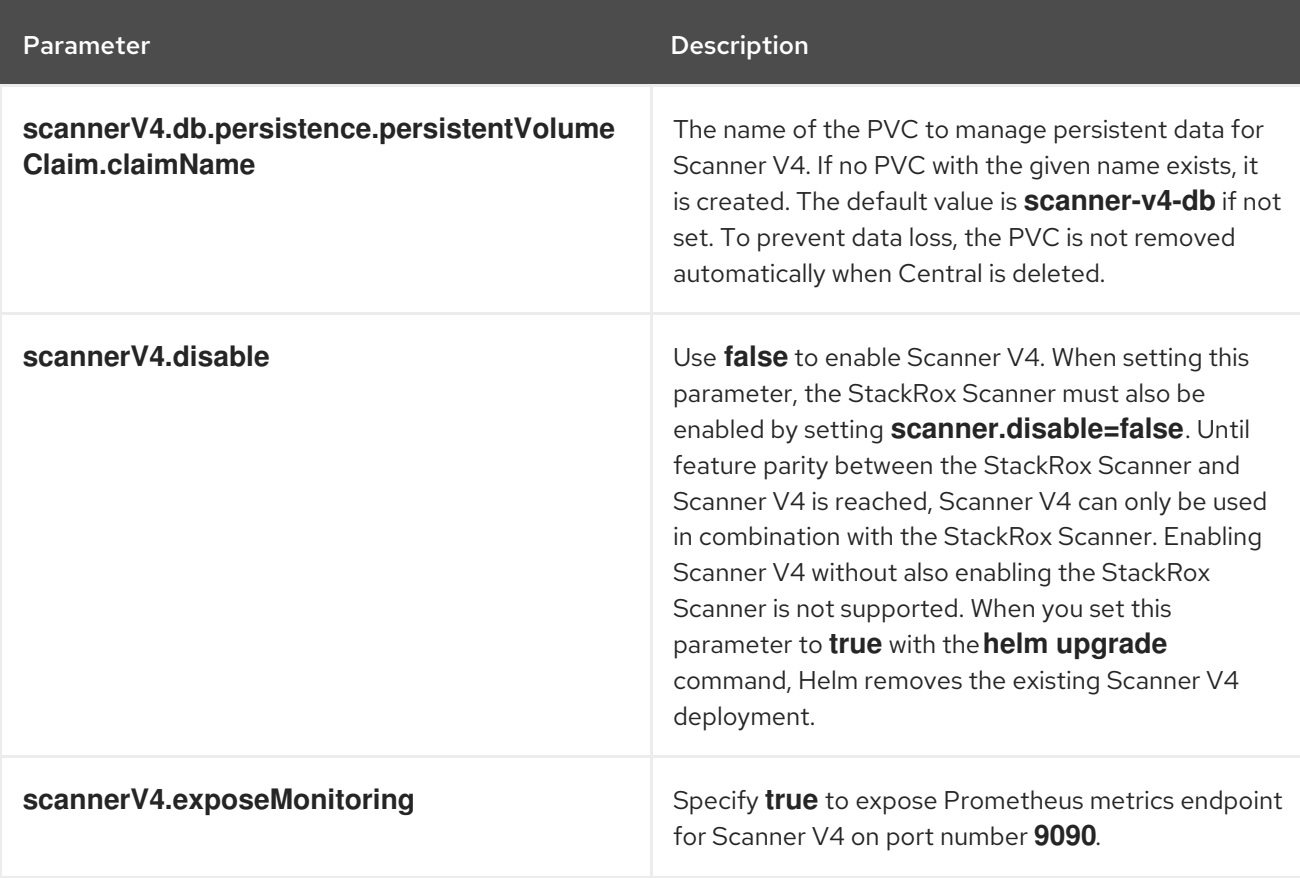

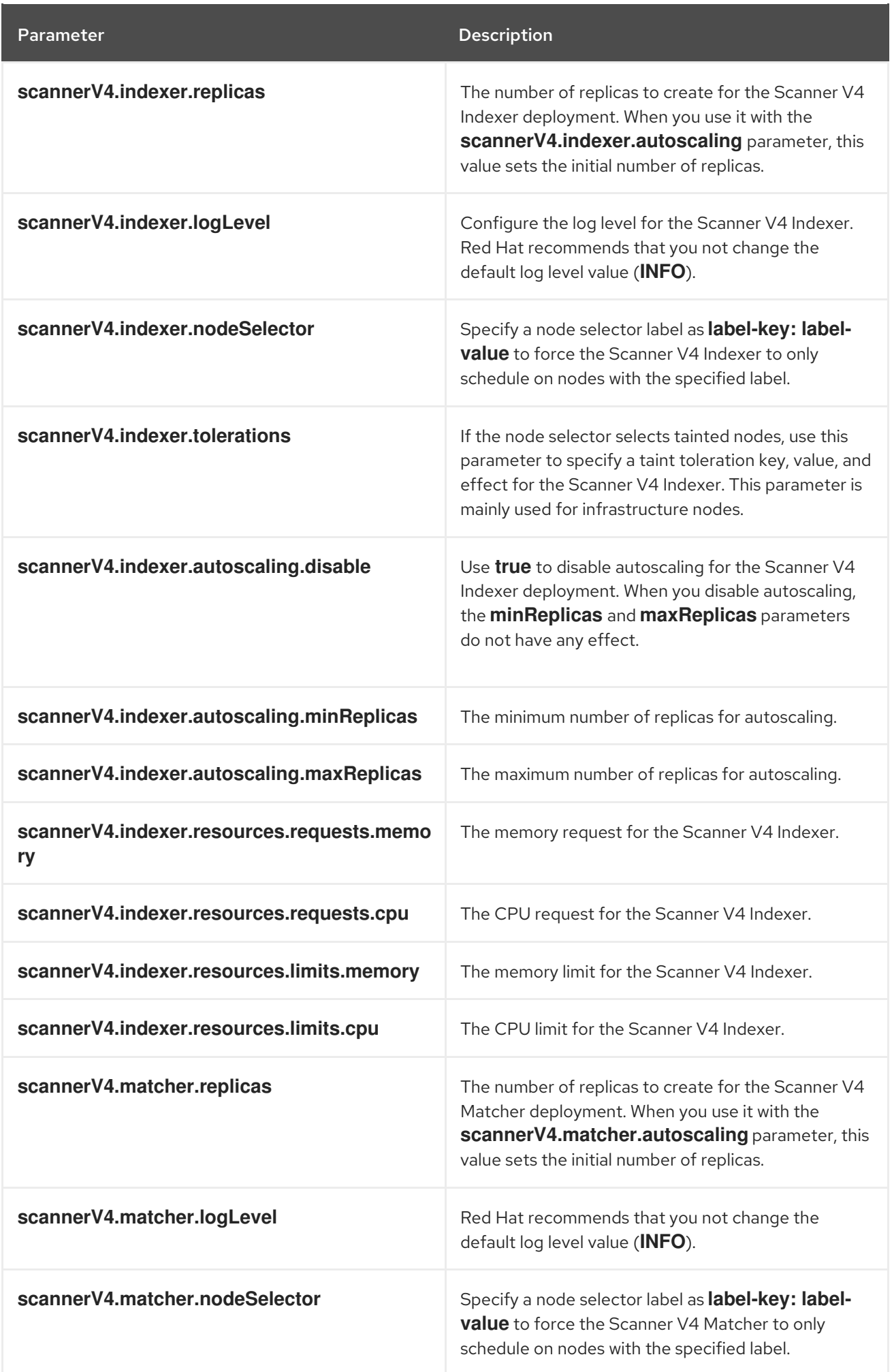

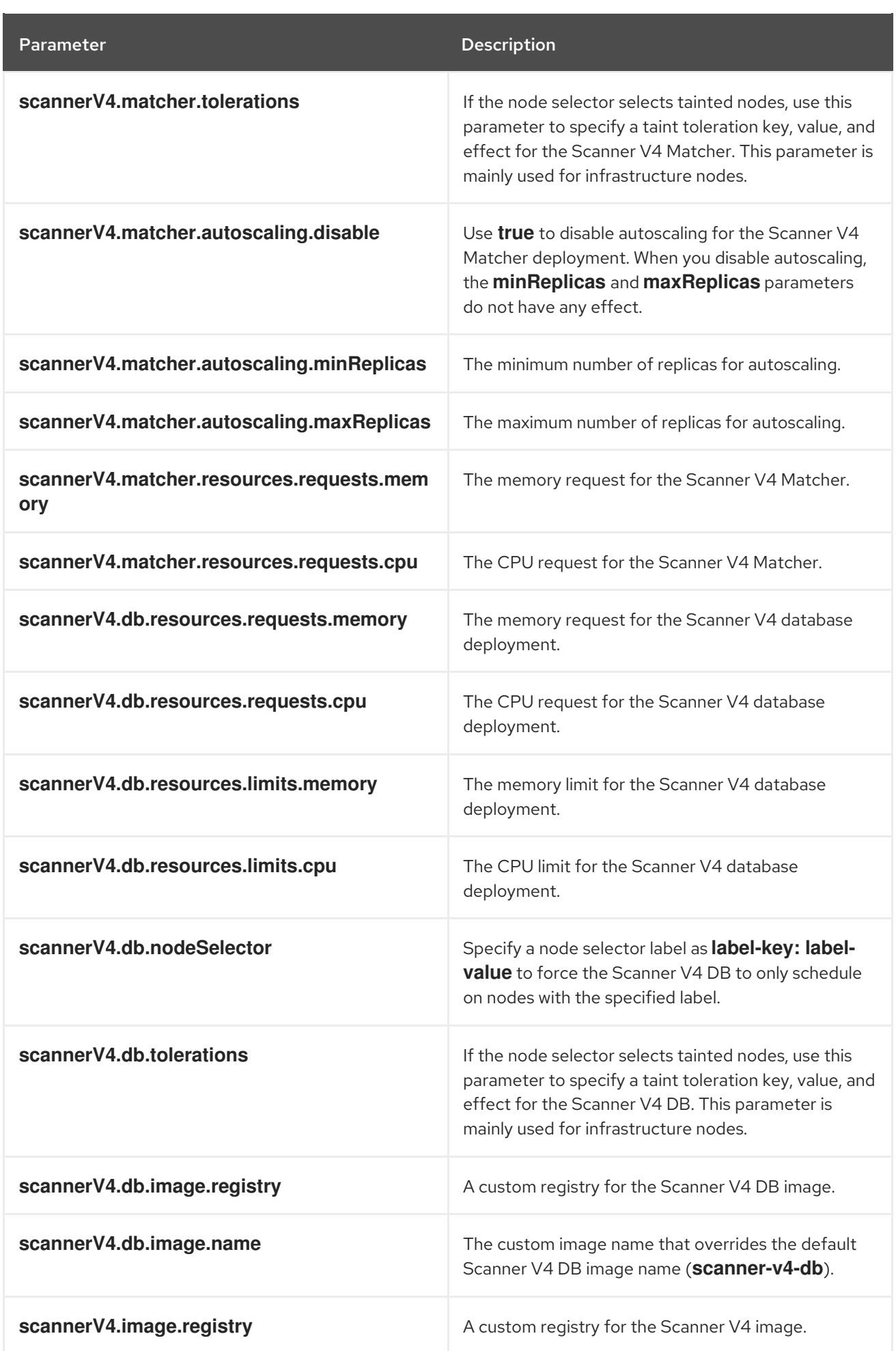

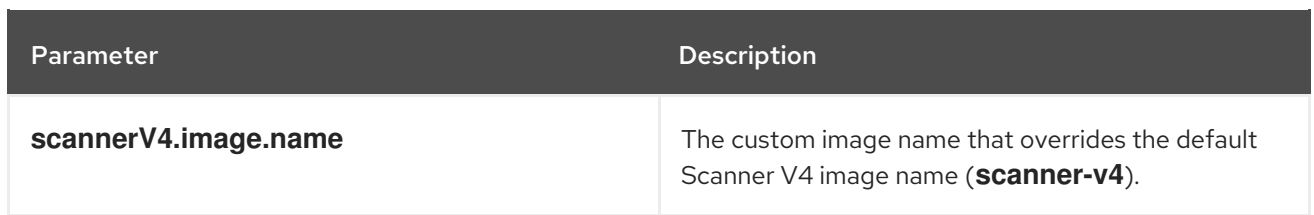

# 5.2.1.2.2.8. Customization

Use these parameters to specify additional attributes for all objects that RHACS creates.

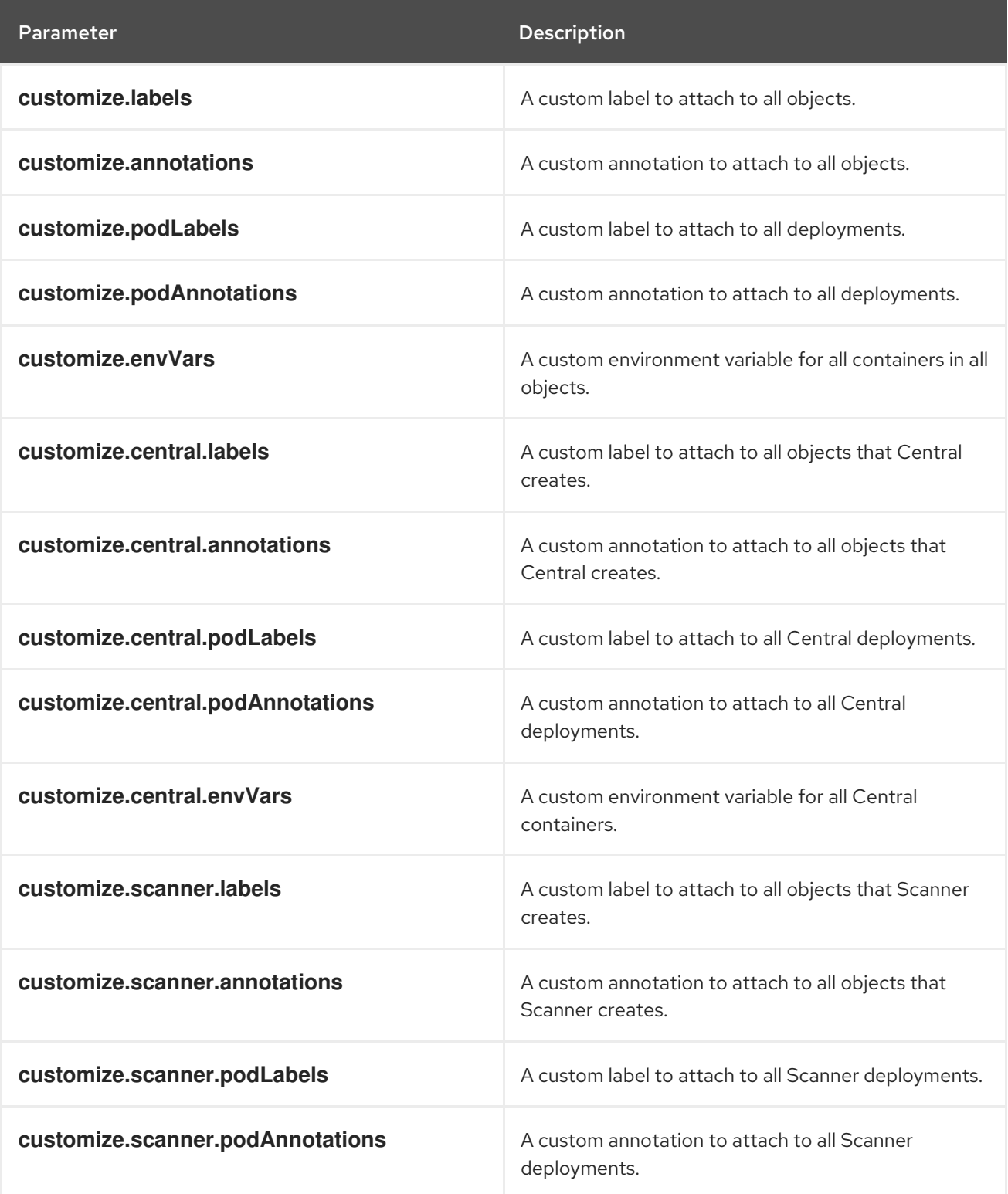

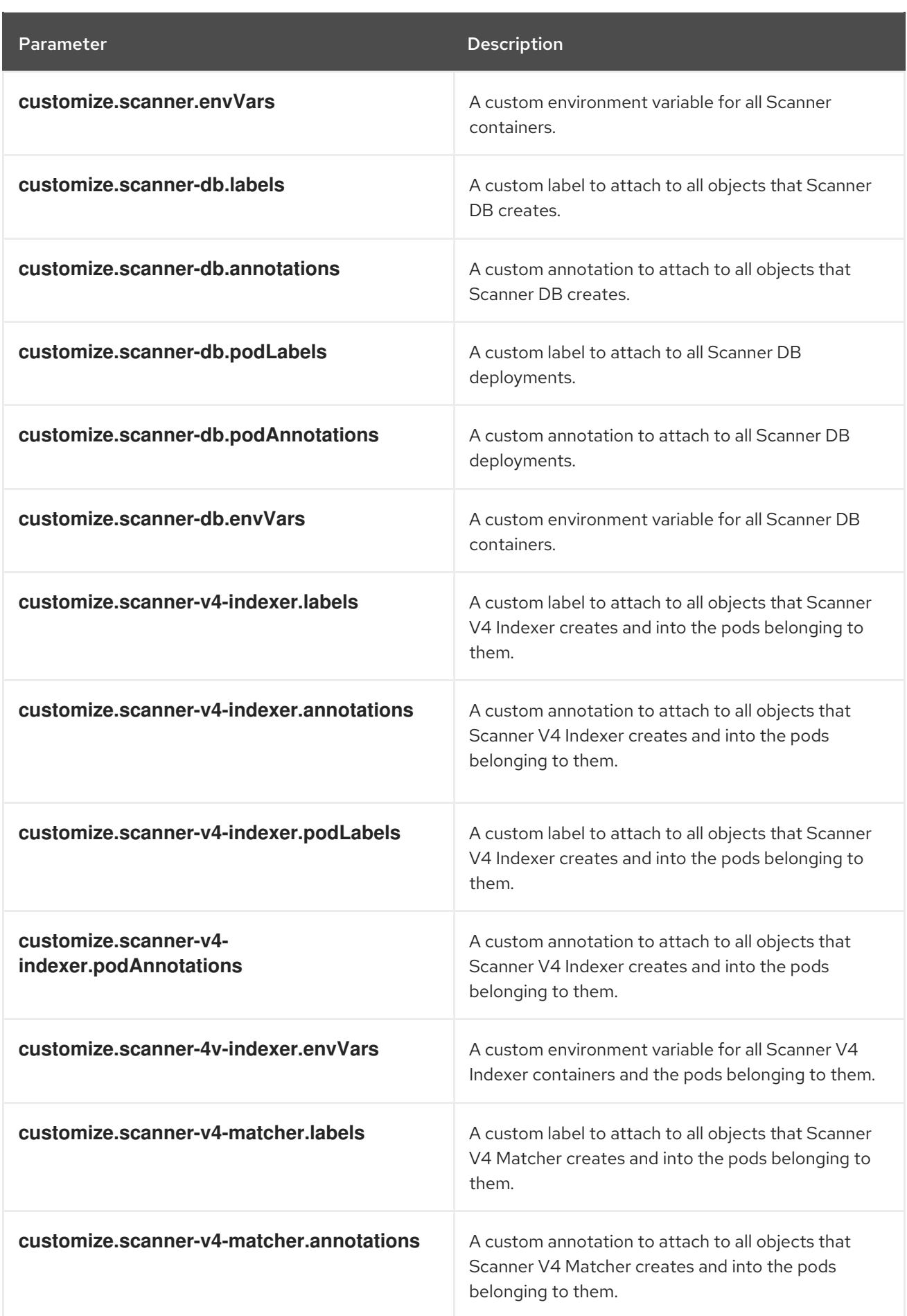

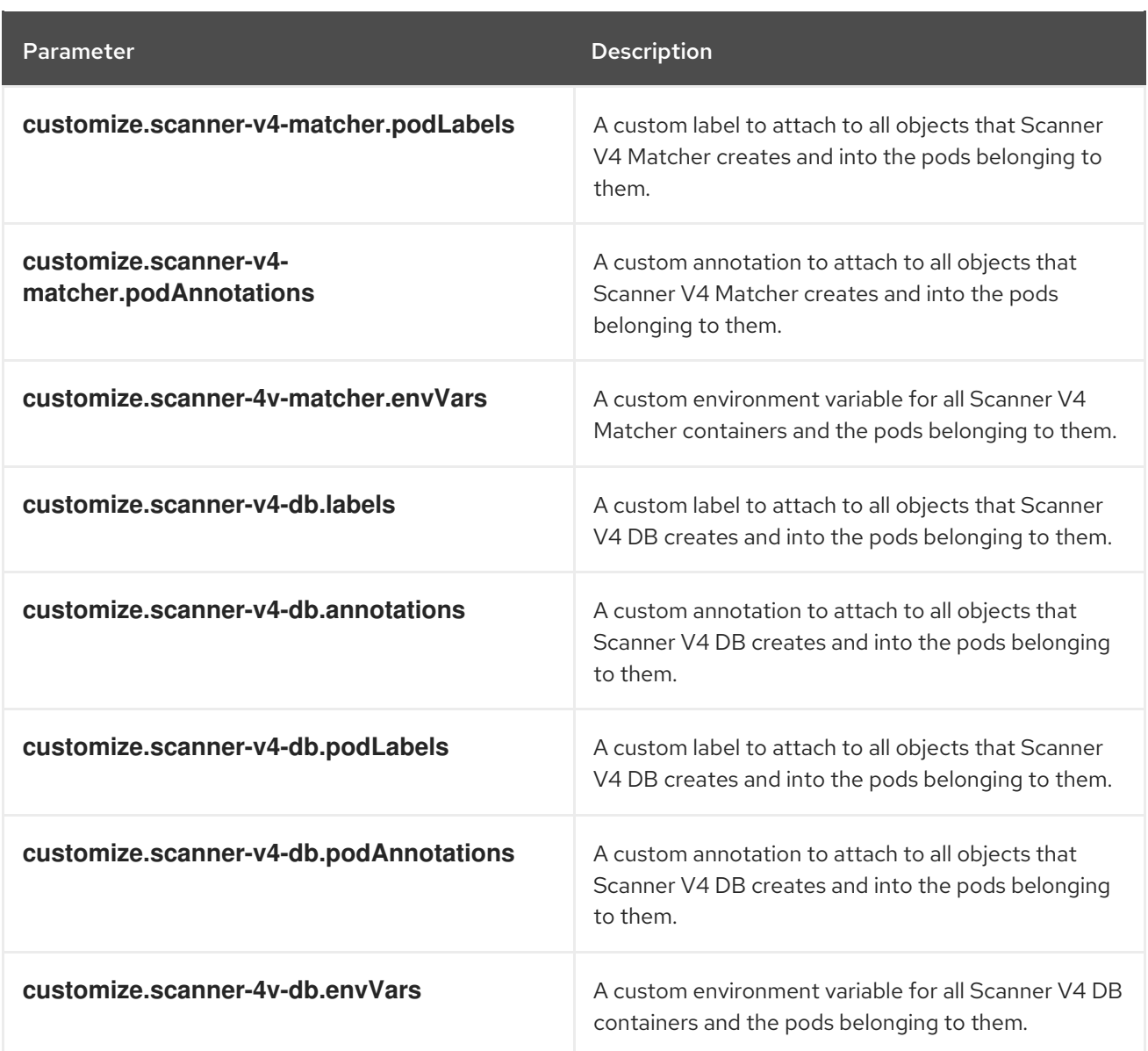

You can also use:

- the **customize.other.service/\*.labels** and the **customize.other.service/\*.annotations** parameters, to specify labels and annotations for all objects.
- or, provide a specific service name, for example, **customize.other.service/centralloadbalancer.labels** and **customize.other.service/central-loadbalancer.annotations** as parameters and set their value.

#### 5.2.1.2.2.9. Advanced customization

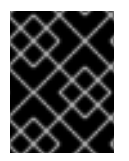

#### IMPORTANT

The parameters specified in this section are for information only. Red Hat does not support RHACS instances with modified namespace and release names.

Parameter **Description** 

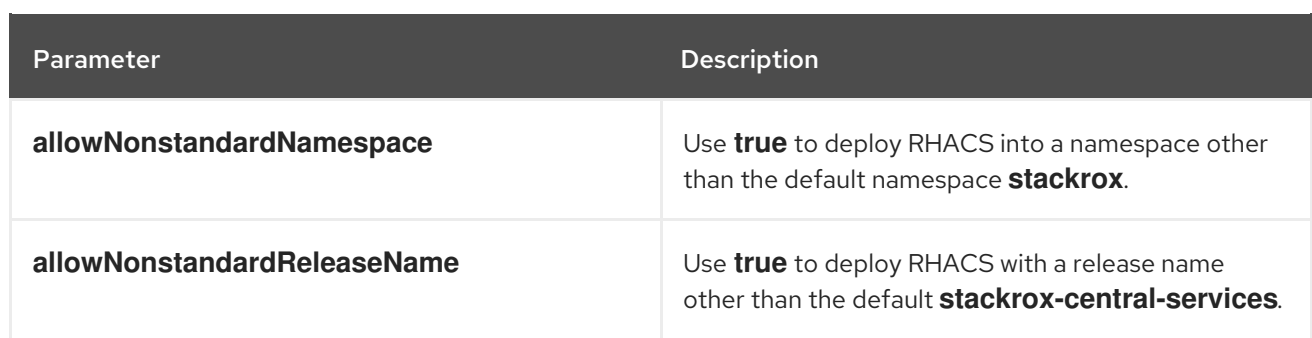

#### 5.2.1.2.3. Declarative configuration values

To use declarative configuration, you must create a YAML file (in this example, named "declarativeconfig-values.yaml") that adds the declarative configuration mounts to Central. This file is used in a Helm installation.

#### Procedure

1. Create the YAML file (in this example, named **declarative-config-values.yaml**) using the following example as a guideline:

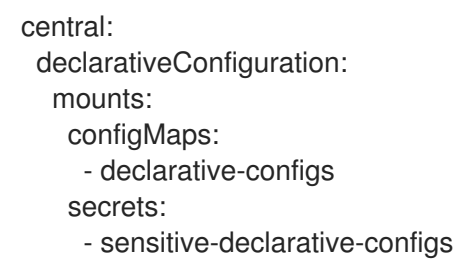

2. Install the Central services Helm chart as documented in the "Installing the central-services Helm chart", referencing the **declarative-config-values.yaml** file.

#### Additional resources

- **Connection Strings [PostgreSQL](https://www.postgresql.org/docs/13/libpq-connect.html#LIBPQ-CONNSTRING) Docs**
- Parameter Interaction via the [Configuration](https://www.postgresql.org/docs/13/config-setting.html#CONFIG-SETTING-CONFIGURATION-FILE) File PostgreSQL Docs
- The pg\_hba.conf File [PostgreSQL](https://www.postgresql.org/docs/13/auth-pg-hba-conf.html) Docs

#### 5.2.1.2.4. Installing the central-services Helm chart

After you configure the **values-public.yaml** and **values-private.yaml** files, install the **central-services** Helm chart to deploy the centralized components (Central and Scanner).

#### Procedure

• Run the following command:

[1](#page-125-0)

<span id="page-125-0"></span>\$ helm install -n stackrox --create-namespace \ stackrox-central-services rhacs/central-services \ -f <path\_to\_values\_public.yaml> -f <path\_to\_values\_private.yaml> **1** 

Use the **-f** option to specify the paths for your YAML configuration files.

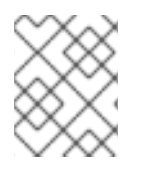

# **NOTE**

Optional: If using declarative configuration, add -f <path\_to\_declarative-config**values.yaml** to this command to mount the declarative configurations file in Central.

# 5.2.1.3. Changing configuration options after deploying the central-services Helm chart

You can make changes to any configuration options after you have deployed the **central-services** Helm chart.

When using the **helm upgrade** command to make changes, the following guidelines and requirements apply:

- You can also specify configuration values using the **--set** or **--set-file** parameters. However, these options are not saved, and you must manually specify all the options again whenever you make changes.
- $\bullet$ Some changes, such as enabling a new component like Scanner V4, require new certificates to be issued for the component. Therefore, you must provide a CA when making these changes.

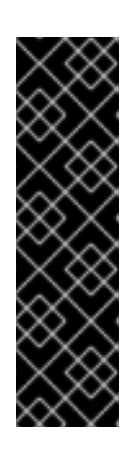

# IMPORTANT

Scanner V4 is a Technology Preview feature only. Technology Preview features are not supported with Red Hat production service level agreements (SLAs) and might not be functionally complete. Red Hat does not recommend using them in production. These features provide early access to upcoming product features, enabling customers to test functionality and provide feedback during the development process.

For more information about the support scope of Red Hat Technology Preview features, see [Technology](https://access.redhat.com/support/offerings/techpreview/) Preview Features Support Scope .

- If the CA was generated by the Helm chart during the initial installation, you must retrieve these automatically generated values from the cluster and provide them to the **helm upgrade** command. The post-installation notes of the **central-services** Helm chart include a command for retrieving the automatically generated values.
- If the CA was generated outside of the Helm chart and provided during the installation of the **central-services** chart, then you must perform that action again when using the **helm upgrade** command, for example, by using the **--reuse-values** flag with the **helm upgrade** command.

# Procedure

- 1. Update the **values-public.yaml** and **values-private.yaml** configuration files with new values.
- 2. Run the **helm upgrade** command and specify the configuration files using the **-f** option:

\$ helm upgrade -n stackrox \ stackrox-central-services rhacs/central-services \ --reuse-values \ **1**

- <span id="page-126-0"></span>-f <path\_to\_init\_bundle\_file \
- -f <path\_to\_values\_public.yaml> \
- -f <path\_to\_values\_private.yaml>

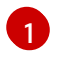

If you have modified values that are not included in the **values\_public.yaml** and **values\_private.yaml** files, include the **--reuse-values** parameter.

# 5.2.2. Install Central using the roxctl CLI

# WARNING

For production environments, Red Hat recommends using the Operator or Helm charts to install RHACS. Do not use the **roxctl** install method unless you have a specific installation need that requires using this method.

# 5.2.2.1. Installing the roxctl CLI

To install Red Hat Advanced Cluster Security for Kubernetes you must install the **roxctl** CLI by downloading the binary. You can install **roxctl** on Linux, Windows, or macOS.

#### 5.2.2.1.1. Installing the roxctl CLI on Linux

You can install the **roxctl** CLI binary on Linux by using the following procedure.

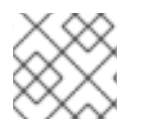

# **NOTE**

**roxctl** CLI for Linux is available for **amd64**, **ppc64le**, and **s390x** architectures.

#### Procedure

1. Determine the **roxctl** architecture for the target operating system:

\$ arch="\$(uname -m | sed "s/x86\_64//")"; arch="\${arch:+-\$arch}"

2. Download the **roxctl** CLI<sup>.</sup>

\$ curl -f -o roxctl "https://mirror.openshift.com/pub/rhacs/assets/4.4.3/bin/Linux/roxctl\${arch}"

3. Make the **roxctl** binary executable:

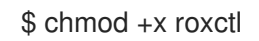

4. Place the **roxctl** binary in a directory that is on your **PATH**: To check your **PATH**, execute the following command:

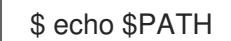

#### Verification

Verify the **roxctl** version you have installed:

# \$ roxctl version

# 5.2.2.1.2. Installing the roxctl CLI on macOS

You can install the **roxctl** CLI binary on macOS by using the following procedure.

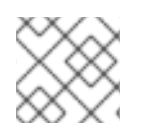

# **NOTE**

**roxctl** CLI for macOS is available for the **amd64** architecture.

# Procedure

1. Download the **roxctl** CLI:

\$ curl -f -O https://mirror.openshift.com/pub/rhacs/assets/4.4.3/bin/Darwin/roxctl

2. Remove all extended attributes from the binary:

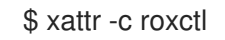

3. Make the **roxctl** binary executable:

\$ chmod +x roxctl

4. Place the **roxctl** binary in a directory that is on your **PATH**: To check your **PATH**, execute the following command:

\$ echo \$PATH

# Verification

Verify the **roxctl** version you have installed:

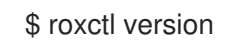

# 5.2.2.1.3. Installing the roxctl CLI on Windows

You can install the **roxctl** CLI binary on Windows by using the following procedure.

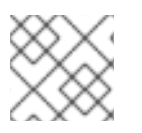

# **NOTE**

**roxctl** CLI for Windows is available for the **amd64** architecture.

# Procedure

Download the **roxctl** CLI:

\$ curl -f -O https://mirror.openshift.com/pub/rhacs/assets/4.4.3/bin/Windows/roxctl.exe

# Verification

Verify the **roxctl** version you have installed:

\$ roxctl version

# 5.2.2.2. Using the interactive installer

Use the interactive installer to generate the required secrets, deployment configurations, and deployment scripts for your environment.

## Procedure

1. Run the interactive install command:

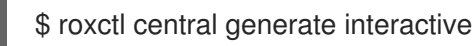

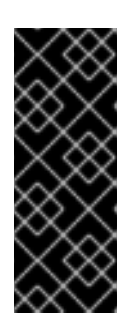

# IMPORTANT

Installing RHACS using the **roxctl** CLI creates PodSecurityPolicy (PSP) objects by default for backward compatibility. If you install RHACS on Kubernetes versions 1.25 and newer or OpenShift Container Platform version 4.12 and newer, you must disable the PSP object creation. To do this, specify **--enable-podsecurity-policies** option as **false** for the **roxctl central generate** and **roxctl sensor generate** commands.

2. Press Enter to accept the default value for a prompt or enter custom values as required. The following example shows the interactive installer prompts:

<span id="page-129-1"></span><span id="page-129-0"></span>Enter path to the backup bundle from which to restore keys and certificates (optional): Enter read templates from local filesystem (default: "false"): Enter path to helm templates on your local filesystem (default: "/path"): Enter PEM cert bundle file (optional): Enter Create PodSecurityPolicy resources (for pre-v1.25 Kubernetes) (default: "true"): **2** Enter administrator password (default: autogenerated): Enter orchestrator (k8s, openshift): Enter default container images settings (development build, stackrox.io, rhacs, opensource); it controls repositories from where to download the images, image names and tags format (default: "development\_build"): Enter the directory to output the deployment bundle to (default: "central-bundle"): Enter the OpenShift major version (3 or 4) to deploy on (default: "0"): Enter whether to enable telemetry (default: "false"): Enter central-db image to use (if unset, a default will be used according to --image-defaults): Enter Istio version when deploying into an Istio-enabled cluster (leave empty when not running Istio) (optional): Enter the method of exposing Central (route, lb, np, none) (default: "none"): 3 Enter main image to use (if unset, a default will be used according to --image-defaults): Enter whether to run StackRox in offline mode, which avoids reaching out to the Internet (default: "false"): Enter list of secrets to add as declarative configuration mounts in central (default: "[]"): **4** Enter list of config maps to add as declarative configuration mounts in central (default: "[]"): **5** Enter the deployment tool to use (kubectl, helm, helm-values) (default: "kubectl"):

<span id="page-129-2"></span>Enter scanner-db image to use (if unset, a default will be used according to --image-defaults): Enter scanner image to use (if unset, a default will be used according to --image-defaults):

<span id="page-130-2"></span><span id="page-130-1"></span><span id="page-130-0"></span>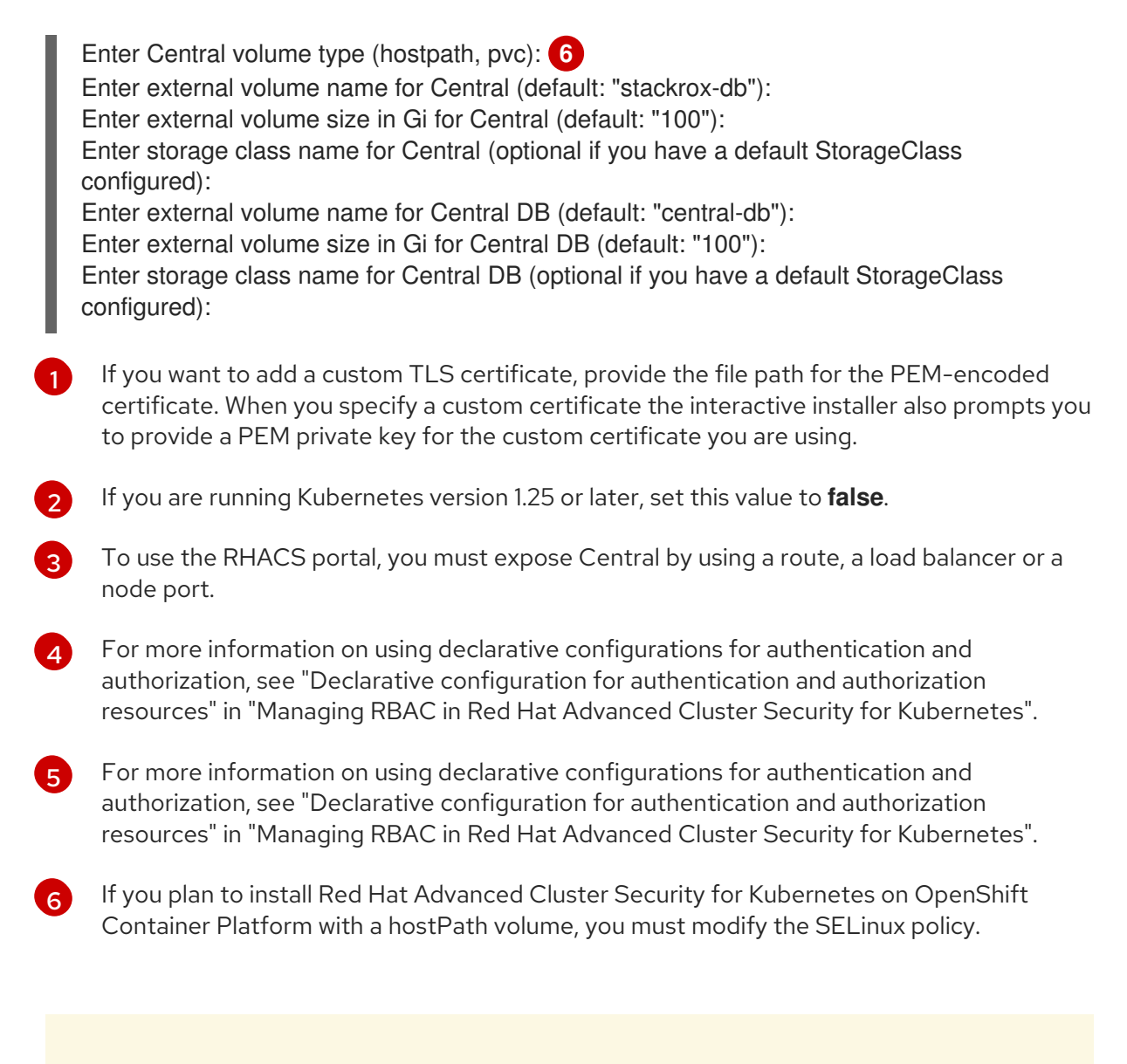

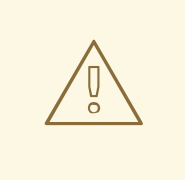

#### WARNING

On OpenShift Container Platform, for using a hostPath volume, you must modify the SELinux policy to allow access to the directory, which the host and the container share. It is because SELinux blocks directory sharing by default. To modify the SELinux policy, run the following command:

\$ sudo chcon -Rt svirt\_sandbox\_file\_t <full\_volume\_path>

However, Red Hat does not recommend modifying the SELinux policy, instead use PVC when installing on OpenShift Container Platform.

On completion, the installer creates a folder named central-bundle, which contains the necessary YAML manifests and scripts to deploy Central. In addition, it shows on-screen instructions for the scripts you need to run to deploy additional trusted certificate authorities, Central and Scanner, and the authentication instructions for logging into the RHACS portal along with the autogenerated password if you did not provide one when answering the prompts.

# 5.2.2.3. Running the Central installation scripts

After you run the interactive installer, you can run the **setup.sh** script to install Central.

# Procedure

1. Run the **setup.sh** script to configure image registry access:

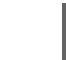

- \$ ./central-bundle/central/scripts/setup.sh
- 2. Create the necessary resources:

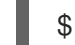

\$ oc create -R -f central-bundle/central

3. Check the deployment progress:

\$ oc get pod -n stackrox -w

4. After Central is running, find the RHACS portal IP address and open it in your browser. Depending on the exposure method you selected when answering the prompts, use one of the following methods to get the IP address.

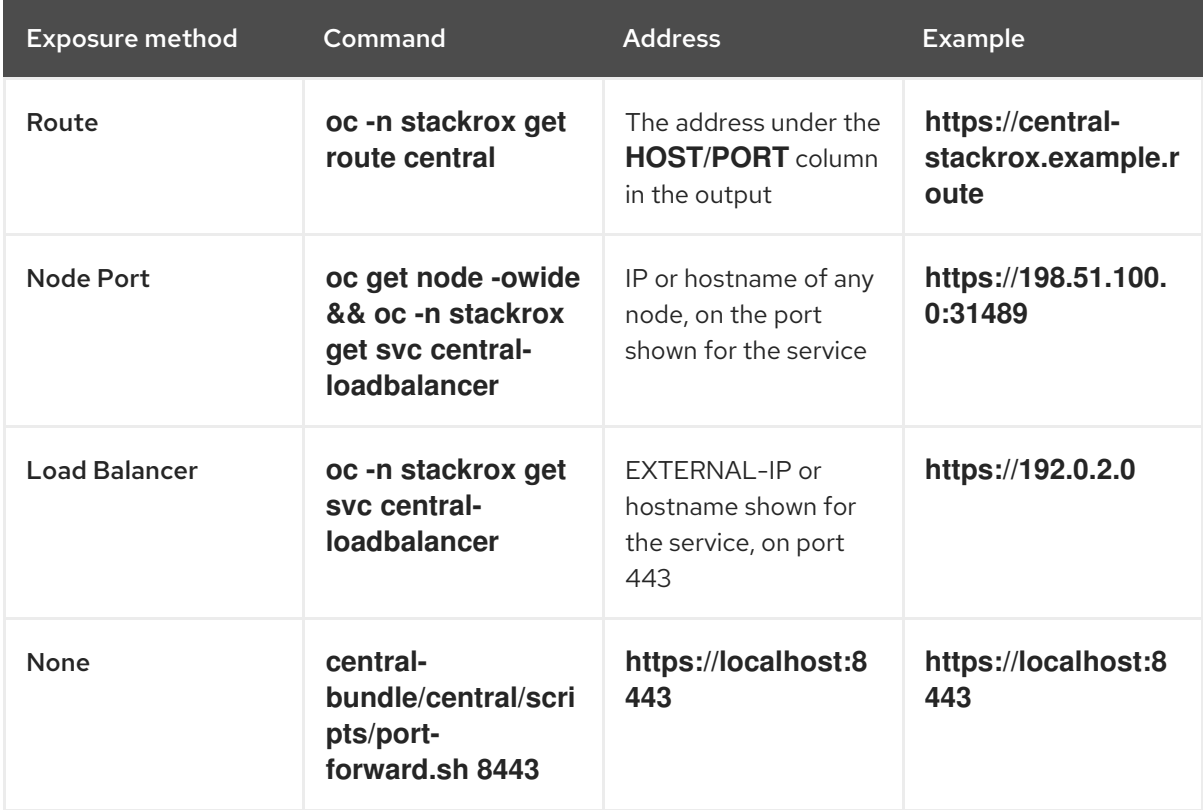

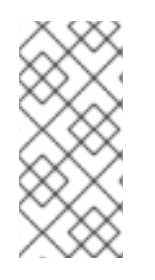

# **NOTE**

If you have selected autogenerated password during the interactive install, you can run the following command to see it for logging into Central:

\$ cat central-bundle/password

# 5.3. GENERATING AND APPLYING AN INIT BUNDLE FOR RHACS ON OTHER PLATFORMS

Before you install the **SecuredCluster** resource on a cluster, you must create an init bundle. The cluster that has **SecuredCluster** installed and configured then uses this bundle to authenticate with Central. You can create an init bundle by using either the RHACS portal or the **roxctl** CLI. You then apply the init bundle by using it to create resources.

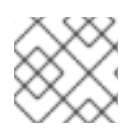

# **NOTE**

You must have the **Admin** user role to create an init bundle.

# 5.3.1. Generating an init bundle

# 5.3.1.1. Generating an init bundle by using the RHACS portal

You can create an init bundle containing secrets by using the RHACS portal.

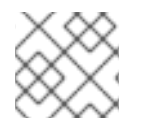

# **NOTE**

You must have the **Admin** user role to create an init bundle.

#### Procedure

- 1. Find the address of the RHACS portal as described in "Verifying Central installation using the Operator method".
- 2. Log in to the RHACS portal.
- 3. If you do not have secured clusters, the Platform Configuration  $→$  Clusters page appears.
- 4. Click Create init bundle.
- 5. Enter a name for the cluster init bundle.
- 6. Select your platform.
- 7. Select the installation method you will use for your secured clusters: Operator or Helm chart.
- 8. Click Download to generate and download the init bundle, which is created in the form of a YAML file. You can use one init bundle and its corresponding YAML file for all secured clusters if you are using the same installation method.

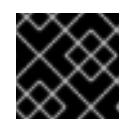

# IMPORTANT

Store this bundle securely because it contains secrets.

- 9. Apply the init bundle by using it to create resources on the secured cluster.
- 10. Install secured cluster services on each cluster.

# 5.3.1.2. Generating an init bundle by using the roxctl CLI

You can create an init bundle with secrets by using the **roxctl** CLI.

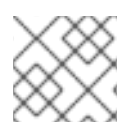

# **NOTE**

You must have the **Admin** user role to create init bundles.

## **Prerequisites**

- You have configured the **ROX\_API\_TOKEN** and the **ROX\_CENTRAL\_ADDRESS** environment variables:
	- a. Set the **ROX API TOKEN** by running the following command:

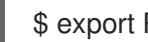

\$ export ROX\_API\_TOKEN=<api\_token>

b. Set the **ROX\_CENTRAL\_ADDRESS** environment variable by running the following command:

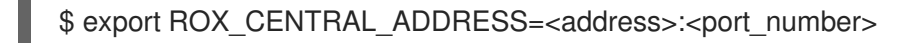

#### Procedure

To generate a cluster init bundle containing secrets for Helm installations, run the following command:

\$ roxctl -e "\$ROX\_CENTRAL\_ADDRESS" \ central init-bundles generate <cluster\_init\_bundle\_name> \ --output cluster\_init\_bundle.yaml

To generate a cluster init bundle containing secrets for Operator installations, run the following command:

\$ roxctl -e "\$ROX\_CENTRAL\_ADDRESS" \ central init-bundles generate <cluster\_init\_bundle\_name> \ --output-secrets cluster\_init\_bundle.yaml

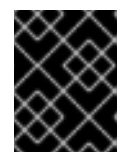

# IMPORTANT

Ensure that you store this bundle securely because it contains secrets. You can use the same bundle to set up multiple secured clusters.

# 5.3.1.3. Applying the init bundle on the secured cluster

Before you configure a secured cluster, you must apply the init bundle by using it to create the required resources on the cluster. Applying the init bundle allows the services on the secured cluster to communicate with Central.

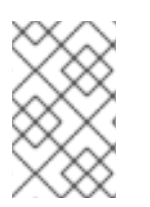

# **NOTE**

If you are installing by using Helm charts, do not perform this step. Complete the installation by using Helm; See "Installing RHACS on secured clusters by using Helm charts" in the additional resources section.

#### **Prerequisites**

- You must have generated an init bundle containing secrets.
- You must have created the **stackrox** project, or namespace, on the cluster where secured cluster services will be installed. Using **stackrox** for the project is not required, but ensures that vulnerabilities for RHACS processes are not reported when scanning your clusters.

#### Procedure

To create resources, perform only one of the following steps:

- Create resources using the OpenShift Container Platform web console: In the OpenShift Container Platform web console, make sure that you are in the **stackrox** namespace. In the top menu, click + to open the Import YAML page. You can drag the init bundle file or copy and paste its contents into the editor, and then click Create. When the command is complete, the display shows that the **collector-tls**, **sensor-tls**, and admission-control-tls` resources were created.
- Create resources using the Red Hat OpenShift CLI: Using the Red Hat OpenShift CLI, run the following command to create the resources:

<span id="page-134-0"></span>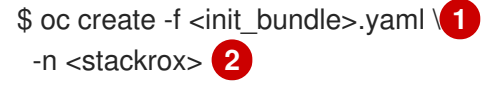

[1](#page-134-0)

[2](#page-134-1)

<span id="page-134-1"></span>Specify the file name of the init bundle containing the secrets.

- Specify the name of the project where Central services are installed.
- Using the **kubectl** CLI, run the following commands to create the resources:

<span id="page-134-3"></span><span id="page-134-2"></span>\$ kubectl create namespace stackrox **1** \$ kubectl create -f <init\_bundle>.yaml \ **2** -n <stackrox> **3**

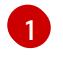

 $\mathbf{a}$ 

<span id="page-134-4"></span>Create the project where secured cluster resources will be installed. This example uses **stackrox**.

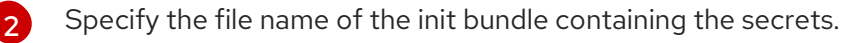

Specify the project name that you created. This example uses **stackrox**.

# 5.3.2. Next steps

Install RHACS secured cluster services in all clusters that you want to monitor.

# 5.4. INSTALLING SECURED CLUSTER SERVICES FOR RHACS ON OTHER PLATFORMS

You can install RHACS on your secured clusters for platforms such as Amazon Elastic Kubernetes Service (Amazon EKS), Google Kubernetes Engine (Google GKE), and Microsoft Azure Kubernetes Service (Microsoft AKS).

# 5.4.1. Installing RHACS on secured clusters by using Helm charts

You can install RHACS on secured clusters by using Helm charts with no customization, using the default values, or with customizations of configuration parameters.

# 5.4.1.1. Installing RHACS on secured clusters by using Helm charts without customizations

## 5.4.1.1.1. Adding the Helm chart repository

#### Procedure

• Add the RHACS charts repository.

\$ helm repo add rhacs https://mirror.openshift.com/pub/rhacs/charts/

The Helm repository for Red Hat Advanced Cluster Security for Kubernetes includes Helm charts for installing different components, including:

Central services Helm chart (**central-services**) for installing the centralized components (Central and Scanner).

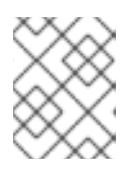

# **NOTE**

You deploy centralized components only once and you can monitor multiple separate clusters by using the same installation.

Secured Cluster Services Helm chart (**secured-cluster-services**) for installing the per-cluster and per-node components (Sensor, Admission Controller, Collector, and Scanner-slim).

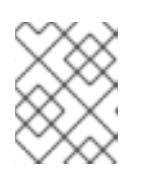

# **NOTE**

Deploy the per-cluster components into each cluster that you want to monitor and deploy the per-node components in all nodes that you want to monitor.

# Verification

Run the following command to verify the added chart repository:

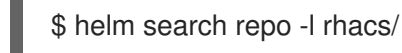

# 5.4.1.1.2. Installing the secured-cluster-services Helm chart without customization

Use the following instructions to install the **secured-cluster-services** Helm chart to deploy the percluster and per-node components (Sensor, Admission controller, Collector, and Scanner-slim).

# **Prerequisites**

- You must have generated an RHACS init bundle for your cluster.
- You must have access to the Red Hat Container Registry and a pull secret for authentication. For information about downloading images from **[registry.redhat.io](https://access.redhat.com/RegistryAuthentication)**, see Red Hat Container Registry Authentication.
- You must have the address and the port number that you are exposing the Central service on.

#### Additional resources

[Generating](#page-74-0) and applying an init bundle for RHACS on other platforms

# 5.4.1.2. Configuring the secured-cluster-services Helm chart with customizations

This section describes Helm chart configuration parameters that you can use with the **helm install** and **helm upgrade** commands. You can specify these parameters by using the **--set** option or by creating YAML configuration files.

Create the following files for configuring the Helm chart for installing Red Hat Advanced Cluster Security for Kubernetes:

- Public configuration file **values-public.yaml**: Use this file to save all non-sensitive configuration options.
- Private configuration file **values-private.yaml**: Use this file to save all sensitive configuration options. Ensure that you store this file securely.

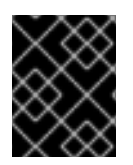

# IMPORTANT

While using the **secured-cluster-services** Helm chart, do not modify the **values.yaml** file that is part of the chart.

#### 5.4.1.2.1. Configuration parameters

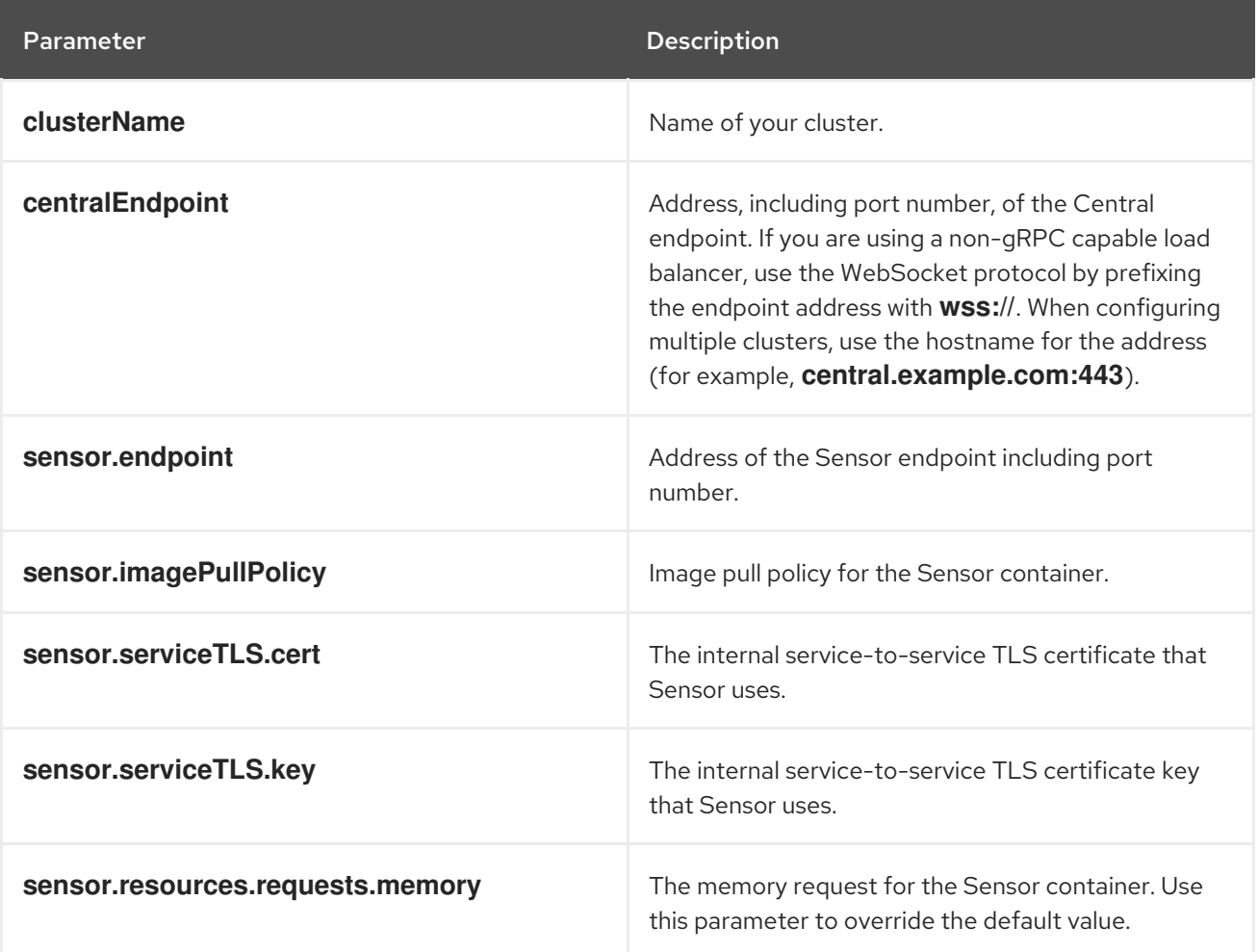

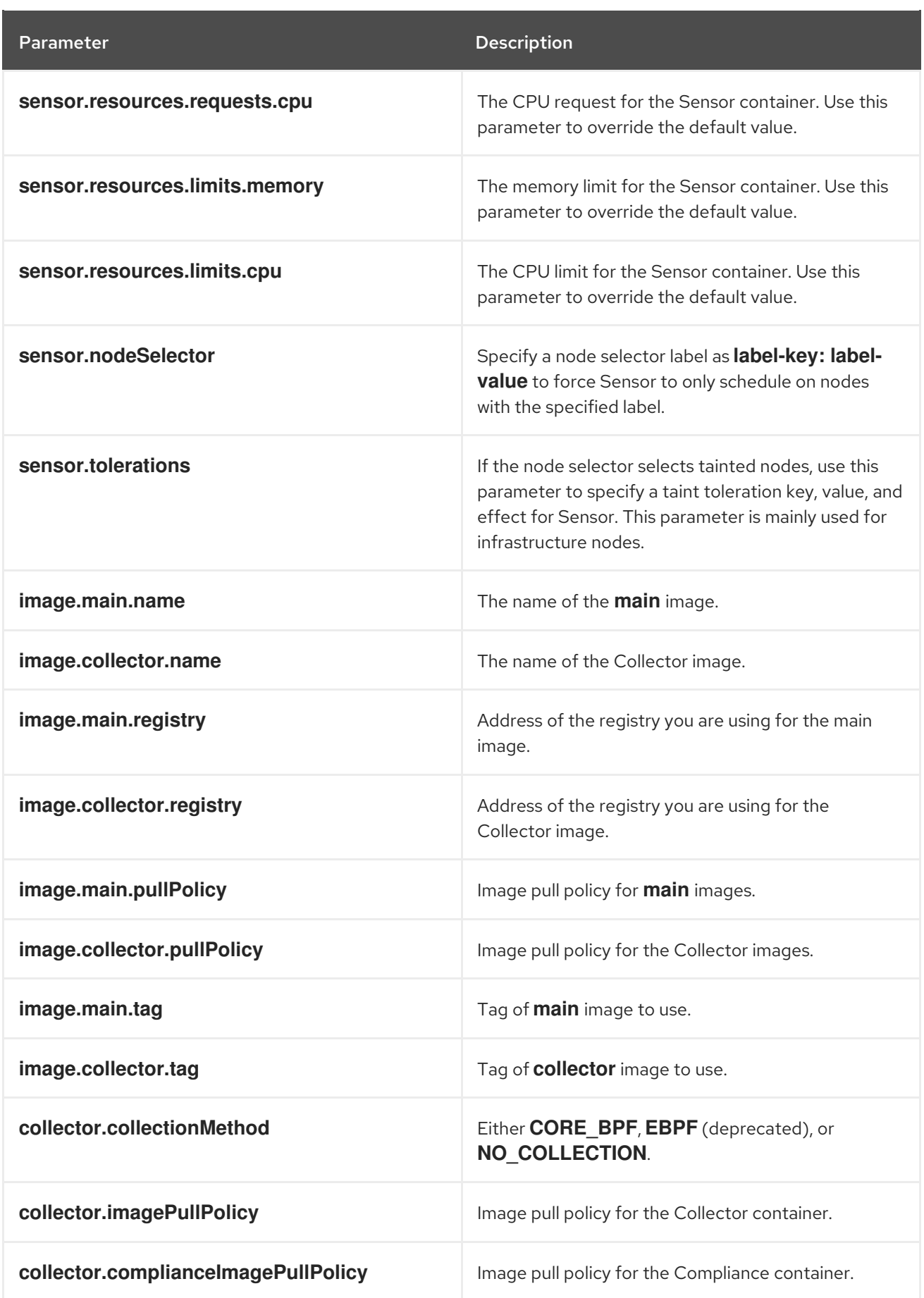

![](_page_138_Picture_490.jpeg)

![](_page_139_Picture_641.jpeg)

![](_page_140_Picture_601.jpeg)

![](_page_141_Picture_592.jpeg)

![](_page_142_Picture_558.jpeg)

![](_page_143_Picture_539.jpeg)

## 5.4.1.2.1.1. Environment variables

You can specify environment variables for Sensor and Admission controller in the following format:

customize: envVars: ENV\_VAR1: "value1" ENV\_VAR2: "value2"

The **customize** setting allows you to specify custom Kubernetes metadata (labels and annotations) for all objects created by this Helm chart and additional pod labels, pod annotations, and container environment variables for workloads.

The configuration is hierarchical, in the sense that metadata defined at a more generic scope (for example, for all objects) can be overridden by metadata defined at a narrower scope (for example, only for the Sensor deployment).

#### 5.4.1.2.2. Installing the secured-cluster-services Helm chart with customizations

After you configure the **values-public.yaml** and **values-private.yaml** files, install the **secured-clusterservices** Helm chart to deploy the following per-cluster and per-node components:

- **•** Sensor
- Admission controller
- Collector
- Scanner: optional for secured clusters when the StackRox Scanner is installed
- Scanner DB: optional for secured clusters when the StackRox Scanner is installed
- Scanner V4 Indexer and Scanner V4 DB: optional for secured clusters when Scanner V4 is installed
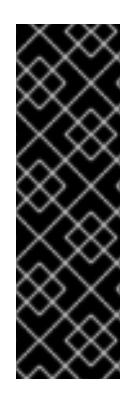

# IMPORTANT

Scanner V4 is a Technology Preview feature only. Technology Preview features are not supported with Red Hat production service level agreements (SLAs) and might not be functionally complete. Red Hat does not recommend using them in production. These features provide early access to upcoming product features, enabling customers to test functionality and provide feedback during the development process.

For more information about the support scope of Red Hat Technology Preview features, see [Technology](https://access.redhat.com/support/offerings/techpreview/) Preview Features Support Scope .

#### **Prerequisites**

- You must have generated an RHACS init bundle for your cluster.
- You must have access to the Red Hat Container Registry and a pull secret for authentication. For information about downloading images from **[registry.redhat.io](https://access.redhat.com/RegistryAuthentication)**, see Red Hat Container Registry Authentication.
- You must have the address and the port number that you are exposing the Central service on.

#### Procedure

- Run the following command:
	- \$ helm install -n stackrox \
		- --create-namespace stackrox-secured-cluster-services rhacs/secured-cluster-services \ -f <name\_of\_cluster\_init\_bundle.yaml>  $\setminus$
		- -f <path\_to\_values\_public.yaml> -f <path\_to\_values\_private.yaml> \ **1**
		- --set imagePullSecrets.username=<username> \ **2**
		- --set imagePullSecrets.password=<password> **3**
		- Use the **-f** option to specify the paths for your YAML configuration files.

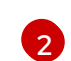

[3](#page-144-2)

<span id="page-144-1"></span><span id="page-144-0"></span>[1](#page-144-0)

<span id="page-144-2"></span>Include the user name for your pull secret for Red Hat Container Registry authentication.

Include the password for your pull secret for Red Hat Container Registry authentication.

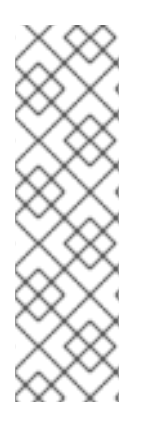

# **NOTE**

To deploy **secured-cluster-services** Helm chart by using a continuous integration (CI) system, pass the init bundle YAML file as an environment variable to the **helm install** command:

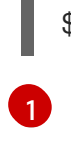

\$ helm install ... -f <(echo "\$INIT\_BUNDLE\_YAML\_SECRET") **1**

<span id="page-144-3"></span>If you are using base64 encoded variables, use the **helm install … -f <(echo "\$INIT\_BUNDLE\_YAML\_SECRET" | base64 --decode)** command instead.

#### Additional resources

[Generating](#page-74-0) and applying an init bundle for RHACS on other platforms

#### 5.4.1.3. Changing configuration options after deploying the secured-cluster-services Helm chart

You can make changes to any configuration options after you have deployed the **secured-clusterservices** Helm chart.

When using the **helm upgrade** command to make changes, the following guidelines and requirements apply:

- You can also specify configuration values using the **--set** or **--set-file** parameters. However, these options are not saved, and you must manually specify all the options again whenever you make changes.
- Some changes, such as enabling a new component like Scanner V4, require new certificates to be issued for the component. Therefore, you must provide a CA when making these changes.

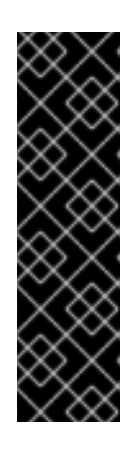

# IMPORTANT

Scanner V4 is a Technology Preview feature only. Technology Preview features are not supported with Red Hat production service level agreements (SLAs) and might not be functionally complete. Red Hat does not recommend using them in production. These features provide early access to upcoming product features, enabling customers to test functionality and provide feedback during the development process.

For more information about the support scope of Red Hat Technology Preview features, see [Technology](https://access.redhat.com/support/offerings/techpreview/) Preview Features Support Scope .

- o If the CA was generated by the Helm chart during the initial installation, you must retrieve these automatically generated values from the cluster and provide them to the **helm upgrade** command. The post-installation notes of the **central-services** Helm chart include a command for retrieving the automatically generated values.
- o If the CA was generated outside of the Helm chart and provided during the installation of the **central-services** chart, then you must perform that action again when using the **helm upgrade** command, for example, by using the **--reuse-values** flag with the **helm upgrade** command.

#### Procedure

[1](#page-145-0)

- 1. Update the **values-public.yaml** and **values-private.yaml** configuration files with new values.
- 2. Run the **helm upgrade** command and specify the configuration files using the **-f** option:

<span id="page-145-0"></span>\$ helm upgrade -n stackrox \ stackrox-secured-cluster-services rhacs/secured-cluster-services \ --reuse-values \ **1** -f <path\_to\_values\_public.yaml> \ -f <path\_to\_values\_private.yaml>

If you have modified values that are not included in the **values public.yaml** and **values\_private.yaml** files, include the **--reuse-values** parameter.

# 5.4.2. Installing RHACS on secured clusters by using the roxctl CLI

To install RHACS on secured clusters by using the CLI, perform the following steps:

- 1. Install the **roxctl** CLI
- 2. Install Sensor.

### 5.4.2.1. Installing the roxctl CLI

You must first download the binary. You can install **roxctl** on Linux, Windows, or macOS.

#### 5.4.2.1.1. Installing the roxctl CLI on Linux

You can install the **roxctl** CLI binary on Linux by using the following procedure.

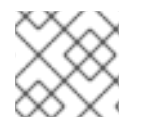

# **NOTE**

**roxctl** CLI for Linux is available for **amd64**, **ppc64le**, and **s390x** architectures.

#### Procedure

1. Determine the **roxctl** architecture for the target operating system:

\$ arch="\$(uname -m | sed "s/x86\_64//")"; arch="\${arch:+-\$arch}"

2. Download the **roxctl** CLI:

\$ curl -f -o roxctl "https://mirror.openshift.com/pub/rhacs/assets/4.4.3/bin/Linux/roxctl\${arch}"

3. Make the **roxctl** binary executable:

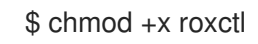

4. Place the **roxctl** binary in a directory that is on your **PATH**: To check your **PATH**, execute the following command:

\$ echo \$PATH

#### Verification

Verify the **roxctl** version you have installed:

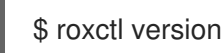

#### 5.4.2.1.2. Installing the roxctl CLI on macOS

You can install the **roxctl** CLI binary on macOS by using the following procedure.

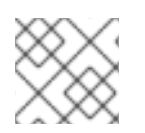

# **NOTE**

**roxctl** CLI for macOS is available for the **amd64** architecture.

#### Procedure

1. Download the **roxctl** CLI:

\$ curl -f -O https://mirror.openshift.com/pub/rhacs/assets/4.4.3/bin/Darwin/roxctl

2. Remove all extended attributes from the binary:

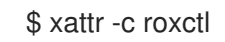

3. Make the **roxctl** binary executable:

\$ chmod +x roxctl

4. Place the **roxctl** binary in a directory that is on your **PATH**: To check your **PATH**, execute the following command:

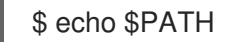

### Verification

Verify the **roxctl** version you have installed:

\$ roxctl version

#### 5.4.2.1.3. Installing the roxctl CLI on Windows

You can install the **roxctl** CLI binary on Windows by using the following procedure.

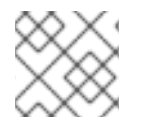

# **NOTE**

**roxctl** CLI for Windows is available for the **amd64** architecture.

#### Procedure

Download the **roxctl** CLI:  $\bullet$ 

\$ curl -f -O https://mirror.openshift.com/pub/rhacs/assets/4.4.3/bin/Windows/roxctl.exe

#### Verification

Verify the **roxctl** version you have installed:

\$ roxctl version

#### 5.4.2.2. Installing Sensor

To monitor a cluster, you must deploy Sensor. You must deploy Sensor into each cluster that you want to monitor. This installation method is also called the manifest installation method.

To perform an installation by using the manifest installation method, follow *only one* of the following

To perform an installation by using the manifest installation method, follow *only one* of the following procedures:

- Use the RHACS web portal to download the cluster bundle, and then extract and run the sensor script.
- Use the **roxctl** CLI to generate the required sensor configuration for your OpenShift Container Platform cluster and associate it with your Central instance.

#### Prerequisites

You must have already installed Central services, or you can access Central services by selecting your ACS instance on Red Hat Advanced Cluster Security Cloud Service (RHACS Cloud Service).

#### 5.4.2.2.1. Manifest installation method by using the web portal

#### Procedure

- 1. On your secured cluster, in the RHACS portal, go to Platform Configuration  $\rightarrow$  Clusters.
- 2. Select Secure a cluster → Legacy installation method.
- 3. Specify a name for the cluster.
- 4. Provide appropriate values for the fields based on where you are deploying the Sensor.
	- If you are deploying Sensor in the same cluster, accept the default values for all the fields.
	- If you are deploying into a different cluster, replace **central.stackrox.svc:443** with a load balancer, node port, or other address, including the port number, that is accessible from the other cluster.
	- If you are using a non-gRPC capable load balancer, such as HAProxy, AWS Application Load Balancer (ALB), or AWS Elastic Load Balancing (ELB), use the WebSocket Secure (**wss**) protocol. To use **wss**:
		- Prefix the address with **wss://**.
		- Add the port number after the address, for example, **wss://stackroxcentral.example.com:443**.
- 5. Click Next to continue with the Sensor setup.
- 6. Click Download YAML File and Keysto download the cluster bundle (zip archive).

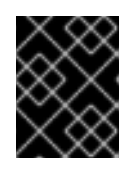

#### IMPORTANT

The cluster bundle zip archive includes unique configurations and keys for each cluster. Do not reuse the same files in another cluster.

7. From a system that has access to the monitored cluster, extract and run the **sensor** script from the cluster bundle:

\$ unzip -d sensor sensor-<cluster\_name>.zip

\$ ./sensor/sensor.sh

If you get a warning that you do not have the required permissions to deploy Sensor, follow the on-screen instructions, or contact your cluster administrator for help.

After Sensor is deployed, it contacts Central and provides cluster information.

#### 5.4.2.2.2. Manifest installation by using the roxctl CLI

#### Procedure

[1](#page-149-0)

1. Generate the required sensor configuration for your OpenShift Container Platform cluster and associate it with your Central instance by running the following command:

<span id="page-149-0"></span>\$ roxctl sensor generate openshift --openshift-version *<ocp\_version>* --name *<cluster\_name>* --central "\$ROX\_ENDPOINT" **1**

For the **--openshift-version** option, specify the major OpenShift Container Platform version number for your cluster. For example, specify **3** for OpenShift Container Platform version **3.x** and specify **4** for OpenShift Container Platform version **4.x**.

2. From a system that has access to the monitored cluster, extract and run the **sensor** script from the cluster bundle:

\$ unzip -d sensor sensor-<cluster\_name>.zip

\$ ./sensor/sensor.sh

If you get a warning that you do not have the required permissions to deploy Sensor, follow the on-screen instructions, or contact your cluster administrator for help.

After Sensor is deployed, it contacts Central and provides cluster information.

#### Verification

- 1. Return to the RHACS portal and check if the deployment is successful. If successful, when viewing your list of clusters in Platform Configuration  $\rightarrow$  Clusters, the cluster status displays a green checkmark and a **Healthy** status. If you do not see a green checkmark, use the following command to check for problems:
	- On OpenShift Container Platform, enter the following command:

After installation, Sensor starts reporting security information to RHACS and the RHACS portal

\$ oc get pod -n stackrox -w

On Kubernetes, enter the following command:

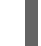

\$ kubectl get pod -n stackrox -w

2. Click Finish to close the window.

After installation, Sensor starts reporting security information to RHACS and the RHACS portal dashboard begins showing deployments, images, and policy violations from the cluster on which you have installed the Sensor.

# 5.5. VERIFYING INSTALLATION OF RHACS ON OTHER PLATFORMS

Provides steps to verify that RHACS is properly installed.

# 5.5.1. Verifying installation

After you complete the installation, run a few vulnerable applications and go to the RHACS portal to evaluate the results of security assessments and policy violations.

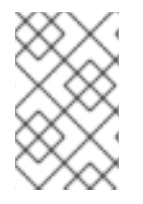

### **NOTE**

The sample applications listed in the following section contain critical vulnerabilities and they are specifically designed to verify the build and deploy-time assessment features of Red Hat Advanced Cluster Security for Kubernetes.

To verify installation:

- 1. Find the address of the RHACS portal based on your exposure method:
	- a. For a load balancer:

\$ kubectl get service central-loadbalancer -n stackrox

- b. For port forward:
	- i. Run the following command:

\$ kubectl port-forward svc/central 18443:443 -n stackrox

- ii. Go to **https://localhost:18443/**.
- 2. Create a new namespace:

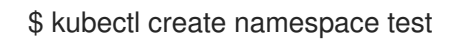

- 3. Start some applications with critical vulnerabilities:
	- \$ kubectl run shell --labels=app=shellshock,team=test-team \ --image=quay.io/stackrox-io/docs:example-vulnerables-cve-2014-6271 -n test \$ kubectl run samba --labels=app=rce \ --image=quay.io/stackrox-io/docs:example-vulnerables-cve-2017-7494 -n test

Red Hat Advanced Cluster Security for Kubernetes automatically scans these deployments for security risks and policy violations as soon as they are submitted to the cluster. Go to the RHACS portal to view the violations. You can log in to the RHACS portal by using the default username admin and the generated password.

# CHAPTER 6. UNINSTALLING RED HAT ADVANCED CLUSTER SECURITY FOR KUBERNETES

When you install Red Hat Advanced Cluster Security for Kubernetes, it creates:

- A namespace called **rhacs-operator** where the Operator is installed, if you chose the Operator method of installation
- A namespace called **stackrox**, or another namespace where you created the Central and SecuredCluster custom resources
- **PodSecurityPolicy** and Kubernetes role-based access control (RBAC) objects for all components
- Additional labels on namespaces, for use in generated network policies
- An application custom resource definition (CRD), if it does not exist

Uninstalling Red Hat Advanced Cluster Security for Kubernetes involves deleting all of these items.

# 6.1. DELETING NAMESPACE

You can delete the namespace that Red Hat Advanced Cluster Security for Kubernetes creates by using the OpenShift Container Platform or Kubernetes command-line interface.

#### Procedure

- Delete the **stackrox** namespace:
	- On OpenShift Container Platform:

\$ oc delete namespace stackrox

On Kubernetes:

\$ kubectl delete namespace stackrox

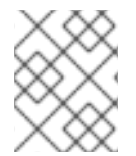

# **NOTE**

If you installed RHACS in a different namespace, use the name of that namespace in the **delete** command.

# 6.2. DELETING GLOBAL RESOURCES

You can delete the global resources that Red Hat Advanced Cluster Security for Kubernetes creates, by using the OpenShift Container Platform or Kubernetes command-line interface.

#### Procedure

- Delete global resources:
	- On OpenShift Container Platform:

\$ oc get clusterrole,clusterrolebinding,role,rolebinding,psp -o name | grep stackrox | xargs oc delete --wait

\$ oc delete scc -l "app.kubernetes.io/name=stackrox"

\$ oc delete ValidatingWebhookConfiguration stackrox

On Kubernetes:

\$ kubectl get clusterrole,clusterrolebinding,role,rolebinding,psp -o name | grep stackrox | xargs kubectl delete --wait

\$ kubectl delete ValidatingWebhookConfiguration stackrox

# 6.3. DELETING LABELS AND ANNOTATIONS

You can delete the labels and annotations that Red Hat Advanced Cluster Security for Kubernetes creates, by using the OpenShift Container Platform or Kubernetes command-line interface.

#### Procedure

- Delete labels and annotations:
	- On OpenShift Container Platform:

\$ for namespace in \$(oc get ns | tail -n +2 | awk '{print \$1}'); do oc label namespace \$namespace namespace.metadata.stackrox.io/id-; oc label namespace \$namespace namespace.metadata.stackrox.io/name-; oc annotate namespace \$namespace modified-by.stackrox.io/namespace-label-patcher-; done

On Kubernetes:

\$ for namespace in \$(kubectl get ns | tail -n +2 | awk '{print \$1}'); do kubectl label namespace \$namespace namespace.metadata.stackrox.io/id-; kubectl label namespace \$namespace namespace.metadata.stackrox.io/name-; kubectl annotate namespace \$namespace modified-by.stackrox.io/namespace-label-patcher-; done